IBM i Versión 7.2

# *Soluciones de almacenamiento*

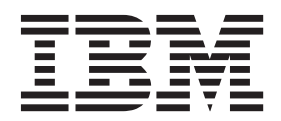

IBM i Versión 7.2

# *Soluciones de almacenamiento*

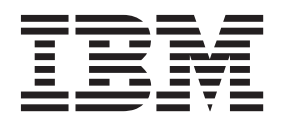

#### **Nota**

Antes de utilizar esta información y el producto al que hace referencia, lea la información del apartado ["Avisos" en la](#page-196-0) [página 189.](#page-196-0)

Este documento puede contener referencias al código interno bajo licencia (LIC). El código interno bajo licencia es código de máquina cuya licencia se obtiene bajo los términos del Acuerdo de licencia de IBM para código de máquina.

## **Contenido**

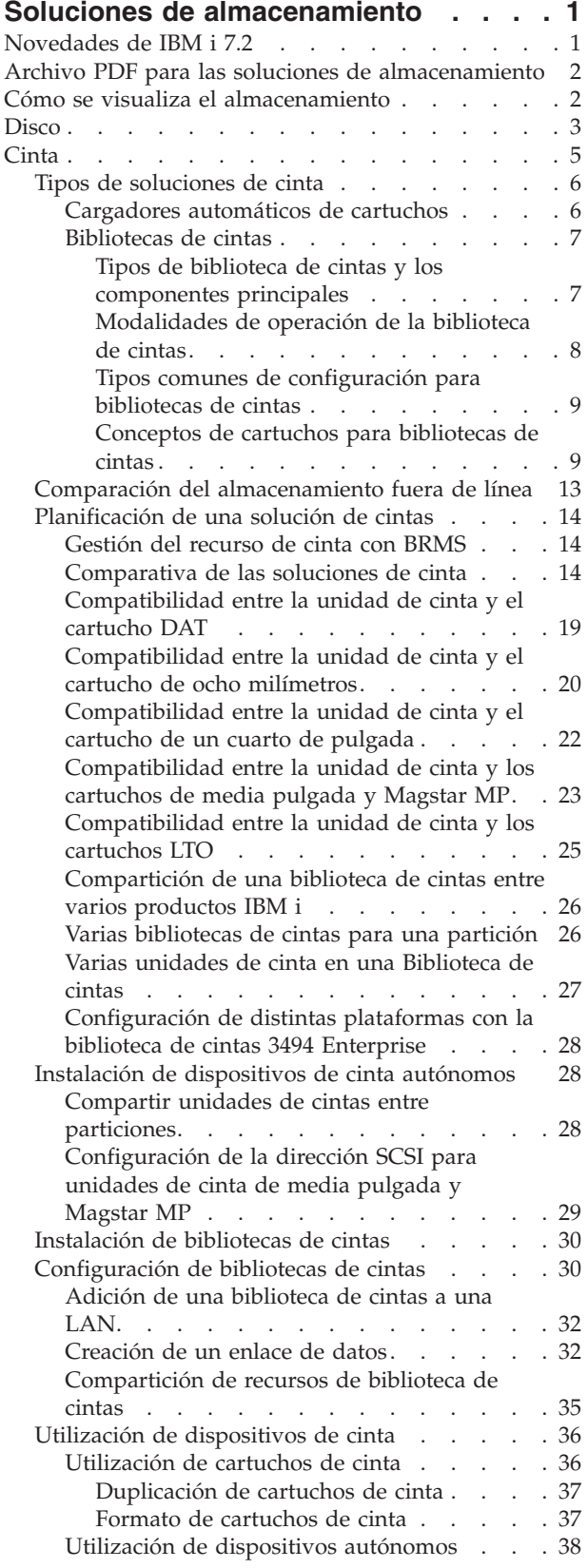

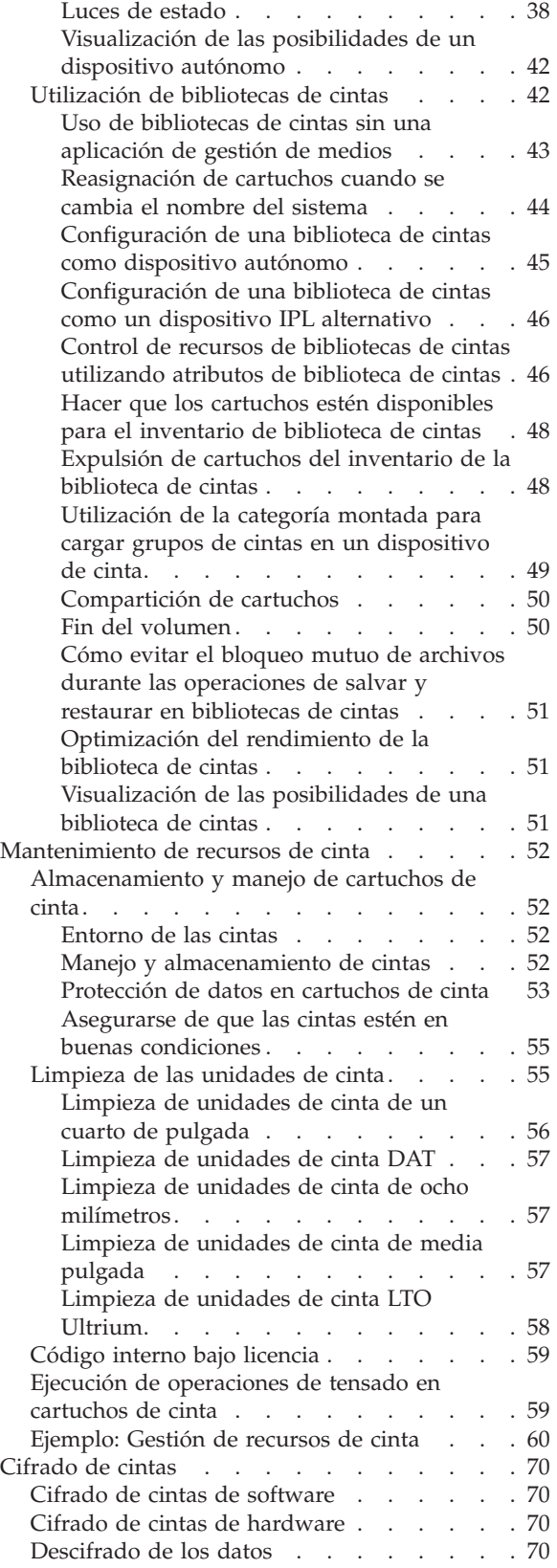

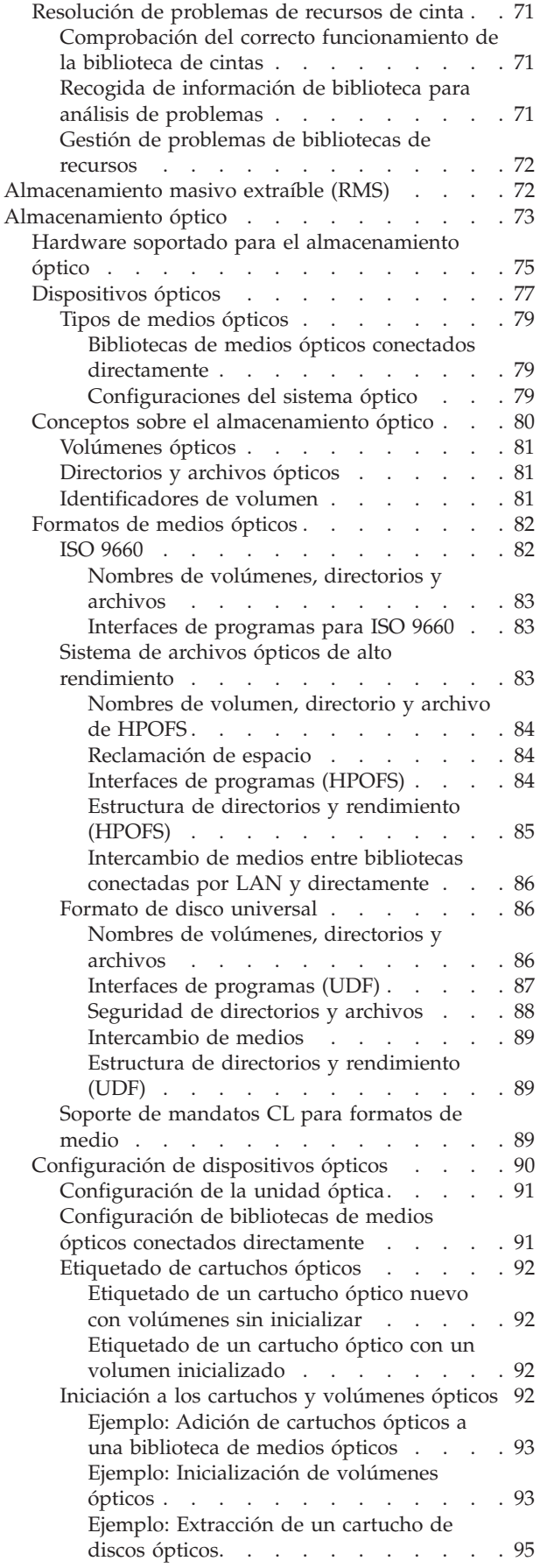

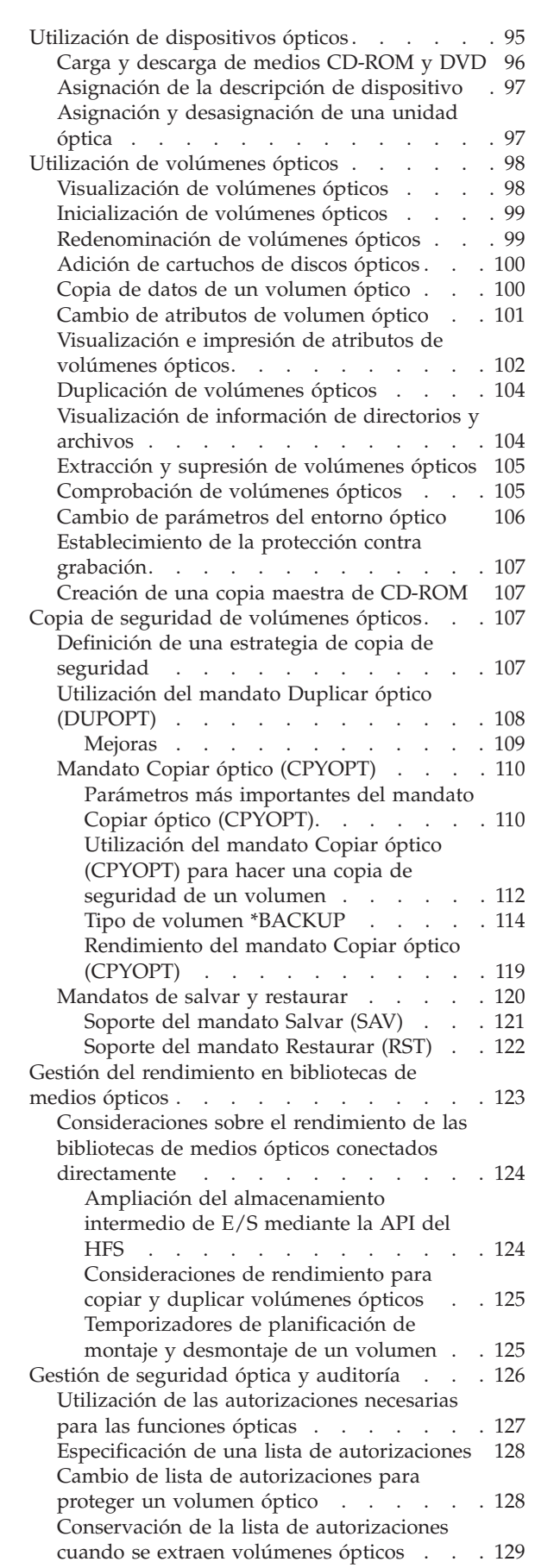

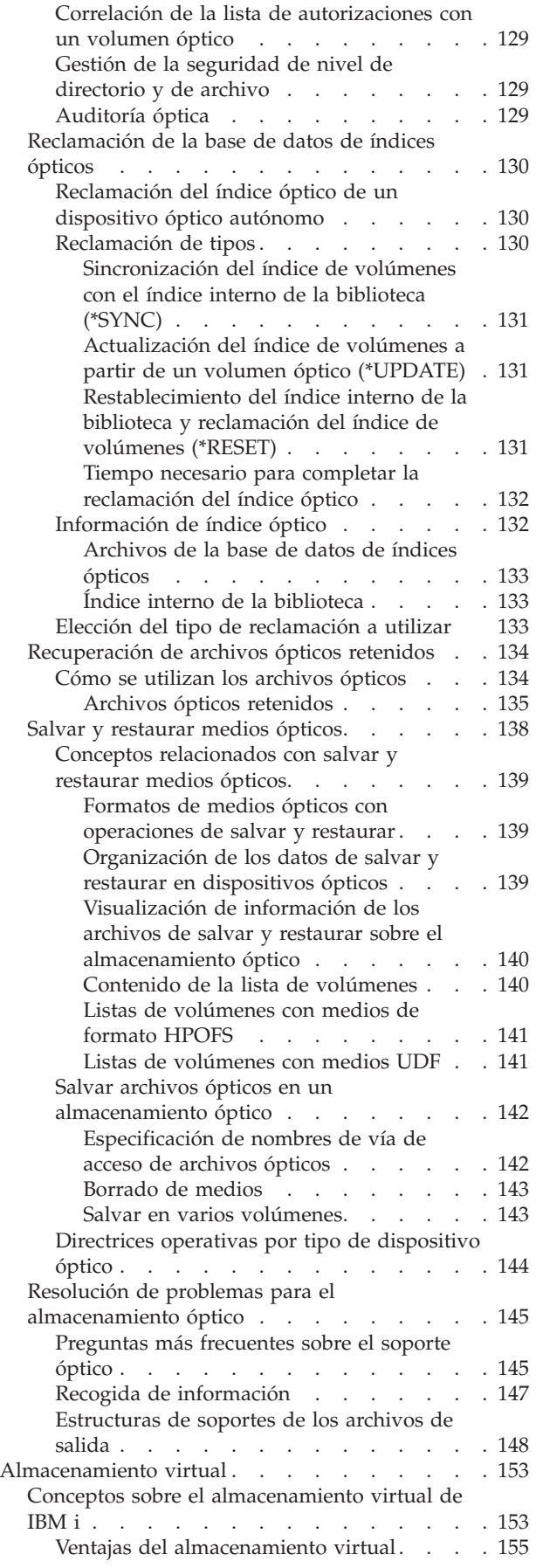

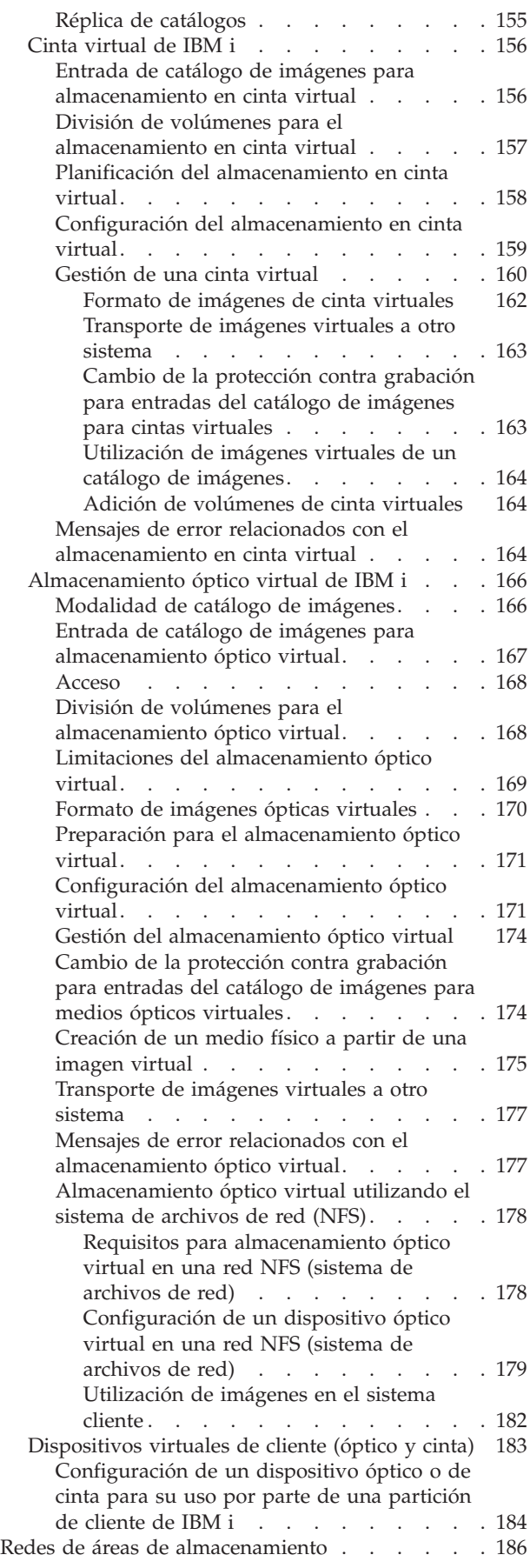

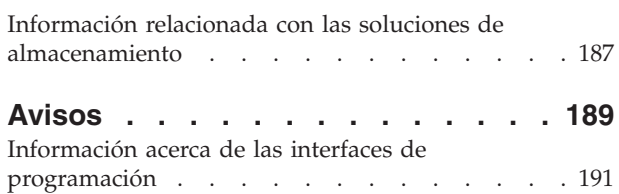

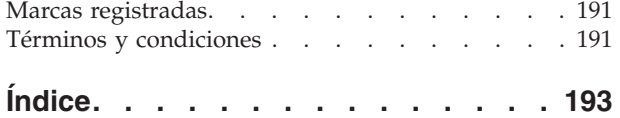

## <span id="page-8-0"></span>**Soluciones de almacenamiento**

Existen cuatro tipos principales de medios que están disponibles para el sistema. El temario Soluciones de almacenamiento proporciona información que le ayudará a decidir cuál es el medio más idóneo para su entorno. Incluye información sobre planificación, instalación, configuración, mantenimiento, utilización y resolución de problemas.

A medida que la empresa produce un mayor volumen de información, aumentando así el valor de esa información, los métodos utilizados para protegerla y conservarla pasan a ser estrategias corporativas vitales. El almacenamiento ha pasado de ser una característica de un sistema a ser una entidad en sí misma.

Realiza varias funciones valiosas dentro de la empresa, incluyendo las siguientes:

#### **Disponibilidad**

La solución de almacenamiento debe permitir acceder a los datos cuando sea necesario, sin excepción. En algunos entornos, como por ejemplo un hospital, el acceso a los datos puede significar la diferencia entre la vida y la muerte.

#### **Integridad**

Cuando vuelven al usuario, los datos deben estar exactamente en las mismas condiciones que cuando se almacenaron. Eso significa que deben estar protegidos contra daños internos, pérdida y ataques externos.

#### **Recuperabilidad**

La solución de almacenamiento debe garantizar que el usuario pueda recuperar los datos en caso de siniestro natural, como por ejemplo un incendio, una inundación o un tornado.

#### **Información relacionada**:

Preparación de los medios para salvar el sistema

**[IBM System Storage](http://www.ibm.com/servers/storage/)** 

## **Novedades de IBM i 7.2**

Información nueva o que ha cambiado significativamente en relación con el temario Soluciones de almacenamiento.

## **IBM® Navigator for i** |

Hay cambios en las instrucciones para varias tareas que utilizan IBM Navigator for i en el tema |

Soluciones de almacenamiento. |

#### **Catálogos de imágenes**

Se han actualizado las instrucciones para crear un catálogo de imágenes y transferir un catálogo de imágenes de cinta virtual a un sistema IBM remoto. Para obtener más información, consulte los temas [Configuración de almacenamiento de cinta virtual](#page-166-1) y [Transporte de imágenes virtuales a otro sistema.](#page-170-1)

#### **Cómo detectar las novedades o los cambios**

Para facilitar la visualización de los cambios técnicos realizados, el centro de información utiliza:

- La imagen  $\sum$  para marcar el inicio de la información nueva o modificada.
- La imagen « para marcar el final de la información nueva o modificada.

<span id="page-9-0"></span>En los archivos PDF, es posible que vea barras de revisión (|) en el margen izquierdo de la información nueva o cambiada.

Para buscar más información acerca de las novedades o los cambios realizados en este release, consulte el Memorándum para los usuarios.

## **Archivo PDF para las soluciones de almacenamiento**

Puede ver e imprimir un archivo PDF de esta información.

Para ver o bajar la versión en PDF de este documento, seleccione Soluciones de almacenamiento.

## **Guardar archivos PDF**

Para guardar un PDF en la estación de trabajo a efectos de visualización o impresión:

- 1. Pulse con el botón derecho del ratón el enlace PDF del navegador.
- 2. Pulse la opción que guarda el archivo PDF localmente.
- 3. Acceda al directorio en el que desea guardar el PDF.
- 4. Pulse **Guardar**.

## **Bajar Adobe Reader**

Es necesario tener instalado Adobe Reader en el sistema para ver o imprimir estos archivos PDF. Puede

bajarse una copia gratuita del [sitio Web Adobe](http://www.adobe.com/products/acrobat/readstep.html) (www.adobe.com/products/acrobat/readstep.html) . . . . . . . . .

#### **Referencia relacionada**:

["Información relacionada con las soluciones de almacenamiento" en la página 187](#page-194-0) Los manuales del producto, las publicaciones IBM Redbooks, los sitios Web y otros temarios de Information Center contienen información relacionada con el temario Soluciones de almacenamiento. Puede ver o imprimir cualquiera de los archivos PDF.

## **Cómo se visualiza el almacenamiento**

El espacio de disco del sistema y la memoria principal del sistema se visualizan como una gran área de almacenamiento conocida como *almacenamiento de un solo nivel*. El ejemplo de almacenamiento de un solo nivel proporciona una representación de cómo se visualiza el almacenamiento.

La figura siguiente muestra el funcionamiento del almacenamiento de un solo nivel:

<span id="page-10-0"></span>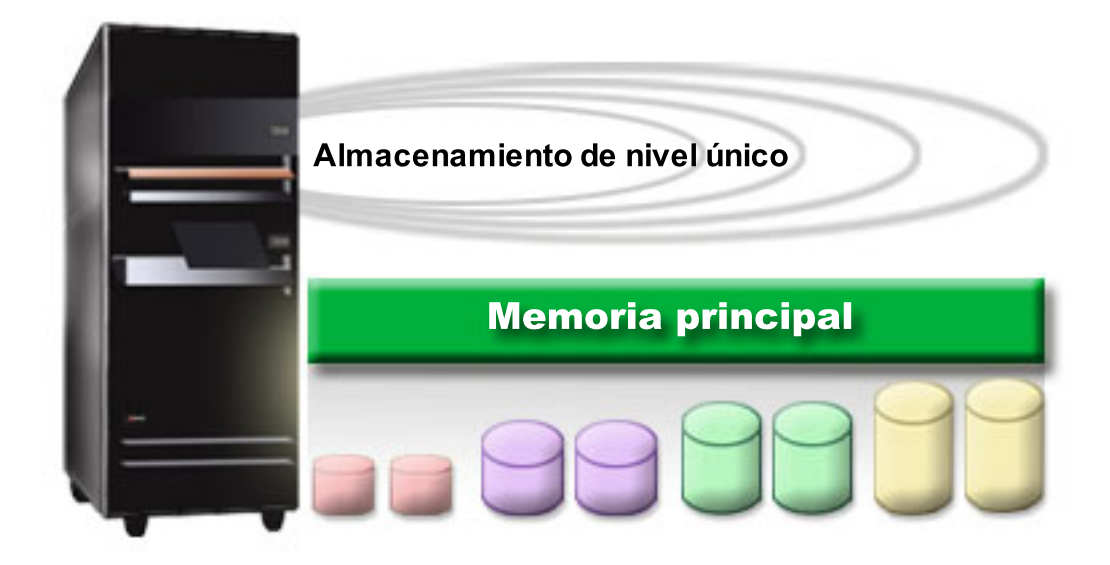

*Figura 1. Almacenamiento de un solo nivel*

Al salvar un archivo, éste no se asigna a una ubicación de almacenamiento. En lugar de ello, el sistema lo coloca en la ubicación que garantiza el mejor rendimiento. Una opción es que los datos del archivo se distribuyan en varias unidades de disco. Cuando se añaden más registros al archivo, el sistema asigna espacio adicional en una o más unidades de disco.

## **Disco**

Las unidades de discos proporcionan muchas formas de protección. Puede crear agrupaciones de discos para agrupar los discos. Puede proteger las unidades de discos utilizando la protección por paridad de dispositivos, creando información redundante. O bien, puede duplicar las unidades de discos utilizando la protección por duplicación de disco, para crear información duplicada.

Las unidades de discos son unidades de almacenamiento que normalmente son internas en el sistema. Sin embargo, también pueden conectarse externamente. Las unidades de disco pueden agruparse en grupos de unidades de discos del sistema denominados *agrupaciones de discos* (también conocidas como agrupaciones de almacenamiento auxiliar o ASP). Una de las razones para hacerlo es proporcionar determinado nivel de protección a los datos. Si una de las unidades de disco falla, sólo es necesario recuperar los datos almacenados en la agrupación de discos de la que formaba parte la unidad que ha fallado.

Las agrupaciones de discos también permiten reservar espacio de disco para un propósito, aplicación o tipo de datos determinado. Por ejemplo, puede crear una agrupación de discos para las copias de seguridad realizadas en archivos de salvar. A continuación, puede trasladar estos archivos de salvar a cinta o a otro medio cuando sea conveniente. La figura siguiente muestra una agrupación de discos compuesta de las unidades de discos 1, 4, 5, 7 y 11.

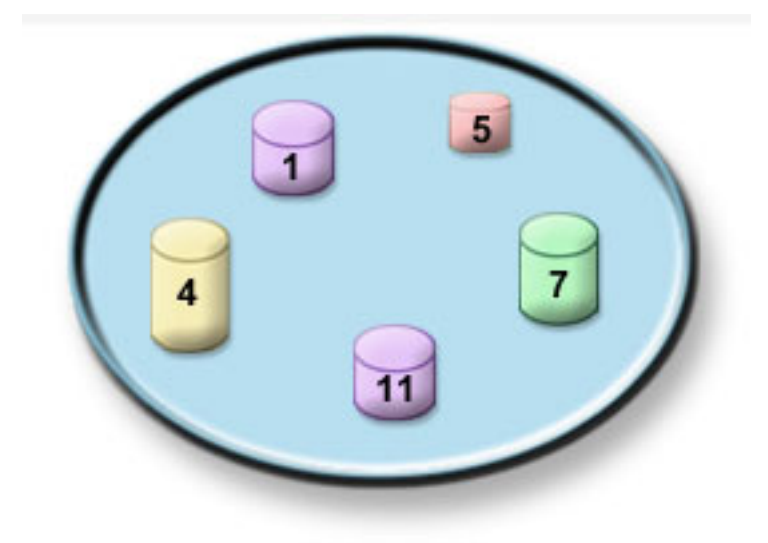

*Figura 2. Agrupación de discos con unidades de discos*

Para obtener información detallada sobre las agrupaciones de discos, los tipos de agrupaciones de discos y ejemplos de utilización de agrupaciones de discos para diversos propósitos, consulte la sección Agrupaciones de discos. Para obtener información sobre la forma de configurar unidades y agrupaciones de discos, consulte la sección Gestionar agrupaciones de discos.

Las *agrupaciones de discos independientes* son agrupaciones de discos que pueden situarse en línea o fuera de línea con independencia del resto de almacenamiento de un sistema. Esto es posible debido a que toda la información del sistema necesaria asociada con la agrupación de discos independiente se encuentra dentro de la misma. Las agrupaciones de discos independientes ofrecen diversas ventajas de disponibilidad y rendimiento tanto en entornos de un solo sistema como multisistema. Para obtener información detallada, consulte la sección Utilización de agrupaciones de discos independientes.

Además de las agrupaciones de discos, existen algunas otras formas de proteger las unidades de discos y las datos que contiene. La *protección por duplicación de disco* protege los datos conservando una copia de los mismos en dos unidades de discos independientes. Cuando falla un componente relacionado con el disco, el sistema puede continuar en funcionamiento sin interrupción utilizando la copia duplicada de los datos hasta que se repara el componente anómalo. La *protección por paridad de dispositivos* es una función de hardware que permite al sistema reconstruir los datos en caso de anomalía del disco. Es importante recordar que estos métodos de protección de disco no representan ninguna garantía contra la anomalía o pérdida de los datos. Sigue siendo necesario disponer de una buena estrategia de copia de seguridad y recuperación para proteger realmente los datos. Para obtener información detallada sobre los métodos de protección de disco, consulte la sección Planificación de la protección de disco.

Almacenamiento masivo extraíble (RMS) es un tipo de almacenamiento aparte que no forma parte de la agrupación de almacenamiento de disco del sistema. Los soportes de disco extraíbles (RDX) se gestionan como soportes de almacenamiento extraíbles similar a óptico y cinta. Consulte ["Almacenamiento masivo](#page-79-0) [extraíble \(RMS\)" en la página 72](#page-79-0) para obtener más información.

En comparación con los soportes de cinta u ópticos, el disco es una opción de almacenamiento más costosa. Sin embargo, puede accederse más rápidamente a los datos si se encuentran en disco que si están en un soporte de cinta u óptico. Es importante establecer un compromiso entre el coste de almacenar datos en disco y la velocidad y conveniencia con la que puede accederse a ellos. Por ejemplo, si tiene datos antiguos a los que no accede con frecuencia, es posible que desee almacenarlos en soporte de cinta u óptico en lugar de en disco. Del mismo modo, vale la pena pagar el coste de almacenar en disco la información actual a la que accede con frecuencia, ya que podrá acceder a ella con rapidez. Este tipo de estrategia de almacenamiento se denomina *gestión de almacenamiento jerárquico*. La figura siguiente

<span id="page-12-0"></span>muestra las diversas capas de la gestión de almacenamiento jerárquico.

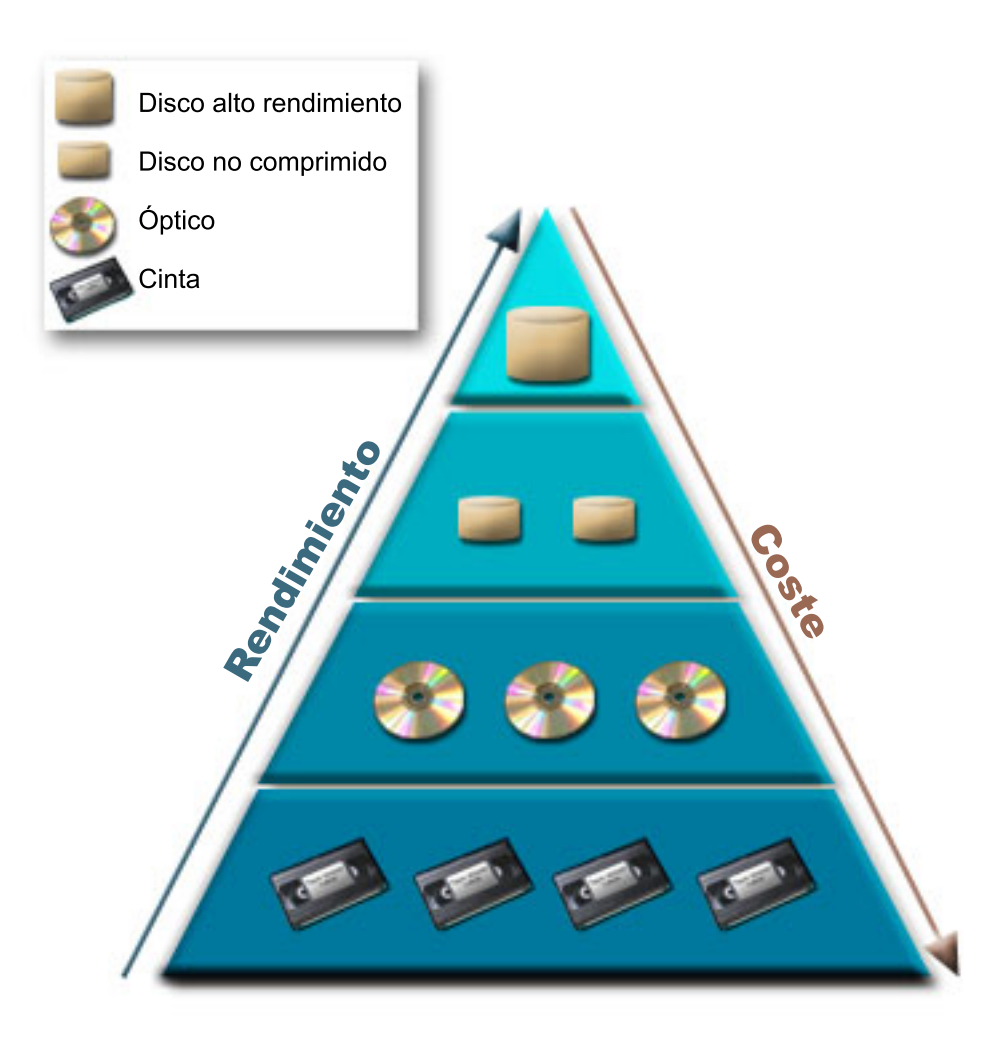

*Figura 3. Jerarquía de la gestión de almacenamiento*

No son siempre los mismos datos los que residen en los componentes de almacenamiento de alto rendimiento. Los datos se mueven entre las diversas capas según las necesidades del sistema en cada momento. La clave de una gestión de almacenamiento jerárquico satisfactoria y fluida reside en la gestión y distribución de los datos entre las diferentes capas. Para obtener información detallada, consulte la sección Gestión de almacenamiento jerárquico.

#### **Información relacionada**:

Agrupaciones de discos

Ejemplos de agrupaciones de discos independientes

Protección de disco

## **Cinta**

La cinta es la forma más común de medios de almacenamiento extraíbles. Se ha adoptado ampliamente y es muy popular. Existen diversas ventajas a la hora de utilizar una cinta respecto a otros dispositivos de almacenamiento.

**Coste** En comparación con el disco, la cinta tiene un coste competitivo. Aunque el coste del almacenamiento de disco se está reduciendo, el coste de cada GB en cinta también lo está haciendo.

#### <span id="page-13-0"></span>**Seguridad**

Es fácil mantener protegidos los datos almacenando de forma segura copias de seguridad o copias en una ubicación externa. Esto también ofrece protección contra los daños internos en los datos producidos por virus, incendios, catástrofes naturales, borrados accidentales y otras incidencias con resultado de pérdida de datos.

#### **Reutilizable**

Puede establecer turnos rotatorios de las cintas para copias de seguridad, lo que implica disponer de más de un juego de cintas. Cuando un juego caduca, puede grabar sobre los datos que contiene y utilizar de nuevo el soporte.

#### **Capacidad**

A medida que crece la cantidad de datos creados, la capacidad se puede aumentar añadiendo más volúmenes de cinta.

Aunque la utilización de cinta ofrece muchas ventajas, también existen algunos inconvenientes:

#### **Duración**

Las cintas son reutilizables, pero se deterioran con el tiempo y es necesario sustituirlas. Si no se sustituyen cuando es necesario, los datos pueden verse comprometidos.

#### **Acceso secuencial a los datos**

Las cintas ofrecen acceso a los datos que contienen en el orden con el que se registraron los datos. Si se está buscando un elemento determinado en una cinta, se puede tardar algún tiempo en localizarlo.

## **Tipos de soluciones de cinta**

Los dispositivos de una sola cinta son preferibles cuando sólo se debe hacer copia de seguridad de una pequeña cantidad de información. Los dispositivos de cinta automatizados son excelentes para varios cartuchos y copias de seguridad desatendidas.

## **Dispositivos de una sola cinta**

Los dispositivos de una sola cinta permiten disfrutar de las ventajas de los medios de cinta del sistema. Son excelentes para empresas de pequeñas dimensiones que no tengan muchos datos de los que efectuar copias de seguridad o que recuperar. Si una copia de seguridad completa del sistema cabe en una sola cinta, puede realizar copias de seguridad desatendidas con un dispositivo de una sola cinta. Sin embargo, una vez que la copia de seguridad ocupa más de una cinta, es necesario que alguien esté presente para cambiar las cintas de la unidad a medida que se ejecuta la copia de seguridad.

Muchos dispositivos de cinta tienen soporte para la compresión de datos, lo cual aumenta la capacidad aparente del soporte al codificar los datos a fin de que ocupen menos espacio. El hardware comprime y descomprime los datos cada vez que se graban o leen en el dispositivo de cinta, y este proceso es transparente para las aplicaciones.

## **Dispositivos de cinta automatizados**

Estos temas contienen información acerca del concepto de automatización de cintas y cómo puede facilitar la gestión de los datos y un desarrollo más eficaz de la estrategia de copia de seguridad. Los dos tipos de automatización de cintas son:

#### **Información relacionada**:

**[Tape Offerings](http://www.ibm.com/eserver/iseries/hardware/storage/tape.html)** 

## **Cargadores automáticos de cartuchos**

Los cargadores automáticos de cartuchos pueden tener varios cartuchos y realizar copias de seguridad desatendidas. Aunque tienen menos posibilidades de automatización que las bibliotecas de cintas, se

<span id="page-14-0"></span>puede utilizar el software de gestión de cintas como soporte para operaciones de automatización, planificación centralizada, copias de seguridad gestionadas mediante políticas y para operaciones de almacenamiento.

Hay dos formas en que se pueden utilizar los cartuchos de cinta con un cargador de cartuchos automático:

#### **Modalidad manual**

Se insertan cartuchos de cinta de uno en uno.

#### **Modalidad automática**

Se pueden preinstalar varios cartuchos de cinta. Cuando se descarga el cartucho previo, se carga automáticamente otro cartucho de cinta.

#### **Información relacionada**:

[Tapes Supported on iSeries](http://www.ibm.com/servers/eserver/iseries/hardware/storage/iseriestape.html)

#### **Bibliotecas de cintas**

Las bibliotecas de cintas pueden ayudarle a realizar operaciones de salvar y restaurar, archivado y recuperación, archivado de spool y otras tareas relacionadas con cintas.

Las bibliotecas de cinta se suelen utilizar con algún tipo de software de automatización, y tienen soporte para varios sistemas a lo largo de diferentes plataformas y grandes cantidades de cartuchos. En estos entornos, una aplicación de gestión de medios suele mantener el inventario de cartuchos y manejar la mayoría de las tareas de bibliotecas de cintas. No obstante, se pueden utilizar bibliotecas de cintas sin una aplicación de gestión de medios. En estos entornos, la biblioteca de cintas aún puede tener soporte para algunas funciones de cinta automatizadas.

Los temas siguientes presentan los elementos principales de una biblioteca de cintas y la información relacionada necesaria para crear una solución de biblioteca de cintas.

#### **Tipos de biblioteca de cintas y los componentes principales:**

Utilice esta ilustración para ver las partes de una biblioteca de cintas. La figura representa algunas bibliotecas de cintas comunes, pero no describe todas las configuraciones posibles.

<span id="page-15-0"></span>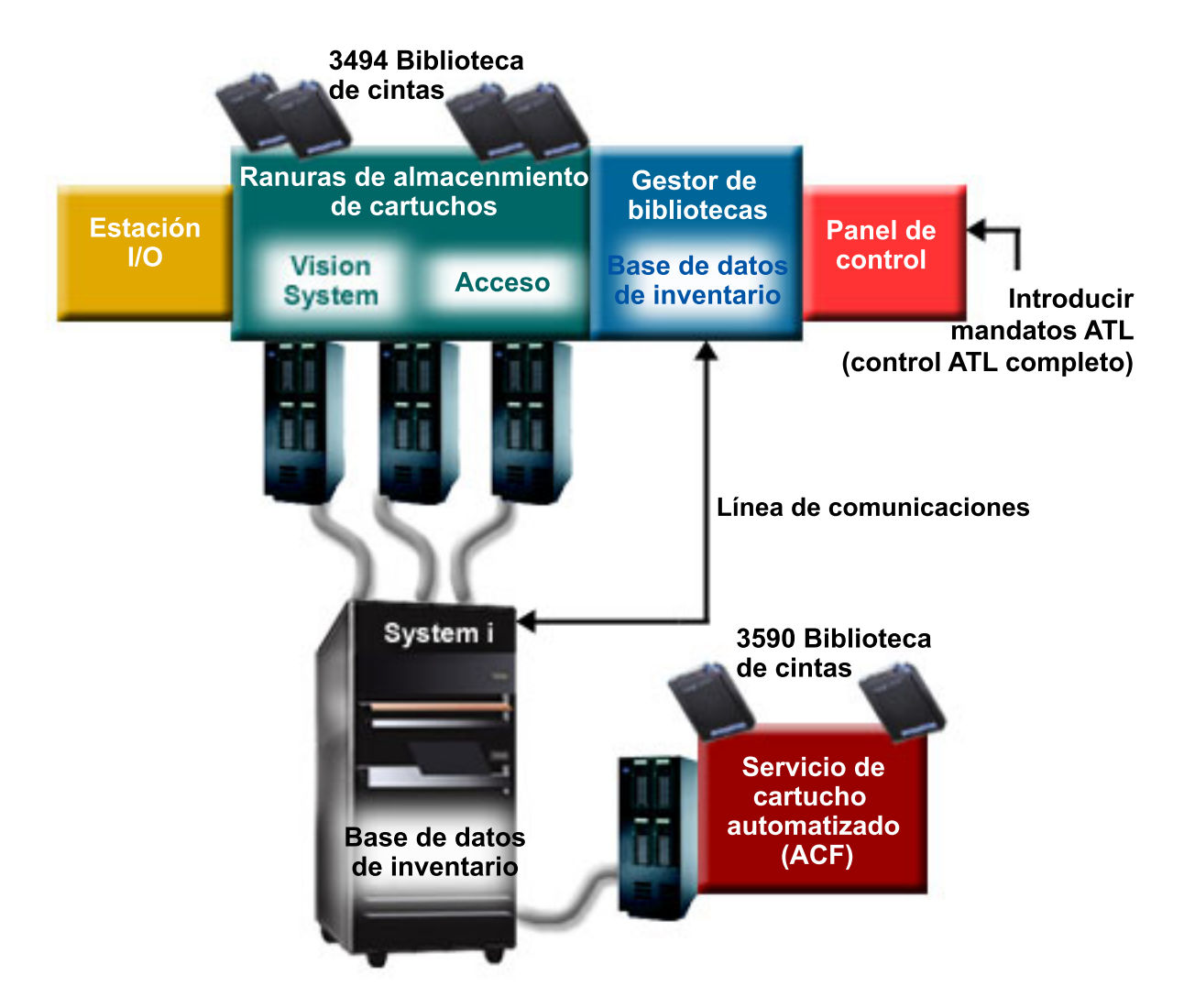

*Figura 4. Ilustración de las partes de una biblioteca de cintas*

#### **Modalidades de operación de la biblioteca de cintas:**

La mayoría de los dispositivos de biblioteca de cintas tienen tres modalidades básicas de operación.

La terminología que se utiliza para describir estas modalidades de operación varía según el tipo de la biblioteca de cintas, pero los conceptos son los mismos. Las modalidades de operación son:

#### **Modalidad Manual**

Cuando una biblioteca de cintas está en modalidad manual es equivalente a un dispositivo de cinta autónomo. Hay que instalar manualmente todos los cartuchos. Consulte ["Configuración de](#page-52-0) [una biblioteca de cintas como dispositivo autónomo" en la página 45](#page-52-0) para obtener más información sobre la utilización de una biblioteca de cintas como dispositivo autónomo.

#### **Modalidad Cargador automático de cartuchos o secuencial**

Cuando una biblioteca de cintas se encuentra en esta modalidad, es equivalente a un dispositivo de cinta autónomo con cargador automático de cartuchos. Cuando se descarga un cartucho, se carga el cartucho siguiente, hasta que se hayan utilizado todos.

#### **Modalidad Biblioteca**

En modalidad biblioteca, una biblioteca de cintas proporciona automatización completa de cintas.

<span id="page-16-0"></span>Para obtener información específica sobre la configuración de estas modalidades en una biblioteca de cintas consulte el manual del operador de la biblioteca de cintas.

#### **Tareas relacionadas**:

["Configuración de una biblioteca de cintas como dispositivo autónomo" en la página 45](#page-52-0) Alguna vez puede ser necesario el uso de los recursos de cinta en una biblioteca de cintas sin las ventajas de la automatización; por ejemplo, cuando se realiza una IPL alternativa o cuando la automatización de la biblioteca de cintas está inhabilitada.

#### **Tipos comunes de configuración para bibliotecas de cintas:**

Existen varias configuraciones comunes para bibliotecas de cintas.

El sistema está conectado a la unidad de cinta por medio de SCSI, SAS o interfaz de canal de fibra. Una biblioteca de cintas 3494 necesita una conexión aparte, ya sea través de una línea EIA-232 o por medio de una red de área local (LAN), para poder comunicarse con el gestor de biblioteca. Para todos los demás dispositivos de biblioteca de cintas, debe haberse configurado al menos una de las unidades de cinta conectadas como unidad de ruta de control.

Cuando se conecta más de una unidad de la misma capacidad de una biblioteca de cintas a la misma partición de IBM i, las unidades pueden agruparse para formar una única biblioteca lógica. Las unidades que están conectadas mediante una configuración basada en IOP no se agruparán con unidades conectadas utilizando una configuración sin IOP.

Los dispositivos de biblioteca de cintas y unidades de disco no deben estar conectados al mismo adaptador de E/S.

Consulte ["Configuración de bibliotecas de cintas" en la página 30](#page-37-0) para conocer los requisitos de configuración adicionales.

IBM i da soporte a las configuraciones de biblioteca de cintas siguientes:

#### **Un único sistema conectado a una biblioteca de cintas dedicada**

Un sistema se puede conectar a una o más unidades de una biblioteca de cintas.

#### **Varios sistemas o particiones lógicas conectadas a la misma biblioteca de cintas.**

Para una biblioteca de cintas con varias unidades, es posible conectar varios sistemas o particiones lógicas a la misma biblioteca de cintas. Algunos dispositivos de biblioteca de cintas limitan el número de sistemas host conectados a 32.

#### **Varios tipos de sistemas conectados a la misma biblioteca de cintas**

Diferentes tipos de sistemas principales pueden compartir bibliotecas de cintas automatizadas.

Cuando se conecta más de un sistema o partición lógica a la misma biblioteca de cintas, se recomienda utilizar una aplicación de gestión de cintas, como Servicios BRMS, para gestionar y proteger los cartuchos de cinta.

#### **Información relacionada**:

Backup, Recovery, and Media Services (BRMS)

#### **Conceptos de cartuchos para bibliotecas de cintas:**

El trabajo con cartuchos de cinta es una parte importante, aunque rutinaria, del funcionamiento de la biblioteca de cintas.

#### *Estado de cartucho:*

Estas descripciones indican el estado de un cartucho de cinta en relación con una biblioteca de cintas.

#### **Insertado**

El cartucho ha pasado al dispositivo de biblioteca de medios y se ha colocado en la categoría Insertado. El cartucho no está disponible hasta que se añade a una categoría de cartucho utilizable.

#### **Disponible**

El cartucho se encuentra en una categoría utilizable y está disponible para su uso.

#### **Montado**

El cartucho se encuentra en una categoría de cartucho utilizable y está actualmente en un recurso de cinta. Puede que el recurso de cinta no esté conectado al sistema actual. Esta situación es frecuente en grandes configuraciones de 3494. Si se monta un cartucho en un dispositivo que no está conectado al sistema local, se devuelve un error cuando se hace una petición del cartucho.

#### **Duplicado**

El identificador de cartucho existe más de una vez en el inventario. Para el identificador de cartucho, sólo se establece una entrada. Este error no debería producirse en el 3494 ya que el software gestor de biblioteca no permite identificadores de cartucho duplicados en el dispositivo.

Cuando un 3590 con un cargador de cartuchos automatizado está funcionando en modalidad aleatoria y tiene el parámetro GENCTGID(\*VOLID) en la descripción de dispositivo, es frecuente que se produzca este error. Antes de que la biblioteca de cintas pueda utilizar otro cartucho, hay que eliminar uno de los identificadores de cartucho duplicado.

#### **No disponible**

El software gestor de biblioteca del 3494 ha determinado que el cartucho no es válido para su utilización. Una razón posible puede ser que se ha perdido o que está erróneamente ubicado en el inventario.

**Error** El cartucho tiene un error. Consulte la cola de mensajes QSYSOPR para determinar el motivo del error del cartucho.

#### **Expulsado**

El cartucho ha sido retirado o está en proceso de ser retirado.

#### **Conceptos relacionados**:

"Categorías de cartucho"

Una *categoría* es una agrupación lógica de cartuchos. Una categoría le permite hacer referencia a un grupo de cartuchos por el nombre de categoría en vez de por los identificadores individuales de cartucho.

#### **Tareas relacionadas**:

["Hacer que los cartuchos estén disponibles para el inventario de biblioteca de cintas" en la página 48](#page-55-0) Antes de poder utilizar la biblioteca de cintas, debe tener un medio cargado y disponible.

#### *Categorías de cartucho:*

Una *categoría* es una agrupación lógica de cartuchos. Una categoría le permite hacer referencia a un grupo de cartuchos por el nombre de categoría en vez de por los identificadores individuales de cartucho.

Las categorías están pensadas para las bibliotecas de cintas como la 3494, en las que hay una función gestora de bibliotecas que utiliza las categorías para proporcionar funciones especiales y de seguridad.

Las categorías son:

#### **Insertado**

El cartucho se ha movido al dispositivo de biblioteca de cintas y se ha colocado en la categoría Insertado. El cartucho no está disponible hasta que se añada a la categoría en que pueda ser utilizado.

#### **No compartido**

El cartucho ha sido asignado a una categoría que sólo está disponible para el sistema definido como propietario primario. Sólo los dispositivos de biblioteca de cintas con software gestor de biblioteca que contengan información de categoría (3494, por ejemplo) y que tengan acceso a múltiples sistemas pueden asegurar que el cartucho sea únicamente utilizado por el sistema que sea el propietario primario.

#### **Compartido**

El cartucho se ha asignado a una categoría que está disponible para todos sistemas System i que están conectados al dispositivo de biblioteca de cintas.

#### **Expulsado**

El cartucho ha sido eliminado del inventario y está a la espera de la extracción física o bien esperando que la estación adecuada o el área de salida de alta capacidad estén preparados.

#### **Conveniente**

Esta categoría está pensada para el usuario que sólo necesita utilizar una cinta rápidamente y sacarla del dispositivo de biblioteca de cintas. Una cinta que se encuentra en esta categoría se expulsa (extrae) después de haber sido montada y luego descargada. El proceso de expulsión tiene lugar cuando un usuario especifica el parámetro Opción fin (ENDOPT) de \*UNLOAD. El cartucho no se expulsa cuando IBM i descarga el recurso de cinta para otra petición.

#### **Reinicio alternativo**

Esta categoría la proporciona IBM i para cartuchos de cinta que se pueden utilizar para una IPL de origen de carga (modalidad D). Las cintas en esta categoría las debe mantener el usuario. IBM i no garantiza ni verifica que los cartuchos de cinta tengan los datos adecuados.

#### **Sin etiqueta**

Las cintas de esta categoría deben ser cintas que no tengan etiqueta. Una cinta sin etiqueta es un volumen de cinta sin un identificador de volumen lógico.

#### **Generado por el sistema**

Todos los identificadores de cartucho se asignan a esta categoría cuando la descripción del dispositivo de biblioteca de cintas tiene el parámetro GENCTGID establecido en \*SYSGEN. Esta función permite a los dispositivos de biblioteca de cintas sin lector de código de barras evitar todas las comprobaciones de categoría del sistema en el cartucho, para un uso más rápido de los cartuchos. Los cartuchos no se pueden añadir o cambiar a esta categoría.

#### **Definido por el usuario**

**Nota:** Si se utiliza BRMS, no se debería intentar utilizar categorías definidas por el usuario.

Las categorías definidas por el usuario se pueden crear y suprimir. Estas categorías permiten a los usuarios crear sus propias agrupaciones lógicas de cartuchos de cinta. Para esta función se utilizan los mandatos Crear categoría de cinta (CRTTAPCGY) y Suprimir categoría de cinta (DLTTAPCGY). El mandato Visualizar categoría de cinta (DSPTAPCGY) visualiza una lista de las categorías definidas por el sistema y de las categorías definidas por el usuario para un sistema determinado.

#### **Nombre de categoría y nombre del sistema**

Los nombres de categoría tienen el formato *nombre nombresistema*, donde *nombre* es el nombre de la categoría y *nombresistema* es el nombre del sistema al que pertenece la categoría. Si se cambia el nombre del sistema, los cartuchos de las categorías asociadas y las categorías que no estén compartidas no estarán disponibles hasta que se cree una categoría con el nombre del sistema anterior. Extraiga todos los cartuchos de la biblioteca de cintas o cámbielos a la categoría compartida antes de cambiar el nombre del sistema. Para obtener más información sobre el cambio del nombre de sistema, consulte Asignación de cartuchos cuando cambia el nombre del sistema.

#### **Categorías para bibliotecas de cintas sin un gestor de biblioteca**

Para bibliotecas de cintas sin un gestor de biblioteca, las categorías tienen un objetivo limitado. La seguridad que proporciona el gestor de bibliotecas de cintas no existe. Los cartuchos que se añaden a una categoría en un sistema no tienen que estar necesariamente en la misma categoría en otros sistemas conectados. Por lo tanto, cuando se trabaja con bibliotecas de cintas que no tienen un gestor de biblioteca, sólo son de aplicación las categorías siguientes:

- Insertado
- Expulsado
- Conveniente
- Compartido

La categoría no-compartido no evita que otros sistemas accedan a los cartuchos. El resto de categorías no se aplican a bibliotecas de cintas sin gestores de biblioteca. Las categorías que se crean para bibliotecas de cintas sin gestor de biblioteca son sólo conocidas por el sistema en que se crean, y no por todos los sistemas conectados. Para estos tipos de bibliotecas de cintas, hay que añadir los cartuchos a cada sistema y a continuación gestionarlos a través de todos los sistemas mediante el software de gestión de cintas.

#### **Conceptos relacionados**:

["Estado de cartucho" en la página 9](#page-16-0) Estas descripciones indican el estado de un cartucho de cinta en relación con una biblioteca de cintas.

#### **Tareas relacionadas**:

["Reasignación de cartuchos cuando se cambia el nombre del sistema" en la página 44](#page-51-0) Cuando se cambia el nombre del sistema, los cartuchos deben reasignarse.

["Hacer que los cartuchos estén disponibles para el inventario de biblioteca de cintas" en la página 48](#page-55-0) Antes de poder utilizar la biblioteca de cintas, debe tener un medio cargado y disponible.

#### **Referencia relacionada**:

Mandato Crear categoría de cinta (CRTTAPCGY)

Mandato Suprimir categoría de cinta (DLTTAPCGY)

Visualizar categoría de cinta (DSPTAPCGY)

*Identificadores de cartucho e identificadores de volumen:*

Los identificadores de cartuchos y de volúmenes se utilizan para etiquetas todos los cartuchos de modo que pueda hacerse su seguimiento y encontrarlos en la biblioteca de cintas.

Los identificadores de cartuchos y de volúmenes pueden tener caracteres de la A a la Z, del 0 al 9, \$, @ y #. IBM i sólo reconoce los 6 primeros caracteres. Por lo tanto, la exclusividad del identificador de cartucho debe estar en los 6 primeros caracteres del nombre. Los primeros 6 caracteres del identificador de cartucho deben coincidir con el identificador de volumen de la cinta.

Para las bibliotecas de cintas sin lector de código de barras, sin etiqueta de código de barras o aquellas que el lector de código de barras no puede leer la etiqueta, existen identificadores especiales de cartucho generados. Estos identificadores son:

#### **NLT***xxx*

Cinta sin etiqueta: el cartucho contiene datos grabados en formato de etiqueta de cinta no estándar.

#### **CLN***xxx*

Limpieza: el cartucho se ha identificado como cinta de limpieza.

#### **BLK***xxx*

En blanco: el cartucho no contiene datos.

#### **UNK***xxx* **o U***@xxxx*

Desconocido: el cartucho no se ha podido identificar.

#### <span id="page-20-0"></span>**IMP***xxx*

Importar: hace referencia a un cartucho que se encuentra en una estación de entrada/salida de la biblioteca de cintas.

#### **SLT***xxx*

Ranura: hace referencia al cartucho por su número de ranura. Si la descripción del dispositivo se ha creado con el parámetro GENCTGID establecido en modalidad \*SYSGEN, los cartuchos del inventario de la biblioteca de cintas aparecen como SLT *xxx*, donde *xxx* es el número de ranura.

## **Comparación del almacenamiento fuera de línea**

Es importante que el usuario comprenda las diferencias entre los distintos medios de almacenamiento antes de decidir cual es el más adecuado. Utilice la tabla para determinar su medio preferido.

Las formas más frecuentes de almacenamiento fuera de línea son las cintas y los medios ópticos. Aunque se está extendiendo mucho el almacenamiento en medio óptico, las cintas son el medio más común. Otra opción que se puede utilizar es el medio virtual. El medio virtual se puede utilizar para guardar una imagen virtual, que se almacena en las unidades de disco. A continuación, se puede copiar esta imagen en un medio, o distribuirla por la red.

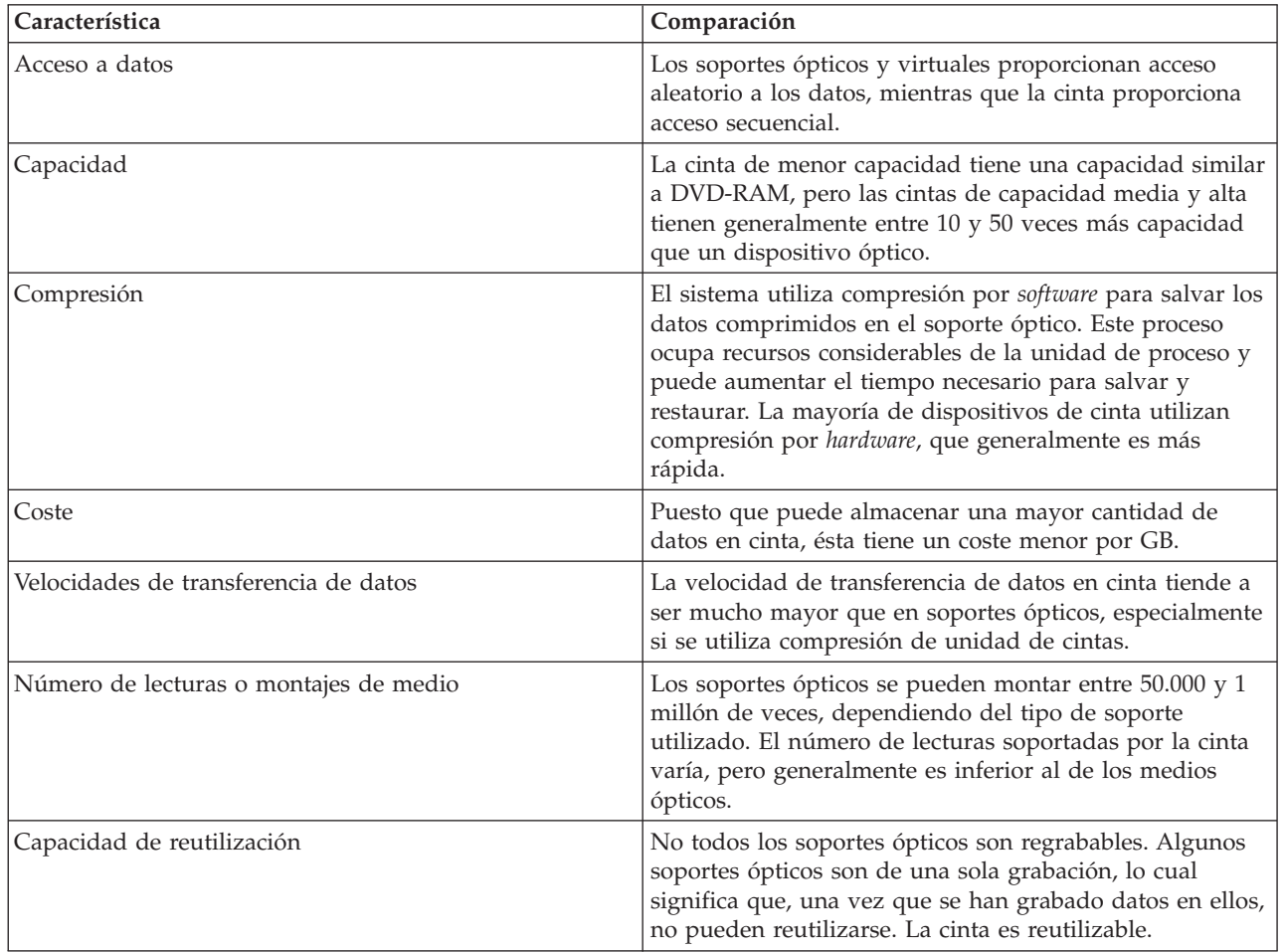

La tabla siguiente describe algunas de las diferencias:

## **Conceptos relacionados**:

["Almacenamiento óptico" en la página 73](#page-80-0)

Utilice la información descrita como visión general y guía de consulta sobre el soporte óptico de IBM en un sistema con el sistema operativo IBM i. Por *almacenamiento óptico* se entiende cualquier método de

<span id="page-21-0"></span>almacenamiento que utilice un láser para almacenar y recuperar datos del medio óptico.

## **Planificación de una solución de cintas**

Información sobre las numerosas consideraciones que son necesarias para proporcionar una solución de cintas.

#### **Información relacionada**:

**The [Tapes Supported on iSeries](http://www.ibm.com/servers/eserver/iseries/hardware/storage/iseriestape.html)** 

## **Gestión del recurso de cinta con BRMS**

Servicios BRMS es un programa bajo licencia que le ayuda a crear una solución disciplinada para la gestión de las copias de seguridad, y proporciona una forma ordenada de recuperación de datos perdidos o dañados. La utilización conjunta de la automatización de cintas y de BRMS ofrece varias ventajas.

#### **Reducción de costes operativos**

Como la mayoría de las operaciones de cinta están automatizadas y no necesitan atención, la intervención manual necesaria es menor.

#### **Mejora de la disponibilidad del sistema**

BRMS le permite ajustar las copias de seguridad mediante la reducción del tiempo necesario para las operaciones de montaje de cintas y copias de seguridad.

#### **Reducción del coste económico**

Las funciones de archivado y recuperación le permiten aumentar la cantidad de datos en línea (en disco) que se pueden mover a medios de cinta más económicos.

#### **Mejora del servicio**

La respuesta en rapidez y precisión es mejor para las peticiones relacionadas con cintas. Se puede obtener más control de la operación de gestión de cinta.

#### **Reducción de los costes de gestión**

Las operaciones diarias, como la gestión de capacidad en cintas y discos, están más automatizadas y simplificadas.

#### **Información relacionada**:

Backup, Recovery, and Media Services

## **Comparativa de las soluciones de cinta**

El sistema soporta varios dispositivos de una sola cinta, cargadores automáticos y bibliotecas de cintas. Compare los distintos dispositivos para una solución de cinta.

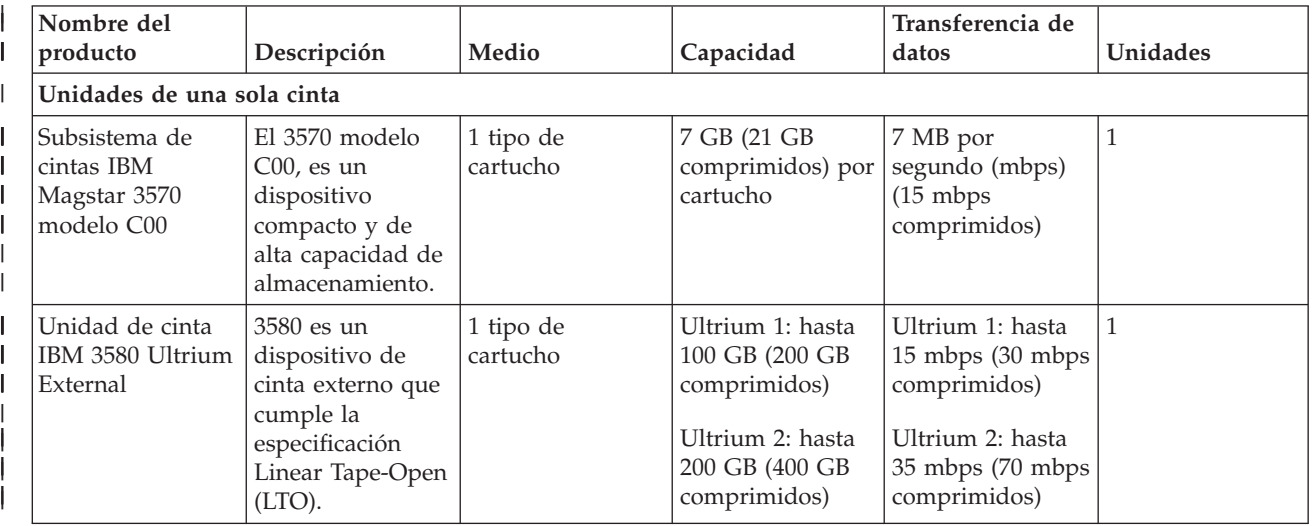

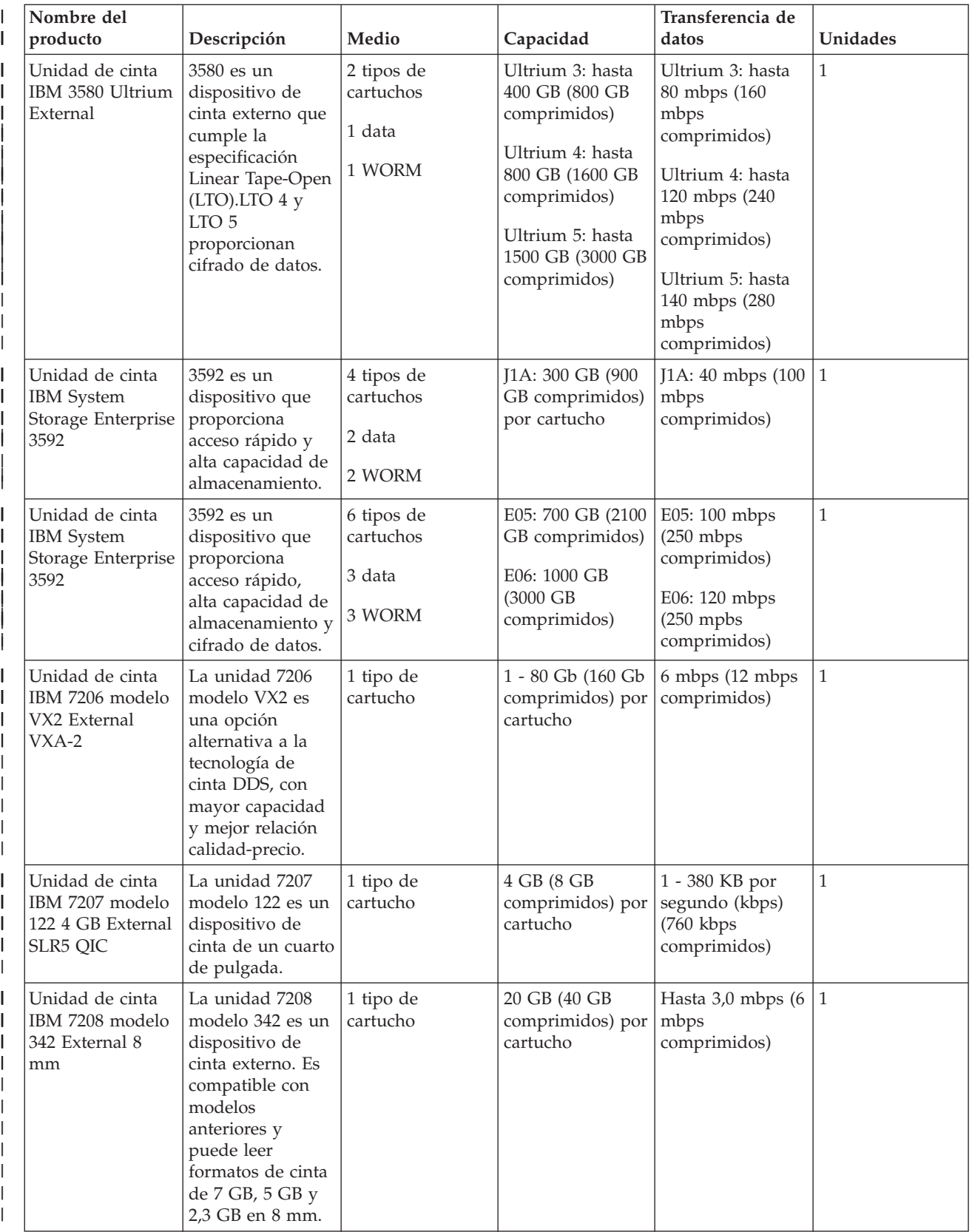

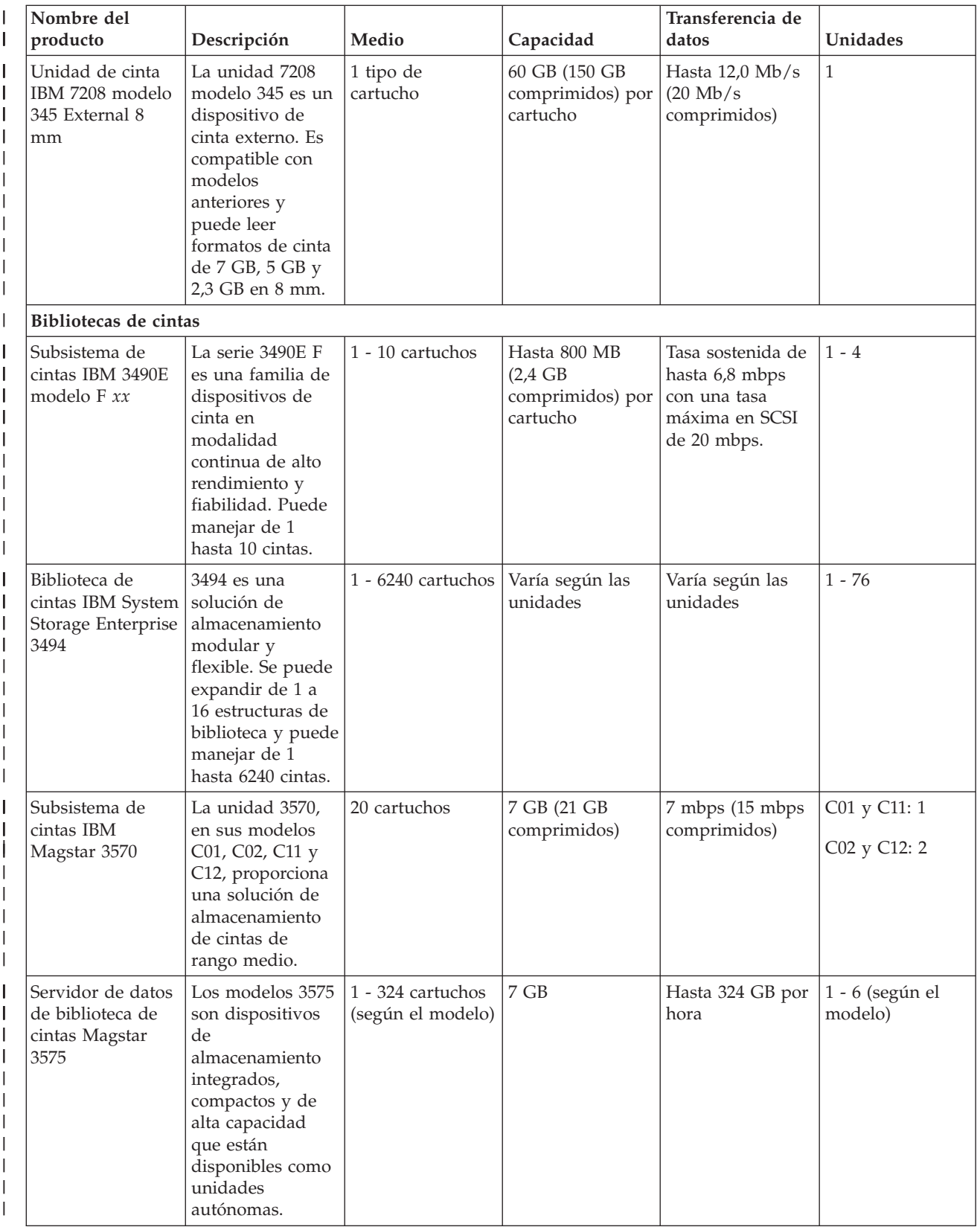

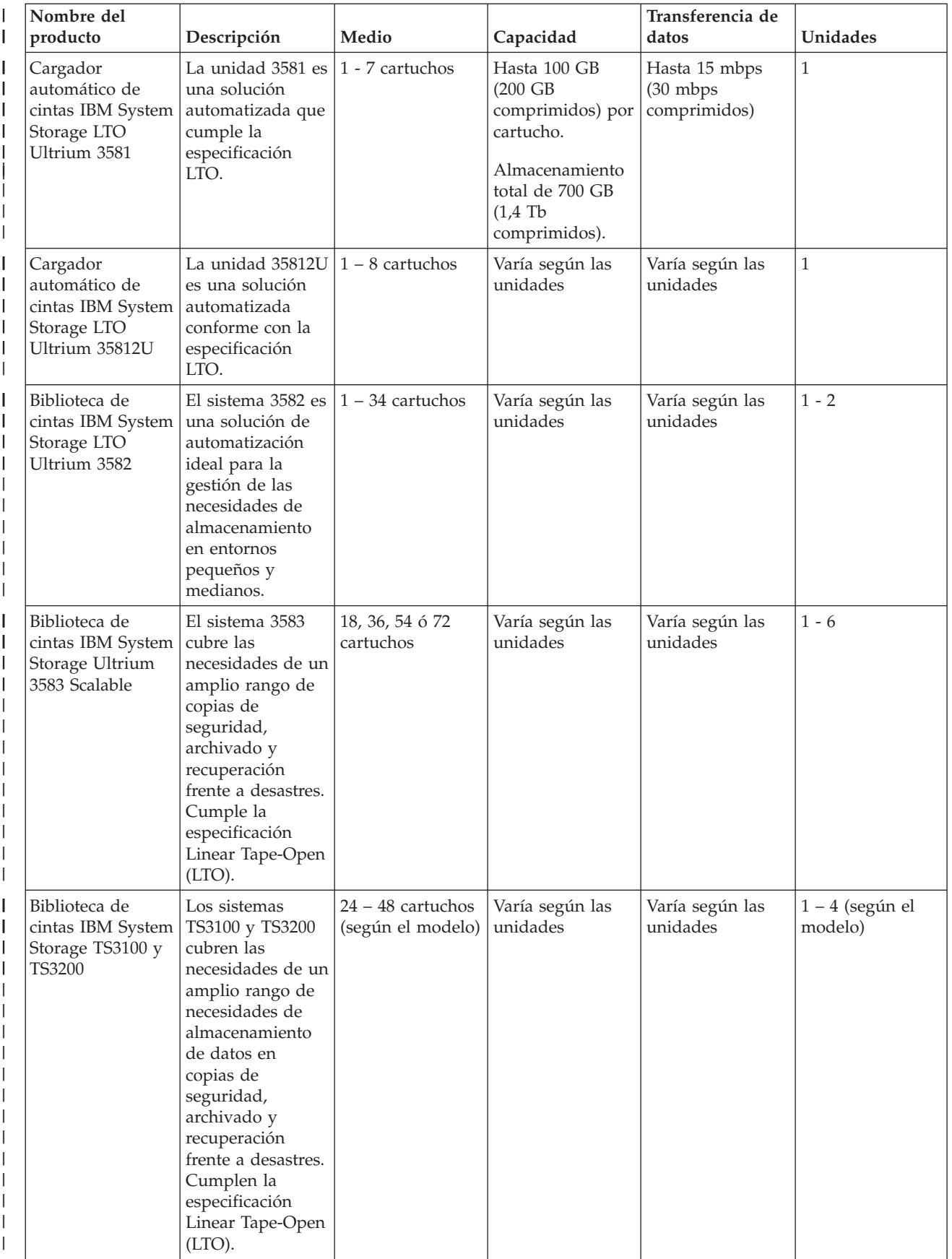

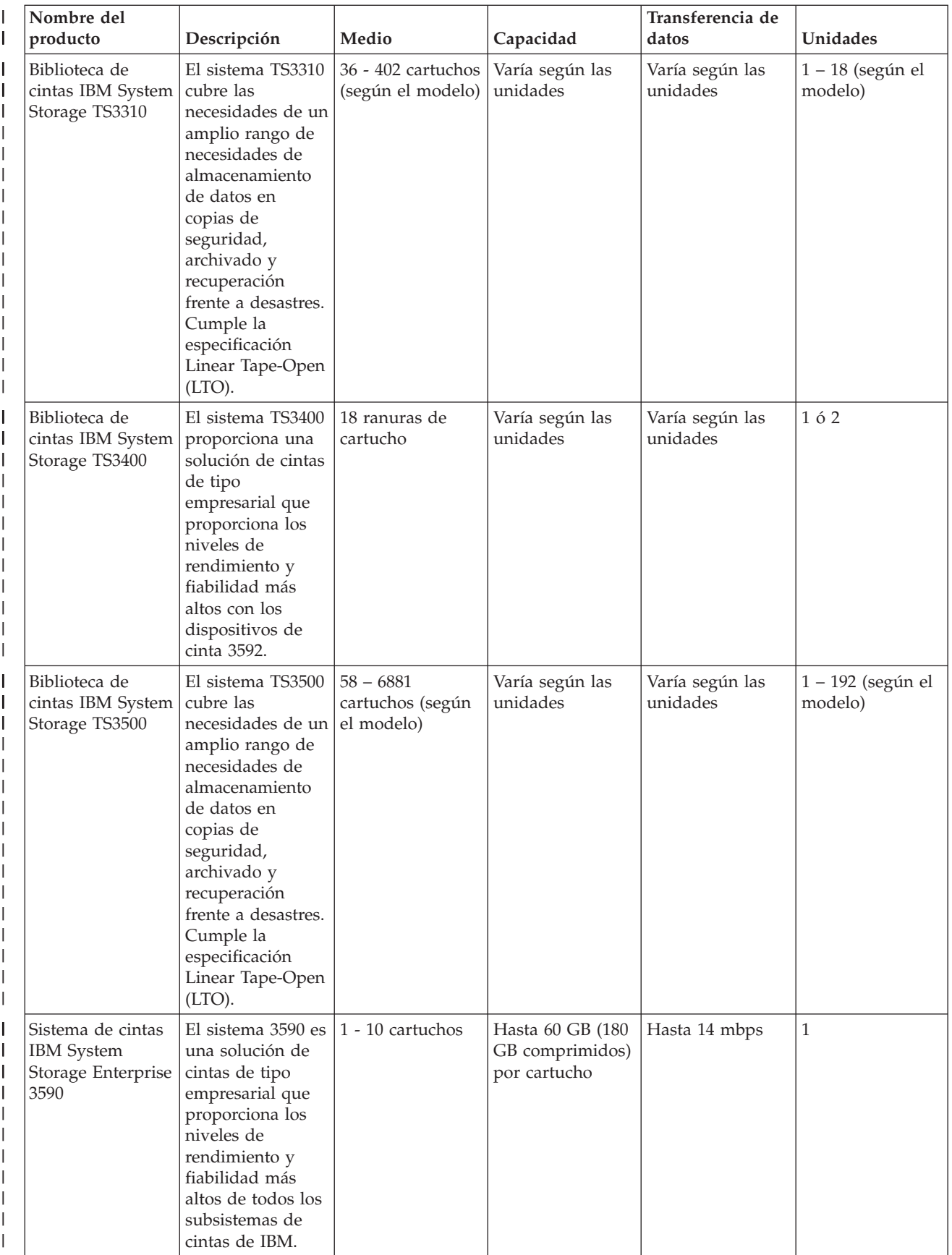

<span id="page-26-0"></span>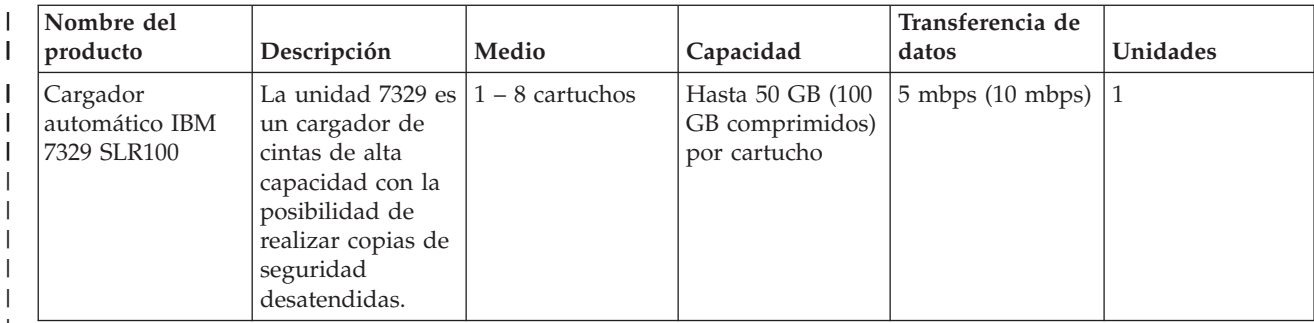

#### **Información relacionada**:

[Tapes Supported on iSeries](http://www.ibm.com/servers/eserver/iseries/hardware/storage/iseriestape.html)

**T**ape Offerings

| | | | | | | | |

## **Compatibilidad entre la unidad de cinta y el cartucho DAT**

Se proporciona la capacidad y las posibilidades de lectura/grabación para cada tipo de medio.

*Tabla 1. Tipo de medio, número de pieza del cartucho, capacidad y velocidad de transferencia de datos*

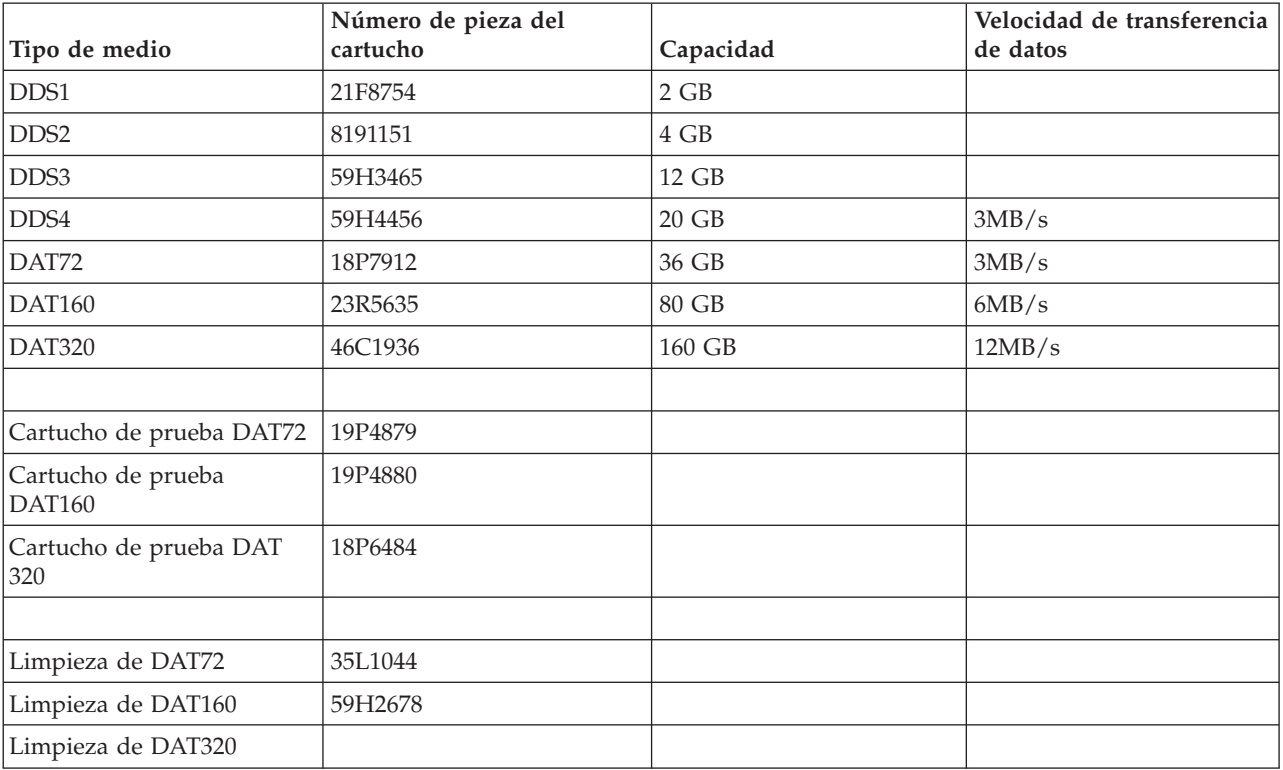

#### **Nota:** IBM i no soporta las unidades de cinta DDS1, DDS2, DDS3 y DDS4

*Tabla 2. Posibilidades de lectura/grabación*

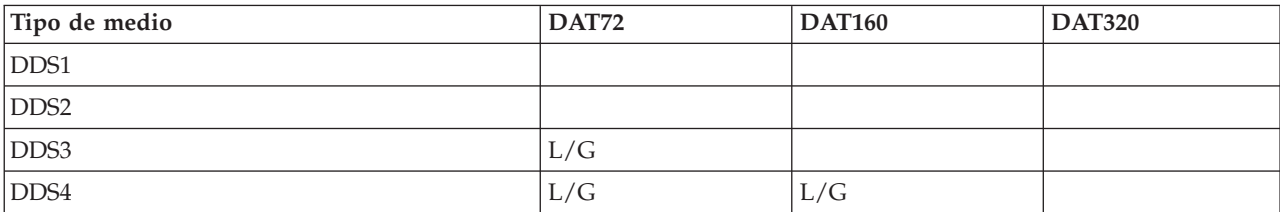

<span id="page-27-0"></span>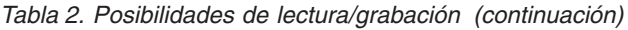

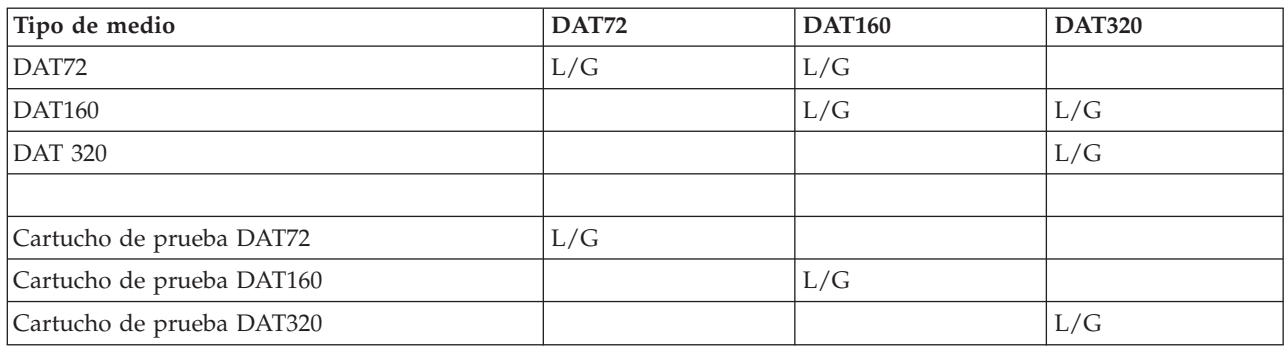

#### **Conceptos relacionados**:

["Limpieza de unidades de cinta DAT" en la página 57](#page-64-0)

Limpie el cabezal de las unidades de cinta DAT cada 8 horas de utilización de la cinta, si se usan cartuchos de cinta de IBM. Para otros soportes de cinta puede ser necesaria una limpieza más frecuente.

## **Compatibilidad entre la unidad de cinta y el cartucho de ocho milímetros**

Se proporciona la capacidad y las posibilidades de lectura/grabación para cada tipo de medio.

| Tipo de medio                       | Número de pieza del<br>cartucho | Capacidad | Formato          |
|-------------------------------------|---------------------------------|-----------|------------------|
| X6 62m                              | 24R2134                         | 20 GB     | VXA2/VXA3        |
| X10 124m                            | 24R2136                         | 40 GB     | VXA2/VXA3        |
| X23 230m                            | 24R2137                         | 80 GB     | VXA2VXA2/VXA3    |
| Cartucho de prueba X6 62m 24R2135   |                                 | 20 GB     | VXA2VXA2/VXA3    |
| Cartucho de limpieza X              | 24R2138                         | 80 GB     |                  |
| V6 62m                              | 19P4878                         | 20 GB     | VXA2             |
| V17 170m                            | 19P4877                         | 59 GB     | VXA <sub>2</sub> |
| V23 230m                            | 19P4876                         | 80 GB     | VXA2VXA2/VXA3    |
| Cartucho de prueba V6 62m   19P4879 |                                 | 20 GB     | VXA <sub>2</sub> |
| Cartucho de limpieza V              | 19P4880                         | 20 GB     |                  |
| 225m AME con Smart<br>Clean         | 18P6484                         | 60 GB     | FMT60GB          |
| 150m AME con Smart<br>Clean         | 09L5323                         | 40 GB     | FMT60GB          |
| 75m AME con Smart Clean             | 35L1044                         | 20 GB     | FMT60GB          |
| 170m AME                            | 59H2678                         | 45 GB     | FMT60GB          |
| 125m AME                            |                                 | 30 GB     | FMT60GB          |
| 45m AME                             |                                 | 12 GB     | FMT60GB          |
| 22m AME                             |                                 | 5,5 GB    | FMT60GB          |
| 170m AME                            |                                 | 20 GB     | FMT20GB          |
| 125m AME                            |                                 | 14 GB     | FMT20GB          |
| 45m AME                             |                                 | 5,6 GB    | FMT20GB          |
| 22m AME                             |                                 | 2,6 GB    | FMT20GB          |
| 160m                                |                                 | 7 GB      | FMT7GB           |

*Tabla 3. Tipo de medio, capacidad y formato*

*Tabla 3. Tipo de medio, capacidad y formato (continuación)*

| Tipo de medio                         | Número de pieza del<br>cartucho | Capacidad    | Formato |
|---------------------------------------|---------------------------------|--------------|---------|
| 112m                                  |                                 | 5 GB, 2,3 GB | FMT5GB  |
| 112m                                  |                                 |              | FMT2GB  |
| Cartucho de limpieza<br>$\vert$ M1/M2 | 35L1409                         |              |         |
| Cartucho de limpieza                  | 16G8467                         |              |         |

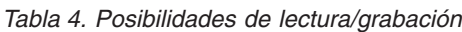

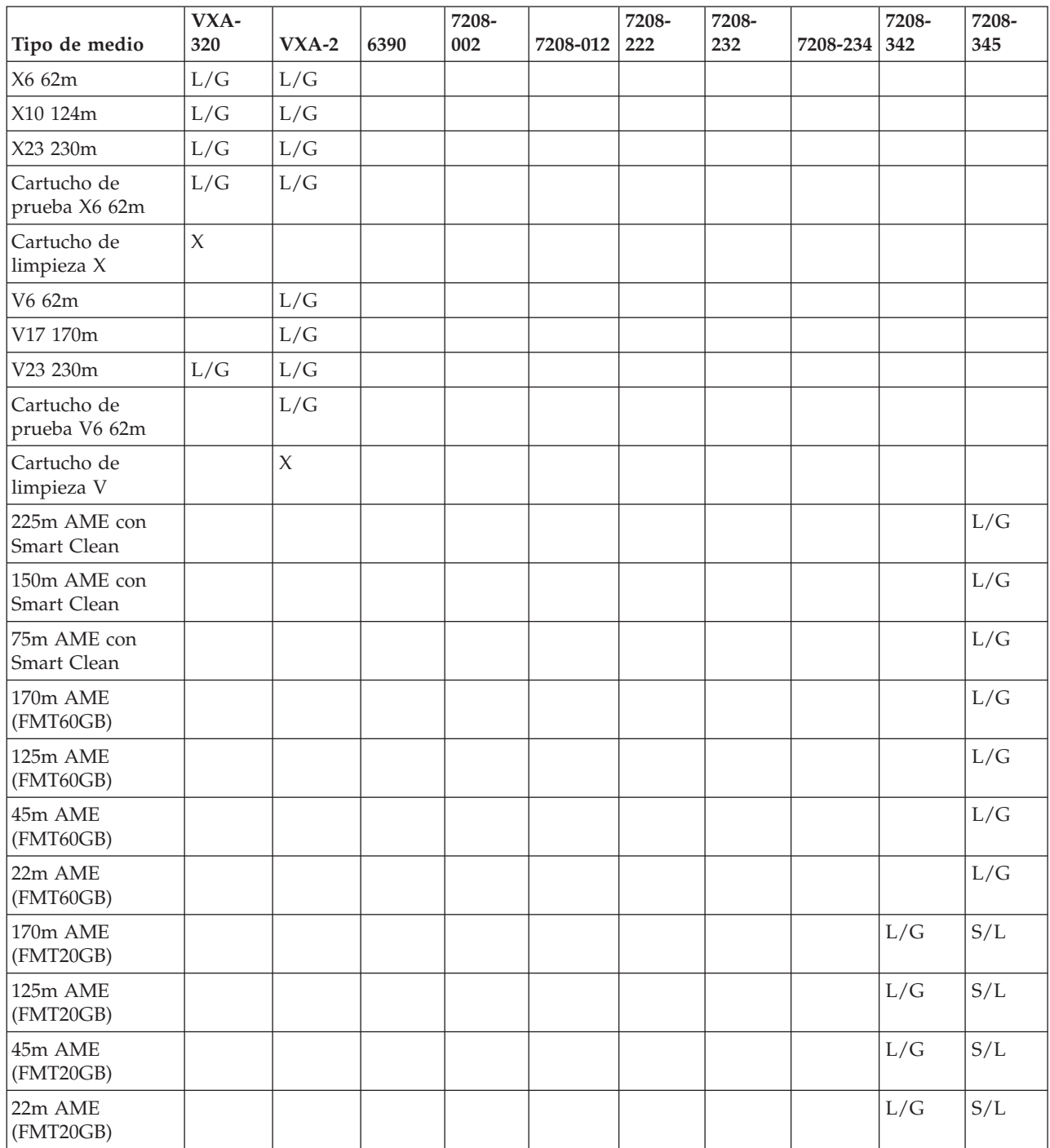

| Tipo de medio                 | VXA-<br>320 | $VXA-2$ | 6390 | 7208-<br>002 | 7208-012 | 7208-<br>222 | 7208-<br>232 | 7208-234 | 7208-<br>$ 342\rangle$ | 7208-<br>345 |
|-------------------------------|-------------|---------|------|--------------|----------|--------------|--------------|----------|------------------------|--------------|
| 160m                          |             |         | L/G  |              |          | L/G          |              | L/G      | S/L                    |              |
| $112m$ (FMT5GB)               |             |         | L/G  |              | L/G      | L/G          | L/G          | L/G      | S/L                    |              |
| 112m                          |             |         | L/G  | L/G          | L/G      | L/G          | L/G          | L/G      | S/L                    |              |
| Cartucho de<br>limpieza M1/M2 |             |         |      |              |          |              |              |          |                        |              |
| Cartucho de<br>limpieza       |             |         |      |              |          |              |              |          |                        |              |

<span id="page-29-0"></span>*Tabla 4. Posibilidades de lectura/grabación (continuación)*

#### **Conceptos relacionados**:

["Limpieza de unidades de cinta de ocho milímetros" en la página 57](#page-64-0)

Las unidades de cinta de 8 milímetros cuentan las horas de funcionamiento e indican cuándo es necesario limpiar la unidad visualizando un mensaje y encendiendo la luz de estado de error.

## **Compatibilidad entre la unidad de cinta y el cartucho de un cuarto de pulgada**

Se proporciona la capacidad y las posibilidades de lectura/grabación para cada tipo de medio.

| Tipo de medio      | Número de pieza del<br>cartucho | Capacidad | Velocidad de transferencia de<br>datos |
|--------------------|---------------------------------|-----------|----------------------------------------|
| <b>SLR100-50GB</b> | 35L0968                         | 50 GB     | 5 Mbps                                 |
| SLR60-37.5GB       | 24R0146                         | 37,5 GB   | 4-5 Mbps                               |
| <b>SLR60-30GB</b>  | 19P4209                         | 30 GB     | 4-5 Mbps                               |
| <b>SLR100-5GB</b>  | 35L0661                         | 5 GB      | 4-5 Mbps                               |
| SLR5-4GB           | 59H3660                         | 4 GB      | 0,4 Mbps                               |
| MLR3-25GB          | 59H4128                         | $25$ GB   | 2 Mbps                                 |
| MLR1-16GB          | 59H4175                         | 16 GB     | 1,5 Mbps                               |
| MLR1-13GB          | Ya no está disponible           | 13 GB     | 1,5 Mbps                               |
| MLR1-2GB           | 35L0589                         | 2 GB      | 1,5 Mbps                               |
| DC9250             | 16G8436                         | $2,5$ GB  | $0,3$ Mbps                             |
| DC9120             | 21F8730                         | $1,2$ GB  | $0,3$ Mbps                             |
| DC6525             | 21F8697                         | $0,5$ GB  | $0,2$ Mbps                             |
| <b>DC6150</b>      | 21F8578                         | $0,1$ GB  | $0,1$ Mbps                             |

*Tabla 5. Tipo de medio, número de pieza del cartucho, capacidad y velocidad de transferencia de datos*

Si el formato del cartucho de un cuarto de pulgada (QIC) y el del cartucho de cinta no son compatibles, se muestra un mensaje de error. Pueden producirse errores para las siguientes condiciones:

- v Cuando se selecciona un formato QIC que no se puede grabar en la cinta. Por ejemplo, cuando se inserta un cartucho de cinta DC6150 y se especifica un formato QIC1000.
- v Cuando se intenta procesar un cartucho de cinta de alta densidad en una unidad de cinta de baja densidad. Por ejemplo, si se intenta procesar un cartucho SLR5-4 GB en una unidad de cinta 6381.
- v Cuando se intenta añadir un archivo y seleccionar un formato QIC distinto del formato previamente registrado en la cinta. Por ejemplo, cuando se inserta un cartucho de cinta guardado en formato QIC525 y se especifica un formato QIC120.

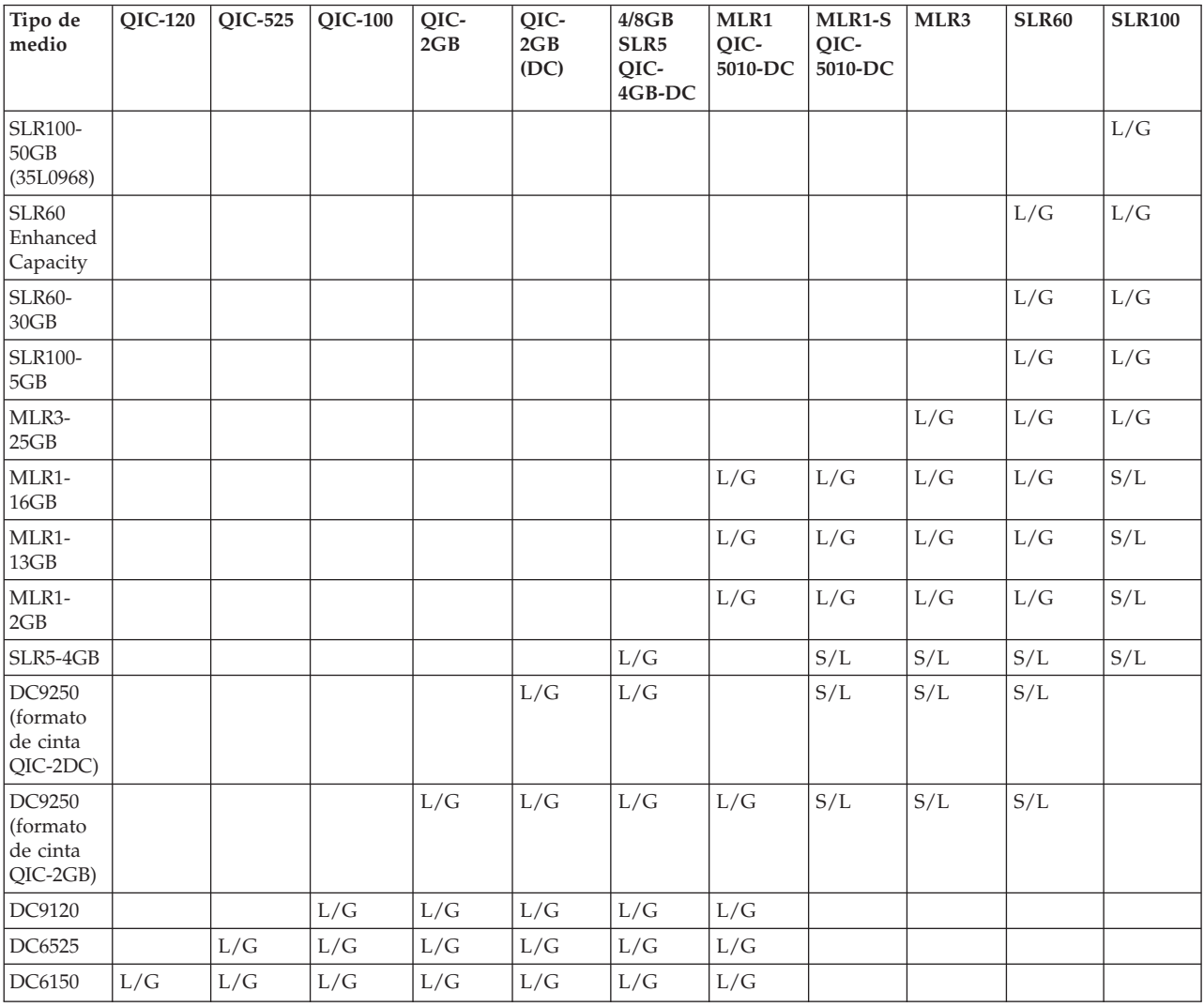

#### <span id="page-30-0"></span>*Tabla 6. Posibilidades de lectura/grabación y sólo de lectura*

#### **Conceptos relacionados**:

["Limpieza de unidades de cinta de un cuarto de pulgada" en la página 56](#page-63-0)

Para unidades de cinta de un cuarto de pulgada, hay que limpiar el cabezal cada 8 horas de utilización de la cinta, si se usan cartuchos de cinta de IBM. Para otros soportes de cinta puede ser necesaria una limpieza más frecuente.

## **Compatibilidad entre la unidad de cinta y los cartuchos de media pulgada y Magstar MP**

Se proporciona compatibilidad entre las unidades de cinta y los cartuchos de media pulgada y Magstar MP.

Es necesario tener en cuenta algunas directrices de compatibilidad al trabajar con unidades de cinta y cartuchos 3592.

*Tabla 7. Tipo de soporte, número de pieza y capacidad*

| Tipo de soporte            | Número de pieza | Capacidad nativa |
|----------------------------|-----------------|------------------|
| <b>IC Advanced Data</b>    | 46X7452         | 4000 GB (GEN4)   |
| IY Advanced WORM           | 46X7454         | 4000 GB (GEN4)   |
| <b>IK Advanced Economy</b> | 46X7453         | 500 GB (GEN4)    |

*Tabla 7. Tipo de soporte, número de pieza y capacidad (continuación)*

| Tipo de soporte      | Número de pieza | Capacidad nativa |  |
|----------------------|-----------------|------------------|--|
| JB Extended Data     | 23R9830         | 1600 GB (GEN4)   |  |
|                      |                 | 1000 GB (GEN3)   |  |
|                      |                 | 700 GB (GEN2)    |  |
| JX Extended WORM     | 23R9831         | 1600 GB (GEN4)   |  |
|                      |                 | 1000 GB (GEN3)   |  |
|                      |                 | 700 GB (GEN2)    |  |
| JA Data              | 18P7534         | 640 GB (GEN3)    |  |
|                      |                 | 500 GB (GEN2)    |  |
|                      |                 | 300 GB (GEN1)    |  |
| JJ Economy           | 24R0316         | 128 GB (GEN3)    |  |
|                      |                 | 100 GB (GEN2)    |  |
|                      |                 | 60 GB (GEN1)     |  |
| <b>JW</b> Worm       | 18P7538         | 640 GB (GEN3)    |  |
|                      |                 | 500 GB (GEN2)    |  |
|                      |                 | 300 GB (GEN1)    |  |
| JR Economy WORM      | 24R0317         | 128 GB (GEN3)    |  |
|                      |                 | 100 GB (GEN2)    |  |
|                      |                 | 60 GB (GEN1)     |  |
| Cartucho de limpieza | 18P7535         |                  |  |

### *Tabla 8. Posibilidades de lectura/grabación*

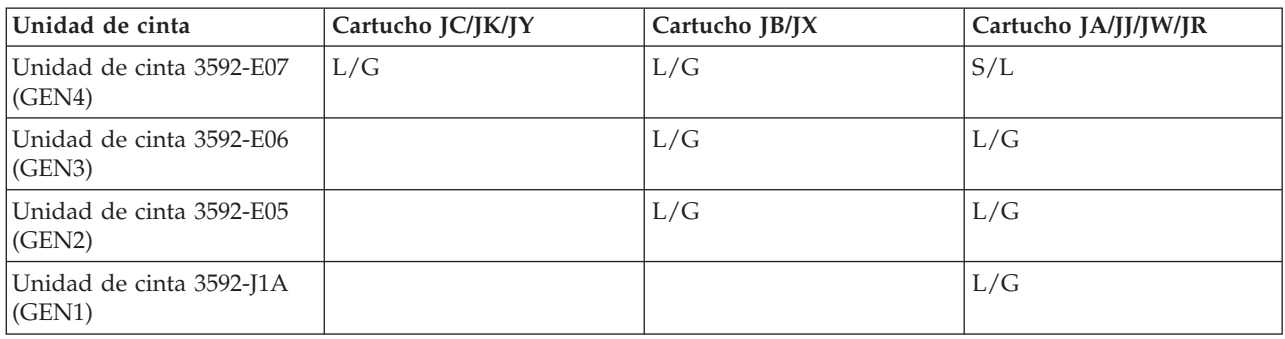

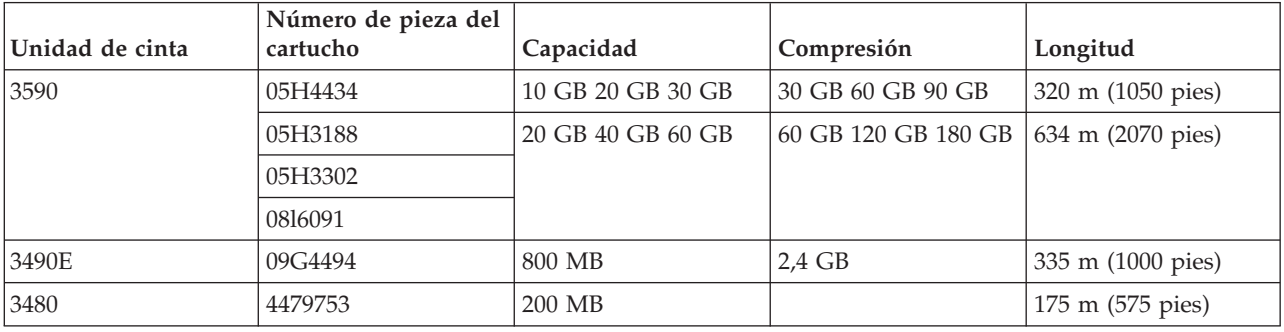

<span id="page-32-0"></span>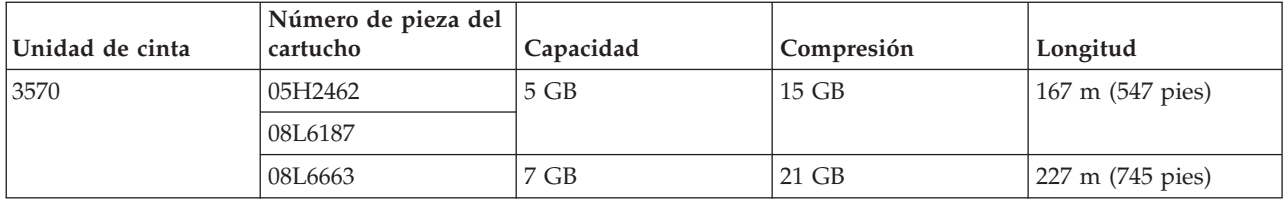

#### **Conceptos relacionados**:

["Limpieza de unidades de cinta de media pulgada" en la página 57](#page-64-0) Existen métodos específicos para limpiar unidades de cinta de media pulgada.

## **Compatibilidad entre la unidad de cinta y los cartuchos LTO**

Es necesario tener en cuenta algunas directrices de compatibilidad al trabajar con unidades de cinta Linear Tape Open (LTO) Ultrium y cartuchos.

| Tipo de medio                             | Número de pieza | Capacidad nativa |
|-------------------------------------------|-----------------|------------------|
| LTO Ultrium 6                             | 00V7590         | $2,5$ TB         |
| LTO Ultrium 6 WORM                        | 00V7591         | $2,5$ TB         |
| LTO Ultrium 5                             | 46X1290         | $1.5$ TB         |
| LTO Ultrium 5 WORM                        | 46X1293         | $1,5$ TB         |
| LTO Ultrium 4                             | 95P4436         | 800 GB           |
| LTO Ultrium 4 WORM                        | 95P4450         | 800 GB           |
| LTO Ultrium 3                             | 24R1922         | $400$ GB         |
| LTO Ultrium 3 WORM                        | 96P1203         | $400$ GB         |
| LTO Ultrium 2                             | 08L9870         | $200$ GB         |
| LTO Ultrium 1                             | 08L9120         | 100 GB           |
| Cartucho de limpieza Ultrium<br>Universal | 35L2086         |                  |

*Tabla 9. Tipo de soporte, número de pieza y capacidad*

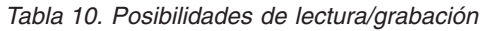

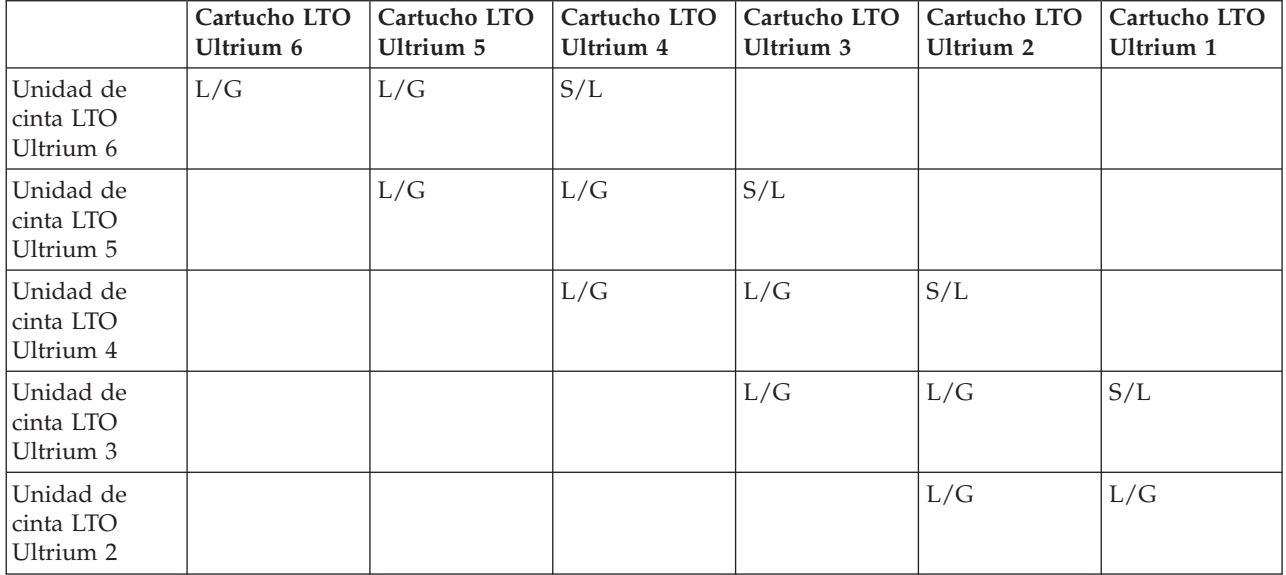

<span id="page-33-0"></span>*Tabla 10. Posibilidades de lectura/grabación (continuación)*

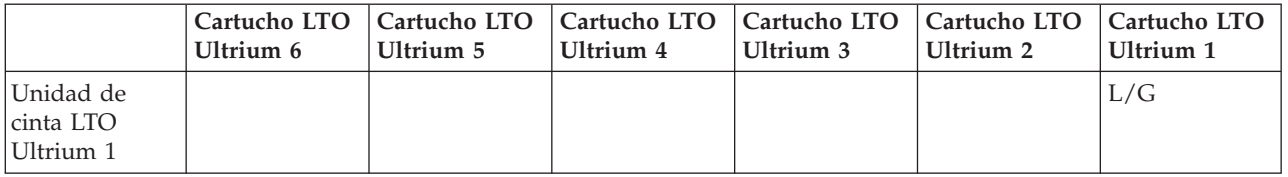

#### **Conceptos relacionados**:

["Limpieza de unidades de cinta LTO Ultrium" en la página 58](#page-65-0)

Todas las unidades de cinta Ultrium de IBM tienen integrado un dispositivo de limpieza que cepilla los cabezales cada vez que se carga o descarga un cartucho. Además de esto, las unidades tienen un procedimiento de limpieza que utiliza un cartucho especial de limpieza.

## **Compartición de una biblioteca de cintas entre varios productos IBM i**

Varios sistemas pueden compartir una biblioteca de cintas.

La biblioteca de cintas IBM System Storage Enterprise 3494 se puede compartir entre un máximo de 32 sistemas. Cada sistema necesita una línea de comunicaciones y una conexión de unidad de cinta. Con BRMS teniendo el control de la biblioteca de cintas 3494, los cartuchos de la biblioteca se pueden compartir entre cualquiera de los sistemas conectados cuando se utiliza la función de inventario de medios comunes de BRMS.

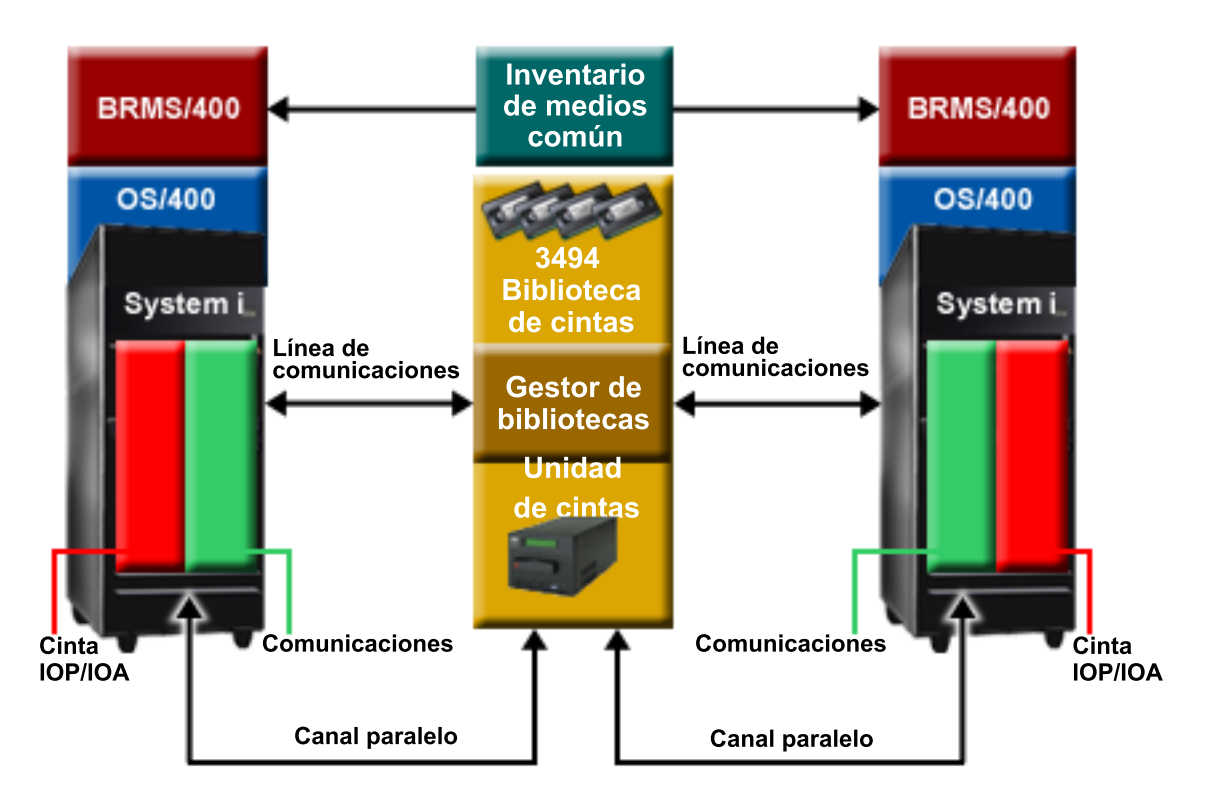

*Figura 5. Sistemas que comparten una biblioteca de cintas 3494*

## **Varias bibliotecas de cintas para una partición**

Pueden conectarse varias bibliotecas de cintas a una partición.

Cada biblioteca de cintas debe tener al menos una unidad de cintas conectada a la partición. Para las bibliotecas de cintas 3494 también debe haber al menos una vía de comunicación con el sistema. Para <span id="page-34-0"></span>otras bibliotecas de cintas, debe haberse configurado al menos una de las unidades conectadas como unidad de ruta de control. Servicios BRMS proporciona soporte para varias bibliotecas de cintas conectadas a una sola partición.

## **Varias unidades de cinta en una Biblioteca de cintas**

Los sistemas más grandes pueden reducir el tiempo empleado en copias de seguridad repartiendo la operación en varias operaciones de salvar concurrentes en distintos dispositivos.

No todas las conexiones entre una partición y un dispositivo de biblioteca de cintas son válidas. Un único sistema puede conectarse a varias unidades de cintas. Sin embargo, una única partición del sistema no se puede conectar varias veces a la misma unidad de cinta, ya que esto crearía un conflicto de números de serie y produciría unidades no funcionales. Este escenario se muestra evidente durante una IPL.

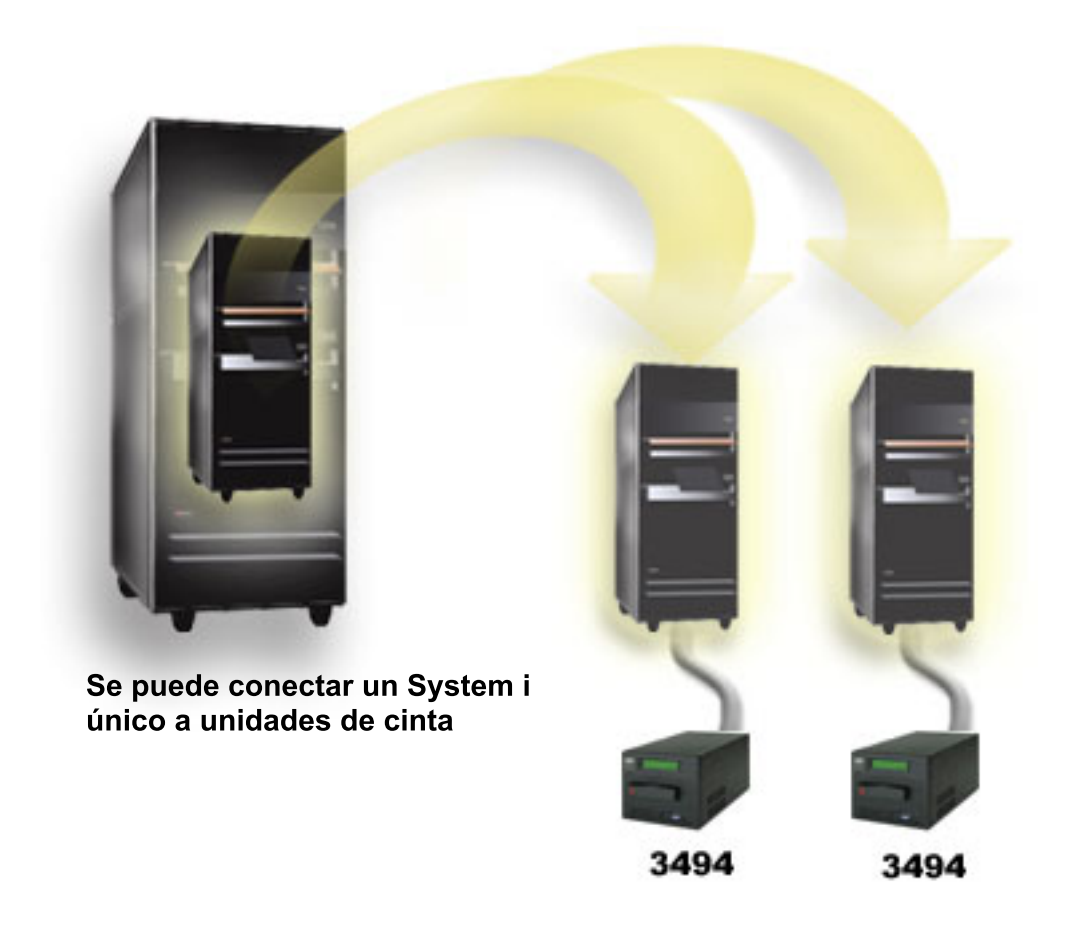

*Figura 6. Configuración con soporte*

<span id="page-35-0"></span>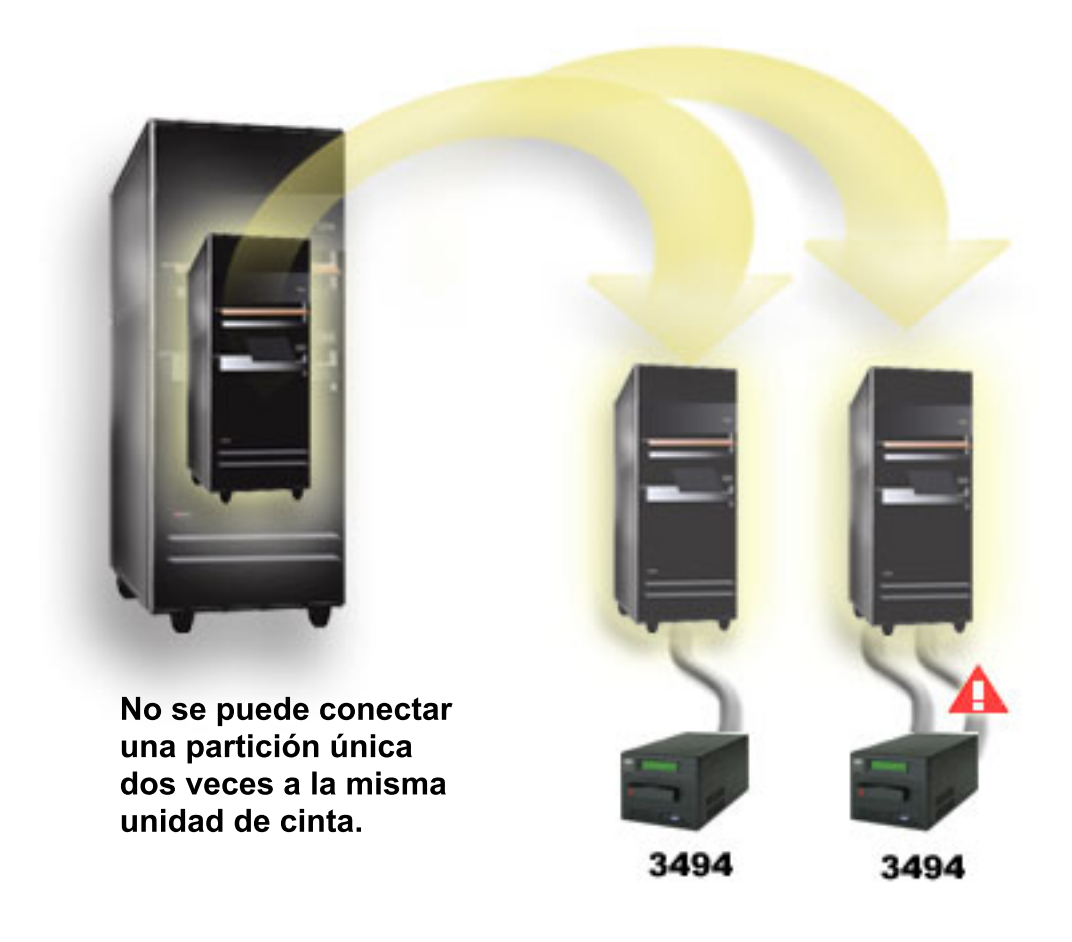

*Figura 7. Configuración sin soporte*

## **Configuración de distintas plataformas con la biblioteca de cintas 3494 Enterprise**

La biblioteca de cintas IBM System Storage Enterprise 3494 puede compartirse entre sistemas IBM i, System p y ES/9000 hasta un total de 16 sistemas. Los productos IBM i pueden compartir los cartuchos de la biblioteca.

Los otros sistemas pueden compartir la biblioteca mediante la partición de la biblioteca de cintas 3494, de forma que se pueden asignar cartuchos individuales a un procesador concreto. Eso se hace asignando cada cartucho a una categoría.

## **Instalación de dispositivos de cinta autónomos**

Las instrucciones para la instalación y configuración del dispositivo de cinta varían según el modelo de IBM i de que se disponga y del tipo de dispositivo que se instale.

#### **Información relacionada**:

**T[Tape Storage Publications](http://www.storage.ibm.com/hardsoft/tape/pubs/prodpubs.htm)** 

## **Compartir unidades de cintas entre particiones**

Puede asignar un dispositivo de cinta autónomo a una partición o dejar un dispositivo de cinta sin asignar y compartirlo entre particiones.
Puede elegir si desea que el dispositivo cinta autónomo se asigne a una partición cuando se active el dispositivo de cinta. La asignación de un dispositivo de cinta hace una reserva específicamente para una partición de dicho dispositivo. Si no está asignado, varias particiones pueden compartir el dispositivo. Para que se comparta un dispositivo, debe tener varios puertos o estar conectado a través de una SAN.

**Nota:** Si un dispositivo de cinta o biblioteca SAS se comparte entre particiones, hacer IPL del adaptador o partición interrumpirá cualquier operación que utilice el dispositivo de la otra partición, incluso si el dispositivo está asignado a la otra partición.

Para asignar un dispositivo de cinta a un sistema, siga estos pasos.

- 1. Utilice el mandato Trabajar con descripción de dispositivo (WRKDEVD \*TAP) para trabajar con la descripción de dispositivo de cinta.
- 2. Seleccione 8 (Trabajar con estado) para ver el estado actual del dispositivo. Si el dispositivo está activado, deberá desactivarse para que se pueda cambiar el valor de asignación. Utilice la opción 2 (Desactivar) para desactivar el dispositivo de cinta si es necesario.
- 3. Seleccione 2 (Cambiar) para el dispositivo de cinta que desea utilizar y especifique \*YES para el parámetro *Asignar dispositivo al activar*.
- 4. Seleccione 8 (Trabajar con estado) y utilice la opción 1 (Activar) para activar el dispositivo de cinta.

Si el dispositivo de cinta está siendo utilizado por otra partición, se visualiza un mensaje que indica que el dispositivo de cinta está asignado en otro lugar. Para poder activar el dispositivo de cinta en una partición nueva, hay que desactivarlo de la otra partición.

Para dejar un dispositivo de cinta sin asignación, siga estos pasos.

- 1. Utilice el mandato Trabajar con descripción de dispositivo (WRKDEVD \*TAP) para trabajar con la descripción de dispositivo de cinta.
- 2. Seleccione 8 (Trabajar con estado) para ver el estado actual del dispositivo. Si el dispositivo está activado, deberá desactivarse para que se pueda cambiar el valor de asignación. Utilice la opción 2 (Desactivar) para desactivar el dispositivo de cinta si es necesario.
- 3. Seleccione 2 (Cambiar) para el dispositivo de cinta que desea utilizar y especifique \*NO para el parámetro *Asignar dispositivo al activar*.
- 4. Seleccione 8 (Trabajar con estado) y utilice la opción 1 (Activar) para activar el dispositivo de cinta.

Una unidad de cintas sin asignar puede estar en estado activado en varias particiones al mismo tiempo, pero sólo una partición puede estar utilizando el dispositivo de forma activa.

# **Configuración de la dirección SCSI para unidades de cinta de media pulgada y Magstar MP**

Configure la dirección SCSI (Small Computer System Interface) para unidades de cinta de media pulgada y Magstar MP.

Para un dispositivo de cinta 34*xx* o 35*xx* conectado a un adaptador de entrada/salida (IOA) SCSI, hay que establecer la dirección SCSI en 0 cuando el dispositivo se utiliza para una carga del programa inicial (IPL). Cuando el dispositivo no se utiliza para una IPL, la dirección SCSI se puede establecer en cualquier número excepto en 7.

Para un dispositivo de cinta 34*xx* conectado a un adaptador IOP de tipo 2644, hay que establecer la dirección del controlador en la dirección 7. Cuando se utiliza para una IPL, la dirección del dispositivo se debe establecer en 0. Cuando no hay ningún dispositivo en la dirección 0, se puede utilizar la dirección 8. Cuando el dispositivo no se utilice para una IPL, el controlador y el dispositivo se pueden establecer en cualquier valor.

# <span id="page-37-0"></span>**Instalación de bibliotecas de cintas**

Cuando se instalan bibliotecas de cintas, el sistema configura y activa automáticamente una biblioteca de cintas que esté conectada.

### **Conceptos relacionados**:

["Configuración de una biblioteca de cintas como un dispositivo IPL alternativo" en la página 46](#page-53-0) Utilice los dispositivos de una biblioteca de cintas para una carga del programa inicial (IPL) alternativa cuando se conectan a un procesador de entrada/salida (IOP) y a un adaptador de entrada/salida (IOA) en una posición que tenga soporte para una IPL alternativa.

### **Información relacionada**:

- [Soporte para productos IBM System Storage y TotalStorage](http://www.ibm.com/servers/storage/support/tape/3490e/index.html)
- $\Box$ [Biblioteca de cintas 3494](http://www.ibm.com/servers/storage/tape/3494/index.html)
- [Subsistema de cintas Magstar 3570](http://www.ibm.com/servers/storage/support/tape/3570/index.html)
- [Servidor de datos de biblioteca de cintas Magstar 3575](http://www.ibm.com/servers/storage/support/tape/3575/index.html)
- [Cargador automático de cintas IBM 3581 Ultrium](http://www.ibm.com/servers/storage/support/lto/3581/index.html)
- [Biblioteca de cintas IBM 3583 Ultrium Scalable](http://www.ibm.com/servers/storage/support/lto/3583/index.html)
- [Biblioteca de cintas IBM 3584 UltraScalable](http://www.ibm.com/servers/storage/support/lto/3584/index.html)
- [Sistema de cintas 3590 Enterprise](http://www.ibm.com/servers/storage/support/tape/3590/index.html)
- [Biblioteca de cintas TS3100 modelo Express](http://www.ibm.com/systems/storage/tape/ts3100/index.html?&ca=smbExpTS3100&re=smbBusContCAFR043007)
- [Biblioteca de cintas TS3200 modelo Express](http://www.ibm.com/systems/storage/tape/ts3200/index.html)
- [Biblioteca de cintas TS3310](http://www.ibm.com/systems/storage/tape/ts3310/index.html)
- [Biblioteca de cintas TS3400](http://www.ibm.com/systems/storage/tape/ts3400/index.html)

# **Configuración de bibliotecas de cintas**

Tras haber configurado la biblioteca de cintas y haberla conectado a la partición, la partición la configura automáticamente.

Si cambia la configuración física o lógica de una biblioteca de cintas tendrá que volver a hacer IPL de todos los IOP conectados o un ciclo de encendido de todos los IOA conectados para provocar que la partición de IBM i vuelva a configurar la biblioteca de cintas. Debido a este requisito, los dispositivos de biblioteca de cintas y unidades de disco no deben estar en el mismo adaptador de E/S.

El sistema crea una descripción de dispositivo denominada TAPMLB*xx*, donde *xx* es el siguiente número de descripción de dispositivo disponible, y configura los recursos de cinta asociados (MLBRSC) y descripciones de dispositivos de cinta (TAP*xx*). El sistema crea descripciones de dispositivos de cinta para cada recurso de cinta. Estas descripciones de dispositivos de cinta se utilizan para operaciones de carácter autónomo de servicio técnico y cuando la biblioteca de cintas está en modalidad autónoma, automática (secuencial) o manual.

#### **Requisitos de configuración:**

- 1. Para que todos los recursos de dispositivo del dispositivo de biblioteca de cintas funcionen correctamente, se necesita una descripción de dispositivo de cinta.
- 2. Puede conectarse un máximo de 32 unidades de una biblioteca lógica a una partición de IBM i.
- 3. Cuando la biblioteca de cintas está conectada mediante un adaptador de E/S con un IOP, o cuando se ejecutan releases anteriores a IBM i 7.1, las unidades con capacidades distintas dentro de la misma biblioteca de cintas deben estar conectadas a adaptadores de E/S separados o la biblioteca de cintas debe estar particionada de forma que cada tipo de unidad esté en una partición lógica distinta. Al

ejecutar IBM i 7.1 o posterior con una configuración sin IOP, las unidades con capacidades diferentes pueden estar conectadas al mismo adaptador de E/S. Debe haber al menos una unidad de ruta de control definida para cada tipo de unidad. Habrá una descripción de dispositivo de biblioteca de cintas creada para cada tipo de dispositivos de cinta de la biblioteca de cintas.

- 4. Si varios dispositivos de biblioteca de cintas están conectados a un IOA SCSI de varios puertos, cada dispositivo de biblioteca y unidad conectados al mismo IOA deben tener una dirección SCSI exclusiva.
- 5. Los dispositivos de biblioteca de cintas y las unidades de cintas no puede tener varias conexiones a la misma partición de IBM i.
- 6. Al ejecutar IBM i 6.1 y una configuración sin IOP, debe haber al menos 1 unidad de ruta de control por adaptador de E/S. No se recomienda tener varias unidades de ruta de control. Todos los soportes de la biblioteca de cintas deben tener una etiqueta de código de barras. El número máximo de elementos en una biblioteca lógica está limitado a 5000.
- 7. Al ejecutar IBM i 6.1.1 con una configuración sin IOP y con el PTF MF50093 aplicado, debe haber al menos 1 unidad de ruta de control por puerto de adaptador de E/S. No se recomienda tener varias unidades de ruta de control. El número máximo de elementos en una biblioteca lógica está limitado a 5000 a menos que se apliquen los PTF MF55406 y MF50093. El PTF MF55406 habilita el soporte para dispositivos de biblioteca de cintas con un máximo de 15.000 elementos de almacenamiento.
- 8. Al ejecutar IBM i 7.1 con una configuración sin IOP, debe haber al menos una unidad de ruta de control por adaptador de E/S. Pueden conectarse varias unidades de ruta de control al mismo puerto de adaptador de E/S y, si una unidad de ruta de control falla, las operaciones de la biblioteca pasan automáticamente a utilizar una unidad de ruta de control diferente. El número máximo de elementos en una biblioteca lógica está limitado a 5000 a menos que se aplique el PTF MF55409. El PTF MF55409 habilita el soporte para dispositivos de biblioteca de cintas con un máximo de 15.000 elementos de almacenamiento.
- 9. Si va a utilizarse una unidad TS7610/TS7650 (ProtecTIER) para un dispositivo de IPL alternativa (modalidad D), sólo puede haber una unidad visible en el adaptador como el dispositivo de reinicio alternativo.

Para preparar una biblioteca de cintas que no sea la 3494 para ser utilizada, siga estos pasos.

- 1. Asegúrese que la biblioteca de cintas está establecida en modalidad aleatoria o de biblioteca. Si no lo está, utilice el panel del dispositivo o la interfaz GUI para establecer la modalidad correcta.
- 2. En una interfaz basada en caracteres, escriba WRKMLBSTS y pulse Intro. Este mandato le permite trabajar con el estado del dispositivo.
- 3. En el campo de opción que se encuentra junto a cada recurso, seleccione la opción 4 (ALLOCATE) o 5 (UNPROTECTED) y pulse Intro. Así se consigue que el recurso esté disponible para la biblioteca de cintas.
- 4. Añada cartuchos a la biblioteca de cintas. Para obtener más información, consulte la documentación de la aplicación de gestión de soportes, o ["Hacer que los cartuchos estén disponibles para el](#page-55-0) [inventario de biblioteca de cintas" en la página 48.](#page-55-0)

La biblioteca de cintas 3494 tiene soporte para conexiones a múltiples dispositivos de cinta 3490, 3590 y 3592 dentro de la misma unidad física. Cuando el sistema configura estos dispositivos, crea una descripción de dispositivo exclusiva para cada tipo de dispositivo de cinta de la biblioteca de cintas 3494 física. Cuando se activa alguna de estas descripciones de dispositivo, todos los dispositivos de ese tipo que haya en la biblioteca de cintas 3494 se asociarán a la misma.

Para preparar una biblioteca de cintas 3494 para ser utilizada, siga estos pasos.

- 1. Asegúrese que la biblioteca de cintas está establecida en modalidad automática. Si no lo está, utilice el panel del dispositivo para establecerlo en modalidad automática.
- 2. Cree un enlace de datos para una biblioteca de cintas 3494. Al crear un enlace de datos se define una línea de comunicación asociada a la biblioteca de cintas.
- <span id="page-39-0"></span>3. En una línea de mandatos, escriba WRKMLBSTS y pulse Intro. Esto le permite trabajar con el estado del dispositivo.
- 4. En el campo de opción que se encuentra junto a cada recurso, entre la opción 4 (ALLOCATE) o 5 (UNPROTECTED) y pulse Intro. Estas opciones hacen que el recurso esté disponible para la biblioteca de cintas.
- 5. Añada cartuchos a la biblioteca de cintas.

#### **Tareas relacionadas**:

["Hacer que los cartuchos estén disponibles para el inventario de biblioteca de cintas" en la página 48](#page-55-0) Antes de poder utilizar la biblioteca de cintas, debe tener un medio cargado y disponible.

["Reasignación de cartuchos cuando se cambia el nombre del sistema" en la página 44](#page-51-0) Cuando se cambia el nombre del sistema, los cartuchos deben reasignarse.

# **Adición de una biblioteca de cintas a una LAN**

Siga estos pasos para añadir una LAN a la biblioteca.

Para añadir el sistema principal LAN a la biblioteca de cintas 3494, es necesario disponer de información sobre la conexión de la LAN por parte del sistema.

Para recibir dicha información, utilice el mandato siguiente: DSPLANMLB LIND(TRNLINE) OUTPUT(\*)

El mandato visualiza la información siguiente:

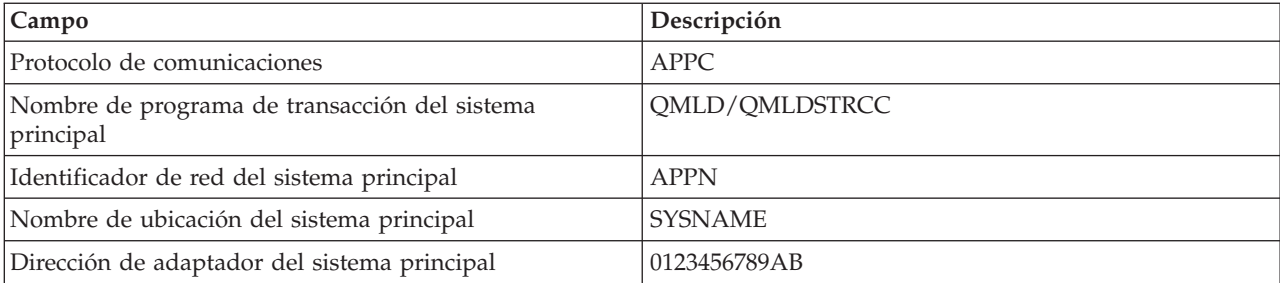

El sistema principal LAN se añade a la biblioteca de cintas 3494 utilizando el protocolo de comunicaciones proporcionado por el mandato Visualizar biblioteca de medios LAN (DSPLANMLB).

Si se cambia el nombre de la ubicación local por omisión o del punto de control local del sistema, cambia el tipo de protocolo de comunicaciones que se utiliza. Para que estos cambios sean efectivos, es necesario reiniciar la biblioteca de cintas 3494.

#### **Conceptos relacionados**:

"Creación de un enlace de datos"

Debe crearse una línea de comunicaciones entre la biblioteca de cintas y el gestor de biblioteca.

# **Creación de un enlace de datos**

Debe crearse una línea de comunicaciones entre la biblioteca de cintas y el gestor de biblioteca.

La biblioteca de cintas 3494 necesita una línea de comunicaciones para las funciones del gestor de biblioteca. La línea de comunicación puede ser RS-232 asíncrona (ASYNC), LAN o TCP/IP. Antes de poder activar la biblioteca de cintas 3494, es necesario especificar la línea de comunicaciones en los parámetros ROBOTDEV o ROBOTHOST de la descripción de dispositivo de la biblioteca de cintas.

Para crear el enlace de datos entre la biblioteca de cintas y el gestor de biblioteca, utilice el mandato Configurar dispositivo MLB (CFGDEVMLB). Este mandato utiliza los parámetros de entrada necesarios para configurar y conectar la línea de comunicaciones a la descripción de dispositivo de biblioteca de cintas e intenta activarla.

#### **Notas:**

- 1. Para utilizar la conexión LAN, es también necesario añadir el sistema principal LAN al gestor de biblioteca 3494. Si necesita las instrucciones completas, consulte la documentación de 3494.
- 2. Si la biblioteca de cintas 3494 tiene instalada la opción "alta disponibilidad" de forma que dicha biblioteca de cintas 3494 utiliza dos sistemas personales Gestor de biblioteca, es necesario configurar dos líneas de comunicación, una para cada sistema personal Gestor de biblioteca.

Utilice uno de los procedimientos siguientes para crear un enlace de datos.

#### **Crear una conexión RS-232 ASYNC**

Para configurar una conexión RS-232 ASYNC que se comunique con el gestor de biblioteca 3494, utilice el mandato siguiente:

CFGDEVMLB DEV(TAPMLB01) ADPTTYPE(\*RS232) RSRCNAME(CMN02)

La lista siguiente explica los detalles de este mandato:

#### **DEV(TAPMLB01)**

Especifica el nombre de la descripción del dispositivo biblioteca de cintas.

#### **ADPTTYPE(\*RS232)**

Indica que esta biblioteca de cintas está conectada por medio de una línea RS-232 ASYNC.

#### **RSRCNAME(CMN02)**

Especifica el nombre de recurso del puerto RS-232. Utilice el mandato Trabajar con recursos de hardware (WRKHDWRSC) TYPE(\*CMN) para determinar qué nombre de recurso se utiliza.

**Nota:** La línea RS-232 ASYNC, el controlador y las descripciones de dispositivo se crearán como ONLINE(\*NO). No las debe activar. El sistema operativo las activará, según sea necesario, cuando se active la biblioteca de cintas.

#### **Crear una conexión LAN utilizando APPC**

Para configurar la comunicación de una conexión LAN utilizando APPC, emplee el mandato siguiente: CFGDEVMLB DEV(TAPMLB01) ADPTTYPE(\*LAN) PROTOCOL(\*APPC) LIND(TRNLINE) RMTLOCNAME(APPN.MLD01) ADPTADR(0123456789AB)

La lista siguiente de parámetros explica los detalles de este mandato:

#### **DEV(TAPMLB01)**

Especifica el nombre de la descripción del dispositivo Biblioteca de medios (MLB).

#### **ADPTTYPE(\*LAN)**

Indica que esta MLB está conectada por medio de una línea LAN.

#### **PROTOCOL(\*APPC)**

Especifica que se utilizará APPC como protocolo de comunicaciones para la conexión LAN a la biblioteca de cintas 3494.

#### **LIND(TRNLINE)**

Especifica el nombre de descripción de línea para la línea LAN que se utiliza. Utilice el mandato Trabajar con estado de configuración (WRKCFGSTS) CFGTYPE(\*LIN) para visualizar la lista de las descripciones de líneas LAN válidas. Antes de usar el mandato Configurar biblioteca de medios de dispositivo (CFGDEVMLB), hay que crear la descripción de línea para la LAN.

#### **RMTLOCNAME(APPN.MLD01)**

Hace referencia al nombre del gestor de biblioteca que está conectado por medio de la línea LAN. Es de la forma *nnnnnnnn.cccccccc* donde *nnnnnnnn* es el identificador de red y *cccccccc* es el nombre de la ubicación remota. Si no se ha especificado ningún identificador de red, utilice el mandato Visualizar atributos de red (DSPNETA) para determinar el valor por omisión. Este parámetro se obtiene de la consola del Gestor de biblioteca 3494 utilizando las opciones de menú, las opciones LAN y la información LM LAN.

#### **ADPTADR(0123456789AB)**

Especifica la dirección del adaptador LAN del Gestor de biblioteca. Este parámetro se puede obtener de la consola del gestor de biblioteca 3494 seleccionando:

- Mandatos
- Opciones LAN
- Información LM LAN

#### **Notas:**

- 1. El programa de transacción LAN permanece como QMLD/QMLDSTRCC y se encuentra en el Código Interno bajo Licencia.
- 2. Para el protocolo APPC, los direccionadores entre el sistema y la biblioteca de cintas 3494 deben permitir el tráfico SNA.

Para configurar una conexión LAN utilizando APPC para la comunicación con el gestor de biblioteca 3494, use el mandato siguiente: DSPLANMLB LIND(TRNLINE) OUTPUT(\*)

Para obtener información detallada sobre cómo trabajar con esta información, consulte el apartado Adición de una biblioteca de cintas a una LAN.

# **Crear una conexión TCP/IP**

Para configurar una conexión LAN utilizando TCP/IP para la comunicación con el gestor de biblioteca 3494, utilice el mandato siguiente:

CFGDEVMLB DEV(TAPMLB01) ADPTTYPE(\*LAN) PROTOCOL(\*TCP) ROBOTHOST(MLD01) LCLINTNETA(192.168.5.10)

La lista siguiente de parámetros explica los detalles de este mandato:

#### **DEV(TAPMLB01)**

Especifica el nombre de la descripción de biblioteca de medios.

#### **ADPTTYPE(\*LAN)**

Indica que esta biblioteca de medios está conectada por medio de una línea LAN.

#### **PROTOCOL(\*TCP)**

Especifica que TCP/IP se utiliza como protocolo de comunicaciones para la conexión LAN a la biblioteca de cintas 3494.

#### **ROBOTHOST(MLD01)**

Especifica el nombre del sistema principal TCP/IP para la biblioteca de cintas 3494. El nombre del sistema principal puede ser un nombre de sistema principal y dominio totalmente calificados.

#### **LCLINTNETA(192.168.5.10)**

Especifica la dirección Internet local de la interfaz que se conecta al gestor de biblioteca 3494. Cuando sea necesario arrancar TCP/IP para utilizar la biblioteca de cintas 3494, el sistema iniciará la dirección de la interfaz.

**Nota:** Sólo para TCP/IP, después de configurar la descripción del dispositivo de biblioteca de medios, utilice el mandato Cambiar descripción de dispositivo (biblioteca de medios) (CHGDEVMLB) para establecer el parámetro En línea durante la IPL en \*NO.

#### **Conceptos relacionados**:

["Adición de una biblioteca de cintas a una LAN" en la página 32](#page-39-0) Siga estos pasos para añadir una LAN a la biblioteca.

#### **Referencia relacionada**:

Configurar biblioteca de medios de dispositivo (CFGDEVMLB)

# **Compartición de recursos de biblioteca de cintas**

Puede especificar las propiedades para que una biblioteca de cintas comparta recursos de biblioteca de cintas entre sistemas.

Como los dispositivos de biblioteca pueden compartirse entre varios sistemas y usuarios, es posible ejecutar más trabajos que utilicen una biblioteca de cintas que recursos hay en la biblioteca.

A medida que los usuarios envían mandatos a la biblioteca de cintas, las peticiones de uso de un recurso |

se envían a un gestor de recursos de cintas. La petición espera hasta que haya disponible un recurso. |

Cuando haya uno disponible, el trabajo se asigna a dicho recurso para completar el paso. La forma en |

que el sistema maneja las peticiones depende de las **Propiedades** que especifique para la biblioteca de |

cintas de IBM Navigator for i, o utilizando el mandato Cambiar atributos de biblioteca de medio de |

trabajo (CHGJOBMLBA). |

Para especificar las propiedades de la biblioteca de cintas, siga estos pasos.

- 1. En IBM Navigator for i expanda **Configuración y servicio** > **Todas las tareas** > **Dispositivos de cinta** > **Bibliotecas de cintas**. | |
	- 2. Pulse el botón derecho del ratón sobre la biblioteca con la que quiera trabajar y seleccione **Propiedades**.
	- 3. Seleccione **Opciones**.
	- 4. Especifique las opciones que desee:
		- v Prioridad de selección de recurso de cinta
		- v Tiempo de espera inicial de montaje
		- v Tiempo de espera de finalización de montaje de volumen

El orden en que se proporciona un recurso a las peticiones viene determinado por la opción que se especifique para Prioridad de selección de recurso de cinta. El tiempo que una petición espera a que un recurso pase a estar disponible está controlado por el tiempo que se especifique para la petición en Tiempo de espera inicial de montaje y Tiempo de espera de finalización de montaje de volumen. El tiempo que se especifique en estas propiedades también se puede establecer en la descripción de dispositivo de biblioteca de cintas.

La equivalencia en la interfaz basada en carácter para el establecimiento de propiedades, son los parámetros siguientes del mandato CHGJOBMLBA:

- Prioridad de asignación de recurso (RSCALCPTY)
- Tiempo de espera inicial de montaje (INLMNTWAIT)
- v Tiempo de espera de finalización de montaje de volumen (EOVMNTWAIT)

Estos parámetros se pueden utilizar como valores por omisión o para un trabajo concreto utilizando el mandato CHGJOBMLBA o la API Cambiar atributos de biblioteca de medios del trabajo (QTACJMA). Estos valores se utilizan cuando se envía una petición por primera vez al gestor de recursos. Una vez que se ha enviado una petición al gestor de recursos y se espera su proceso, se puede supervisar y modificar utilizando el mandato Trabajar con la cola de recursos de biblioteca de medios (WRKMLBRSCQ).

El sistema puede automatizar la forma en que se comparten varios recursos de biblioteca. Por ejemplo, supongamos que se emiten diez operaciones Guardar (SAVLIB), con diez cartuchos distintos, en una descripción de dispositivo de biblioteca de cintas (TAPMLB01). Si TAPMLB01 sólo tiene disponibles para sí cuatro recursos de cinta, se emiten las cuatro primeras operaciones, una contra cada recurso de cinta. Las seis restantes se colocan en una cola y se emitirán a medida que estén disponibles los recursos de cinta. El orden en que se colocan en la cola se basa en el parámetro RSCALCPTY de la descripción de dispositivo de biblioteca de cintas. El gestor de recursos elimina los tiempos muertos entre trabajos por causa de finalizaciones anticipadas, ya sea por error en el trabajo o por cambio de datos.

Para avisar de un problema, se puede utilizar el valor Tiempo de espera de montaje inicial (INLMNTWAIT). En el ejemplo anterior, las diez operaciones de salvar se iniciaron en un momento dado y, por medio de estimaciones y pruebas, tardan 6 horas en finalizar. Establezca el límite de tiempo INLMNTWAIT en 6 horas. Si alguna de las operaciones de salvar no se completa en 6 horas, se envía una señal de mensaje de escape para los trabajos. Un sistema de búsqueda puede supervisar este mensaje y avisar a un operador para que determine las acciones de recuperación necesarias.

Los recursos de biblioteca de cintas se pueden compartir entre más de un sistema. Los recursos de cinta se pueden establecer en ALLOCATED, UNPROTECTED o DEALLOCATED. Para proporcionar una mejor compartición entre sistemas, se ha añadido el estado UNPROTECTED. Cuando el recurso de cinta se establece en estado UNPROTECTED, no se asigna hasta que no sea necesario. Así se evita que un recurso de cinta esté asignado a un sistema que no lo esté utilizando.

Cuando se comparten recursos de cinta entre sistemas y dentro del mismo sistema, cada sistema tiene un gestor de recursos con su cola, controlada por medio de los valores de prioridad y tiempo de espera excedido. Entre sistemas, los recursos de cinta se establecen en estado UNPROTECTED. Como en la compartición entre sistemas no hay un concepto de prioridad, con el estado UNPROTECTED y el hecho de que los recursos sólo se asignan cuando estén en uso, se consigue que los sistemas compartan los recursos de cinta de forma efectiva. El gestor de recursos intenta obtener un recurso mediante la asignación del mismo. Si otro sistema ya tiene el recurso, el trabajo se devuelve a la cola y queda en espera. Al cabo de unos segundos, se realiza otro intento de asignar el trabajo. Si el trabajo obtiene el recurso esta vez, la operación de cinta continúa.

# **Utilización de dispositivos de cinta**

En este tema se proporciona información sobre cómo utilizar el dispositivo de cinta autónomo y las bibliotecas de cintas.

## **Información relacionada**:

**[Tape and Optical Storage Publications](http://www.storage.ibm.com/tape/)** 

# **Utilización de cartuchos de cinta**

Trabaje con cartuchos de cinta tanto para dispositivos de cinta autónomos como para bibliotecas de cintas.

Para trabajar con cartuchos en dispositivos autónomos, siga estos pasos:

- 1. En IBM Navigator for i, expanda **Configuración y servicio** > **Todas las tareas** > **Dispositivos de cinta** > **Dispositivos autónomos**.
	- 2. Seleccione el dispositivo autónomo.

Para trabajar con cartuchos en bibliotecas de cintas, siga estos pasos:

- 1. En IBM Navigator for i, expanda **Configuración y servicio** > **Todas las tareas** > **Dispositivos de cinta** > **Bibliotecas de cintas** > *su biblioteca*. | |
	- 2. Seleccione **Cartuchos**.

| |

- <span id="page-44-0"></span>Para obtener una descripción detallada sobre la forma de trabajar con cartuchos, consulte la información |
- de la ayuda en línea de IBM Navigator for i. También se puede trabajar con cartuchos utilizando el |
- mandato Trabajar con cartuchos de cinta (WRKTAPCTG) desde una interfaz basada en caracteres. |

#### **Duplicación de cartuchos de cinta:**

Puede duplicar cartuchos de cinta tanto en dispositivos de cinta autónomos como en bibliotecas de cintas.

Para que los dispositivos autónomos puedan duplicar una cinta, debe tener dos dispositivos de cinta y seguir los pasos que se indican a continuación:

- 1. Asegúrese que los dispositivos de cinta están disponibles (activados).
- 2. Cargue la cinta a copiar en una unidad de cinta.
- 3. Cargue la cinta receptora de la información en el otro dispositivo de cinta.

Para duplicar una cinta, los dispositivos autónomos se deben encontrar en estado **Disponible**. A continuación, siga estos pasos:

- 1. En System i Navigator, expanda *su sistema* > **Configuración y servicio** > **Hardware** > **Dispositivos de cinta** > **Dispositivos autónomos**.
- 2. Pulse el botón derecho del ratón sobre el dispositivo de cinta que contiene el cartucho que quiere duplicar y seleccione **Duplicar**.

Para que los dispositivos de biblioteca de cintas puedan duplicar una cinta, debe tener un dispositivo de biblioteca con dos o más recursos de cinta o dos dispositivos y llevar a cabo los pasos siguientes antes de duplicar una cinta:

- 1. Asegúrese que los dispositivos de biblioteca de cintas están disponibles.
- 2. Asegúrese que los cartuchos que quiere duplicar están disponibles para su uso por parte del dispositivo de biblioteca de cintas.
- Si la cinta receptora de la información es nueva, antes de continuar hay que darle formato.

Para que los dispositivos de biblioteca de cintas puedan duplicar cartuchos de cinta, el cartucho se debe encontrar en estado **Disponible** o **Montado**. A continuación, siga estos pasos:

- 1. En System i Navigator, expanda *su sistema* > **Configuración y servicio** > **Hardware** > **Dispositivos de cinta** > **Bibliotecas de cintas**.
- 2. Acceda a la biblioteca que contiene las cintas que quiere duplicar.
- 3. Seleccione **Cartuchos**.
- 4. Pulse el botón derecho del ratón sobre la cinta que quiere duplicar y seleccione **Duplicar**. Se pueden seleccionar varios cartuchos para su duplicación.

#### **Tareas relacionadas**:

"Formato de cartuchos de cinta"

Cuando se da formato a un cartucho de cinta, al principio del medio de cinta magnética se graba una etiqueta de volumen estándar.

#### **Formato de cartuchos de cinta:**

Cuando se da formato a un cartucho de cinta, al principio del medio de cinta magnética se graba una etiqueta de volumen estándar.

Cuando se da formato a una cinta, la información grabada anteriormente en el medio de cinta se borra y se graba encima la información nueva. La información también se graba encima cuando se añaden archivos nuevos de datos a la etiqueta de volumen recién grabada.

**Nota:** No reutilice un volumen de cinta antiguo si se han detectado errores de lectura o grabación permanentes en más de dos ocasiones. Tampoco reutilice un volumen de cinta antiguo si los errores de lectura o grabación temporales para dicho volumen son excesivos. Para determinar si los errores temporales son excesivos, consulte Asegurar que las cintas están en buenas condiciones.

Para dar formato a una cinta de un dispositivo autónomo, el dispositivo autónomo se debe encontrar en estado **Disponible**. A continuación, siga estos pasos:

- 1. En System i Navigator, expanda *su sistema* > **Configuración y servicio** > **Hardware** > **Dispositivos de cinta** > **Dispositivos autónomos**.
- 2. Pulse el botón derecho del ratón sobre el dispositivo de cinta y seleccione **Formatear**.

Para dar formato a una cinta de un dispositivo de biblioteca de cintas, el cartucho de cinta se debe encontrar en estado **Disponible** o **Montado**. A continuación, lleve a cabo los pasos siguientes para dar formato a la cinta.

- 1. En System i Navigator, expanda *su sistema* > **Configuración y servicio** > **Hardware** > **Dispositivos de cinta** > **Bibliotecas de cintas** > su biblioteca de cintas.
- 2. Seleccione **Cartuchos**.
- 3. Pulse el botón derecho del ratón sobre el cartucho al que desea dar formato y seleccione **Formatear**. Se pueden seleccionar varios cartuchos para dar formato.

Las opciones más utilizadas para dar formato a un cartucho de cinta son:

- Etiqueta de volumen
- Comprobar archivos activos
- v Densidad de cinta

#### **Tareas relacionadas**:

["Duplicación de cartuchos de cinta" en la página 37](#page-44-0) Puede duplicar cartuchos de cinta tanto en dispositivos de cinta autónomos como en bibliotecas de cintas.

["Asegurarse de que las cintas estén en buenas condiciones" en la página 55](#page-62-0) Para asegurarse de que las cintas estén en buenas condiciones, hay que hacer un seguimiento de las estadísticas del volumen de cinta del sistema.

# **Utilización de dispositivos autónomos**

Información sobre cómo utilizar y gestionar los dispositivos de cinta autónomos.

Hay varios tipos de cartuchos de cinta y dispositivos de cinta autónomos que se utilizan normalmente en el IBM i. Para obtener instrucciones específicas sobre el funcionamiento del dispositivo de cinta, consulte el manual del usuario. Esta información es común para la mayoría de dispositivos autónomos.

#### **Luces de estado:**

Puede utilizar las luces de estado para determinar el estado de la unidad de cinta.

*Luces de estado de cinta de un cuarto de pulgada:*

Información sobre cómo interpretar las luces de estado para las unidades de cinta SLR60 y SLR100.

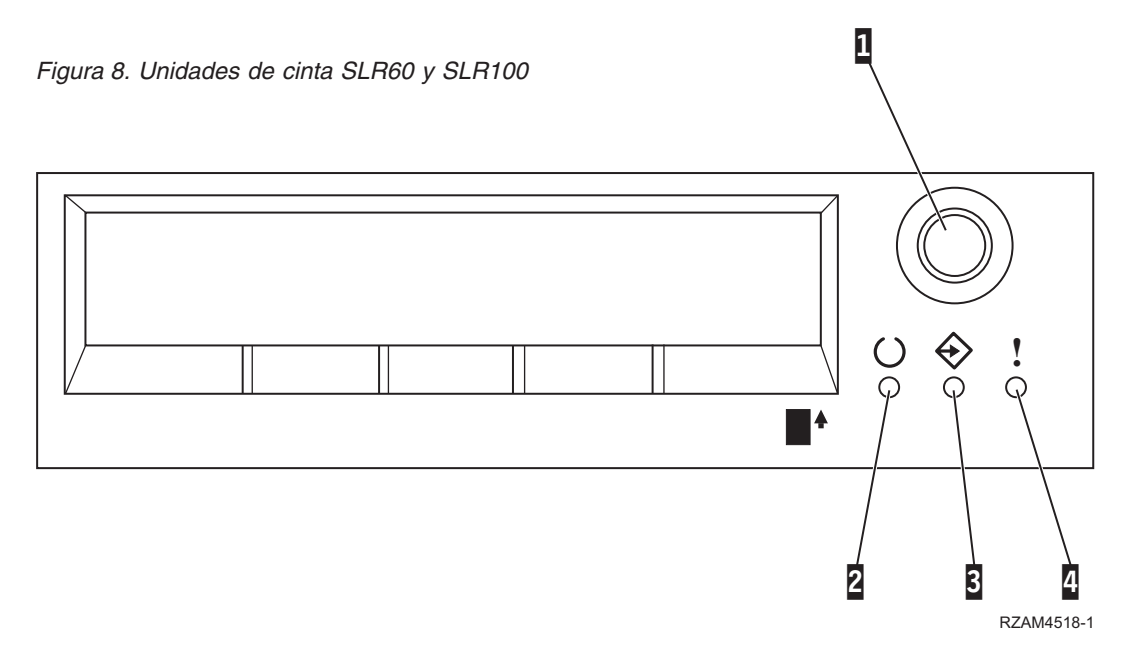

Los símbolos que se encuentran junto a las luces de estado son símbolos de la Organización de estándares internacionales (ISO) que definen las funciones generales de las luces de estado de la siguiente manera:

*Tabla 11. Interpretación de las luces de estado*

| Operación                                                                                                    | LED 2 Preparado (verde)           | LED 3 Actividad (verde)           | LED 4 Limpieza (ámbar)            |
|----------------------------------------------------------------------------------------------------|-----------------------------------|-----------------------------------|-----------------------------------|
| Prueba de encendido de<br>LED (Los LED se<br>encienden de uno en uno.<br>La autoprueba de<br>encendido se inicia<br>paralelamente a esta<br>prueba). | Encendido durante 2,0<br>segundos | Encendido durante 2,0<br>segundos | Encendido durante 2,0<br>segundos |
| Actividad de diagnóstico                                                                                                    | Parpadea                          | Apagado                           | Apagado                           |
| Cartucho no insertado o<br>cinta no cargada                                                                                                    | Apagado                           | Apagado                           | Apagado                           |
| Cartucho no insertado o<br>cinta no cargada, hace falta<br>una limpieza                                                                              | Apagado                           | Apagado                           | Encendido                         |
| Cinta cargada, la cinta no<br>se mueve                                                                                                    | Encendido                         | Apagado                           | Apagado                           |
| Cinta cargada, la cinta se<br>mueve                                                                                                    | Encendido                         | Parpadea                          | Apagado                           |
| Cinta cargada, la cinta no<br>se mueve, hace falta una<br>limpieza                                                                                   | Encendido                         | Apagado                           | Encendido                         |
| Cinta cargada, la cinta se<br>mueve, hace falta una<br>limpieza                                                                                      | Encendido                         | Parpadea                          | Encendido                         |

*Tabla 11. Interpretación de las luces de estado (continuación)*

| Operación                                                                                                    | LED 2 Preparado (verde) | LED 3 Actividad (verde) | LED 4 Limpieza (ámbar) |
|----------------------------------------------------------------------------------------------------|-------------------------|-------------------------|------------------------|
| La cinta se está cargando o<br>descargando, o bien se está<br>expulsando el cartucho                             | Encendido               | Parpadea                | Apagado                |
| La cinta se está cargando o<br>descargando, o bien se está<br>expulsando el cartucho,<br>hace falta una limpieza | Encendido               | Parpadea                | Encendido              |
| Limpieza                                                                                                    | Apagado                 | Parpadea                | Encendido              |
| Error de unidad<br>irrecuperable, error de<br>cartucho o error de<br>descarga de microcódigo                     | Apagado                 | Apagado                 | Parpadea               |

### *Luces de estado de cinta de 8 milímetros:*

Información sobre cómo interpretar las luces de estado para las unidades de cinta VXA2 y VXA320.

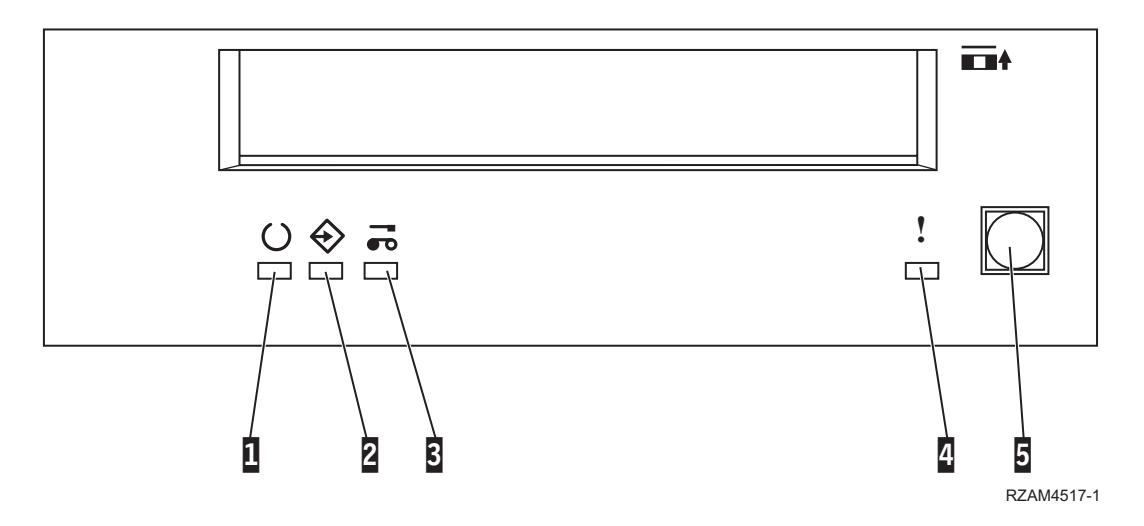

*Tabla 12. Interpretación de las luces de estado*

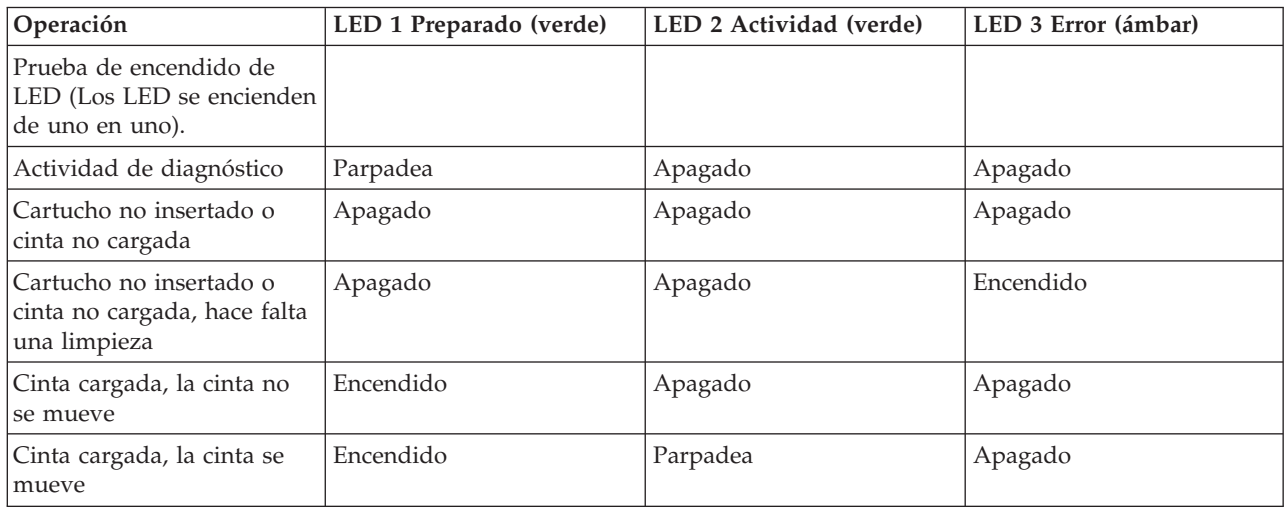

*Tabla 12. Interpretación de las luces de estado (continuación)*

| Operación                                                                                                    | LED 1 Preparado (verde) | LED 2 Actividad (verde) | LED 3 Error (ámbar) |
|----------------------------------------------------------------------------------------------------|-------------------------|-------------------------|---------------------|
| Cinta cargada, la cinta no<br>se mueve, hace falta una<br>limpieza                                               | Encendido               | Apagado                 | Encendido           |
| Cinta cargada, la cinta se<br>mueve, hace falta una<br>limpieza                                                  | Encendido               | Parpadea                | Encendido           |
| La cinta se está cargando o<br>descargando, o bien se está<br>expulsando el cartucho                             | Encendido               | Parpadea                | Apagado             |
| La cinta se está cargando o<br>descargando, o bien se está<br>expulsando el cartucho,<br>hace falta una limpieza | Encendido               | Parpadea                | Encendido           |
| Limpieza                                                                                                    | Apagado                 | Parpadea                | Encendido           |
| Error de unidad<br>irrecuperable, error de<br>cartucho o error de<br>descarga de microcódigo                     | Apagado                 | Apagado                 | Parpadea            |

**Nota:**

- 1. Algunos de los estados de indicación de los LED cuestan de ver debido a la corta duración de la iluminación.
- 2. Las luces indicadoras de los LED también se utilizan para indicar errores graves durante la fase de encendido. Los errores graves se comunican durante el encendido iluminando un único LED.
- 3. El LED de error parpadeará para indicar un error irrecuperable. Un error irrecuperable es una condición de error que hace que la unidad no pueda funcionar a menos que se aplique la intervención del iniciador, del operador o del servicio técnico. Un error irrecuperable de la unidad normalmente es consecuencia de una condición de error de hardware. Es necesario llevar a cabo una de las acciones siguientes para eliminar el LED de error que parpadea:
	- v Restablecer SCSI de hardware
	- v Expulsar el cartucho
	- v Hacer un ciclo de alimentación
	- v Volver a intentar la descarga de microcódigo

Un error irrecuperable del cartucho (medio) normalmente se debe a un cartucho, medio o estado del cartucho defectuoso y requiere que la unidad expulse el cartucho (si es posible) para eliminar el LED que parpadea.

4. El LED de error encendido indica que se recomienda realizar una operación de limpieza de los cabezales (la unidad sigue estando completamente operativa con este LED encendido). El LED se enciende después de 50 horas de ejecución de la cinta o si se ha producido un error de lectura. El LED se restablece insertando el cartucho de limpieza en la unidad.

*Luces de estado de cinta de DAT:*

Información sobre cómo interpretar las luces de estado para las unidades de cinta Dat72 4mm, DAT160 SAS y DAT320 SAS.

Consulte [Status Lights \(FC 6258\)](http://publib.boulder.ibm.com/infocenter/systems/scope/hw/index.jsp?topic=/p7hdt/fc6258statuslights.htm) para obtener detalles sobre las luces de estado de DAT72.

Consulte [Status Lights \(FC 5619 y EU16\)](http://publib.boulder.ibm.com/infocenter/systems/scope/hw/index.jsp?topic=/p7hdt/fc5619statuslights.htm) para obtener detalles sobre las luces de estado de DAT160.

Consulte [Status Lights \(FC 5661\)](http://publib.boulder.ibm.com/infocenter/systems/scope/hw/index.jsp?topic=/p7hdt/fc5661statuslights.htm) para obtener detalles sobre las luces de estado de DAT320.

*Luces de estado de cinta de LTO2:*

Información sobre cómo interpretar las luces de estado para las unidades de cinta LTO2 de 1/2 pulgada.

Consulte [Status Lights \(FC 5755\)](http://publib.boulder.ibm.com/infocenter/systems/scope/hw/index.jsp?topic=/iphcd_p5/fc5755statuslights.htm) para obtener detalles sobre las luces de estado de LTO2.

*Luces de estado de cinta de LTO4:*

Información sobre cómo interpretar las luces de estado para las unidades de cinta LTO4 de 1/2 pulgada.

Consulte [Status Lights \(FC 5746\)](http://publib.boulder.ibm.com/infocenter/systems/scope/hw/index.jsp?topic=/iphdt/fc5746statuslights.htm) para obtener detalles sobre las luces de estado de LTO4.

*Luces de estado de cinta de LTO5:*

Información sobre cómo interpretar las luces de estado para las unidades de cinta LTO5 de 1/2 pulgada.

Consulte [Status Lights \(FC 5638\)](http://publib.boulder.ibm.com/infocenter/systems/scope/hw/index.jsp?topic=/p7hdt/fc5638statuslights.htm) para obtener detalles sobre las luces de estado de LTO5.

*Luces de estado de cinta de LTO6:*

Información sobre cómo interpretar las luces de estado para las unidades de cinta LTO6 de 1/2 pulgada.

Consulte [Status Lights \(FC EU11\)](http://publib.boulder.ibm.com/infocenter/systems/scope/hw/index.jsp?topic=/p7hdt/fcEU11statuslights.htm) para obtener detalles sobre la gestión de unidades de cinta.

#### **Visualización de las posibilidades de un dispositivo autónomo:**

- Utilice IBM Navigator for i para ver algunas de las posibilidades de los dispositivos autónomos. |
	- Capacidad de asignación
	- v Compresión de datos por hardware
	- v Si el dispositivo es autoconfigurable
	- v El mayor rendimiento instantáneo alcanzado por el dispositivo de cinta.
	- v Densidades soportadas por el dispositivo de cinta
	- v Posibilidades asociadas a cada densidad

Para ver las posibilidades de un dispositivo de cinta autónomo, siga estos pasos:

- 1. En IBM Navigator for i, expanda **Configuración y servicio** > **Todas las tareas** > **Dispositivos de** | **cinta**. |
	- 2. Seleccione **Dispositivos autónomos**.
	- 3. Pulse el botón derecho del ratón sobre el dispositivo de cinta cuyas posibilidades quiere ver, y seleccione **Propiedades**.
	- 4. Seleccione la página Posibilidades.

#### **Utilización de bibliotecas de cintas**

Las bibliotecas de cintas se pueden utilizar para gestionar grandes cantidades de datos, ya sea como parte de un sistema de copia de seguridad, archivado y recuperación, o como parte de operaciones normales de IT.

El software de gestión de medios, como BRMS, automatiza muchas funciones de biblioteca. No obstante, la operativa sobre bibliotecas de cintas aún precisa que el usuario gestione la forma en que se utilizan los recursos de la biblioteca de cintas y la forma en que utiliza recursos en el sistema. Además, el mantenimiento de cartuchos es una parte integral de la automatización de la biblioteca de cintas.

#### **Uso de bibliotecas de cintas sin una aplicación de gestión de medios:**

Además de que el uso de una aplicación de gestión de medios simplifica y amplía sobremanera las posibilidades de una biblioteca de cintas, también se pueden realizar muchas funciones de cinta en un entorno IBM i con los mandatos de lenguaje de control (CL) que forman parte del sistema operativo.

La tabla siguiente muestra las tareas típicas de configuración y operativa, así como los mandatos CL asociados a la biblioteca de cintas.

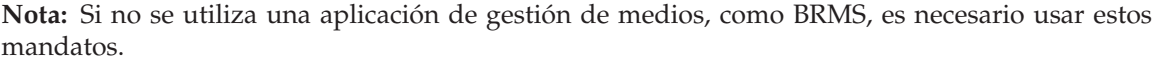

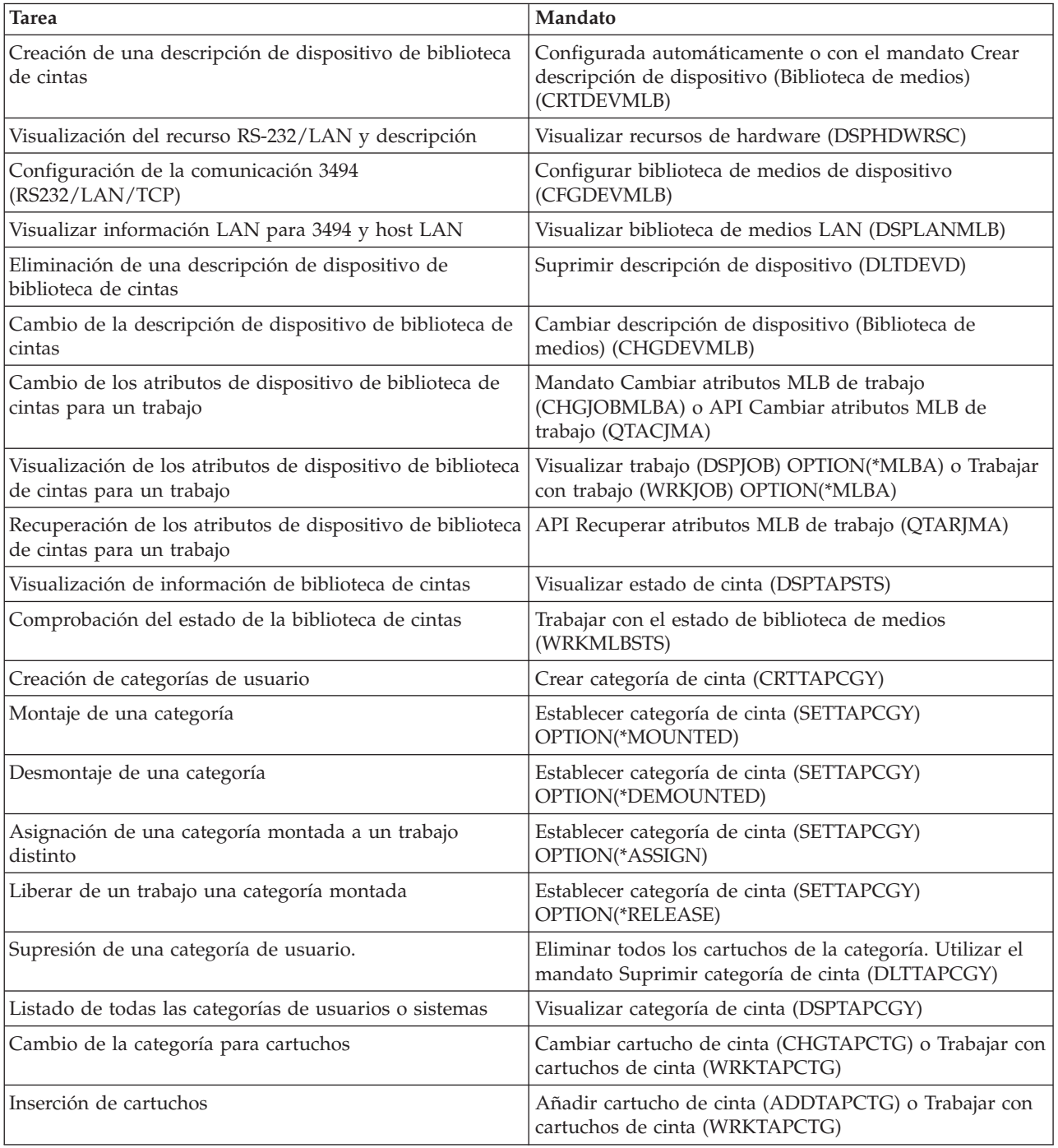

<span id="page-51-0"></span>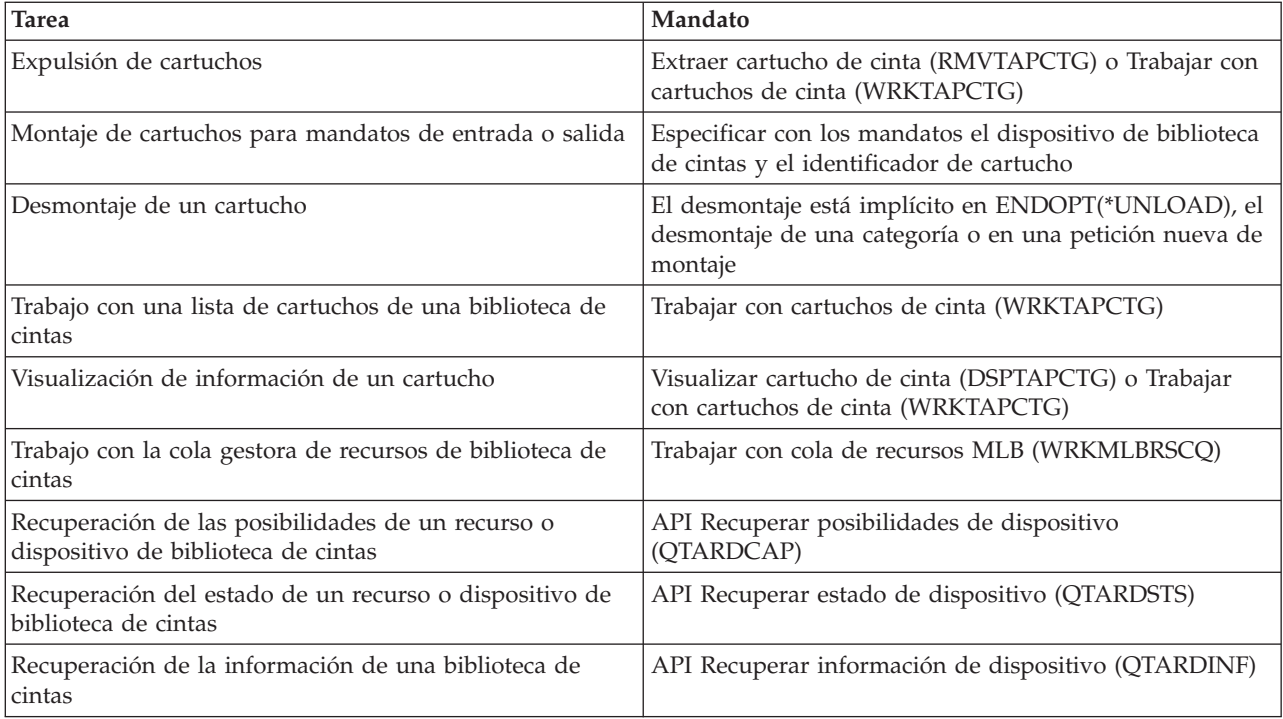

**Nota:** La opción fin-de-cinta de \*UNLOAD en cualquiera de los mandatos de cinta hace que el cartucho vuelva a una célula de almacenamiento cuando la operación de cinta ha terminado su proceso. Puede que no vuelva a su célula de almacenamiento original. Cuando se utiliza el parámetro \*REWIND, el cartucho permanece en la unidad después de haber completado la operación de cinta. No obstante, si se ha solicitado otro cartucho, se descarga. Cuando se utiliza \*LEAVE, el cartucho permanece en la unidad después de haber completado la operación de cinta.

## **Información relacionada**:

Lenguaje de control (CL)

## **Reasignación de cartuchos cuando se cambia el nombre del sistema:**

Cuando se cambia el nombre del sistema, los cartuchos deben reasignarse.

Si se cambia el nombre del sistema, hay que mover los cartuchos de las categorías propiedad del nombre de sistema anterior a las categorías que son propiedad del nuevo nombre de sistema. Si no se hace así, los cartuchos no aparecerán en el inventario del nuevo nombre de sistema.

Para algunos tipos de biblioteca, los cartuchos pueden aparecer cuando se utiliza el parámetro CGY(\*ALL \*ALL) para los mandatos Trabajar con cartuchos de cinta (WRKTAPCTG) o Visualizar cartuchos de cinta (DSPTAPCTG), pero no se podrán utilizar.

Si ya se ha cambiado el nombre del sistema y es necesario recuperar los cartuchos, hay que seguir estos pasos:

- 1. Escriba DSPTAPCGY (mandato Visualizar categoría de cinta) para visualizar todas las categorías de cinta. Anote los nombres de las categorías definidas por el usuario para utilizarlas en el paso 3 y, a continuación, salga.
- 2. Cambie temporalmente el nombre del sistema nuevamente al nombre anterior, utilizando el mandato Cambiar atributos de red (CHGNETA).

**Importante:** No reinicie el sistema.

- 3. Si se estaban utilizando categorías definidas por el usuario con el nombre de sistema anterior, escriba CRTTAPCGY (mandato Crear categoría de cinta) para crear las mismas categorías definidas por el usuario en el paso 1 para el nuevo nombre de sistema.
- 4. Entre WRKTAPCTG (mandato Trabajar con cartucho de cinta) para trabajar con todas las categorías asociadas al nombre de sistema anterior.

```
WRKTAPCTG DEV(nombre-mlb)
CGY(*ALL nombre_sistema_anterior)
```
- 5. Cambie el nombre del sistema de categoría por el nuevo nombre de sistema mediante la selección de la opción 2 **Cambiar** con el parámetro CGY(\*SAME *nombre\_sistema\_nuevo*).
- 6. Escriba CHGNETA (Cambiar atributos de red) para volver a establecer el nombre de sistema en el nombre nuevo.

#### **Importante:** No reinicie el sistema.

#### **Conceptos relacionados**:

["Categorías de cartucho" en la página 10](#page-17-0) Una *categoría* es una agrupación lógica de cartuchos. Una categoría le permite hacer referencia a un grupo de cartuchos por el nombre de categoría en vez de por los identificadores individuales de cartucho.

#### **Tareas relacionadas**:

["Configuración de bibliotecas de cintas" en la página 30](#page-37-0)

Tras haber configurado la biblioteca de cintas y haberla conectado a la partición, la partición la configura automáticamente.

#### **Configuración de una biblioteca de cintas como dispositivo autónomo:**

Alguna vez puede ser necesario el uso de los recursos de cinta en una biblioteca de cintas sin las ventajas de la automatización; por ejemplo, cuando se realiza una IPL alternativa o cuando la automatización de la biblioteca de cintas está inhabilitada.

Al uso del recurso de cintas de esta forma se le denomina modalidad autónoma. En modalidad autónoma, el recurso de cinta funciona como cualquier otro dispositivo de cinta que no sea parte de una biblioteca de cintas. La mayoría de las bibliotecas de cintas proporcionan modalidades o mandatos para mover medios a un recurso de cinta. Consulte la información del usuario de su biblioteca de cintas para ver las distintas modalidades de operación disponibles. Cuando no se utiliza la automatización, la biblioteca de cintas funciona como un cargador automático de cartuchos para el dispositivo de cinta, y carga cartuchos individual o secuencialmente en el dispositivo.

Los dispositivos de biblioteca de cintas se configuran con descripciones de dispositivo para la biblioteca de cintas. También hay descripciones de dispositivos de cinta aparte para los recursos de cinta. Dichas descripciones de dispositivos de cinta son los dispositivos que se utilizan para el funcionamiento en modalidad autónoma.

**Restricción:** Para utilizar los recursos de cinta en modalidad autónoma, el recurso debe estar disponible para la descripción de dispositivo de cinta.

Siga estos pasos:

- 1. Desasigne el recurso de cinta de la biblioteca de cintas o desactive el dispositivo de biblioteca de cintas.
- 2. Active la descripción de dispositivo de cinta, y envíe mandatos a este dispositivo.
	- El recurso de cinta en System i Navigator muestra el estado **No disponible**. No hay funciones de biblioteca de cintas que valgan para este recurso de cinta.
- 3. Monte los cartuchos manualmente, mediante una modalidad de dispositivo o mediante mandatos del panel del operador de dispositivo.

#### **Conceptos relacionados**:

<span id="page-53-0"></span>["Modalidades de operación de la biblioteca de cintas" en la página 8](#page-15-0) La mayoría de los dispositivos de biblioteca de cintas tienen tres modalidades básicas de operación.

### **Configuración de una biblioteca de cintas como un dispositivo IPL alternativo:**

Utilice los dispositivos de una biblioteca de cintas para una carga del programa inicial (IPL) alternativa cuando se conectan a un procesador de entrada/salida (IOP) y a un adaptador de entrada/salida (IOA) en una posición que tenga soporte para una IPL alternativa.

Los dispositivos deben establecerse en la dirección correcta.

Se puede utilizar una instalación alternativa para bibliotecas de cintas que se conectan a un IOP y a un IOA aunque no la instalación alternativa no esté en una posición con soporte para IPL alternativa.

#### **Conceptos relacionados**:

["Instalación de bibliotecas de cintas" en la página 30](#page-37-0) Cuando se instalan bibliotecas de cintas, el sistema configura y activa automáticamente una biblioteca de cintas que esté conectada.

#### **Información relacionada**:

Recuperación del sistema

Gestión de dispositivos

#### **Control de recursos de bibliotecas de cintas utilizando atributos de biblioteca de cintas:**

Dependiendo de su entorno empresarial, puede que le interese controlar el uso de los recursos de cinta para permitir que los trabajos más importantes terminen antes. IBM i proporciona varias características para conseguirlo.

Se puede utilizar el mandato Cambiar atributos de biblioteca de medios del trabajo (CHGJOBMLBA) para cambiar la prioridad de las peticiones de recursos de cinta de un trabajo concreto, y el mandato Trabajar con la cola de recursos MLB (WRKMLBRSCQ) para trabajar con la cola gestora de recursos de cinta.

## **Cambio de los atributos de trabajo de la biblioteca de cintas**

El mandato CHGJOBMLBA permite cambiar los atributos de asignación de recursos de su trabajo o de otro trabajo de usuario, si se dispone de la autorización especial \*JOBCTL. Se puede utilizar la prioridad de asignación de recursos para cambiar la prioridad de las peticiones sobre el uso de un recurso de cinta, dentro de una biblioteca de cintas. Se puede asignar una prioridad mayor a determinados trabajos para permitirles que obtengan un recurso de cinta tan pronto como esté disponible. Se puede asignar una prioridad menor a trabajos que puedan esperar hasta que otros trabajos de mayor prioridad hayan terminado de utilizar los recursos de cinta. Por lo general, a las operaciones de cinta de corta duración, como la recuperación dinámica de un objeto que se ha guardado libre de almacenamiento, se les debería establecer una alta prioridad de asignación de recursos. A los trabajos de larga duración que no es necesario que terminen rápidamente, como Duplicar cinta (DUPTAP) o Visualizar cinta (DSPTAP), se les puede asignar una prioridad de asignación de recursos baja.

También se puede añadir \*MLBA a los mandatos Trabajar con trabajo (WRKJOB) o Visualizar trabajo (DSPJOB) para visualizar o ajustar los atributos de biblioteca de cintas.

#### **Cambio del acceso a un recurso de cinta dentro de una biblioteca**

El mandato WRKMLBRSCQ permite manipular las peticiones para que utilicen un recurso de cinta de una biblioteca de medios de cinta. Este mandato muestra los recursos que actualmente están procesando una petición y que tienen una categoría montada o las peticiones que están esperando la asignación de un recurso de cinta. Se pueden cambiar los atributos de asignación de recursos para las peticiones que están a la espera del uso de un recurso de cinta, mediante los atributos (Cambiar MLB de petición) de la pantalla Trabajar con la cola de recursos MLB (WRKMLBRSCQ). Los atributos para la siguiente petición se pueden cambiar utilizando el mandato CHGJOBMLBA para cambiar los atributos de asignación de recursos del trabajo que actualmente está utilizando el recurso de cinta. Esto se hace utilizando los atributos (Trabajar con trabajo) de la pantalla Trabajar con cola de recursos MLB (WRKMLBRSCQ) y después seleccionando los atributos (Trabajar con biblioteca de medios).

Hay veces en que una petición muestra la prioridad 0. Estas peticiones se realizan cuando el sistema utiliza un recurso de cinta para una operación de cinta. Un ejemplo sería cuando se completa un mandato de cinta que utiliza ENDOPT(\*UNLOAD) y el sistema aún está descargando el cartucho.

#### **Información relacionada**:

Lenguaje de control (CL)

#### *Control de recursos de bibliotecas de cintas mediante API:*

Utilice las API Recuperar atributos de biblioteca de medios del trabajo (QTARJMA) y Cambiar atributos de biblioteca de medios del trabajo (QTACJMA) para recuperar y cambiar los atributos de biblioteca de cintas de un determinado trabajo.

Cuando se recuperan y cambian los atributos de asignación de recursos, es necesario prestar atención especial a los requisitos de autorización. A continuación se muestran ejemplos del uso de ambas API.

1. Una aplicación que utiliza la API QTARJMA recupera información sobre los atributos de biblioteca de cintas del trabajo actual sobre el que el usuario que ejecuta el trabajo no tiene autorización especial \*JOBCTL.

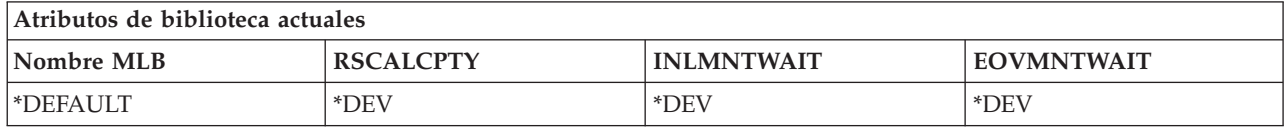

2. La aplicación utilizará la API QTACJMA para cambiar el Tiempo de espera inicial de montaje (INLMNTWAIT) y el Tiempo de espera final de montaje de volumen (EOVMNTWAIT).

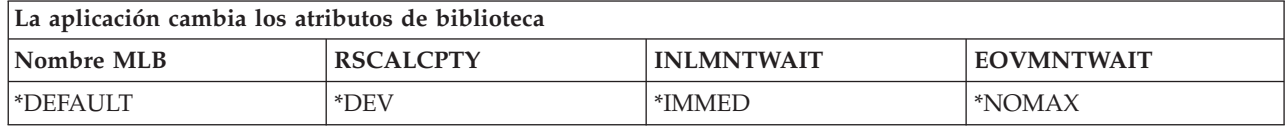

3. Un administrador con autorización especial \*JOBCTL utiliza el mandato CHGJOBMLBA para cambiar la prioridad de asignación de recursos, (RSCALCPTY), el tiempo de espera inicial de montaje y el tiempo de espera final de montaje de volumen.

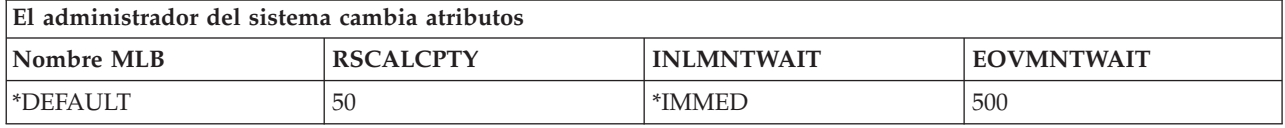

4. La aplicación intenta utilizar la API QTACJMA para restaurar los atributos de biblioteca de cintas que recuperó anteriormente utilizando la opción \*REPLACE de la API QTACJMA. No obstante, esta función produce error con el mensaje CPF67B4 ya que el usuario no dispone de la autorización especial \*JOBCTL. Ninguno de los atributos cambia.

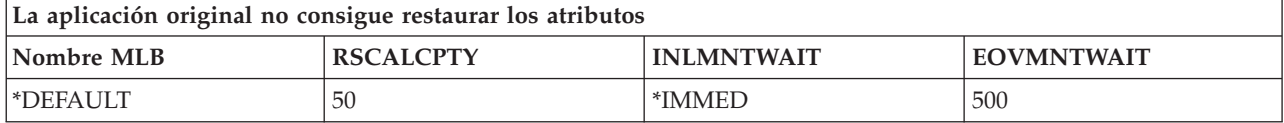

#### **Referencia relacionada**:

<span id="page-55-0"></span>API Recuperar atributos de biblioteca de medios de trabajo (QTARJMA) API Cambiar atributos de biblioteca de medios de trabajo (QTACJMA)

## **Hacer que los cartuchos estén disponibles para el inventario de biblioteca de cintas:**

Antes de poder utilizar la biblioteca de cintas, debe tener un medio cargado y disponible.

Si una biblioteca de cintas está vacía, abra la puerta e inserte todos los medios disponibles en las ranuras vacías. Esto se puede hacer para ahorrar tiempo en vez de insertar sólo unas cuantas cada vez, por medio de la estación de entrada/salida (E/S) de conveniencia. Cuando se cierra la puerta, la biblioteca de cintas crea un inventario del contenido. Cada ID de cartucho se anota y registra en el sistema operativo y en el Gestor de bibliotecas (si está presente).

La mayoría de las bibliotecas de cintas proporcionan una estación de E/S para añadir cartuchos sin interrumpir las operaciones automáticas. Una estación de E/S puede tener una sola ranura o varias. Algunas bibliotecas de cintas no tienen estación de E/S. En estas bibliotecas de cintas, para añadir cartuchos hay que detener la automatización y abrir la puerta de acceso a las ranuras de almacenamiento.

El software gestor de biblioteca 3494 mueve los cartuchos de cinta que se colocan en la estación de E/S a una ranura de almacenamiento. Para otras bibliotecas de cintas, los cartuchos de cinta permanecen en la estación de E/S hasta que se hacen disponibles por medio de System i Navigator. Cuando se hace que un cartucho esté disponible, hay que especificar la categoría del medio. Además, el hacer que un cartucho esté disponible, cambia su estado.

Para hacer que un cartucho esté disponible, siga estos pasos:

- 1. En System i Navigator, expanda **Mis conexiones** > *su sistema* > **Configuración y servicio** > **Hardware** > **Dispositivos de cinta** > **Bibliotecas de cintas** > *su biblioteca de cintas*.
- 2. Seleccione **Cartuchos**.
- 3. Pulse con el botón derecho del ratón sobre un cartucho cuyo estado sea Insertado y seleccione **Hacer disponible**. Se pueden seleccionar varios cartuchos para añadir a una categoría.

También se puede utilizar el mandato Añadir cartucho de cinta (ADDTAPCTG) para hacer disponible un cartucho.

## **Conceptos relacionados**:

["Categorías de cartucho" en la página 10](#page-17-0)

Una *categoría* es una agrupación lógica de cartuchos. Una categoría le permite hacer referencia a un grupo de cartuchos por el nombre de categoría en vez de por los identificadores individuales de cartucho.

["Estado de cartucho" en la página 9](#page-16-0)

Estas descripciones indican el estado de un cartucho de cinta en relación con una biblioteca de cintas.

#### **Tareas relacionadas**:

["Configuración de bibliotecas de cintas" en la página 30](#page-37-0) Tras haber configurado la biblioteca de cintas y haberla conectado a la partición, la partición la configura automáticamente.

## **Información relacionada**:

Mandato Añadir cartucho de cinta (ADDTAPCTG)

## **Expulsión de cartuchos del inventario de la biblioteca de cintas:**

Todos los dispositivos de biblioteca utilizan System i Navigator para expulsar cartuchos. También se puede utilizar el mandato Extraer cartucho de cinta (RMVTAPCTG) para cambiar el medio a la categoría \*EJECT.

Cuando se expulsa un cartucho, se puede expulsar a una de las tres ubicaciones siguientes:

- v Valor por omisión de la biblioteca de cintas
- **•** Estación de conveniencia
- v Estación de salida de alta capacidad

Para seleccionar las cintas que desea expulsar en la carpeta Cartucho, siga estos pasos:

- 1. En System i Navigator, expanda **Mis conexiones** > *su sistema* > **Configuración y servicio** > **Hardware** > **Dispositivos de cinta** > **Bibliotecas de cintas** > *su biblioteca de cintas*.
- 2. Seleccione **Cartuchos**.
- 3. Pulse el botón derecho del ratón sobre el cartucho que quiere expulsar y seleccione **Expulsar cartucho**. Se pueden seleccionar la expulsión de varios cartuchos.

**Nota:** Si está utilizando la interfaz basada en caracteres, los cartuchos de la categoría conveniente (\*CNV) se exportan cuando se descargan de un recurso de cinta para un mandato de cinta que utiliza ENDOPT(\*UNLOAD). Si el sistema descarga un cartucho de la categoría \*CNV desde un recurso de cinta para cargar otro cartucho, el cartucho que estaba en el recurso de cinta no se expulsará de la biblioteca de cintas.

#### **Referencia relacionada**:

Mandato Extraer cartucho de cinta (RMVTAPCTG)

#### **Utilización de la categoría montada para cargar grupos de cintas en un dispositivo de cinta:**

La categoría montada permite cargar de forma automática un grupo de cintas en un dispositivo de cinta.

Los medios se montan en el orden en que se colocaron en la categoría. Es parecido en su funcionamiento a un Cargador automático de cartuchos (ACL) en dispositivos 3490 autónomos. Esta función está disponible con el mandato Establecer categoría de cinta (SETTAPCGY). La categoría montada se proporciona para todos los dispositivos de biblioteca de cintas.

## **Carga de grupos de cintas en un dispositivo de cinta**

Para cargar grupos de cintas en una unidad de cinta para dispositivos 3494, utilice el software Gestor de bibliotecas. Para cargar grupos de cintas en un dispositivo de cinta para bibliotecas distintas de 3494, utilice el mandato SETTAPCGY.

El software gestor de biblioteca 3494 carga la cinta siguiente tan pronto como se descargue la cinta anterior. Para el resto de bibliotecas, el recurso de cinta no se carga hasta que se emita un mandato de cinta para el dispositivo de biblioteca de cintas que solicite el medio.

Para una categoría montada, un recurso de cinta está dedicado a las operaciones de montaje de dicha categoría hasta que se emita un mandato ETTAPCGY (\*DEMOUNTED). Cuando se ha emitido SETTAPCGY, los mandatos IBM i del dispositivo de biblioteca de cintas con VOL(\*MOUNTED) se dirigirán al recurso de cinta configurado para la categoría montada.

#### **Consideraciones acerca del montaje de una categoría**

Se puede montar una categoría de cartucho por cada recurso de cinta disponible. Para montar más de una categoría para una biblioteca de cintas, hay que utilizar el parámetro MNTID con el mandato SETTAPCGY para identificar las operaciones de la categoría montada. Un trabajo sólo puede tener una sesión activa de categoría montada cada vez. La sesión de categoría montada se puede liberar desde el trabajo que montó la categoría de cartuchos, y se puede asignar a otro trabajo utilizando las opciones \*RELEASE y \*ASSIGN del mandato SETTAPCGY.

**Notas:**

- <span id="page-57-0"></span>1. Cuando se monta y desmonta una categoría de cartuchos, se notifica a los sistemas de gestión de cintas. Cuando un mandato proviene de un usuario para VOL(\*MOUNTED), el sistema de gestión de cintas tiene la posibilidad de aceptar o rechazar la operación.
- 2. Servicios BRMS no utiliza la categoría montada para realizar su proceso. Evite utilizar la categoría montada junto con las funciones BRMS. Si se monta una categoría de cartuchos a la vez que se utiliza BRMS para realizar operaciones de cinta, se pueden producir resultados imprevisibles.

#### **Referencia relacionada**:

Mandato Establecer categoría de cinta (SETTAPCGY)

#### **Compartición de cartuchos:**

Los cartuchos de una biblioteca de cintas se pueden compartir entre varias plataformas y sistemas.

Cuando el sistema utiliza un cartucho de una biblioteca de cintas 3494, el cartucho debe estar en una categoría accesible para el sistema. Puede ser la categoría \*SHARE400 u otra definida por el usuario.

#### **Protección de volúmenes entre plataformas**

Cuando se inicializa una cinta, el sistema no puede grabar un distintivo de seguridad de un solo carácter en la etiqueta de la cinta. Esto se hace para restringir a los usuarios que puedan leer datos de las cintas así inicializadas. Aunque IBM i no puede grabar este distintivo de seguridad, sí puede leer cintas grabadas con este distintivo de seguridad en la etiqueta de la cinta. Cuando IBM i detecta el distintivo de seguridad, decide si el usuario puede leer los datos, según las autorizaciones especiales del usuario.

Cuando la cinta contiene datos EBCDIC, todos los usuarios la pueden leer cuando el distintivo de seguridad contenga un espacio (hexadecimal 40), un cero (hexadecimal F0) o el carácter hexadecimal 00. Si contiene cualquier otro valor, el usuario precisa de la autorización \*ALLOBJ y \*SECADM para leer los datos de la cinta.

Si la cinta contiene datos ASCII, todos los usuarios la pueden leer si el distintivo de seguridad contiene un espacio en ASCII (hexadecimal 20). Si contiene cualquier otro valor, el usuario precisa de la autorización \*ALLOBJ y \*SECADM para leer los datos de la cinta.

No se puede especificar este distintivo de seguridad cuando se inicializa una cinta en el sistema y va a ser leída en otra plataforma.

#### **Fin del volumen:**

Si el sistema se queda sin cartuchos de cinta en la especificación de la lista de volúmenes, aparecerá el mensaje de consulta CPA6798.

Para lograr una solución completamente automatizada sin un sistema de gestión de cintas, en el parámetro VOL del mandato hay que especificar todos los volúmenes necesarios. Si el sistema se queda sin cartuchos de cinta según se especifica en la lista de volúmenes, se emite el mensaje de consulta CPA6798 que indica al usuario que debe proporcionar un cartucho adicional para que la operación de cinta pueda continuar. Si no se encuentra el cartucho proporcionado o no está disponible, se envía el mensaje de consulta CPA6797 que indica al usuario que debe proporcionar un cartucho alternativo para continuar la operación de cinta. Los sistemas de gestión de cintas tienen la capacidad de proporcionar más volúmenes por medio de puntos de salida en las funciones de cinta de IBM i.

#### **Conceptos relacionados**:

["Cómo evitar el bloqueo mutuo de archivos durante las operaciones de salvar y restaurar en bibliotecas](#page-58-0) [de cintas" en la página 51](#page-58-0)

La automatización de cintas utiliza archivos especiales que se encuentran en la biblioteca QUSRSYS. Si estos archivos no existen en el sistema, IBM i tiene soporte para un conjunto limitado de funciones de automatización.

#### <span id="page-58-0"></span>**Cómo evitar el bloqueo mutuo de archivos durante las operaciones de salvar y restaurar en bibliotecas de cintas:**

La automatización de cintas utiliza archivos especiales que se encuentran en la biblioteca QUSRSYS. Si estos archivos no existen en el sistema, IBM i tiene soporte para un conjunto limitado de funciones de automatización.

Para la automatización en las fases iniciales de los casos hipotéticos de recuperación, se pueden montar cartuchos especificando sus identificadores en el parámetro VOL de los mandatos de IBM i. No obstante, este tipo de automatización no tiene soporte para el uso de los mandatos de cartucho, como Trabajar con cartuchos de cinta (WRKTAPCTG) o Visualizar cartucho de cinta (DSPTAPCTG).

Cuando se está salvando la biblioteca QUSRSYS, los archivos que permiten utilizar los mandatos WRKTAPCTG o DSPTAPCTG se pueden poner en estado restringido y hacer que no estén disponibles para su uso. Esto puede producir un bloqueo mutuo y, eventualmente finalizar la operación de salvar. Para evitar esta situación, cuando se esté salvando la biblioteca QUSRSYS, ésta no debe pasar el límite del volumen. Debe ajustarse al volumen montado. Opcionalmente, la biblioteca QUSRSYS puede salvarse utilizando la función Salvar mientras activo.

#### **Conceptos relacionados**:

["Fin del volumen" en la página 50](#page-57-0) Si el sistema se queda sin cartuchos de cinta en la especificación de la lista de volúmenes, aparecerá el mensaje de consulta CPA6798.

#### **Optimización del rendimiento de la biblioteca de cintas:**

El rendimiento de la biblioteca de cintas se puede optimizar mediante el uso de las técnicas de distribución equilibrada de la carga y gestión de trabajos. También se puede intentar mejorar el rendimiento a través del uso de distintas configuraciones de conexión.

**Nota:** Si conecta una biblioteca de cintas que contenga recursos de unidad de cintas de alta velocidad (LTO4, LTO5, 3593-E06), deberá evitar conectar varios dispositivos de cinta de alta velocidad en el mismo puerto de adaptador de E/S si tiene pensado utilizarlos simultáneamente.

Consulte el capítulo Save/Restore Performance de [IBM i Performance Capabilities Reference](http://publib.boulder.ibm.com/infocenter/iseries/v7r1m0/topic/rzahx/rzahxperfbooks.htm) para obtener más información.

Para obtener información más detallada sobre el rendimiento, consulte el apartado Biblioteca de recursos del sitio web Gestión del rendimiento.

#### **Información relacionada**:

**[Performance Management](http://www.ibm.com/servers/eserver/iseries/perfmgmt/whatsnew.html)** 

#### **Visualización de las posibilidades de una biblioteca de cintas:**

Puede utilizar IBM Navigator for i para ver las posibilidades de las bibliotecas de cintas.

- Capacidad de asignación
- v Compresión de datos por hardware
- v Si el dispositivo es autoconfigurable
- v El mayor rendimiento instantáneo alcanzado por el dispositivo de cinta.
- v Densidades soportadas por el dispositivo de cinta
- v Posibilidades asociadas a cada densidad

Para visualizar las posibilidades de una biblioteca de cintas, siga estos pasos:

- 1. En IBM Navigator for i, expanda **Configuración y servicio** > **Todas las tareas** > **Dispositivos de cinta** | > **Bibliotecas de cintas**. |
- 2. Expanda la biblioteca de cintas. |
	- 3. Seleccione **Recursos de cinta**.
	- 4. Pulse el botón derecho del ratón sobre el recurso de cinta que tiene las posibilidades que desea ver y seleccione **Propiedades**.
	- 5. Seleccione la página Posibilidades.

# **Mantenimiento de recursos de cinta**

Esta información explica cómo mantener los recursos de cinta en buenas condiciones.

# **Almacenamiento y manejo de cartuchos de cinta**

Las unidades de cinta precisan de unas condiciones específicas de entorno y mantenimiento para que funcionen correctamente a lo largo del tiempo.

Para evitar problemas con las unidades de cinta de IBM hay que:

- Utilizar soportes de alta calidad
- v Manejar y almacenar adecuadamente los soportes
- v Utilizar la unidad de cinta en un entorno limpio
- Mantener limpia la unidad de cinta

# **Calidades del medios**

IBM utiliza dos calidades de medios. IBM proporciona arreglos temporales del programa (PTF) en una cinta diseñada de forma que se grabe una sola vez y se pueda leer varias veces. Esta cinta tiene un uso limitado, y no se utiliza como soporte para copias de seguridad. IBM también vende medios cuyo uso es el almacenamiento.

Si los análisis del servicio técnico de IBM indican que existe un problema con algún soporte que no es de IBM, es posible que se tenga que sustituir dicho soporte.

#### **Entorno de las cintas:**

Las unidades de cinta están pensadas para utilizarlas en un entorno limpio.

Factores que pueden suponer problemas son la suciedad, polvo, pelusa y partículas. Las pelusas (partículas en suspensión) son las más difíciles de evitar. Cuando se instala una cinta en una unidad de cinta, la distancia entre los cabezales y la cinta se mide en micras. Las partículas en suspensión pueden dañar la cinta o el cabezal, si se ponen en contacto con alguno de los dos. Para resolver este problema, IBM ofrece una solución de filtro de unidad de cinta para algunos sistemas. La bandeja de aislamiento induce aire hacia el filtro y proporciona aire limpio a la unidad de cinta. El usuario es responsable de proporcionar un entorno de operación limpio para el sistema y la unidad de cinta.

Para necesidades específicas sobre condiciones ambientales como temperatura y humedad, consulte la guía del usuario del cartucho de cinta.

#### **Manejo y almacenamiento de cintas:**

La mayoría de las cintas se presentan en cartuchos sellados, de modo que la cinta permanece en un entorno limpio.

La apertura del cartucho lo expone a la suciedad y las partículas, que pueden llegar a ser fuente de contaminación. Sólo la unidad de cinta debe abrir el cartucho, no el operador. Dentro del cartucho, la cinta está correctamente tensada. Si se cae el cartucho, este tensado se puede perder. La inserción en una unidad de cinta de un cartucho que haya sufrido una caída puede provocar una carga incorrecta, y producir atasco. Si el cartucho no se extrae adecuadamente, la unidad de cinta se puede deteriorar y provocar daños físicos.

Para almacenar adecuadamente las cintas, hay que ponerlas en las fundas protectoras y colocarlas en su lugar correspondiente. El área de almacenamiento debe estar limpia, seca, a la temperatura de la habitación y lejos de campos magnéticos.

#### **Protección de datos en cartuchos de cinta:**

La siguiente información explica cómo proteger los datos en un cartucho de cinta.

Los cartuchos de cinta tienen un conmutador que se puede utilizar para proteger los datos de la cinta contra grabación. El conmutador suele tener una etiqueta que indica la posición de protección contra grabación:

- v El icono de un candado
- v Un punto en el conmutador
- v Una etiqueta como **SAFE**(Seguro) o **SAVE**(Grabar).

Las instrucciones siguientes son un ejemplo de protección de datos para evitar que se grabe encima de ellos, para una cinta de un cuarto de pulgada. Para instrucciones de dispositivos de cinta que sean específicas para el cartucho que utilice, consulte el manual del usuario. Realice una de las siguientes acciones:

- v En cartuchos de cinta de modelos anteriores, posicione el conmutador en **SAFE**(SEGURO), tal como se muestra en la primera figura.
- v En cartuchos de cinta más recientes, posicione el conmutador en el icono del candado cerrado, tal como se muestra en la segunda figura.

Para no proteger los datos:

- v En cartuchos de cinta de modelos anteriores, posicione el conmutador en el lado contrario de **SAFE** (SEGURO), tal como se muestra en la primera figura.
- v En cartuchos de cinta más recientes, posicione el conmutador en el icono del candado abierto, tal como se muestra en la segunda figura.

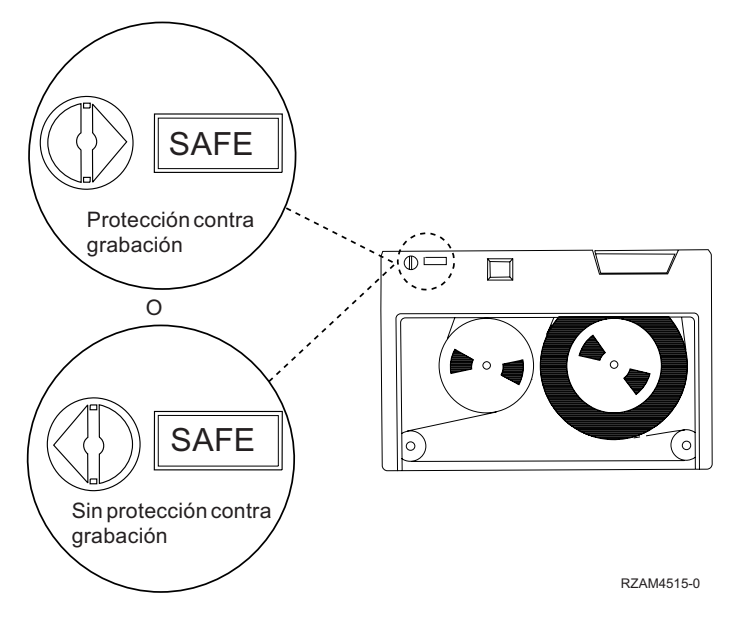

*Figura 9. Posiciones de protección contra grabación para cartuchos de cinta de modelos anteriores*

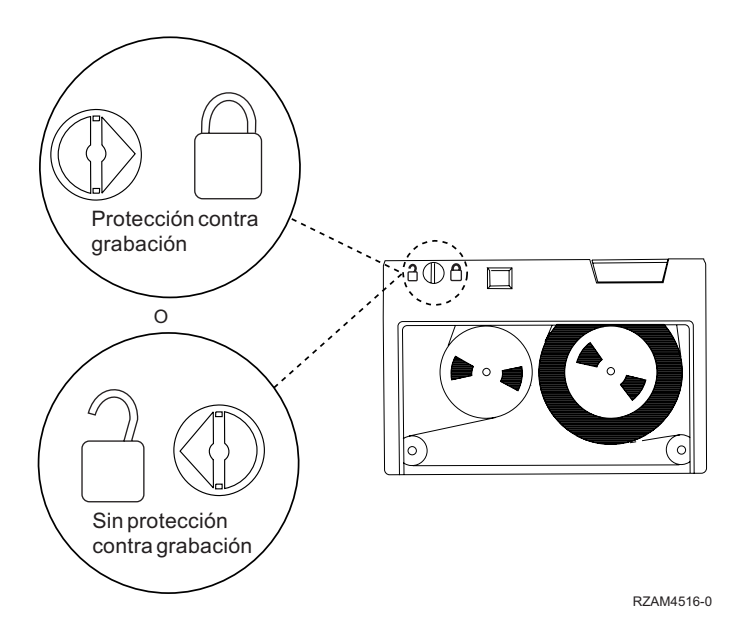

*Figura 10. Posiciones de protección contra grabación para modelos recientes de cartuchos de cinta de 1/4 de pulgada*

Para obtener información sobre su dispositivo de cinta, consulte Cintas soportadas en System i. Si su dispositivo de cinta es un dispositivo de cinta LTO, consulte el manual IBM LTO Ultrium Tape Libraries Guide (SG24-5946).

Para obtener instrucciones más concretas sobre cómo proteger los datos en un cartucho de cinta, consulte el manual de la unidad de cinta.

# **Información relacionada**:

- [Tapes Supported on iSeries](http://www.ibm.com/servers/eserver/iseries/hardware/storage/iseriestape.html)
- [IBM System Storage Tape Libraries Guide for Open Systems](http://www.redbooks.ibm.com/abstracts/sg245946.html?Open)

#### <span id="page-62-0"></span>**Asegurarse de que las cintas estén en buenas condiciones:**

Para asegurarse de que las cintas estén en buenas condiciones, hay que hacer un seguimiento de las estadísticas del volumen de cinta del sistema.

- 1. Entre STRSST (mandato Iniciar herramientas de servicio del sistema).
- 2. Seleccione **Iniciar una herramienta de servicio** en el menú Herramientas de servicio del sistema.
- 3. Seleccione **Anotaciones de actividad del producto** en el menú Iniciar una herramienta de servicio.
- 4. Seleccione **Trabajar con estadísticas de vida útil de soporte extraíble** en el menú Anotaciones de actividad del producto.
- 5. En la pantalla Seleccionar opción de soporte, seleccione el tipo de soporte extraíble para el que quiere los datos.
- 6. Si ve los símbolos >> o > delante del identificador de volumen en la pantalla Trabajar con estadísticas de vida útil, actúe en consecuencia, según se describe en la tabla que aparece a continuación de la imagen de la pantalla Trabajar con estadísticas de vida útil.

| Símbolo       | Explicación                                           | Acción a realizar                                                                                                    |
|---------------|-------------------------------------------------------|----------------------------------------------------------------------------------------------------|
| $\rightarrow$ | Sustitución de soporte recomendada                    | Copie el contenido del soporte en<br>una cinta nueva y descarte la cinta<br>antigua.                                                                                                    |
|               | Criterio de sustitución de<br>aproximación de soporte | Sustituya la cinta si el formato de<br>la misma es:<br>$-$ QIC-120<br>$-7208$ 2,3 GB<br>- Densidad 6250 bpi<br>• Si el formato de la cinta no cumple<br>las condiciones anteriores, continúe<br>el seguimiento de la misma para<br>asegurar que la sustitución del<br>soporte no es necesaria. |

*Tabla 13. Símbolos en la pantalla Trabajar con estadísticas de vida útil*

**Nota:** Para garantizar la precisión de las estadísticas, cada cartucho de cinta o carrete debe tener un identificador de volumen exclusivo.

Tras haber sustituido el soporte, elimine la entrada de estadística de vida útil con la opción 4 (suprimir entrada). Además, puede utilizar el mandato Imprimir anotaciones de error (PRTERRLOG) para imprimir y suprimir la entrada, escribiendo lo siguiente:

PRTERRLOG TYPE(\*VOLSTAT) VOLTYPE(*xxxx*) VOL(*xxxxxx*) VOLSTAT(\*DLT)

#### **Tareas relacionadas**:

["Formato de cartuchos de cinta" en la página 37](#page-44-0)

Cuando se da formato a un cartucho de cinta, al principio del medio de cinta magnética se graba una etiqueta de volumen estándar.

# **Limpieza de las unidades de cinta**

En los cabezales de las unidades de cinta se puede acumular suciedad, independientemente de lo limpio que esté el entorno. Cada vez que se utiliza la cinta, partículas de la superficie del medio pasan a los cabezales. A lo largo del tiempo se produce una acumulación que puede producir errores de lectura y grabación. La limpieza de los cabezales de lectura y grabación evita esta acumulación de partículas, la cual puede provocar errores irrecuperables al grabar o leer datos.

Los cartuchos de limpieza sólo se pueden utilizar un número limitado de veces. Cuando un cartucho de limpieza se ha utilizado el número máximo de veces, su utilidad desaparece. Cuando el cartucho esté

agotado, sustitúyalo. No vuelva a reutilizar un cartucho de limpieza agotado. Un cartucho de limpieza agotado introduce en la unidad de cinta la suciedad previamente eliminada. Cada vez que limpie la unidad de cinta, anote el uso en el cartucho, para determinar cuándo un cartucho de limpieza de IBM ha agotado el número de veces que se puede utilizar.

Cuando se utiliza la limpieza de cartuchos, no debe usar un lápiz gris sobre la etiqueta del cartucho de limpieza. Además, el cartucho de limpieza debe estar libre de daños y limpio cuando se inserta en la unidad de cinta.

### **Limpieza de unidades de cinta de un cuarto de pulgada:**

Para unidades de cinta de un cuarto de pulgada, hay que limpiar el cabezal cada 8 horas de utilización de la cinta, si se usan cartuchos de cinta de IBM. Para otros soportes de cinta puede ser necesaria una limpieza más frecuente.

Cuando se utiliza un cartucho de cinta nuevo, se recomienda limpiar el cabezal tras dos horas de uso de la cinta, o antes de cargar cada cartucho de cinta nuevo.

Cuando la unidad de cinta determina que es necesaria una limpieza, se envía un mensaje de sistema. Las unidades de cinta MLR1, MLR1-S y MLR3 también tienen una luz de estado de limpieza que indica cuándo ésta es necesaria. Es importante hacer caso a estos indicadores y limpiar los cabezales empleando un método de limpieza recomendado.

| Identificación de la unidad de cinta |                                          | Número de pieza del cartucho de limpieza |             |  |
|--------------------------------------|------------------------------------------|------------------------------------------|-------------|--|
| Etiqueta en el frontal               | Números de código de<br>dispositivo      | 35L0844                                  | 16G8572     |  |
| <b>SLR100</b>                        | 4487<br>4587<br>4687                     | Adecuado                                 | No utilizar |  |
| MLR3                                 | 4486<br>4586<br>6386<br>6486             | Adecuado                                 | No utilizar |  |
| <b>SLR60</b>                         | 4584<br>4684<br>6384<br>6484             | Adecuado                                 | No utilizar |  |
| MLR1-S QIC-5010-DC                   | 4483<br>4583<br>6383<br>6483             | Adecuado                                 | No utilizar |  |
| QIC-4GB-DC                           | 4482<br>4582<br>6382<br>6482<br>7201-122 | Adecuado                                 | Aceptable   |  |
| QIC-2GB (DC)                         | 6381<br>6481                             | Adecuado                                 | Aceptable   |  |
| QIC-2GB                              | 6380<br>6480                             | Adecuado                                 | Aceptable   |  |

*Tabla 14. Cartuchos de limpieza de IBM recomendados*

## **Conceptos relacionados**:

["Compatibilidad entre la unidad de cinta y el cartucho de un cuarto de pulgada" en la página 22](#page-29-0) Se proporciona la capacidad y las posibilidades de lectura/grabación para cada tipo de medio.

## **Limpieza de unidades de cinta DAT:**

Limpie el cabezal de las unidades de cinta DAT cada 8 horas de utilización de la cinta, si se usan cartuchos de cinta de IBM. Para otros soportes de cinta puede ser necesaria una limpieza más frecuente.

Cuando la unidad de cinta determina que es necesaria una limpieza, se envía un mensaje de sistema. Las unidades de cinta DAT72 y DAT160 también tienen una luz de estado de limpieza que indica cuándo ésta es necesaria. Es importante hacer caso a estos indicadores y limpiar los cabezales empleando un método de limpieza recomendado.

Sustituya los cartuchos de limpieza tras 50 usos.

| Etiqueta en el<br>frontal | Número de pieza del cartucho de limpieza |
|---------------------------|------------------------------------------|
| DATA2                     | 21F8763                                  |
| DAT160                    | 23R5638                                  |
| DAT320                    | 46C1937                                  |

*Tabla 15. Cartuchos de limpieza de IBM recomendados*

#### **Conceptos relacionados**:

["Compatibilidad entre la unidad de cinta y el cartucho DAT" en la página 19](#page-26-0) Se proporciona la capacidad y las posibilidades de lectura/grabación para cada tipo de medio.

#### **Limpieza de unidades de cinta de ocho milímetros:**

Las unidades de cinta de 8 milímetros cuentan las horas de funcionamiento e indican cuándo es necesario limpiar la unidad visualizando un mensaje y encendiendo la luz de estado de error.

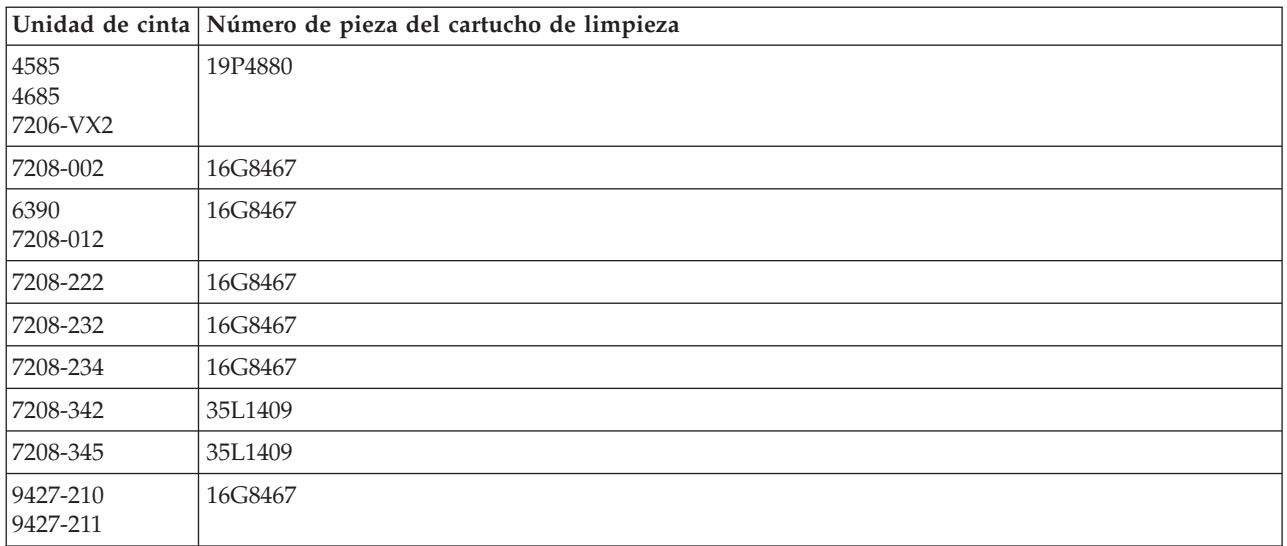

#### **Conceptos relacionados**:

["Compatibilidad entre la unidad de cinta y el cartucho de ocho milímetros" en la página 20](#page-27-0) Se proporciona la capacidad y las posibilidades de lectura/grabación para cada tipo de medio.

#### **Limpieza de unidades de cinta de media pulgada:**

Existen métodos específicos para limpiar unidades de cinta de media pulgada.

Por norma general, limpie el paso de la cinta en las unidades cada siete días. Si se utiliza un volumen de cintas anormalmente elevado, limpie el paso de la cinta con más frecuencia. Si la unidad de cinta muestra el mensaje \*CLEAN o una "C", limpie el paso de la unidad de cinta tan pronto como sea posible. También hay que limpiar el paso de la cinta después de cada carga del programa inicial (IPL), tras el restablecimiento de la unidad o siempre que se interrumpa la unidad de cinta.

Para limpiar el paso de la cinta, inserte el cartucho especial de limpieza de forma similar a como lo haría con un cartucho de cinta cualquiera. En la etiqueta que se proporciona con cada cartucho de limpieza, anote el número de usos.

- v Los cartuchos de limpieza de 3490 deben sustituirse después de 500 usos.
- v Los cartuchos de limpieza de 3570 y 3590 deben sustituirse después de 100 usos.
- v Los cartuchos de limpieza de 3592 deben sustituirse después de 50 usos.
- v Los cartuchos de limpieza de LTO Ultrium deben sustituirse después de 50 usos

Si la unidad de cinta tiene la función Cargador automático de cartuchos, ponga el cartucho en posición de aceptar cintas, y pulse el botón Inicio. El cartucho de limpieza también se puede poner en la pila de entrada de forma que el proceso de limpieza se llevará a cabo cada vez que se cargue el cartucho de limpieza en la unidad. Si la limpieza comienza durante un trabajo, se muestra un mensaje de consulta. Tras responder al mensaje, la unidad inserta la cinta de limpieza, limpia los cabezales de lectura/grabación, rebobina el cartucho de limpieza y lo descarga. Cuando se descargue el cartucho, extráigalo y anote el uso.

## **Limpieza de las unidades de cinta 3490 y 35***xx*

Estas unidades de cinta proporcionan acceso aleatorio a cartuchos de cinta. Cuando el dispositivo detecta que hace falta limpiar y si el cartucho de limpieza se encuentra en la celda interna de la que sólo tiene conocimiento el Cargador automático de acceso aleatorio, la unidad de cinta lleva a cabo la operación de limpieza. La unidad de cinta hace un seguimiento del número de operaciones de limpieza realizadas por el cartucho de limpieza y lo expulsa por la celda de prioridad cuando el número de ciclos de limpieza permitidos para el cartucho se ha completado.

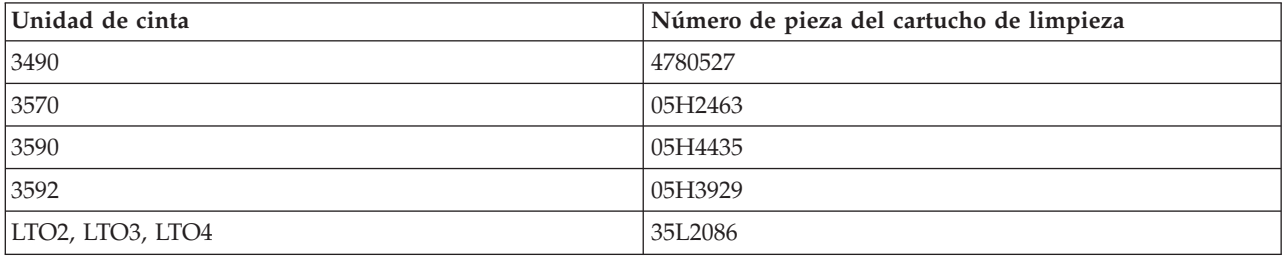

En la tabla siguiente se especifican los cartuchos de limpieza para las unidades de media pulgada:

## **Conceptos relacionados**:

["Compatibilidad entre la unidad de cinta y los cartuchos de media pulgada y Magstar MP" en la página](#page-30-0) [23](#page-30-0)

Se proporciona compatibilidad entre las unidades de cinta y los cartuchos de media pulgada y Magstar MP.

## **Limpieza de unidades de cinta LTO Ultrium:**

Todas las unidades de cinta Ultrium de IBM tienen integrado un dispositivo de limpieza que cepilla los cabezales cada vez que se carga o descarga un cartucho. Además de esto, las unidades tienen un procedimiento de limpieza que utiliza un cartucho especial de limpieza.

La única ocasión en que se debe limpiar una unidad de cinta Ultrium es cuando la unidad le avisa de que hay que limpiarla.

La tabla siguiente muestra los cartuchos de limpieza para los dispositivos de cinta Ultrium.

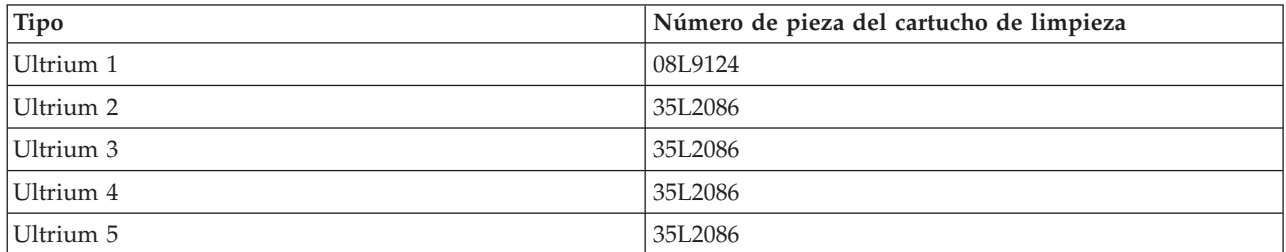

## **Conceptos relacionados**:

["Compatibilidad entre la unidad de cinta y los cartuchos LTO" en la página 25](#page-32-0) Es necesario tener en cuenta algunas directrices de compatibilidad al trabajar con unidades de cinta Linear Tape Open (LTO) Ultrium y cartuchos.

#### **Información relacionada**:

[IBM System Storage Tape Libraries Guide for Open Systems](http://www.redbooks.ibm.com/abstracts/sg245946.html?Open)

# **Código interno bajo licencia**

IBM desarrolla de vez en cuando actualizaciones en el código interno bajo licencia para las unidades de cinta. Cuando se desarrolla una actualización en el código interno bajo licencia, IBM la pone a disposición a través de la organización de servicio o por medios electrónicos.

Las actualizaciones en el código interno bajo licencia también están disponibles si se descargan e instalan los arreglos utilizando el soporte electrónico al cliente, o encargando paquetes de arreglos acumulativos a IBM Global Services e instalándolos.

# **Ejecución de operaciones de tensado en cartuchos de cinta**

En este tema se explica la importancia de las operaciones de tensado de los cartuchos de cinta.

Para tipos de cartuchos de cinta anteriores, las unidades de cinta de un cuarto de pulgada ejecutan una operación de tensado siempre que se carga un cartucho de cinta. El *tensado* consiste en que la unidad de cinta coloca la cinta en su posición final y la vuelve a rebobinar hasta el principio. Esta operación forma parte de la secuencia de carga. La unidad de cinta también ejecuta una operación de tensado si cuando se cierra la puerta de la unidad de cinta hay un cartucho en la misma.

Cuando se utilizan cartuchos de cinta MLR3-25GB, DC5010, MLR1-16GB, SLR100 y SLR60, las unidades de cinta ejecutan la operación de tensado sólo cuando sea necesario (según lo determine la unidad de cinta) para mantener un nivel correcto de tensión de la cinta. El tiempo aproximado de tensado se muestra en la tabla.

| Cartucho de cinta | Tiempo aproximado de tensado |
|-------------------|------------------------------|
| DC5010            | Menos de 6 minutos           |
| DC6150            | Menos de 3 minutos           |
| DC6320            | Menos de 3 minutos           |
| DC6525            | Menos de 4 minutos           |
| DC9120            | Menos de 4 minutos           |
| DC9250            | Menos de 4 minutos           |
| $MLR1-16GB$       | Menos de 8 minutos           |

*Tabla 16. Tiempo de tensado para cartuchos de cinta de un cuarto de pulgada*

| Cartucho de cinta | Tiempo aproximado de tensado |
|-------------------|------------------------------|
| $MLR3-25GB$       | Menos de 8 minutos           |
| $SLR5-4GB$        | Menos de 8 minutos           |
| SLR60             | Menos de 8 minutos           |
| SLR100            | Menos de 8 minutos           |

*Tabla 16. Tiempo de tensado para cartuchos de cinta de un cuarto de pulgada (continuación)*

# **Ejemplo: Gestión de recursos de cinta**

En este tema se explica cómo gestionar recursos de cinta mediante un ejemplo.

Todos los sistemas del ejemplo siguiente proporcionan información de dos subsistemas de cintas o recursos. Estos recursos de cinta se conectan al recurso de biblioteca de cintas. En este ejemplo, el recurso de biblioteca de cintas es el 3494 Data server (Servidor de datos 3494). A continuación, el 3494 Data Server genera una configuración automática de una descripción de dispositivo para un dispositivo de biblioteca de medios (MLD). En esta situación, cualquier petición al dispositivo de biblioteca de cintas (el 3494 Data Server) hace que el gestor del recurso esta biblioteca asigne el recurso de cinta a utilizar. Así se simplifican las tareas de gestión de cintas para la mayoría de los usuarios, ya que es el sistema el responsable de la mayoría de las tareas de este tipo.

**Nota:** Puede que los usuarios con múltiples sistemas y unas posibilidades de conexión limitadas aún tengan que designar el uso de recursos específicos.

El mandato Trabajar con estado de biblioteca de medios (WRKMBLSTS) le permite ver las bibliotecas de cintas y los recursos de cinta asociados desde un punto de vista de la configuración. El uso de este mandato en cada uno de los tres sistemas de ejemplo hace que se muestre lo siguiente.

| <b>D's Session A - [24 x 80]</b>                                                |                                         |                                           |                     | $\Box$ ol               |
|---------------------------------------------------------------------------------|-----------------------------------------|-------------------------------------------|---------------------|-------------------------|
| Edit<br>Communication<br>File<br>View                                           | <b>Actions</b>                          | Window<br>Help                            |                     |                         |
| 囁<br>虛則                                                                         | اسا                                     | 60 60<br>rool.<br>ल्ल                     | 囼                   |                         |
|                                                                                 |                                         | Work with Media Library Status            |                     | System:                 |
| Type options, press Enter.<br>1=Vary on<br>2=Yary off<br>5=Allocate unprotected |                                         | 3=Reset resource<br>6=Deallocate resource | 4=Allocate resource | 8=Work with description |
| Device/<br>Opt<br>Resource                                                      | Status                                  |                                           | Allocation          | Job<br>name             |
| TAPMLB01<br>TAP01<br>TAP <sub>02</sub>                                          | VARIED ON<br>OPERATIONAL<br>OPERATIONAL | UNPROTECTED<br>UNPROTECTED                |                     |                         |
|                                                                                 |                                         |                                           |                     |                         |
|                                                                                 |                                         |                                           |                     |                         |
|                                                                                 |                                         |                                           |                     | Bottom                  |
| Parameters or command<br>$=$ $=$ $>$                                            |                                         |                                           |                     |                         |
| F3=Exit<br>F4=Prompt<br>F23=More options<br>(C) COPYRIGHT IBM CORP. 1980, 2003. | F5=Refresh                              | F9=Retrieve                               | F12=Cancel          | F17=Position to         |
| MА<br>a                                                                         |                                         |                                           |                     | 09/002                  |
| යුව                                                                             |                                         |                                           |                     | h,                      |

*Figura 11. Vista de la biblioteca de cintas TAPMLB01 del sistema A*

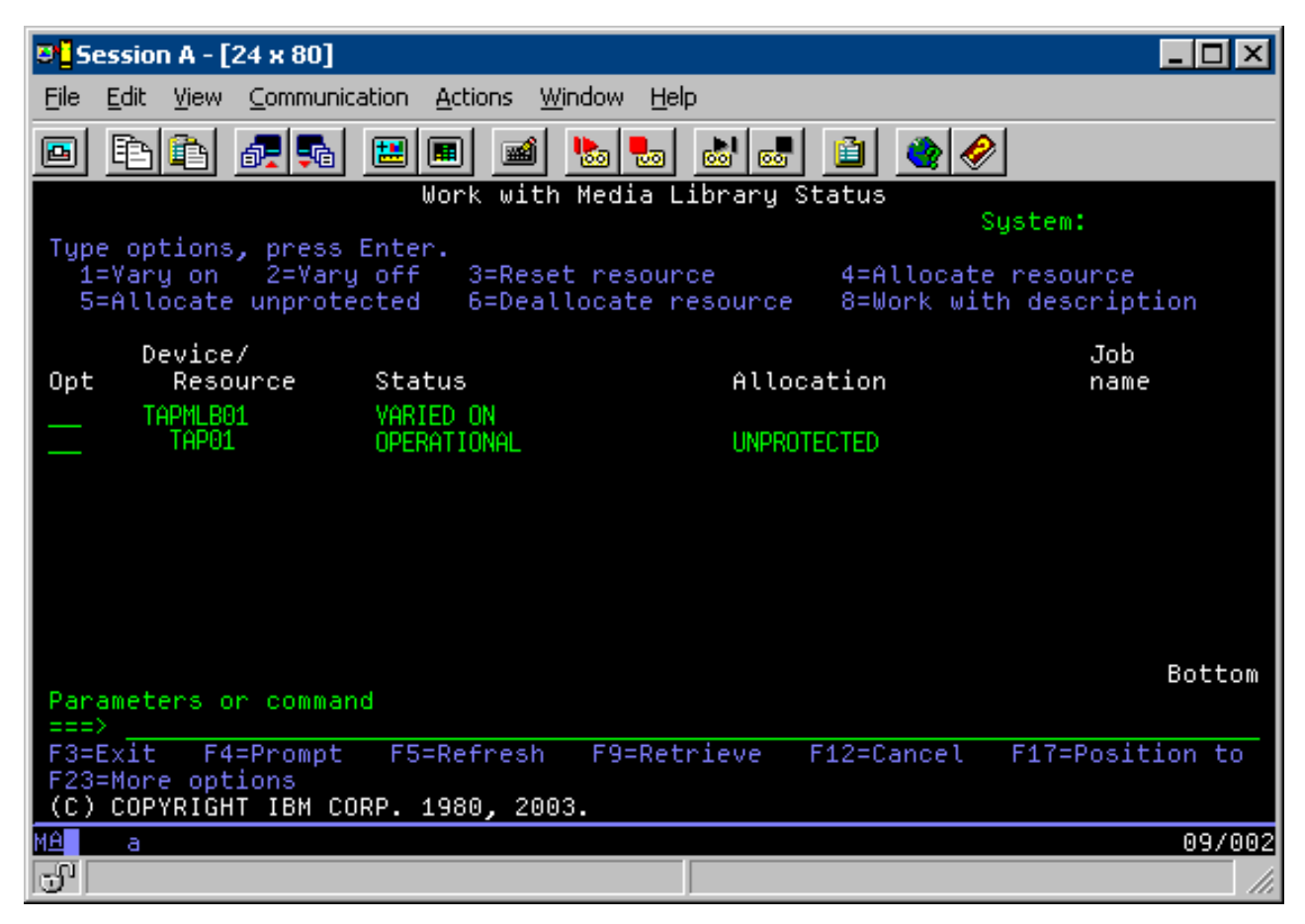

*Figura 12. Vista de la biblioteca de cintas TAPMLB01 del sistema B*

*Figura 13. Vista de la biblioteca de cintas TAPMLB01 del sistema C*

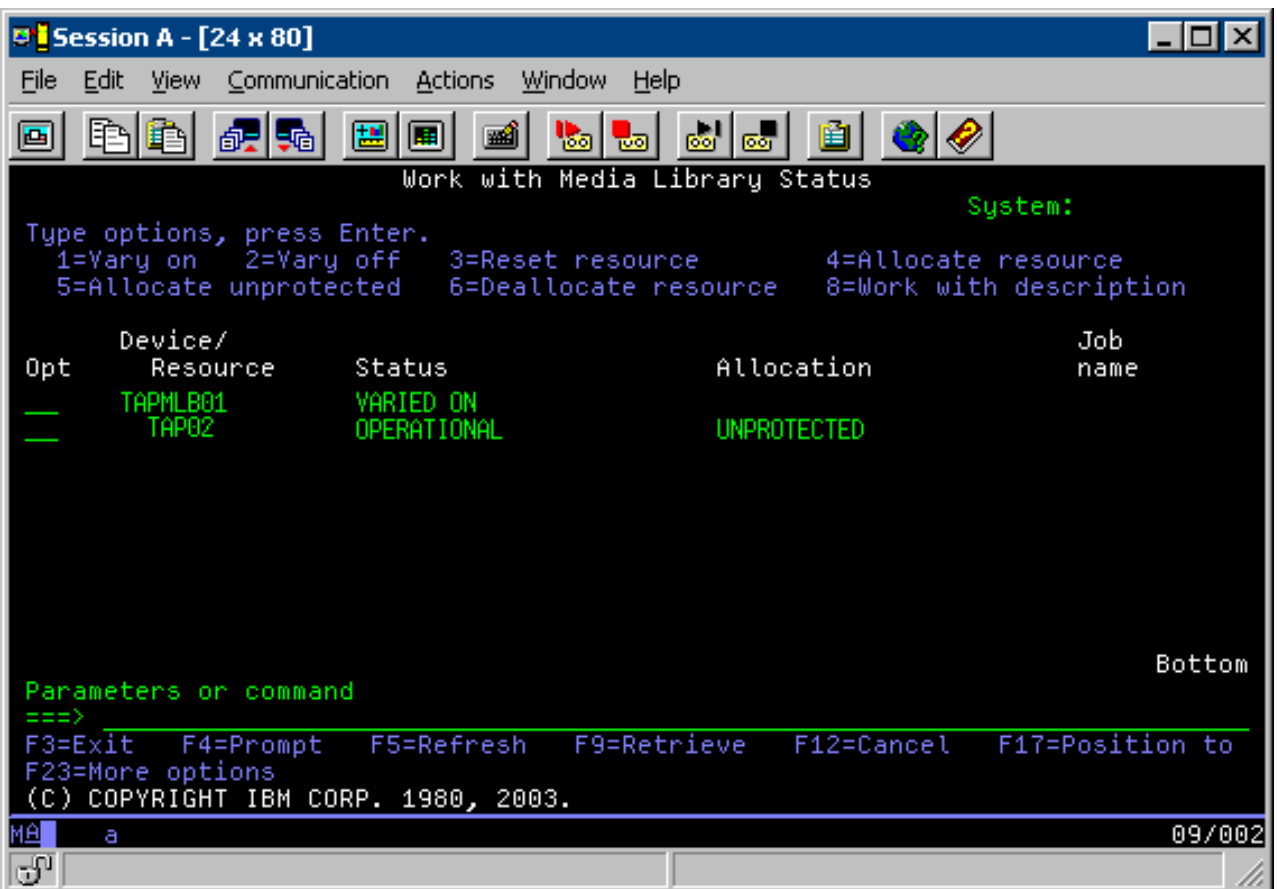

Hay tres valores posibles para la asignación de cada recurso. Para cada valor se presupone que la biblioteca de cintas está activada.

#### **ALLOCATED**

Un recurso Asignado (Allocated) se asocia a un sistema concreto, y ningún otro sistema puede acceder a él. El estado Asignado es análogo a un dispositivo autónomo que se activa con el valor ASSIGN(\*YES).

#### **UNPROTECTED**

Un recurso de cinta Desprotegido (Unprotected) no está asignado a un sistema concreto, y está disponible para responder a las peticiones sobre su dispositivo de biblioteca de cintas. El estado Desprotegido es análogo a un dispositivo autónomo que se activa con el valor ASSIGN(\*NO). Si se hace una petición contra un dispositivo de biblioteca de cintas y el gestor de recursos de dispositivos de la biblioteca de cintas selecciona el recurso de cintas, éste se asignará mientras esté en uso.

#### **DEALLOCATED**

Un recurso de cinta Desasignado (Deallocated) no está asignado a un sistema concreto, y no está disponible para responder a las peticiones para su dispositivo de biblioteca de cintas. Si se desactiva la biblioteca de cintas, se desasignan todos sus recursos de cinta. El estado Desasignado permite el uso de un recurso de cintas en modalidad autónoma. También permite el uso temporal de un recurso de cintas si se produce algún error de funcionamiento en los componentes robóticos de la biblioteca de cintas.

Cuando un recurso de cintas compartido entre varios sistemas no está en uso, debe permanecer en estado desprotegido con el dispositivo de biblioteca de cintas activado. Si el recurso de cintas se deja en estado asignado o desasignado, la petición de un mandato para utilizar el recurso puede producir un error en el que se establece que no hay recursos disponibles.

Si se utiliza Backup and Recovery Media Services (BRMS), no se debería utilizar SHARED \*YES para bibliotecas de medios. Para compartir los recursos utilice UNPROTECTED. También se puede utilizar la combinación de UNPROTECTED y ALLOCATED en la red para asegurar que cada sistema tiene el dispositivo correcto necesario para operaciones de copia de seguridad. Hay que dejar siempre activadas las bibliotecas de cintas, y utilizar el estado de Asignación para controlar su uso.

Uno de los problemas a considerar en el ejemplo son las limitaciones de cables. Un sistema puede evitar potencialmente que otro acceda a los recursos de cinta incluso cuando estén disponibles. La diferencia está en la forma en que un usuario fuerza que un sistema utilice un recurso concreto.

Un método de resolver este problema es a través de la manipulación de las horas de inicio de las operaciones de salvar en cada sistema. En el ejemplo, los sistemas A y B compiten por el recurso de cinta TAP01. Inicie la operación de salvar en el sistema B para garantizar que este sistema tiene acceso a un recurso de cinta.

La tabla siguiente muestra la forma en que aparecería el gráfico de estrategia si se utiliza este método en el ejemplo.

| Hora de inicio | Hora de<br>finalización<br>aproximada | Grupo de copia<br>de seguridad | <b>Sistema</b> | Dispositivo | Recurso de cinta<br>forzado                      |
|----------------|---------------------------------------|--------------------------------|----------------|-------------|--------------------------------------------------|
| 10:05 p.m.     | $1:00$ a.m.                           | 2                              | А              | TAPMLB01    | TAP01 (TAP02<br>está ocupada en<br>el sistema C) |
| 10:00 p.m.     | 11:00 p.m.                            | 5                              | C              | TAPMLB01    | TAP <sub>02</sub>                                |
| 11:00 p.m.     | $1:00$ a.m.                           | 6                              | C              | TAPMLB01    | TAP <sub>02</sub>                                |
| $1:05$ a.m.    | $6:00$ a.m.                           |                                | А              | TAPMLB01    | TAP02 (TAP01<br>está ocupada en<br>el sistema B) |
| $1:00$ a.m.    | $4:00$ a.m.                           | 3                              | B              | TAPMLB01    | TAP01                                            |
| $4:00$ a.m.    | $6:00$ a.m.                           | 4                              | B              | TAPMLB01    | TAP01                                            |

*Tabla 17. Planificación para cumplir las restricciones de dispositivo y de sistema utilizando la gestión de la hora*

El hecho de que los recursos ALLOCATED (asignados) se seleccionan para su uso antes que los recursos UNPROTECTED (desprotegidos), se puede utilizar según convenga. Una salida de usuario (el valor especial \*EXIT) es un mandato CL definido por el usuario que permite el proceso automático de rutinas de usuario predefinidas. En el sistema A del ejemplo, se puede utilizar el valor especial \*EXIT en el grupo de control BRMS para cambiar TAP02 de UNPROTECTED a ALLOCATED. La próxima petición de salvar intentará acceder antes a TAP02. Cuando se completa la operación de salvar, se utiliza el valor especial \*EXIT al final del grupo de control para cambiar el recurso nuevamente de ALLOCATED a UNPROTECTED. Hallará más información sobre el valor especial \*EXIT en Backup Recovery and Media Services.

Para conseguir esta funcionalidad en el ejemplo, mantenga todos los recursos en estado UNPROTECTED y cambie dos grupos de copia de seguridad. En esta situación, la única preocupación son los sistemas que se conectan a más de un recurso. Los únicos sistemas que pueden producir un conflicto de acceso a recursos son los que están conectados a más de un recurso. En este ejemplo, el sistema que se conecta a más de un recurso es el sistema A. El sistema A pertenece al grupo de copia de seguridad 1 y al grupo de copia de seguridad 2

1. Cambiar el grupo 2 de copia de seguridad de guardado:

a. Cambie TAP01 de \*UNPROTECTED a \*ALLOCATED especificando el siguiente mandato para el valor especial \*EXIT:

VRYCFG CFGOBJ(TAPMLB01) CFGTYPE(\*MLBRSC) STATUS(\*ALLOCATE) RSRCNAME(TAP01)
- b. Realice la operación de salvar.
- c. Cambie TAP01 de \*ALLOCATED a \*UNPROTECTED especificando el siguiente mandato para el valor especial \*EXIT:

```
VRYCFG CFGOBJ(TAPMLB01) CFGTYPE(*MLBRSC) STATUS(*UNPROTECTED) RSRCNAME(TAP01)
```
- 2. Cambiar el grupo 1 de copia de seguridad de guardado:
	- a. Cambie TAP02 de \*UNPROTECTED a \*ALLOCATED especificando el siguiente mandato para el valor especial \*EXIT: VRYCFG CFGOBJ(TAPMLB01) CFGTYPE(\*MLBRSC) STATUS(\*ALLOCATE) RSRCNAME(TAP02)
	- b. Realice la operación de salvar.
	- c. Cambie TAP02 de \*ALLOCATED a \*UNPROTECTED especificando el siguiente mandato para el valor especial \*EXIT:

VRYCFG CFGOBJ(TAPMLB01) CFGTYPE(\*MLBRSC) STATUS(\*UNPROTECTED) RSRCNAME(TAP02)

La tabla siguiente muestra la forma en que aparecería la tabla de estrategia si se utiliza este método en el ejemplo.

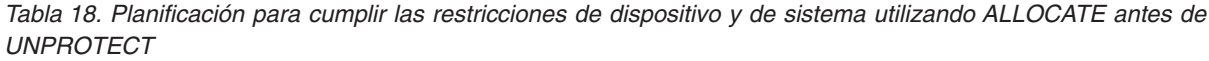

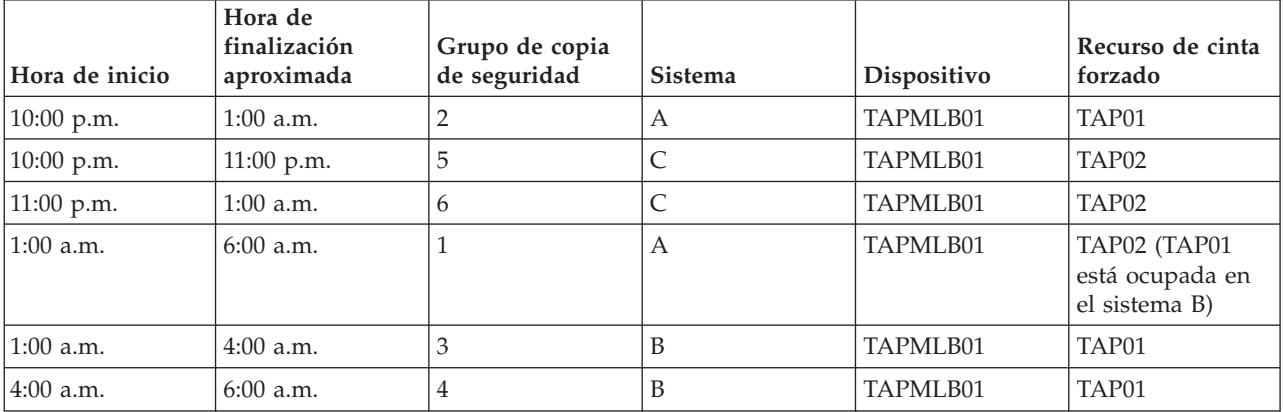

También se pueden utilizar descripciones múltiples de dispositivo de biblioteca de cintas que se crean cuando se configura una biblioteca de cintas. A medida que cada recurso de cinta de una biblioteca de cintas proporciona informes a un sistema, hay que crear una descripción de biblioteca de cintas aparte. Por lo general, se utiliza TAPMLB*xx* y se le asignan todos los recursos de cinta. No obstante, en el sistema A del ejemplo se hace de forma diferente. La pantalla siguiente muestra la configuración que se genera en el sistema A.

*Figura 14. Ventana Trabajar con estado de biblioteca de medios*

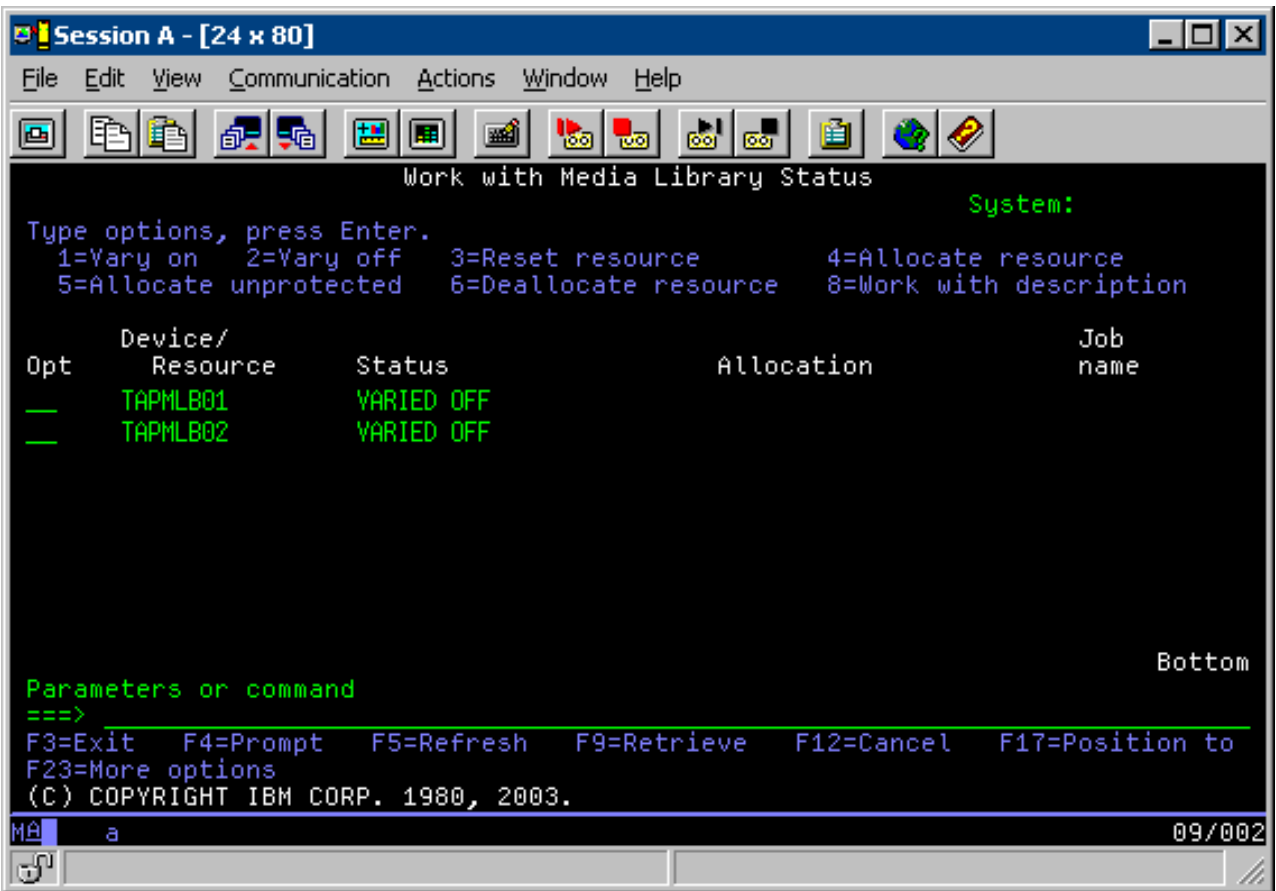

Una vez que se completa el mandato CFGDEVMLB(TAPMLB01), se pueden ver ambos recursos bajo TAPMLB01, incluso aunque TAP02 haya generado TAPMLB02. Ambos recursos están establecidos en UNPROTECTED.

*Figura 15. Ventana Trabajar con estado de biblioteca de medios*

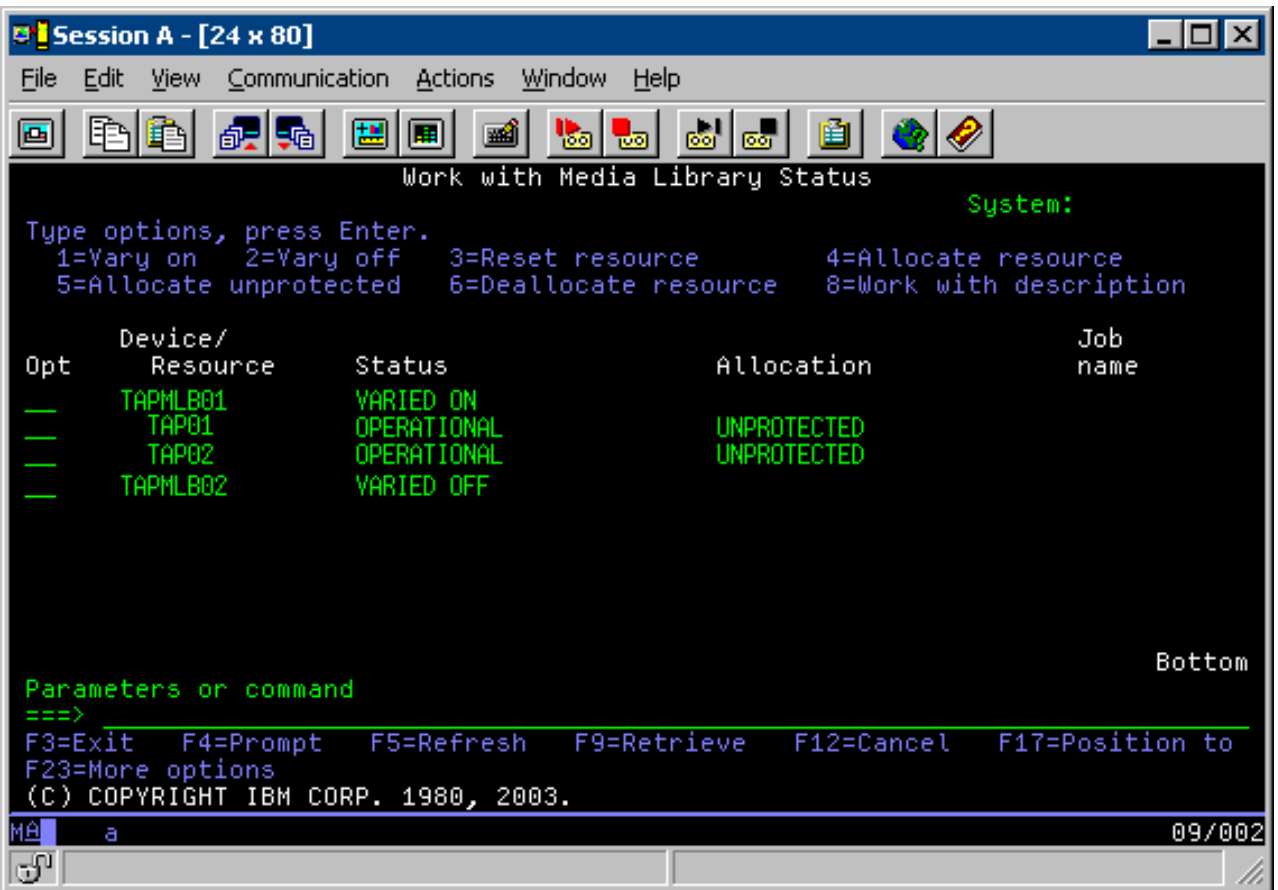

Si se ha activado TAPMLB02, también se reconocen TAP01 y TAP02. No obstante, como solamente una biblioteca de cintas puede hacer uso de un recurso, TAP01 y TAP02 han de estar establecidos en DEALLOCATED en TAPMLB02, según se muestra en la pantalla siguiente.

*Figura 16. Ventana Trabajar con estado de biblioteca de medios*

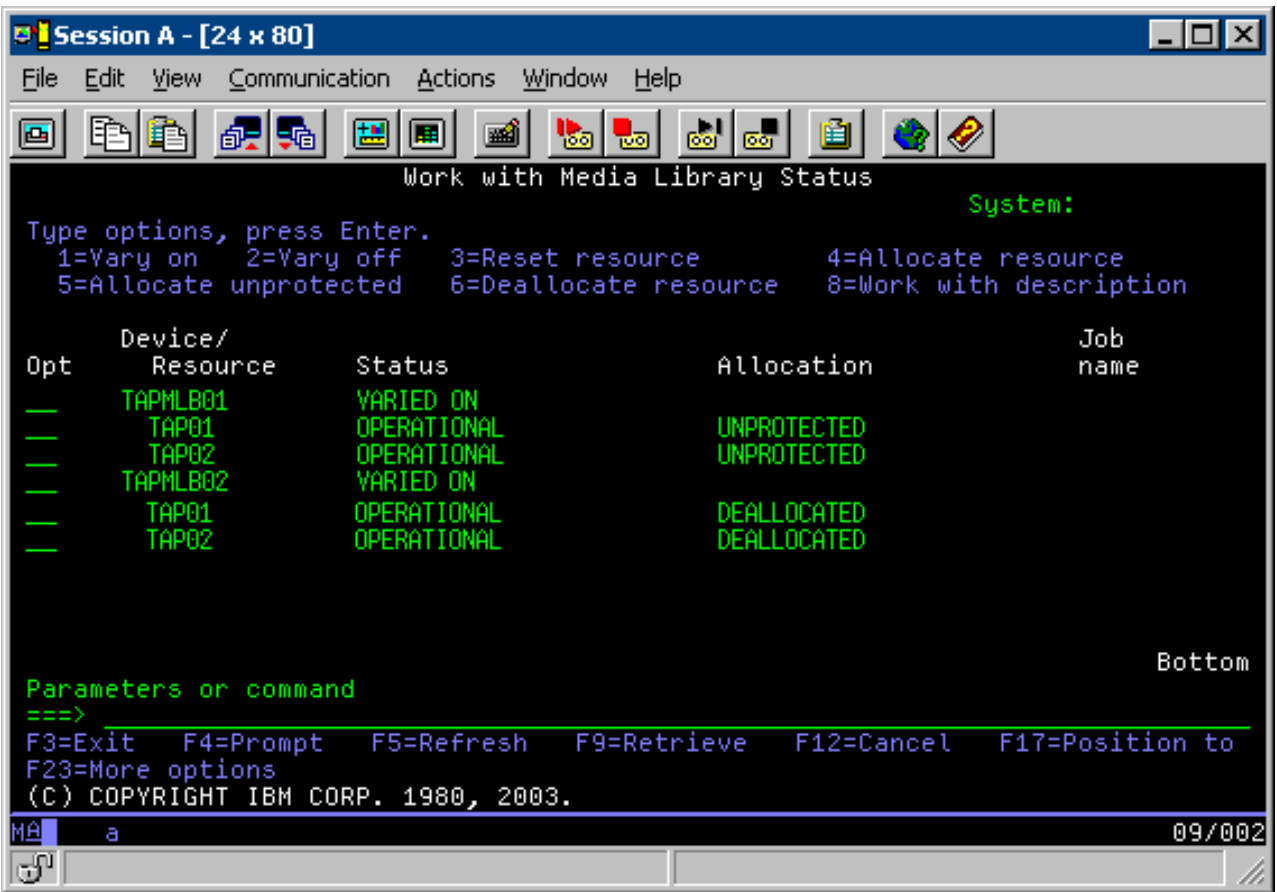

Para utilizar la descripción de dispositivo TAPMLB02, en TAPMLB01 se establece TAP01 en UNPROTECTED y en TAPMLB02 se establece TAP02 en UNPROTECTED, según se muestra en la pantalla siguiente.

*Figura 17. Ventana Trabajar con estado de biblioteca de medios*

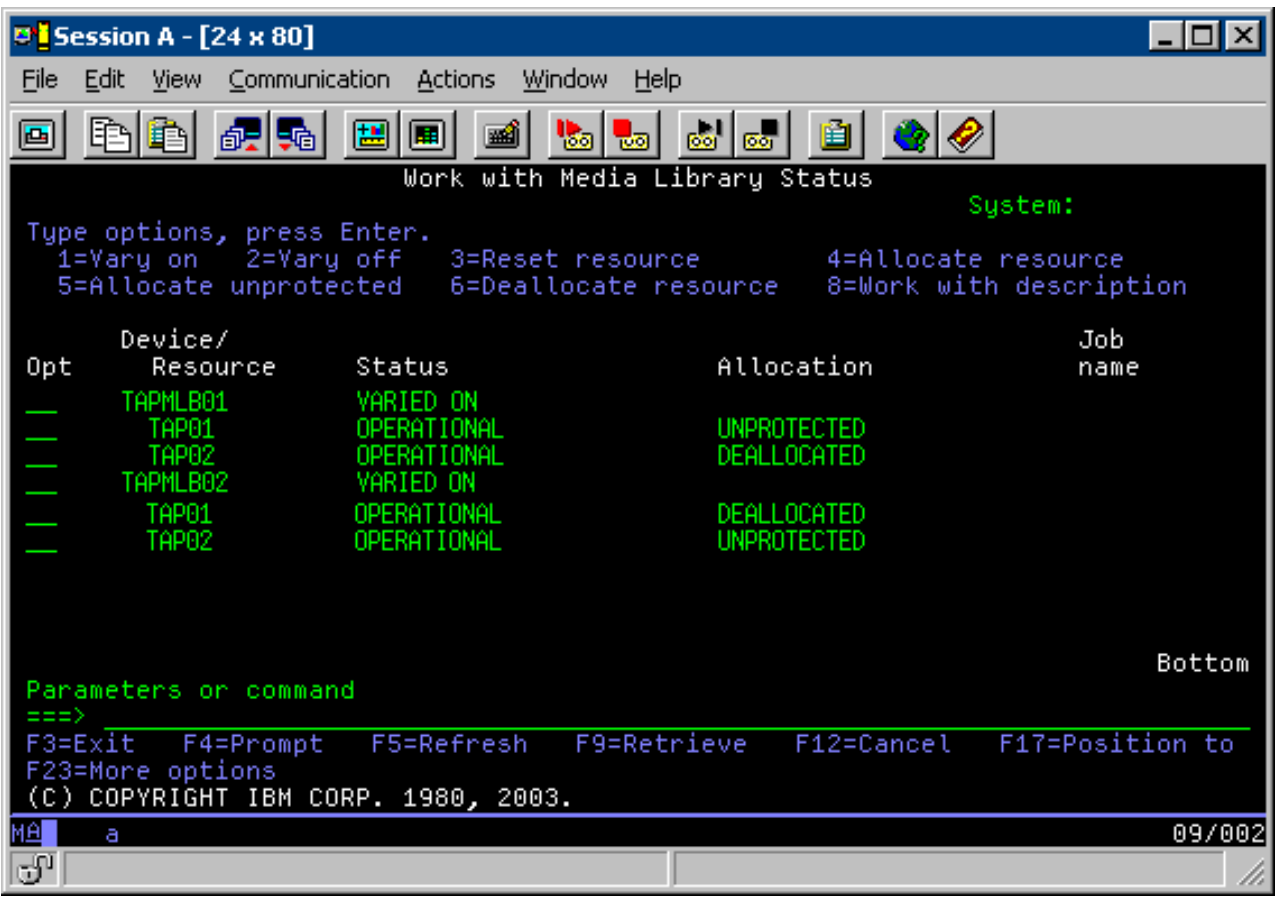

La tabla siguiente muestra la forma en que aparecería el gráfico de estrategia si se utiliza este método en el ejemplo.

*Tabla 19. Planificación para cumplir las restricciones de dispositivo y de sistema utilizando varias descripciones de biblioteca de cintas*

| Hora de inicio | Hora de<br>finalización<br>aproximada | Grupo de copia<br>de seguridad | <b>Sistema</b> | Dispositivo | Recurso de cinta<br>forzado |
|----------------|---------------------------------------|--------------------------------|----------------|-------------|-----------------------------|
| $10:00$ p.m.   | $1:00$ a.m.                           |                                | А              | TAPMLB01    | TAP01                       |
| 10:00 p.m.     | $11:00$ p.m.                          | 5                              |                | TAPMLB02    | TAP <sub>02</sub>           |
| 11:00 p.m.     | $1:00$ a.m.                           | 6                              |                | TAPMLB02    | TAP <sub>02</sub>           |
| $1:00$ a.m.    | $6:00$ a.m.                           |                                | А              | TAPMLB02    | TAP <sub>02</sub>           |
| $1:00$ a.m.    | $4:00$ a.m.                           | 3                              | B              | TAPMLB01    | TAP01                       |
| 4:00 a.m.      | $6:00$ a.m.                           | 4                              | B              | TAPMLB01    | TAP01                       |

#### **Referencia relacionada**:

Mandato Trabajar con el estado de biblioteca de medios (WRKMBLSTS)

### **Información relacionada**:

**B** Backup, Recovery, and Media Services

# **Cifrado de cintas**

El cifrado de cintas proporciona seguridad y reduce el riesgo de que se haga un mal uso de los datos. Una vez que se ha cifrado una cinta, las personas que no tengan una clave no podrán leer los datos.

### **Cifrado de cintas de software**

Utilice los productos y aplicaciones que se describen para cifrar los datos.

Para poder realizar el cifrado de cintas de software es necesario tener los siguientes productos y aplicaciones instalados y con licencia en la partición.

- i5/OS opción 18 Media and Storage Extensions
- v i5/OS opción 44 Habilitación de copias de seguridad cifradas

También necesitará una aplicación de gestión de cintas para especificar el archivo de almacén de claves de cifrado y la información de etiqueta de registro para cada archivo que debe cifrarse.

Para obtener más información sobre cómo utilizar una interfaz de salida de cinta, consulte Programa de salida Tape Management (Gestión de cintas).

Consulte el tema Creación de una política de medios para obtener detalles adicionales sobre cómo configurar el cifrado utilizando BRMS.

Consulte el tema Gestión de claves de servicios criptográficos para obtener más detalles sobre los archivos de almacén de claves de cifrado.

#### **Información relacionada**:

Creación de una política de medios

Programa de salida Tape Management (Gestión de cintas) Gestión de claves de servicios criptográficos

### **Cifrado de cintas de hardware**

El cifrado de cintas de hardware utiliza dispositivos de cinta con posibilidades de cifrado de datos y el componente IBM Encryption Key Manager para cifrar los datos. i5/OS sólo soporta el cifrado gestionado por bibliotecas.

Para obtener más información sobre el cifrado de cintas de hardware, consulte el apartado Cifrado de datos y el componente IBM Encryption Key Manager para la plataforma Java™.

#### **Información relacionada**:

[Cifrado de datos](http://www.ibm.com/servers/storage/solutions/data_encryption/index.html)

[Componente IBM Encryption Key Manager para la plataforma Java](http://www.ibm.com/support/docview.wss?&uid=ssg1S4000504)

### **Descifrado de los datos**

Existen dos métodos para leer o restaurar los datos de cinta que se han cifrado previamente.

- 1. Si los productos y aplicaciones que se han utilizado para el cifrado de cintas de software están instalados en la partición, la aplicación de gestión de cintas puede especificar el archivo de almacén de claves de cifrado y la información de etiqueta de registro para cada archivo que debe descifrarse.
- 2. Utilice un área de datos de descifrado para especificar el archivo de almacén de claves de cifrado y la información de etiqueta de registro que deben utilizarse para descifrar las cintas. El área de datos debe llamarse QTADECRYPT y puede crearse en la biblioteca QTEMP o QUSRSYS. El área de datos debe proporcionar la siguiente información
	- v Char(10) Nombre de dispositivo (la operación de descifrado sólo se ejecutará para las cintas de este dispositivo)
	- v Char(10) Nombre de archivo de almacén de claves de cifrado
	- v Char(10) Biblioteca de almacén de claves de cifrado

• Char(32) Etiqueta de registro de cifrado

A continuación se muestra un ejemplo de cómo crear un área de datos de descifrado en QTEMP:

- a. CRTDTAARA DTAARA(QTEMP/QTADECRYPT) TYPE(\*CHAR) LEN(62)
- b. CHGDTAARA DTAARA(QTEMP/QTADECRYPT) VALUE('TAPMLB01 KEYFILE KEYLIB')
- c. CHGDTAARA DTAARA(QTEMP/QTADECRYPT (31 32)) VALUE('RECORD1')

### **Nota:**

- v Los valores del área de datos pueden alterarse temporalmente mediante una aplicación de gestión de cintas.
- v El tipo de clave de cifrado debe ser AES.

## **Resolución de problemas de recursos de cinta**

Estos temas proporcionan información para la resolución de problemas de los recursos de cinta.

### **Comprobación del correcto funcionamiento de la biblioteca de cintas**

Lleve a cabo los pasos siguientes para limpiar el cartucho de cinta y verificar que la unidad de cinta funciona correctamente.

- 1. Extraiga el cartucho de la unidad de cinta.
- 2. Escriba WRKCFGSTS \*DEV \*TAP en una línea de mandatos y asegúrese de que la unidad de cinta no está disponible para el sistema (desactivada).
- 3. Limpie la unidad de cinta. Consulte las instrucciones de limpieza de la unidad de cinta que esté utilizando.
- 4. Entre el mandato Verificar cinta (VFYTAP) en una línea de mandatos y pulse Intro.

### **Recogida de información de biblioteca para análisis de problemas**

Reúna los datos de biblioteca que necesita el representante del servicio técnico para reparar la biblioteca de cintas.

Cuando sea necesario el análisis o aislamiento de problemas, hay que recoger y enviar la información siguiente al representante del servicio técnico adecuado.

- v La información de "Registro de incidencias de cinta".
- v La información de "Registro de incidencias de BRMS".
- v "Anotaciones de transacción del gestor de biblioteca" para una biblioteca de cintas 3494.

### **Registro de incidencias de cinta**

Utilice el mandato siguiente para recoger la información de registro de incidencias de cinta para la biblioteca de cintas:

CALL QTADMPDV *nombre\_dispositivo*

Sustituya el nombre de la biblioteca de cintas por *nombre\_dispositivo*.

### **Registro de incidencias de BRMS**

Utilice el mandato Volcar BRMS (DMPBRM) para recoger la información de registro de incidencias de BRMS.

### **Anotaciones de transacción del gestor de biblioteca**

Copie las anotaciones de transacción, la fecha y hora del error, y la información sobre los volúmenes en cuestión:

1. Inserte un disquete en blanco en la unidad A del PC.

- <span id="page-79-0"></span>2. Seleccione **Servicio** > **Copiar archivos** > **las anotaciones de transacción a copiar** > **Aceptar** > **unidad A**.
- 3. Especifique el nombre de archivo y la descripción del problema.
- 4. Seleccione **Copiar archivos**.

### **Gestión de problemas de bibliotecas de recursos**

Lea estas instrucciones para la gestión de problemas de la biblioteca de cintas IBM System Storage Enterprise 3494.

En condiciones operativas normales, el operador no suele utilizar el gestor de biblioteca. El software gestiona la biblioteca de cintas 3494 a partir de las peticiones enviadas desde un sistema. Para la mayoría de los casos, la mejor pantalla que se suele tener activa del gestor de biblioteca es la ventana Resumen del sistema. El resumen del sistema proporciona los indicadores de estado de 3494, incluyendo si se necesita la intervención del operador en caso de error. Si el LED Intervención necesaria del panel del operador parpadea, compruebe la ventana de resumen del sistema. Si hay que llevar a cabo alguna acción, el campo Intervención en la parte inferior derecha de la pantalla muestra Obligatoria en vez de Ninguna.

Para comprobar y dar respuesta a los errores haga lo siguiente:

1. Para comprobar errores y problemas, pulse **Mandatos** y seleccione el mandato Intervención del operador.

Es probable que se produzcan problemas cuando hay una situación de la que 3494 no se puede recuperar por sí misma. Según el tipo de error o condición de excepción producida, algunas (o todas) de las operaciones de la 3494 se suspenden hasta que se corrija el problema.

- 2. Para responder a un error, seleccione la condición de la lista de la ventana Intervención del operador y seleccione los elementos.
- 3. Elija **Aceptar** una vez resuelto el problema (por lo general se trata de una intervención manual en la que podría ser necesario abrir la puerta delantera de la 3494).
- 4. Repita estos pasos hasta que se hayan resuelto las condiciones de error.

## **Almacenamiento masivo extraíble (RMS)**

RMS es un tipo de dispositivo y soporte que es de alta capacidad, acceso aleatorio, e intercambiable entre sistemas y particiones.

Los dispositivos y soportes RMS son similares al almacenamiento óptico en lo que respecta al comportamiento y las interfaces de acceso. Se gestionan y se utilizan con funciones y mandatos de dispositivo óptico existentes. Consulte ["Almacenamiento óptico" en la página 73](#page-80-0) como una guía de referencia para el uso de estos dispositivos y soportes. Los soportes RMS se manejan de la misma manera que los volúmenes ópticos y, como tales, también son accesibles a través de las APIs del sistema de archivos jerárquico (HFS) y sistema de archivos integrado (IFS). Los soportes RMS están formateados con el Formato de Disco Universal (UDF) versión 2.5 estándar del sector.

Están soportados dos tipos de dispositivos y soportes RMS. Los cartuchos de disco extraíbles (RDX) son soportes que contienen un disco giratorio. El otro es la unidad de memoria flash, que es un Soporte específico de dispositivo o almacenamiento masivo \*DEVICE. Los soportes y dispositivos se utilizan como una solución de copia de seguridad y recuperación para sistemas IBM i que pueden aprovechar el rendimiento moderado y el precio inferior de las unidades de memoria flash o el disco extraíble.

Los dispositivos RDX pueden conectarse con interfaces SATA o USB y se pueden alojar en una partición de cliente virtual. Los dispositivos que aparezcan como \*DEVICE deben conectarse a la interfaz USB y también se pueden alojar en una partición de cliente virtual.

| Tipo y modelo de recurso de hardware | Tipo de dispositivo                                      |
|--------------------------------------|----------------------------------------------------------|
| 63B8-004                             | RDX SATA                                                 |
| 63B8-005                             | RDX USB                                                  |
| 63B8-0D2                             | RDX (partición de cliente virtual)                       |
| 63BC-005                             | USB específico de dispositivo                            |
| $ 63BC-0D2 $                         | Específico de dispositivo (partición de cliente virtual) |

<span id="page-80-0"></span>*Tabla 20. Hardware soportado para el almacenamiento masivo extraíble*

### **Tipos de soporte RMS** |

Las capacidades de RDX van de 160 GB a 1,5 TB. El soporte RDX se visualiza con el tipo de soporte | \*RDX. |

Las unidades de memoria flash tienen una amplia gama de capacidades, pero las unidades mayores de | 32 GB no están soportadas en IBM i. IBM i permite el uso de cualquier unidad de memoria flash que | cumpla con Universal Serial Bus Mass Storage Class y sea USB 2.0. Las unidades de memoria flash se | visualizan con el tipo de soporte \*DEVICE. |

### **Formatos de soporte RMS e intercambio**

Los soportes RMS están formateados por el sistema operativo IBM i con el Formato de Disco Universal (UDF) versión 2.5 estándar del sector. Los soportes que están registrados con UDF versión 2.0 y 2.01 son también accesibles para lectura o escritura. Los soportes que están registrados con versiones anteriores de UDF son accesibles como de sólo lectura.

### **Extracción de dispositivos de almacenamiento USB**

Los dispositivos con un botón de expulsión, DVD, RDX y las unidades de cintas, aseguran que el soporte está desactivado temporalmente correctamente y que todos los datos se han almacenado en el soporte antes de que el dispositivo sea expulsado. Las unidades de memoria flash necesitan una operación que se realiza para asegurarse de que los datos se graban en el soporte para permitir que el dispositivo se extraiga de forma segura. En IBM i utilice **VRYCFG STATUS(\*OFF)**, o utilice **RMVOPTCTG** o la opción 4 en **WRKOPTVOL** para expulsar el soporte. Si el soporte se expulsa de forma lógica, la mayoría de unidades de memoria flash informan de que la unidad está vacía hasta que la se desenchufa la unidad y vuelve a enchufarse.

#### **Soportes de contenedor** |

Este soporte no está disponible actualmente, pero las referencias a los soportes de \*CONTAINER están | presentes en los paneles de mandatos, texto de ayuda y los campos de salida **DSPOPT** en IBM i 7.2. |

## **Almacenamiento óptico**

Utilice la información descrita como visión general y guía de consulta sobre el soporte óptico de IBM en un sistema con el sistema operativo IBM i. Por *almacenamiento óptico* se entiende cualquier método de almacenamiento que utilice un láser para almacenar y recuperar datos del medio óptico.

Algunos ejemplos de estos soportes son los discos compactos de memoria sólo de lectura (CD-ROM), los discos versátiles digitales de memoria sólo de lectura (DVD-ROM), los discos versátiles digitales de memoria de acceso aleatorio (DVD-RAM), los cartuchos de una sola grabación y muchas lecturas (WORM), los cartuchos ópticos borrables, y los soportes de Almacenamiento masivo extraíble (RMS) que son el disco extraíble (RDX) y unidades flash.

Estas funciones son exclusivas del soporte óptico:

- v Dispositivos CD-ROM
- Dispositivos DVD
- v Dispositivos de biblioteca de medios ópticos conectados directamente
- v Dispositivos de biblioteca de medios ópticos conectados por LAN
- Dispositivos ópticos virtuales
- RDX
- Unidades flash

Los dispositivos y soportes RMS se consideran clase de almacenamiento óptico, con la finalidad de dar soporte a mandatos y funciones en IBM i. Todas las referencias a los dispositivos de DVD y soportes en la sección de almacenamiento óptico pueden considerarse que incluyen los dispositivos y soportes RMS. Para obtener más información acerca de los soportes y dispositivos de RMS, consulte ["Almacenamiento](#page-79-0) [masivo extraíble \(RMS\)" en la página 72.](#page-79-0)

Esta información está pensada para los siguientes usuarios:

- v Los operadores del sistema y los usuarios pueden utilizar esta información como obra de consulta primaria para los dispositivos CD-ROM y DVD, las bibliotecas de soportes ópticos y el soporte óptico virtual.
- v Los representantes del servicio técnico pueden utilizar esta información para realizar las actividades que se indiquen en las guías de servicio del dispositivo óptico correspondiente.

El almacenamiento óptico en el sistema proporciona una forma económica y eficaz de almacenar y recuperar grandes cantidades de información con un gran nivel de rendimiento. Los dispositivos de almacenamiento óptico ofrecen grandes ventajas respecto a otros dispositivos de almacenamiento de gran capacidad, como las cintas y los microfilms, con tiempos de acceso más rápidos y una organización de archivos de tipo jerárquico. El almacenamiento óptico de IBM i utiliza archivos que se almacenan en directorios y archivos que se almacenan en subdirectorios de forma parecida a los sistemas de archivos UNIX o basados en PC.

La capacidad, precio y rendimiento del almacenamiento óptico mejoran continuamente e IBM se compromete a trasladar estas mejoras a sus clientes con el tiempo. Aunque se presentan nuevos dispositivos, los métodos básicos de acceso a la información óptica siguen siendo coherentes, puesto que estos nuevos dispositivos de almacenamiento se van añadiendo a las interfaces actuales del sistema de archivos que los programas de almacenamiento óptico han utilizado durante años.

Hay que tener en cuenta estas consideraciones a la hora de utilizar medios de almacenamiento óptico:

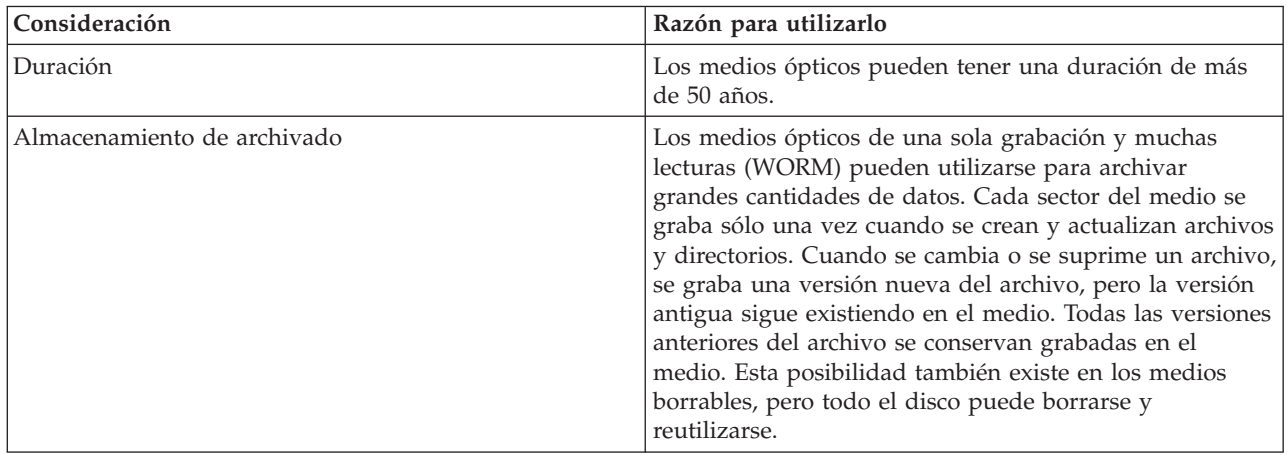

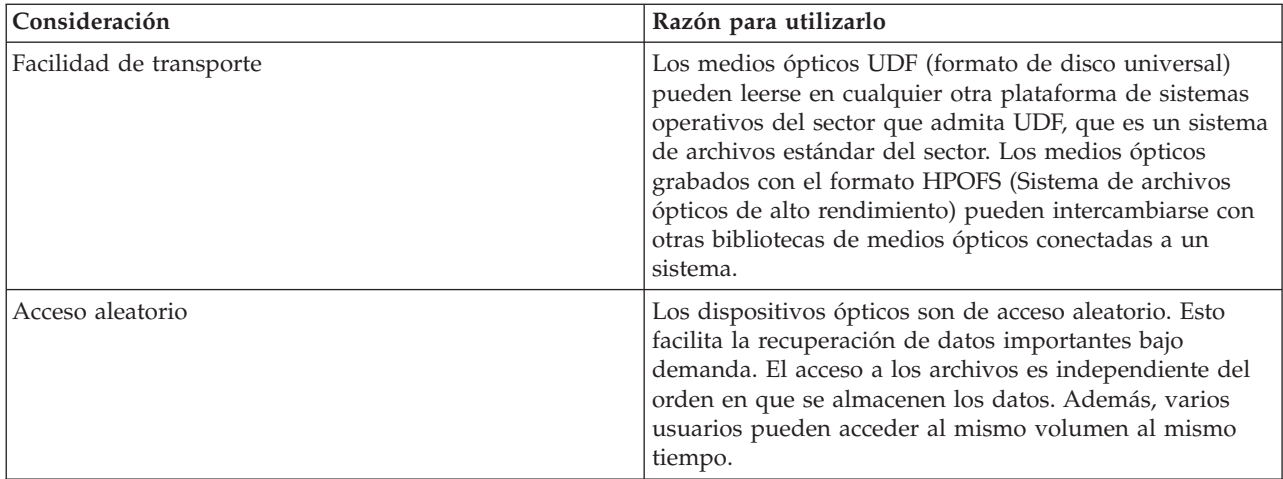

Cuando se utiliza el almacenamiento óptico virtual, se crean y utilizan imágenes ópticas que se almacenan en las unidades de disco. Las funciones internas del sistema de archivos tratan estas imágenes ópticas como si fueran auténticos medios de discos ópticos. El término virtual se refiere a la emulación de los sectores de los medios ópticos cuando los utilizan las funciones de lectura y grabación.

#### **Conceptos relacionados**:

["Comparación del almacenamiento fuera de línea" en la página 13](#page-20-0)

Es importante que el usuario comprenda las diferencias entre los distintos medios de almacenamiento antes de decidir cual es el más adecuado. Utilice la tabla para determinar su medio preferido.

#### **Información relacionada**:

[Tape and Optical Storage](http://www.ibm.com/servers/storage/media/diskettes_optical/index.html)

## **Hardware soportado para el almacenamiento óptico**

Existen varios dispositivos ópticos autónomos que pueden utilizarse como almacenamiento óptico.

El sistema soporta varias configuraciones de hardware para CD-ROM, DVD-ROM y DVD-RAM. La tabla muestra una lista de los dispositivos ópticos autónomos que están disponibles. Para ver los medios que puede soportar un dispositivo, especifique Visualizar descripción de dispositivo (DSPDEVD) en la línea de mandatos.

| Tipo de dispositivo | Tipo y modelo de recurso de<br>hardware                                                                                         | Dispositivo                                                                                                    |
|---------------------|----------------------------------------------------------------------------------------------------|----------------------------------------------------------------------------------------------------|
| 632B                | Dispositivo virtual copiado por el<br>sistema de archivos integrado<br>(632B-001) o el sistema de archivos<br>de red (632B-003) | Dispositivo virtual                                                                                                    |
| 632C                | 632C-002                                                                                                    | Dispositivo virtual alojado por otra<br>partición. Consulte 9406-MMA (IBM i<br>570) y busque Logical Partitioning para<br>más detalles. |
| 6320/6321           | 6320-002/6321-002                                                                                                    | CD-ROM                                                                                                    |
| 6330 HH DVD-RAM     | 6330-002                                                                                                    | DVD-RAM                                                                                                    |
| 6331 Slim DVD RAM   | $6331 - 0xx$                                                                                                    | Dispositivo Slim multi-recorder                                                                                                    |
| 6333 HH DVD RAM     | 6333-002                                                                                                    | Dispositivo HH multi-recorder                                                                                                    |
| 6336 HH DVD-ROM     | 6336-002                                                                                                    | DVD-ROM                                                                                                    |

*Tabla 21. Dispositivos ópticos autónomos soportados*

*Tabla 21. Dispositivos ópticos autónomos soportados (continuación)*

| Tipo de dispositivo    | Tipo y modelo de recurso de<br>hardware | Dispositivo                                      |
|------------------------|-----------------------------------------|--------------------------------------------------|
| 6337 Slim Line DVD-ROM | $6337 - 00x$                            | DVD-ROM                                          |
| 7210-020               | 6321-002                                | Dispositivo externo CD-ROM<br>Bridgebox          |
| 7210-025               | 6330-002                                | Dispositivo externo DVD-RAM<br>Bridgebox         |
| 7210-030               | 6333-002                                | Dispositivo externo                              |
| 7212-102               | 6330 6333 6336                          |                                                  |
| 7214                   | 6331 6337                               | Alojamiento de dispositivos de<br>almacenamiento |
| 5720                   | 6331 6337                               | Alojamiento de dispositivos de<br>almacenamiento |

**Nota:** El dispositivo óptico virtual de cliente 632C-002 ahora da soporte a un cambiador de soportes incorporado cuando la partición de servidor de almacenamiento virtual es un IBM i. Por ejemplo, si el dispositivo óptico de copia de seguridad es un 632B-001 o 632B-003, el 632C de cliente cambia los soportes automáticamente para las operaciones de instalación y guardar y restaurar. Para obtener información de habilitación y uso, consulte el [sitio web de almacenamiento óptico](http://www.ibm.com/systems/i/hardware/storage/optical/) o revise la información de PSP más reciente.

Existen muchas configuraciones de bibliotecas de medios ópticos diseñadas para los distintos medios y opciones de conexión. Las bibliotecas de medios ópticos van desde el modelo autónomo de un solo cartucho hasta los modelos capaces de contener 638 cartuchos ópticos y doce unidades de discos. Las bibliotecas de medios ópticos pueden estar conectadas directamente al sistema para obtener las mejores prestaciones y rendimiento, o pueden estar conectadas mediante una LAN para permitir el acceso independiente a otros sistemas o PC. Compruebe qué adaptador es el más adecuado para su modelo de sistema e interfaz de dispositivo.

| Modelo   | Tipo de unidad | Conexión   | Capacidad del<br>cartucho | Número de unidades  |
|----------|----------------|------------|---------------------------|---------------------|
| 3431-705 | Multifunción   | LAN        | 1                         | 1                   |
| 3995-A23 | Multifunción   | LAN        | 16                        | 1                   |
| 3995-022 | <b>WORM</b>    | LAN        | 32                        | $\overline{2}$      |
| 3995-023 | Multifunción   | LAN        | 32                        | 2                   |
| 3995-122 | <b>WORM</b>    | LAN        | 144                       | 4                   |
| 3995-123 | Multifunción   | LAN        | 144                       | $\overline{4}$      |
| 3995-C20 | Multifunción   | LAN        | 20                        | $1\acute{o}2$       |
| 3995-C22 | Multifunción   | <b>LAN</b> | 52                        | $\overline{2}$      |
| 3995-C24 | Multifunción   | LAN        | 104                       | $2\hskip 4pt$ ó $4$ |
| 3995-C26 | Multifunción   | <b>LAN</b> | 156                       | 466                 |
| 3995-C28 | Multifunción   | LAN        | 258                       | $4\acute{o}6$       |
| 3995-C40 | Multifunción   | Directa    | 20                        | $1\acute{o}2$       |
| 3995-C42 | Multifunción   | Directa    | 52                        | $\overline{2}$      |
| 3995-C44 | Multifunción   | Directa    | 104                       | $2\acute{o}4$       |
| 3995-C46 | Multifunción   | Directa    | 156                       | $4\acute{o}6$       |

*Tabla 22. Dispositivos de almacenamiento óptico actualmente soportados*

| Modelo   | Tipo de unidad | Conexión | Capacidad del<br>cartucho | Número de unidades |
|----------|----------------|----------|---------------------------|--------------------|
| 3995-C48 | Multifunción   | Directa  | 258                       | $4\,6\,6$          |
| 3996-032 | Multifunción   | Directa  | 32                        | 2                  |
| 3996-080 | Multifunción   | Directa  | 72 u 80                   | $2\,6\,4$          |
| 3996-174 | Multifunción   | Directa  | 166 o 174                 | $2\,6\,4$          |
| 399F-100 | Multifunción   | Directa  | 24-80                     | $1 - 4$            |
| 399F-200 | Multifunción   | Directa  | 104-638                   | $2 - 12$           |

*Tabla 22. Dispositivos de almacenamiento óptico actualmente soportados (continuación)*

En la tabla siguiente se enumeran todos los adaptadores de conexión de entrada/salida que pueden utilizarse para conectar directamente y por LAN bibliotecas ópticas al sistema. Debe verificar qué adaptador es el más adecuado para su modelo de sistema.

| Tipo de conexión de la biblioteca | IBM i Código de dispositivo | Descripción/comentarios |
|-----------------------------------|-----------------------------|-------------------------|
| Token Ring                        | 2724                        | $4/16$ Mbps             |
| Ethernet                          | 2723/4723                   | 10 Mbps                 |
| Ethernet                          | 2838/4838                   | 100/10 Mbps             |
| Directa                           | 2621                        | Ya no se soporta        |
| Directa                           | 2729                        | Soportada               |
| Directa                           | 2749                        | Soportada               |
| Directa                           | 5702, 5712                  | Soportada               |
| Directa                           | 6534                        | Soportada               |
| Directa                           | 5736/5766/5775              | Soportada               |

*Tabla 23. Adaptadores de conexión de E/S soportados*

## **Dispositivos ópticos**

En el sistema se incluye una unidad de CD-ROM o DVD-ROM montada en bastidor.

Opcionalmente, se puede pedir una unidad de DVD-RAM como dispositivo para sustituir la unidad interna o para tenerla además de ella. Todas las unidades ópticas son dispositivos multiusuario a los que varios usuarios pueden acceder de forma concurrente.

**Nota:** Las unidades ópticas del sistema no están habilitadas para discos de audio digital.

Para cargar y descargar un disco óptico, sigas estos pasos.

1. Extraiga el disco de la funda protectora según la figura siguiente.

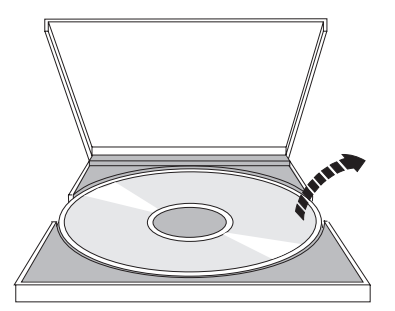

2. Coloque el disco en la bandeja con la etiqueta hacia arriba. Si el dispositivo óptico está en posición vertical, asegúrese de que el disco está sujeto con las dos pestañas de la parte inferior de la bandeja, según se muestra en la figura siguiente.

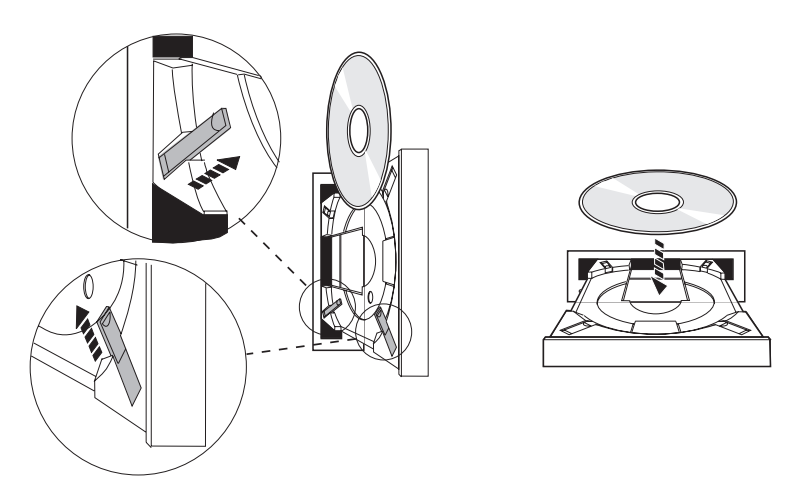

3. Cuando se ha colocado el disco adecuadamente en la bandeja, pulse el botón Expulsar o empuje la bandeja hacia la unidad, según se muestra en la figura siguiente.

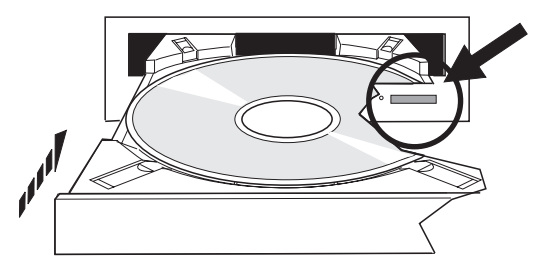

4. Para sacar el disco de la unidad, proceda según la figura siguiente; pulse el botón Expulsar.

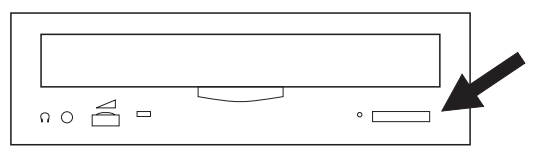

Para la unidad óptica no es necesario un mantenimiento preventivo. Sostenga siempre los discos ópticos por el borde para evitar dejar huellas. Los discos ópticos se pueden limpiar con un paño que no suelte pelusa o con toallitas para las gafas. Limpie siempre en línea recta, desde el interior hacia el exterior.

El sistema tiene soporte tanto para dispositivos de biblioteca de medios ópticos conectados por LAN como para los conectados directamente (SCSI). Estos dispositivos son una alternativa excelente para el almacenamiento de datos que tradicionalmente se guardan en papel, disquetes, microfilms, microfichas y cintas. Las bibliotecas ópticas son dispositivos de alta capacidad y acceso aleatorio, que proporcionan un acceso rápido a una gran cantidad de datos. Además, el almacenamiento óptico proporciona un almacenamiento permanente y características de archivado de larga duración inalcanzables para otros medios de almacenamiento.

El sistema tiene soporte para la conexión de las bibliotecas ópticas IBM 3995 y 3996, así como de otros dispositivos de biblioteca óptica que no son de IBM.

#### **Información relacionada**:

**C**<sup>+</sup> [Optical Drives](http://www.ibm.com/servers/storage/media/diskettes_optical/index.html)

## **Tipos de medios ópticos**

Existen seis categorías de medios ópticos que permiten satisfacer la mayoría de los requisitos de almacenamiento: CD-ROM, DVD-ROM, DVD-RAM, medios grabables, cartuchos ópticos de una sola grabación y muchas lecturas (WORM) y cartuchos ópticos borrables.

- v CD-ROM es un formato sólo de lectura optimizado cuyo rendimiento está optimizado para lectura. Los CD-ROM son ideales para la distribución a gran escala de programas y datos. El formato de datos CD-ROM es idéntico al que se utiliza con los PC. Esto permite desarrollar CD-ROM que pueden utilizarse tanto en PC como en el sistema. Puede leer CD-ROM en unidades de CD-ROM o de DVD.
- v DVD-ROM es un formato sólo de lectura que ofrece mayor capacidad que el formato CD-ROM. Como en el caso de los CD-ROM, los DVD-ROM son excelentes para la distribución a gran escala de programas y datos. En una unidad de DVD sólo pueden leerse DVD-ROM.
- v DVD-RAM es un medio óptico grabable disponible tanto en formato de dos caras (Tipo I) como de una cara (Tipo II), con capacidades comprendidas entre 2,6 GB por cartucho y 9,4 GB por cartucho. Se puede acceder a ambos tipos desde una unidad de DVD-RAM, y los medios de Tipo II pueden leerse en una unidad de DVD-ROM cuando el medio se extrae del cartucho.
- v CD-R, CD-RW, DVD-R, DVD+R, DVD-RW y DVD+RW son medios grabables. El mandato Duplicar óptico (DUPOPT) puede utilizarse con los medios grabables si el volumen de origen forma parte de un catálogo de imágenes y el dispositivo de destino soporta la grabación. La grabación sólo es posible con dispositivos 6331 y 6333 sin un IOP. Utilice el mandato Visualizar descripción de dispositivo (DSPDEVD) para ver si su dispositivo permite grabar.
- v El almacenamiento WORM es una forma económica de archivar datos, al tiempo que el acceso a ellos sigue siendo de fácil y rápido. Los medios WORM están disponibles en las siguientes capacidades: 1x (650 MB), 2x (1,3 GB), 4x (2,6 GB), 8x (5,2 GB) y 14x (9,1 GB u 8,6 GB). También está disponible en el formato Ultra Density Optical (UDO) de 30 GB y 60 GB.
- v Un cartucho borrable ofrece la máxima flexibilidad y capacidades parecidas a las del almacenamiento magnético. Los medios borrables están disponibles en las siguientes capacidades: 1x (650 MB), 2x (1,3 GB), 4x (2,6 GB), 8x (5,2 GB) y 14x (9,1 GB u 8,6 GB). También está disponible en el formato Ultra Density Optical (UDO) de 30 GB y 60 GB.

Tanto los cartuchos WORM como los borrables deben tener un tamaño de sector de 1024 bytes por sector para los medios 1x, 2x y 4x. Para los medios 8x, el tamaño de sector de los cartuchos WORM permanentes deben ser de 2048. Los medios CCW (Continuous composite write-once), WORM y borrables pueden ser de 1024 ó 2048 bytes por sector. Los medios CCW y borrables pueden ser de capacidad 14x y de 2048 ó 4096 bytes por sector. Los medios UDO son de 8192 bytes por sector.

### **Bibliotecas de medios ópticos conectados directamente:**

Un método para conectar bibliotecas de medios ópticos es conectarla directamente al sistema. Un cable conecta la biblioteca a un IOP o a una tarjeta adaptadora de E/S.

Las bibliotecas de medios ópticos conectados directamente admiten las siguientes funciones:

- v Interfaces de programas de aplicación (API) del sistema de archivos jerárquico (HFS).
- v La mayoría de los mandatos del sistema de archivos integrado.
- v Muchos de los mandatos de salvar y restaurar de IBM i.
- v Otros sistemas conectados por LAN pueden acceder a las bibliotecas de medios ópticos utilizando el sistema de archivos integrado.

#### **Configuraciones del sistema óptico:**

Todos los sistemas incluyen una unidad de CD-ROM o DVD montada en bastidor que es ideal para la distribución de datos y programas.

La unidad de CD-ROM o DVD está pensada principalmente como dispositivo de distribución de programas y datos. Aunque potencialmente muchos usuarios pueden acceder simultáneamente a ella, sólo puede acceder a un medio a la vez.

Es posible sustituir la unidad sólo de lectura existente por una unidad de DVD-RAM, o puede añadirse como una unidad interna más. Esta unidad puede leer medios CD-ROM o DVD, y puede leer o grabar medios DVD-RAM. Las unidades de CD y DVD que admite el sistema no pueden utilizarse para grabar en medios CD-R, CD-RW, DVD-R, DVD-RW o DVD+RW utilizando las API del sistema de archivos jerárquico o las API del sistema de archivos integrado. Sin embargo, es posible grabar en determinadas unidades de DVD-RAM utilizando el mandato Duplicar óptico (DUPOPT). Utilice el mandato Visualizar descripción de dispositivo (DSPDEVD) para ver las posibilidades de grabación de su unidad.

Una biblioteca de medios ópticos es un dispositivo que contiene al menos una unidad de discos ópticos y que puede contener muchos cartuchos ópticos. Las bibliotecas de medios ópticos pueden gestionar grandes cantidades de cartuchos ópticos y de usuarios.

Las bibliotecas de medios ópticos se conectan directamente al sistema. Un cable conecta la biblioteca a un procesador de entrada/salida (IOP) o a una tarjeta adaptadora de entrada/salida (IOA). Las bibliotecas de medios ópticos admiten las siguientes funciones:

- v Interfaces de programas de aplicación (API) del Sistema de archivos jerárquico (HFS).
- v La mayoría de los mandatos del sistema de archivos integrado.
- v Muchos de los mandatos de salvar y restaurar de IBM i.
- v Otros sistemas conectados por LAN pueden acceder a las bibliotecas de medios ópticos utilizando el sistema de archivos integrado.

## **Conceptos sobre el almacenamiento óptico**

En esta sección se describen los volúmenes ópticos, los directorios y archivos ópticos, y los identificadores de volumen.

El menú primario del soporte óptico puede visualizarse escribiendo GO OPTICAL en la línea de mandatos de IBM i. Los administradores del sistema y los programadores pueden acceder a la mayoría de los mandatos ópticos mediante este menú. También es conveniente escribir muchos de los mandatos ópticos directamente en la línea de mandatos. Estos mandatos ofrecen las siguientes funciones:

- v Visualizar volúmenes ópticos de un dispositivo de biblioteca de soportes ópticos (MLD), dispositivo de CD, dispositivo de DVD o dispositivo óptico virtual.
- v Visualizar los archivos y directorios contenidos en los directorios de un volumen óptico.
- v Visualizar los atributos de archivo de los archivos ópticos.
- v Importar o exportar soportes de una biblioteca de soportes ópticos conectada directamente, dispositivo CD-ROM, dispositivos DVD o dispositivo óptico virtual.
- v Hacer copias de seguridad de volúmenes, directorios o archivos contenidos en un dispositivo óptico conectado directamente o un dispositivo óptico virtual.
- v Inicializar un volumen contenido en una unidad de DVD-RAM, en una biblioteca de soportes ópticos conectada directamente, o en un dispositivo óptico virtual.
- v Trabajar con dispositivos que representan bibliotecas de soportes ópticos, sistemas ópticos, unidades de CD, unidades de DVD y unidades ópticas virtuales.
- v Añadir, eliminar o comprobar el estado de un sistema óptico conectado por LAN.
- v Visualizar las conversaciones activas del sistema conectado por LAN.
- Duplicar un volumen óptico en otro.
- v Copiar archivos y directorios de un volumen óptico a otro.
- v Comprobar la existencia de directorios y archivos dañados en un volumen.

Cuando escriba GO CMDOPT en la línea de mandatos, aparecerá la lista completa de mandatos ópticos. Es posible acceder a muchos de estos mandatos desde el menú GO OPTICAL.

### **Volúmenes ópticos**

Todos los datos ópticos se almacenan en una unidad denominada *volumen* independientemente del tipo de medio, el tipo de dispositivo de almacenamiento óptico y la forma en que se conecte el dispositivo de almacenamiento al sistema.

Un solo disco CD-ROM o DVD-ROM contiene un volumen. Los cartuchos ópticos WORM y los cartuchos borrables tienen dos caras y contienen dos volúmenes por cartucho (uno por cara). Los discos DVD-RAM pueden ser de una cara o de dos caras. El soporte óptico virtual contiene un volumen.

Cada volumen tiene su propio nombre que determina la persona que lo inicializa. El nombre que se elija debe ser diferente de los nombres del resto de volúmenes del sistema. Si dos volúmenes tienen el mismo nombre no podrán estar activos a la vez. El nombre del volumen generalmente no cambia después de haber generado el volumen, aunque es posible redenominarlo. El creador de los CD-ROM y DVD-ROM es quien elige los nombres y éstos no pueden cambiarse.

El sistema de archivos jerárquico (HFS), el sistema de archivos integrado, y las funciones de salvar y restaurar utilizan los nombres de volumen para crear datos en el volumen o para acceder a ellos.

Es posible visualizar y gestionar los volúmenes ópticos del sistema operativo IBM i utilizando el mandato Trabajar con volúmenes ópticos (WRKOPTVOL). El sistema de archivos jerárquico y el sistema de archivos integrado incluyen el nombre de volumen en el nombre de la vía de acceso para seleccionar qué volumen utilizar. Un nombre de vía de acceso óptica típica es parecido a este: /QOPT/VOLUMENAME/MYDIR/MYFILE.EXT

### Donde:

- v /QOPT es el nombre del sistema de archivos óptico.
- v /VOLUMENAME es el nombre de volumen que se ha elegido para el volumen.
- /MYDIR es el nombre de un directorio del volumen.
- v /MYFILE.EXT es el nombre de un archivo del directorio.

### **Directorios y archivos ópticos**

La información sobre un volumen óptico se organiza en unidades llamadas directorios y el elemento básico del almacenamiento óptico es el archivo óptico.

Un directorio es una partición lógica que puede contener archivos y otros directorios, llamados subdirectorios. Cada volumen contiene al menos un directorio llamado directorio raíz. No es obligatorio tener otros directorios en el directorio raíz. Los directorios son una forma conveniente de tener organizados los archivos.

Todos los datos disponibles para programas de aplicación pueden almacenarse en archivos ópticos o recuperarse de ellos en forma de corriente de datos. Los archivos ópticos tienen las características siguientes:

- v Los datos se almacenan en formato de archivo continuo.
- v Los datos son independientes del formato y de las estructuras de los registros.
- v A los datos se accede mediante desplazamientos y longitudes de bytes.
- La aplicación que crea el archivo es la que reconoce y gestiona los datos.

### **Identificadores de volumen**

Cargar un medio CD-ROM o DVD en una unidad hace que se lea automáticamente la información del medio. Parte de esta información es el identificador de volumen.

El *identificador de volumen* es el nombre que se otorga a un volumen óptico cuando se crea o se inicializa. Dependiendo del formato del medio, la longitud del identificador de volumen puede ser de hasta 32 caracteres. En el sistema, las aplicaciones que acceden a los datos del volumen óptico generalmente se refieren a él por el identificador de volumen. Por ejemplo, un identificador de volumen de CD-ROM podría ser VOLID01.

Las aplicaciones que tengan que acceder a datos de archivo de un medio óptico, han de hacer referencia al identificador de volumen. Por ejemplo, puede escribir un programa en C que utilice las API del sistema de archivos integrado para leer el archivo /DIR1/ARCHIVO del volumen óptico VOLID01. En este caso, la aplicación especifica en la petición de apertura la vía de acceso /QOPT/VOLID01/DIR1/FILE.

## **Formatos de medios ópticos**

Existen varios tipos de medios ópticos y formatos de medios que se utilizan para el sistema operativo IBM i.

El formato de medio es la arquitectura de sistema de archivos que existe en el medio para gestionar la información sobre archivos, directorios y volúmenes.

Los medios ópticos grabables (por ejemplo WORM, DVD-RAM o los medios borrables) se inicializan en IBM i con el mandato Inicializar óptico (INZOPT). Los medios WORM deben utilizar el formato HPOFS (Sistema de archivos ópticos de alto rendimiento). Los medios DVD-RAM deben utilizar el formato de disco universal (UDF). Los medios borrables pueden utilizar HPOFS o UDF según los requisitos del usuario. El formato puede especificarse mediante la palabra clave MEDFMT del mandato Inicializar el volumen óptico (INZOPT). En los temas siguientes se ofrece información sobre los distintos formatos de medios y una comparación para que pueda seleccionar el formato de medio que mejor se ajuste a sus necesidades.

### **Conceptos relacionados**:

["Inicialización de volúmenes ópticos" en la página 99](#page-106-0)

Debe inicializar los medios ópticos grabables antes de que el sistema pueda crear directorios y archivos.

["Gestión de la seguridad de nivel de directorio y de archivo" en la página 129](#page-136-0) Los volúmenes UDF (formato de disco universal) disponen de seguridad de nivel de directorio y de archivo.

["Salvar y restaurar medios ópticos" en la página 138](#page-145-0)

Los medios ópticos son una solución de almacenamiento a largo plazo a un coste competitivo. Puede salvar y restaurar datos utilizando medios ópticos de diversas maneras. Puede realizar operaciones de salvar utilizando BRMS, mandatos de salvar y restaurar, y el mandato Cargar y ejecutar.

### **ISO 9660**

Este formato de medio estándar del sector originalmente se diseñó para especificar las estructuras de volumen y archivo de discos ópticos compactos de memoria sólo de lectura (CD-ROM), y es un formato de medio sólo de lectura.

El formato ISO 9660 actualmente se utiliza en los medios sólo de lectura CD y DVD. Se admiten los medios ISO 9660 creados utilizando el descriptor de volumen primario (PVD). No se admiten las extensiones ISO 9660 que utilizan el descriptor de volumen suplementario (SVD).

Además, se admiten parcialmente las extensiones ISO 9660 definidas como las especificaciones IEEE P1281 (System Use Sharing Protocol) y P1282 (Rock Ridge Interchange Protocol). Estas extensiones también se conocen simplemente como Rock Ridge. Se admiten las estructuras de nombres alternativos Rock Ridge mediante el PVD. Esto permite el reconocimiento y manejo de nombres de archivo largos y que utilicen una combinación de mayúsculas y minúsculas, de forma parecida a un sistema UNIX. El sistema operativo IBM i no admite otras estructuras definidas por Rock Ridge. Para habilitar la capacidad de leer la estructura de nombres alternativos Rock Ridge (si existe), escriba CHGOPTA EXTMEDFMT(\*YES) antes de importar el medio. Si no existen estructuras de nombres alternativos Rock Ridge, este mandato no tendrá ningún efecto.

#### <span id="page-90-0"></span>**Nombres de volúmenes, directorios y archivos:**

El identificador de volumen del descriptor de volumen primario puede tener una longitud máxima de 32 caracteres. El identificador de volumen debe contener solamente caracteres alfabéticos (de la A a la Z), caracteres numéricos (del 0 al 9) o el signo de subrayado (\_).

Aunque no es obligatorio, puede incluir uno o varios directorios en el nombre de la vía de acceso. Cada elemento de la vía de acceso puede tener una longitud máxima de 32 caracteres, siendo la longitud máxima total de la vía de acceso de 256 caracteres. Un nombre de vía de acceso puede constar solamente de caracteres alfabéticos (de la A a la Z), caracteres numéricos (del 0 al 9) o el signo de subrayado (\_).

Para los medios ISO 9660 que tienen extensiones Rock Ridge, la longitud de los nombres de los elementos no está restringida, pero la longitud máxima total de la vía de acceso sigue siendo de 256. Los caracteres de nombre de vía de acceso no están restringidos, pero se recomienda que sean del juego de caracteres de nombre de archivo portable POSIX (de la A a la Z, de la a a la z, del 0 al 9, punto (.), subrayado (\_), o guión (-)).

Para los medios ISO 9660 que tienen extensiones Rock Ridge, las búsquedas de archivos sí distinguen entre mayúsculas y minúsculas. Si no se encuentra ningún nombre de archivo cuya combinación de mayúsculas y minúsculas coincida exactamente, se devolverá el nombre de un archivo con otra combinación de mayúsculas y minúsculas, si existe. Si en el volumen hay varios nombres con distintas combinaciones de mayúsculas y minúsculas, se devolverá un error indicando que en el medio existen nombres ambiguos. Algunos mandatos ópticos, como Copiar óptico (CPYOPT), no se admiten cuando existen nombres de archivos duplicados y ambiguos. Por ejemplo, Rock Ridge permite que existan los archivos ABC.ext y abc.EXT en el mismo directorio. Pero CPYOPT no lo admite y pueden producirse resultados imprevisibles.

Las búsquedas de nombres de archivo no distinguen entre mayúsculas y minúsculas, lo que significa que pueden utilizarse caracteres en mayúsculas o en minúsculas para acceder a los archivos existentes.

#### **Seguridad de directorios y archivos**

Los medios ISO 9660 no tienen seguridad de nivel de directorio ni de archivo. Mediante listas de autorizaciones es posible disponer de seguridad de nivel de volumen.

#### **Interfaces de programas para ISO 9660:**

El sistema puede leer archivos en medios ISO 9660 utilizando la interfaz de programas de aplicación (API) del sistema de archivos jerárquico (HFS) o la interfaz de programas de aplicación (API) del sistema de archivos integrado.

### **Sistema de archivos ópticos de alto rendimiento**

El *Sistema de archivos ópticos de alto rendimiento (HPOFS)* es una arquitectura de formato de medio desarrollada por IBM disponible cuando se inicializan medios ópticos.

Utilice la versión basada en WORM de HPOFS. Este formato de medio está diseñado (y es obligatorio) para medios WORM, pero puede utilizarse (y ese es el valor por omisión) al inicializar medios ópticos borrables. HPOFS es un formato de medio WORM. Cuando se crean o actualizan archivos y directorios, cada sector del medio sólo puede grabarse una vez. Esta característica exclusiva de nunca regrabar el mismo sector, permite que se conserven en el medio todas las versiones anteriores de todos los archivos. Un inconveniente es que el uso del medio sigue creciendo a medida que se actualizan e incluso se suprimen archivos.

En esta sección encontrará información detallada sobre HPOFS para las bibliotecas de medios ópticos conectados directamente. En esta sección no se tratan las características de HPOFS de las bibliotecas de medios ópticos conectados por LAN.

En el soporte de mandatos para formatos de medios se dispone de información detallada sobre la implementación de HPOFS para bibliotecas de medios ópticos conectados directamente.

#### **Conceptos relacionados**:

["Soporte de mandatos CL para formatos de medio" en la página 89](#page-96-0) Utilice estos mandatos para salvar y restaurar datos. Además, conozca las restricciones de los formatos de medios ISO 9660, HPOFS (Sistema de archivos ópticos de alto rendimiento) y UDF (formato de disco universal).

#### **Nombres de volumen, directorio y archivo de HPOFS:**

Los identificadores de volumen del Sistema de archivos ópticos de alto rendimiento (HPOFS) pueden tener una longitud máxima de 32 caracteres y deben tener solamente caracteres alfabéticos (de la A a la Z), caracteres numéricos (del 0 al 9), un guión (-) o un punto (.).

El primer carácter del identificador de volumen debe ser alfabético o numérico y no puede tener blancos intercalados. Aunque no es obligatorio, puede incluir uno o varios directorios en el nombre de la vía de acceso. Cada elemento de la vía de acceso puede tener una longitud máxima de 255 caracteres, siendo la longitud máxima total de la vía de acceso de 256 caracteres. Un nombre de vía de acceso puede constar de caracteres EBCDIC excepto los hexadecimales 00-3F, los hexadecimales FF, las comillas ("), el apóstrofo ('), el símbolo mayor que (<), el símbolo menor que (>), el signo de interrogación (?) y la barra invertida  $(\setminus).$ 

El sistema almacena todos los caracteres alfabéticos de los nombres de directorios y archivos del medio en mayúsculas. Las búsquedas de nombres de archivo no distinguen entre mayúsculas y minúsculas.

#### **Seguridad de directorios y archivos**

Los medios del Sistema de archivos ópticos de alto rendimiento (HPOFS) no tienen seguridad de nivel de directorio o de nivel de archivo. Mediante listas de autorizaciones es posible disponer de seguridad de nivel de volumen.

#### **Reclamación de espacio:**

Puede actualizar o suprimir archivos aunque HPOFS (Sistema de archivos óptico de alto rendimiento) sea un formato de medio de una sola grabación y muchas lecturas (WORM).

Cuando se cambia o se suprime un archivo, se graba una versión nueva del archivo y la versión antigua sigue existiendo en el medio. Esto es así tanto para los medios WORM como para los medios borrables. Las versiones antiguas del archivo siempre existirán en WORM y existirán en el medio borrable hasta que se reinicialice todo el volumen. Cuando se cambia o suprime un archivo, el sistema no reclama el espacio utilizado por el archivo antiguo. El uso del medio sigue aumentando en el medio HPOFS hasta que se reinicialice el volumen (en el caso de los medios borrables). En los medios WORM no se puede reclamar espacio suprimido.

#### **Interfaces de programas (HPOFS):**

Para crear o leer archivos en un medio del sistema de archivos ópticos de alto rendimiento (HPOFS), se puede utilizar la interfaz de programas de aplicación (API) del sistema de archivos jerárquico (HFS) o la interfaz de programas de aplicación (API) del sistema de archivos integrado.

A continuación se indican los puntos concretos de la implementación del formato de medios HPOFS que los desarrolladores de aplicaciones deben conocer.

#### **Soporte de idiomas nacionales**

Las interfaces del sistema de archivos integrado presuponen que el identificador de juego de caracteres (CCSID) representa la vía de acceso en vigor para el trabajo. A continuación, el sistema

convierte la vía de acceso del CCSID del trabajo a un CCSID utilizado internamente. La interfaz del HFS no hace suposiciones sobre el CCSID de la vía de acceso; por lo tanto, el sistema no hace ninguna conversión del juego de caracteres en la vía de acceso. Esto puede producir efectos secundarios indeseados, como por ejemplo leer el archivo o directorio incorrecto, si una aplicación ha utilizado los dos juegos de API indistintamente o si la aplicación ha pasado de utilizar un juego de API a utilizar el otro.

Un programa no debe crear archivos mediante el HFS y luego intentar leerlos utilizando las API del sistema de archivos integrado. Dependiendo de los caracteres utilizados en el nombre de la vía de acceso, puede que obtenga un error de Archivo no encontrado. Este tipo de problema puede evitarse si para los nombres de vía de acceso la aplicación sólo utiliza caracteres invariables (por ejemplo letras (A-Z), números (0-9), el signo más (+), el signo igual (=), el signo de porcentaje (%), el símbolo &, el espacio en blanco( ), la coma (,), el subrayado (\_), el punto (.), los dos puntos (:) y el punto y coma (;). Los *caracteres invariables* son caracteres gráficos que se correlacionan con el mismo elemento de código en todos los juegos de caracteres.

#### **Archivos ópticos retenidos**

Cuando el sistema graba un archivo óptico que no puede cerrar normalmente, el sistema creará un archivo óptico retenido. El archivo retenido existe en el almacenamiento de disco interno de IBM i y contiene los datos grabados en el archivo. A continuación puede salvar o liberar el archivo retenido mediante una API o una interfaz de mandatos. El sistema creará archivos retenidos solamente cuando los archivos no se archiven correctamente en un medio HPOFS.

#### **Operaciones de grabación síncronas**

Los archivos de HPOFS pueden abrirse mediante el HFS especificando que todas las operaciones de grabación sean síncronas. Cuando se especifican, las operaciones de grabación serán síncronas para el almacenamiento de disco interno de IBM i, no para el medio óptico. En caso de que se produzca una anomalía de alimentación, los datos pueden recuperarse de un archivo óptico retenido.

De forma parecida a la API Forzar datos del almacenamiento intermedio del HFS y a la API fsync() del sistema de archivos integrado, a los datos se les fuerza en el almacenamiento de disco interno de IBM i, no en un medio óptico. De nuevo, en caso de una anomalía de alimentación, los datos pueden recuperarse de un archivo óptico retenido.

#### **Compartición de archivos**

Varios trabajos o hebras pueden compartir archivos. El sistema reconoce totalmente los archivos que comparten modalidades tal y como se especifica en la petición de apertura. Por ejemplo, supongamos que un trabajo abre un archivo que especifica compartirlo sólo con los lectores. Esto quiere decir que se pueden realizar otras operaciones de apertura mientras el acceso solicitado siga siendo sólo de lectura.

#### **Atributos ampliados de archivos**

El sistema admite los atributos ampliados de archivo para los archivos de los medios HPOFS. Los atributos ampliados pueden grabarse en los archivos utilizando la API Cambiar atributos de entrada de directorio del HFS, así como mediante algunas interfaces del sistema de archivos integrado.

#### **Estructura de directorios y rendimiento (HPOFS):**

Los volúmenes HPOFS (Sistema de archivos ópticos de alto rendimiento) tienen una estructura de directorios dual para acceder a los archivos. Existe una estructura hash y otra jerárquica que proporcionan una vía de acceso primaria y otra secundaria a los datos del archivo. Si la estructura de directorios primaria resulta dañada, se utilizará la segunda vía de acceso.

La estructura de directorios hash está diseñada para reducir la cantidad de E/S del medio necesaria, lo que mejora el rendimiento del acceso a archivos. A causa de esta estructura de directorios hash, la profundidad del directorio tiene un impacto menor en el rendimiento que si se hace una búsqueda en el directorio jerárquicamente. Por ejemplo, si /DIRECTORIO1 contiene 1000 archivos y /DIRECTORIO2

contiene 100 archivos, los tiempos de búsqueda de archivos en /DIRECTORIO1 generalmente no serán mayores que en /DIRECTORIO2. Esto se debe a que el sistema realiza la búsqueda utilizando la estructura hash, no la estructura jerárquica.

La profundidad de directorio afecta menos al rendimiento en una búsqueda hash que en una búsqueda jerárquica. Sin embargo, la profundidad global del directorio y el número total de archivos de un volumen afectarán al rendimiento. En general, un volumen con menos archivos tendrá un rendimiento mejor que un volumen con más archivos.

#### **Intercambio de medios entre bibliotecas conectadas por LAN y directamente:**

Averigüe cómo se puede acceder a un medio óptico HPOFS (Sistema de archivos ópticos de alto rendimiento) creado en una biblioteca óptica conectada por LAN.

En una biblioteca óptica conectada por LAN se puede acceder a los medios ópticos formateados como HPOFS creados en una biblioteca óptica conectada directamente suponiendo que el tipo de medio esté soportado. Por otro lado, en una biblioteca óptica conectada directamente se puede acceder a los medios ópticos creados en una biblioteca óptica conectada por LAN si el tipo de medio es WORM o regrabable. Los volúmenes ópticos regrabables inicializados como medios regrabables no son intercambiables entre bibliotecas conectadas por LAN y directamente. En un dispositivo de biblioteca óptica conectada por LAN no se puede acceder a los medios UDF (formato de disco universal) creados en una biblioteca óptica conectada directamente.

### **Formato de disco universal**

El *formato de disco universal (UDF)* es el grupo soportado por la OSTA (Optical Storage Technology Association) de ISO/IEC 13346.

UDF también es conforme con ECMA-167, que es equivalente a la norma ISO 13346. UDF es un formato de archivo grabable que ofrece verdaderas capacidades de reclamación de espacio, así como seguridad de nivel de archivo y de directorio. En esta sección encontrará información detallada sobre la implementación de UDF para las bibliotecas de medios ópticos (C4x) 3995 conectadas directamente, así como para un dispositivo DVD-RAM.

**Nota:** Aunque no es accesible mediante el sistema operativo IBM i, un sistema puede acceder a los soportes CD y DVD creados utilizando el descriptor de volumen complementario de ISO 9660. Se puede acceder a ellos mediante un sistema integrado.

Los medios con formato UDF admiten el concepto de husos horarios. Antes de la versión V6R1, i5/OS almacenaba las fechas de archivos y volúmenes en los medios ópticos utilizando la hora de máquina, sin ninguna referencia al huso horario. A partir de la versión V6R1, la hora universal coordinada (UTC) se graba en el medio óptico con el formato de medio UDF y las horas almacenadas en los releases anteriores a la versión V6R1 se interpretan como UTC. Como resultado, las horas almacenadas en los releases anteriores en medios UDF podrían estar desconectadas hasta un total de 23 horas.

#### **Información relacionada**:

Entorno Windows en System i

#### **Nombres de volúmenes, directorios y archivos:**

Los identificadores de volumen pueden tener una longitud máxima de 30 caracteres y deben tener solamente caracteres alfabéticos (de la A a la Z), caracteres numéricos (del 0 al 9), un guión (-) o un punto (.). El primer carácter debe ser alfabético o numérico y el identificador no puede tener blancos intercalados.

Aunque no es obligatorio, puede incluir uno o varios directorios en el nombre de la vía de acceso. Cada elemento de la vía de acceso puede tener una longitud máxima de 254 caracteres, siendo la longitud máxima total de la vía de acceso de 256 caracteres. Un nombre de vía de acceso puede constar de

caracteres EBCDIC excepto x00-x3F, xFF, las comillas ("), el asterisco (\*), el símbolo menor que (<), el símbolo mayor que  $(>)$ , el signo de interrogación  $(?)$  y la barra invertida  $( \setminus ).$ 

El sistema almacena todos los caracteres alfabéticos de los nombres de directorios y archivos del medio en mayúsculas cuando se crean mediante el HFS o las interfaces de salvar de IBM i. El sistema almacena todos los caracteres alfabéticos de los nombres de directorios y archivos del medio en mayúsculas y minúsculas cuando se crean mediante las interfaces del sistema de archivos integrado. Las búsquedas de nombres de archivo no distinguen entre mayúsculas y minúsculas, lo que significa que pueden utilizarse caracteres en mayúsculas o en minúsculas para acceder a los archivos existentes.

Las búsquedas de archivos en volúmenes UDF (formato de disco universal) creados por IBM i no distinguen entre mayúsculas y minúsculas. Para los medios UDF creados o actualizados por otra plataforma de sistema operativo, las búsquedas que se realizan distinguen entre mayúsculas y minúsculas. Si no se encuentra ningún nombre de archivo cuya combinación de mayúsculas y minúsculas coincida exactamente, se devolverá el nombre de un archivo con otra combinación de mayúsculas y minúsculas, si existe. Si en el volumen UDF hay varios nombres con distintas combinaciones de mayúsculas y minúsculas, se devolverá un error indicando que en el medio existen nombres ambiguos. Algunos mandatos ópticos, como Copiar óptico (CPYOPT), no se admiten cuando existen nombres de archivos duplicados y ambiguos. Por ejemplo, un UDF creado en otro sistema operativo puede que permita que los archivos ABC.ext y abc.EXT existan en el mismo directorio. Pero el mandato CPYOPT no lo admite y podrían producirse resultados imprevisibles.

#### **Interfaces de programas (UDF):**

Para crear o leer archivos en un medio UDF (formato de disco universal) se pueden utilizar las interfaces de programas de aplicación (API) del sistema de archivos jerárquico (HFS) o las API del sistema de archivos integrado. Hay aspectos concretos de la implementación de UDF de IBM i que los desarrolladores deben conocer.

#### **Soporte de idiomas nacionales**

Las interfaces del sistema de archivos integrado presuponen que el identificador de juego de caracteres (CCSID) representa la vía de acceso en vigor para el trabajo. A continuación, el sistema convierte la vía de acceso del CCSID del trabajo a un CCSID utilizado internamente. Las API del HFS no hacen suposiciones sobre el CCSID de la vía de acceso; por lo tanto, el sistema no hace ninguna conversión del juego de caracteres en la vía de acceso. Esto puede producir efectos secundarios indeseados si una aplicación ha utilizado los dos juegos de API indistintamente o si la aplicación ha pasado de utilizar un juego de API a utilizar el otro.

No cree archivos mediante el HFS para luego intentar leerlos utilizando las API del sistema de archivos integrado. Dependiendo de los caracteres utilizados en el nombre de la vía de acceso, puede que obtenga un error de Archivo no encontrado. Este tipo de problema puede evitarse si para los nombres de vía de acceso la aplicación sólo utiliza caracteres invariables (por ejemplo, letras (A-Z), números (0-9), el signo más (+), el signo igual (=), el signo de porcentaje (%), el símbolo &, la coma (,), el subrayado (\_), el punto (.), los dos puntos (:) y el punto y coma (;). Los caracteres invariables son caracteres gráficos que se correlacionan con el mismo elemento de código en todos los juegos de caracteres.

Puesto que UDF es un formato de medio estándar del sector, la conformidad con NLS puede ser importante debido a que cada vez hay más posibilidades de intercambiar medios entre distintas plataformas de sistema operativo. Esto hace que el sistema limite las interfaces del HFS a los medios UDF. Además, el sistema utilice caracteres invariables para reducir la posibilidad de problemas debidos al intercambio de medios relacionados con los nombres de archivo. Supongamos que una aplicación basada en HFS necesita a toda costa utilizar caracteres variables. Puede utilizarse el mandato CL Cambiar atributos ópticos (CHGOPTA) para permitir el uso de caracteres variables mediante la interfaz del HFS especificando CHGOPTA ALWVRNT(\*YES). Una vez que el sistema permite el uso de caracteres variables mediante HFS, no hay garantía de que los nombres de vía de acceso se intercambien correctamente si se accede a ellos desde otro

sistema operativo. Tampoco hay garantía de que los nombres de vía de acceso sean coherentes entre las interfaces del HFS y del sistema de archivos integrado.

#### <span id="page-95-0"></span>**Archivos ópticos retenidos**

El sistema no creará archivos retenidos para un medio UDF. Si un archivo no se cierra correctamente en UDF, el sistema indica un error en la aplicación. Este error cierra el archivo sin grabar los datos en un disco óptico. La aplicación debe volver a grabar el archivo (abrir, grabar, cerrar) para asegurarse de que los datos están en el disco óptico. No ocurre así si la aplicación ejecuta una API Forzar datos del almacenamiento intermedio (QHFFRCSF) o fsync() antes de la operación de cerrar.

Estas API fuerzan la grabación de los datos en el disco óptico.

#### **Compartición de archivos**

Varios trabajos o hebras pueden compartir archivos para una operación de lectura, pero los transcriptores siempre son exclusivos. Si un trabajo o hebra está grabando en un archivo en UDF, el usuario no podrá utilizar otros trabajos o hebras para abrir ese archivo.

Por lo tanto, cuando se utilizan las API open() u open64() del sistema de archivos integrado, las modalidades de compartición O\_SHARE\_RDONLY, O\_SHARE\_WRONLY y O\_SHARE\_RDWR no proporcionan el nivel de compartición solicitado cuando la modalidad de acceso es O\_RDWR u O\_WRONLY. Si el método de acceso es O\_RDWR u O\_WRONLY, la modalidad de compartición resultante equivaldrá a O\_SHARE\_NONE.

Si se utiliza la API Abrir archivo continuo del HFS, las modalidades de bloqueo denegar nada, denegar grabación y denegar lectura no proporcionan el nivel de compartición solicitado cuando la modalidad de acceso en sólo de grabación o de lectura/grabación. Si el método de acceso es sólo de grabación o de lectura/grabación, la modalidad de bloqueo resultante será denegar lectura/grabación.

#### **Nombre de archivo con una combinación de mayúsculas y minúsculas**

Cuando se crean mediante las interfaces del sistema de archivos integrado, los archivos y directorios creados en volúmenes UDF conservan las mayúsculas y minúsculas especificadas en la operación de creación. Por ejemplo, si se especifica el archivo Abc en la API open(), se creará el archivo Abc en el medio en un formato combinación de mayúsculas y minúsculas. Aunque el sistema conserva las mayúsculas y minúsculas del nombre de archivo, las búsquedas de archivos no distinguen entre mayúsculas y minúsculas, lo que significa que el sistema puede leer los archivos que utilizan cualquier combinación de mayúsculas y minúsculas, como ABC o abc.

Cuando se crean mediante las interfaces del HFS o de salvar y restaurar, el sistema almacena en mayúsculas los archivos y directorios creados en los volúmenes UDF. Por ejemplo, si se especifica el archivo Abc en la API Abrir archivo continuo (QHFOPNSF), el sistema crea el archivo ABC en el medio. Como en el caso anterior, las búsquedas de archivos no distinguen entre mayúsculas y minúsculas, por lo que para leer el archivo pueden especificarse en mayúsculas o minúsculas.

Las búsquedas de archivos en volúmenes UDF creados por IBM i no distinguen entre mayúsculas y minúsculas. Para los medios UDF creados o actualizados por otra plataforma de sistema operativo, las búsquedas que se realizan distinguen entre mayúsculas y minúsculas. Si no se encuentra ningún nombre de archivo cuya combinación de mayúsculas y minúsculas coincida exactamente, se devolverá el nombre de un archivo con otra combinación de mayúsculas y minúsculas, si existe. Si en el volumen UDF hay varios nombres con distintas combinaciones de mayúsculas y minúsculas, se devolverá un error indicando que en el medio existen nombres ambiguos.

#### **Seguridad de directorios y archivos:**

Los volúmenes UDF (formato de disco universal) disponen de seguridad de nivel de directorio y de archivo. El sistema mantiene las autorizaciones sobre los datos de los directorios y archivos ópticos para tres grupos de usuarios: propietario, grupo y público. Mediante listas de autorizaciones también es posible disponer de seguridad de nivel de volumen.

<span id="page-96-0"></span>La seguridad de nivel de directorio y de archivo no está garantizada cuando los volúmenes se extraen y se transportan a otros sistemas. La información de seguridad grabada en las estructuras UDF del medio podría no tener el mismo significado en otro sistema que el que tiene en el sistema en que se grabó.

### **Conceptos relacionados**:

["Gestión de seguridad óptica y auditoría" en la página 126](#page-133-0) Puede proteger la información de un medio óptico utilizando las funciones de seguridad de IBM i.

"Soporte de mandatos CL para formatos de medio"

Utilice estos mandatos para salvar y restaurar datos. Además, conozca las restricciones de los formatos de medios ISO 9660, HPOFS (Sistema de archivos ópticos de alto rendimiento) y UDF (formato de disco universal).

#### **Intercambio de medios:**

Los medios UDF (formato de disco universal) creados en el sistema operativo IBM i son UDF Versión 2.01. Estos medios pueden intercambiarse con otros sistemas operativos que admitan esta versión de UDF.

El acceso a los medios conformes con UDF creados con UDF Versión 1.5 o anteriores es sólo de lectura. Se puede acceder a los medios creados con UDF Versión 2.0 y UDF 2.01 para lectura y grabación. El acceso a los soportes ópticos creados con UDF versión 2.5 es sólo de lectura. Los soportes de Almacenamiento masivo extraíble (RMS) creados con UDF version 2.5 son accesibles para lectura y escritura.

#### **Estructura de directorios y rendimiento (UDF):**

Los volúmenes UDF (formato de disco universal) tienen una única estructura de directorios (jerárquica) para acceder a los archivos. Debido a esta estructura de directorios jerárquica, la profundidad del árbol de directorios tiene un efecto directo sobre el rendimiento del archivo. Por ejemplo, si /DIRECTORIO1 contiene 1000 archivos y /DIRECTORIO2 contiene 100 archivos, los tiempos de búsqueda de archivos en /DIRECTORIO1 generalmente serán mayores que en /DIRECTORIO2. Esto es debido a que el sistema lleva a cabo las búsquedas de archivos jerárquicamente, lo que exige buscar en todas las entradas del directorio.

En general, el rendimiento de las búsquedas de archivos es mejor para UDF si los archivos se distribuyen de manera uniforme entre varios directorios y subdirectorios.

### **Soporte de mandatos CL para formatos de medio**

Utilice estos mandatos para salvar y restaurar datos. Además, conozca las restricciones de los formatos de medios ISO 9660, HPOFS (Sistema de archivos ópticos de alto rendimiento) y UDF (formato de disco universal).

### **ISO 9660**

Puede utilizar los mandatos de restaurar de IBM i para restaurar datos de un medio ISO 9660. Esto es cierto sólo si se ha realizado una copia maestra del medio correctamente a partir de una imagen de salvar en cinta. Hay algunas restricciones sobre los mandatos ópticos admitidos por los medios ISO 9660.

### **HPOFS**

Los mandatos de salvar y restaurar de IBM i pueden utilizarse para salvar y restaurar datos en medios ópticos HPOFS. Consulte ["Salvar y restaurar medios ópticos" en la página 138](#page-145-0) para obtener más información sobre las operaciones de salvar y restaurar en volúmenes HPOFS. No hay restricciones sobre los mandatos ópticos que admite el sistema para los medios HPOFS.

**UDF** Los mandatos de salvar y restaurar de IBM i pueden utilizarse para salvar y restaurar datos en medios ópticos UDF. Hay algunas restricciones sobre los mandatos ópticos que están soportados para los volúmenes UDF. Por ejemplo, el sistema no admite los mandatos Trabajar con directorios ópticos (WRKOPTDIR) y Trabajar con archivos ópticos (WRKOPTF). El mandato Visualizar óptico (DSPOPT) tiene algunas restricciones cuando se utiliza para volúmenes UDF. Debe utilizar los mandatos del sistema de archivos integrado Trabajar con enlaces de objeto (WRKLNK) y Visualizar enlaces de objeto (DSPLNK) en vez de los mandatos ópticos.

Algunos mandatos ópticos no tienen sentido cuando se utilizan con determinados formatos de medios ópticos. Con determinados formatos de medios ópticos no existe soporte para otros mandatos. En esta tabla se enumeran todos los mandatos ópticos relacionados con loa volúmenes y los formatos de medios para los que tienen validez.

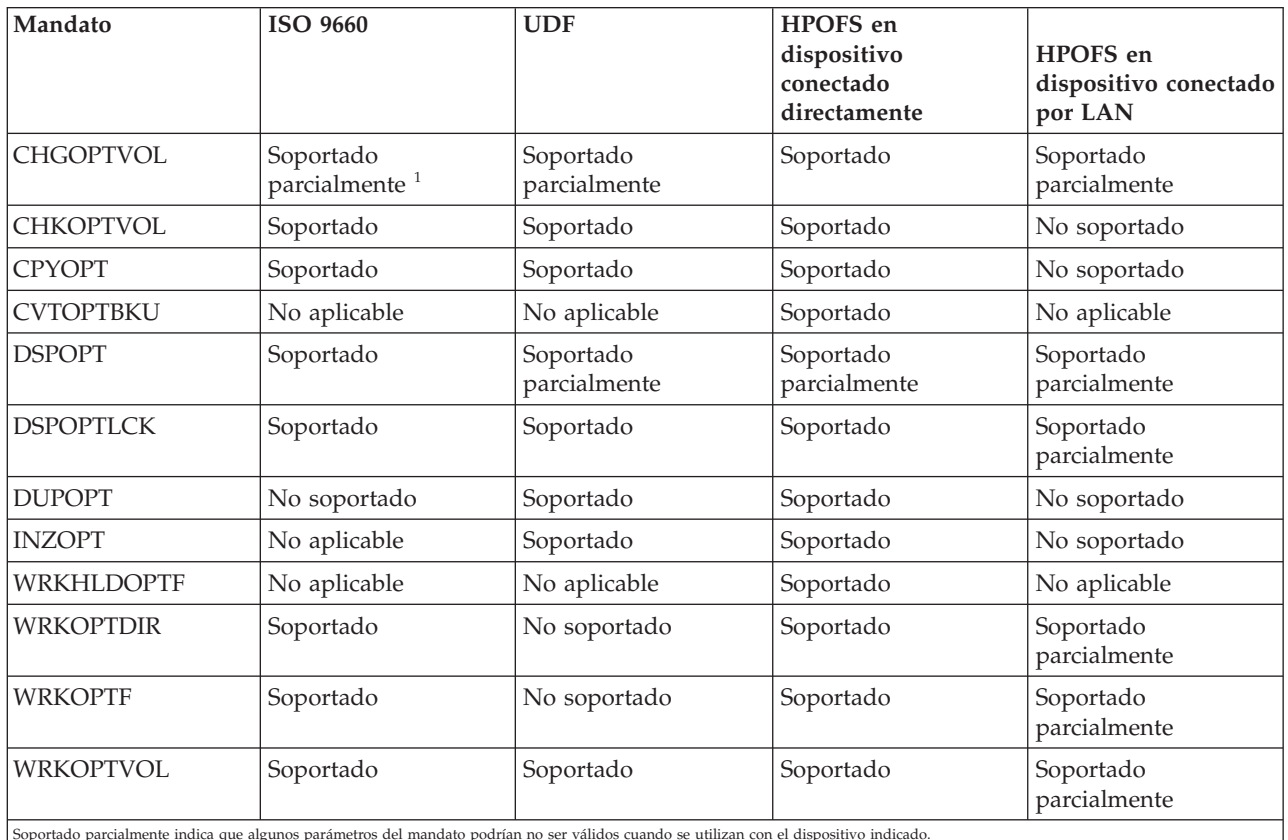

Soportado parcialmente indica que algunos parámetros del mandato podrían no ser válidos cuando se utilizan con el dispositivo indicado.

### **Conceptos relacionados**:

["Sistema de archivos ópticos de alto rendimiento" en la página 83](#page-90-0)

El *Sistema de archivos ópticos de alto rendimiento (HPOFS)* es una arquitectura de formato de medio desarrollada por IBM disponible cuando se inicializan medios ópticos.

["Seguridad de directorios y archivos" en la página 88](#page-95-0)

Los volúmenes UDF (formato de disco universal) disponen de seguridad de nivel de directorio y de archivo. El sistema mantiene las autorizaciones sobre los datos de los directorios y archivos ópticos para tres grupos de usuarios: propietario, grupo y público. Mediante listas de autorizaciones también es posible disponer de seguridad de nivel de volumen.

# **Configuración de dispositivos ópticos**

Configure los dispositivos CD-ROM, DVD-ROM y DVD-RAM, así como las bibliotecas de medios ópticos. En los sistemas se incluye una unidad de CD-ROM o DVD-ROM montada en bastidor.

Opcionalmente, se puede pedir una unidad de DVD-RAM como dispositivo para sustituir la unidad interna o para tenerla además de ella. Todas las unidades ópticas son dispositivos multiusuario a los que varios usuarios pueden acceder de forma concurrente.

Las bibliotecas de medios ópticos conectados directamente se conectan al sistema a través de la interfaz SCSI (small computer system interface). En IBM i, varios usuarios pueden acceder simultáneamente a los datos de las bibliotecas de medios ópticos. Se dispone de las siguientes interfaces para acceder a los datos de los dispositivos CD y DVD, y a las bibliotecas de medios ópticos:

- v Interfaz de salvar y restaurar
- v Sistema de archivos jerárquico (HFS)
- v Interfaz de programas de aplicación (API)
- v Interfaces del sistema de archivos integrado
- v Mandatos ópticos y pantallas de programas de utilidad

**Nota:** Las unidades de CD-ROM y DVD-ROM del sistema no están habilitadas para el formato de disco de audio digital.

### **Conectividad de dispositivos de biblioteca que no son de IBM**

Además de las bibliotecas ópticas de IBM, ahora puede conectar al sistema algunos dispositivos de biblioteca óptica que no son de IBM. Hallará más información sobre los dispositivos que se admiten y los requisitos de configuración en el sitio Web sobre Almacenamiento óptico.

### **Información relacionada**:

[Sitio Web sobre Almacenamiento óptico](http://www.ibm.com/servers/eserver/iseries/optical/)

### **Configuración de la unidad óptica**

Según el modelo del sistema, puede colocar la unidad de CD-ROM o DVD de forma horizontal o vertical en el sistema.

Antes de utilizar la unidad de CD-ROM o DVD, debe tener una descripción de dispositivo para ella. El sistema puede crear la descripción de dispositivo automáticamente durante una IPL, si la configuración automática está activada. Opcionalmente, puede crearse manualmente con el mandato Crear descripción de dispositivo óptico (CRTDEVOPT). Después de crear la descripción de dispositivo, puede activar la configuración con el mandato Activar/desactivar configuración (VRYCFG). La descripción de configuración del dispositivo CD-ROM o DVD es \*OPT. Cuando la descripción de dispositivo está activada, muestra el estado ACTIVE.

### **Configuración de bibliotecas de medios ópticos conectados directamente**

Para crear una descripción de dispositivo de un dispositivo de biblioteca de medios ópticos utilice el mandato Crear descripción de dispositivo (biblioteca de medios) (CRTDEVMLB).

Especifique la clase de dispositivo como \*OPT. Por ejemplo: CRTDEVMLB DEVD(OPTMLB01) DEVCLS(\*OPT) RSRCNAME(OPTMLB01)

La descripción de la configuración de un dispositivo de biblioteca de medios ópticos (MLD) es \*OPTMLB. Además, para trabajar con descripciones de dispositivos puede utilizar los siguientes mandatos:

- v Para cambiar la descripción de dispositivo, utilice el mandato Cambiar descripción de dispositivo (biblioteca de medios) (CHGDEVMLB).
- v Para activar o desactivar la descripción de dispositivo, utilice el mandato Activar/desactivar configuración (VRYCFG).
- v Para suprimir la descripción de dispositivo, utilice el mandato Suprimir descripción de dispositivo (DLTDEVD).
- v Para trabajar con el estado de configuración, utilice el mandato Trabajar con estado de configuración (WRKCFGSTS).

### <span id="page-99-0"></span>**Etiquetado de cartuchos ópticos**

Cada cartucho de discos ópticos tiene dos caras. Cada cara se corresponde con un volumen óptico. Hay dos técnicas para asociar la etiqueta de un identificador de volumen a la cara correcta del cartucho óptico. Esto es importante para saber cuando hay que establecer el conmutador de protección contra grabación.

El cartucho óptico debe etiquetarse la primera vez que se añade a una biblioteca de medios ópticos. Así se evitarán confusiones en el futuro, cuando intente determinar qué volumen hay en cada cara.

#### **Conceptos relacionados**:

["Ejemplo: Adición de cartuchos ópticos a una biblioteca de medios ópticos" en la página 93](#page-100-0) En este ejemplo se ofrece información sobre cómo añadir cartuchos ópticos a una biblioteca de medios ópticos.

#### **Etiquetado de un cartucho óptico nuevo con volúmenes sin inicializar:**

Para etiquetar un cartucho nuevo (ambos volúmenes están sin inicializar) hay que dar varios pasos. Las opciones se seleccionan en la pantalla Trabajar con volúmenes ópticos.

- 1. Etiquete las caras A y B con los nombres de volumen que utilizará cuando los inicialice.
- 2. Coloque el cartucho en la estación de entrada/salida con la cara A cara arriba.
- 3. Seleccione la opción 1 (Añadir). Tras añadir el cartucho, los nombres de volumen aparecen en la pantalla Trabajar con volúmenes ópticos como ID generados por el sistema compuestos por la fecha y hora del sistema. La hora más antigua corresponde a la cara que estaba cara arriba en la estación de entrada/salida. Por lo tanto, si la cara A estaba cara arriba en la estación de entrada/salida, es la que tendrá la fecha y la hora más antiguas de los dos volúmenes.
- 4. Inicialice el volumen correspondiente a la cara A eligiendo la opción 10 (Inicializar) que hay junto al identificador de volumen generado por el sistema. Utilice el nombre con que se ha etiquetado. Repita este paso para la cara B.

#### **Etiquetado de un cartucho óptico con un volumen inicializado:**

Para etiquetar un cartucho que tiene al menos un volumen inicializado, siga estos pasos. Las opciones se seleccionan en la pantalla Trabajar con volúmenes ópticos.

- 1. Si el cartucho reside en una biblioteca de medios ópticos, extráigalo seleccionando la opción **Extraer** que hay junto al ID de volumen.
- 2. Tras extraer el cartucho, establezca una cara del cartucho en protegida contra grabación y la otra en habilitada para grabar.
- 3. Añada el cartucho a una biblioteca de medios ópticos seleccionando **Añadir**.
- 4. Pulse F11 (Vista 2) para ver el estado de protección contra grabación de los volúmenes recién añadidos.
- 5. Determine qué volumen está protegido contra grabación y anote el identificador del volumen.
- 6. Extraiga el cartucho óptico seleccionando la opción **Extraer** que hay junto al ID de volumen.
- 7. Etiquete la cara del cartucho protegida contra grabación con el identificador de volumen anotado antes.

#### **Tareas relacionadas**:

["Establecimiento de la protección contra grabación" en la página 107](#page-114-0)

La función de protección contra grabación impide grabar en el disco. Una ventana de protección contra grabación mostrará si la protección contra grabación está activada o desactivada.

### **Iniciación a los cartuchos y volúmenes ópticos**

Información sobre las funciones de soporte óptico para que se familiarice con el uso de los cartuchos y volúmenes ópticos.

<span id="page-100-0"></span>Mediante estos ejemplos, aprenderá a realizar las siguientes tareas:

- Trabajar con volúmenes ópticos
- v Añadir cartuchos ópticos en una biblioteca de medios ópticos
- Inicializar volúmenes ópticos
- v Extraer cartuchos ópticos de una biblioteca de medios ópticos

**Nota:** Los nombres de dispositivo, volumen y directorio que se utilizan en estos ejemplos son puramente ilustrativos. Sus aplicaciones puede que precisen otros nombres de volumen o de directorio. Además, sus dispositivos ópticos puede que tengan nombres distintos.

Aquí sólo se describirán algunos de los mandatos ópticos disponibles. No utilice estos temas como obra de referencia primaria sobre estos mandatos porque no describen todas sus funciones. En estos temas se proporciona una guía de aprendizaje sobre cómo empezar a utilizar los programas de utilidad ópticos.

En los ejemplos siguientes se da por supuesto que dispone de un cartucho de discos ópticos nuevo y que la biblioteca de medios ópticos está vacía.

#### **Ejemplo: Adición de cartuchos ópticos a una biblioteca de medios ópticos:**

En este ejemplo se ofrece información sobre cómo añadir cartuchos ópticos a una biblioteca de medios ópticos.

Para añadir un cartucho óptico a la biblioteca de medios ópticos que se ha conectado al sistema, coloque el cartucho óptico en la estación de entrada/salida del servidor de datos de biblioteca óptica con la cara A hacia arriba. Asegúrese de que el cartucho bien colocado. Utilice un cartucho óptico nuevo si está disponible.

- 1. Teclee 1 (Añadir) en el campo Opciones y pulse la tecla Intro. Aparecerá la pantalla Añadir cartucho óptico.
- 2. Escriba el nombre de la biblioteca de medios ópticos en la que desea añadir el cartucho. Este es el nombre de la descripción de la biblioteca que se creó durante la instalación. Si tiene más de una biblioteca conectada, tendrá que conocer la asociación y la configuración de la biblioteca de medios ópticos. Para ver las configuraciones ópticas, teclee WRKMLBSTS MLB(\*OPTMLB).
- 3. Cuando haya entrado todos los parámetros, pulse la tecla Intro.

#### **Conceptos relacionados**:

["Etiquetado de cartuchos ópticos" en la página 92](#page-99-0)

Cada cartucho de discos ópticos tiene dos caras. Cada cara se corresponde con un volumen óptico. Hay dos técnicas para asociar la etiqueta de un identificador de volumen a la cara correcta del cartucho óptico. Esto es importante para saber cuando hay que establecer el conmutador de protección contra grabación.

#### **Ejemplo: Inicialización de volúmenes ópticos:**

En este ejemplo se ofrece información sobre cómo inicializar volúmenes ópticos en una biblioteca de medios ópticos.

Si el cartucho añadido es nuevo, el cartucho óptico tienen dos volúmenes sin inicializar.

Un volumen sin inicializar es un volumen óptico que no se ha formateado ni inicializado nunca. Es parecido a un disquete nuevo que hay que formatear. El tipo de volumen de un volumen que no se ha inicializado es \*UNFORMATTED (sin inicializar).

Un volumen sin inicializar no tiene grabado ningún nombre de volumen. Cuando se añade un volumen sin inicializar a una biblioteca de medios ópticos, se le asigna un nombre de volumen que se compone de una fecha y una hora (AAMMDDHHMMSS). Los volúmenes ópticos no pueden grabarse ni leerse hasta que están inicializados.

En la pantalla Trabajar con volúmenes ópticos, verá que se han añadido dos volúmenes, uno por cada cara del cartucho de discos ópticos. Si uno de los volúmenes se ha inicializado, el tipo de volumen indicará \*PRIMARY o \*BACKUP, y lo más probable es que el ID de volumen será distinto de los del ejemplo. Un disco óptico puede contener un volumen inicializado y uno sin inicializar. Los volúmenes se tratan de forma independiente, aunque existan en el mismo cartucho.

Si ambos volúmenes están sin inicializar, la fecha y hora más antigua de los nombres del volumen indicarán que el volumen estaba cara arriba en la estación de entrada/salida. En este ejemplo, la cara A estaba cara arriba cuando se realizó la operación de adición. Es importante saberlo para poder etiquetar correctamente el volumen al extraerlo de la biblioteca.

Para inicializar el volumen que ha determinado que es la cara A, entre la opción 10 (Inicializar) en el campo Opc que hay junto al volumen. Pulse la tecla Intro.

**Nota:** La inicialización de un volumen inicializado con anterioridad hace que todos los datos existentes en ese volumen pasen a ser inaccesibles. Si ha tecleado la opción 10 junto a un volumen ya inicializado y no desea perder los datos de ese volumen, no continúe con esta función. Utilice un volumen sin inicializar.

Rellene los campos siguientes de la pantalla Inicializar volumen óptico:

#### **Identificador de volumen**

Es el identificador de volumen existente del volumen que se va a inicializar. En el caso de volúmenes sin inicializar, se trata de un nombre generado por el sistema compuesto por la fecha y la hora. Únicamente es un nombre temporal hasta que el volumen se inicialice.

#### **Identificador de volumen**

Escriba el nombre nuevo para el volumen especificado. Este es el nombre que utilizarán los usuarios y las aplicaciones para referirse al volumen.

#### **Umbral de volumen lleno**

Deje el valor por omisión. Utilice este valor para dar al volumen un umbral de volumen lleno lógico.

#### **Comprobar volumen activo**

Deje el valor \*YES para verificar que el volumen óptico estaba inicializado con anterioridad.

**Borrar** Deje el valor \*NO. Esto especifica si los datos que haya en el volumen se borrarán durante el proceso de inicialización. Este parámetro sólo es aplicable si el tipo de medio del volumen es \*DVD-RAM. Si se especifica CLEAR(\*YES) la operación puede que tarde una hora.

#### **Texto descriptivo**

Escriba una breve descripción del volumen. El campo es de cincuenta caracteres.

Pulse la tecla Intro para inicializar el volumen.

**Nota:** Inicializar un volumen óptico borrable puede tardar unos 30 minutos.

Una vez inicializado el volumen, vuelve a aparecer la pantalla Trabajar con volúmenes ópticos y el volumen que estaba sin inicializar ahora ya está inicializado. El tipo ha cambiado de \*UNFORMATTED a \*PRIMARY, y el volumen ahora está disponible para leer y grabar archivos y directorios.

En esta pantalla pueden seleccionarse las opciones siguientes:

1. Añadir un cartucho óptico

- 2. Cambiar los atributos del volumen
- 3. Copiar un volumen
- 4. Extraer un cartucho óptico
- 5. Visualizar información del volumen
- 6. Imprimir información del volumen
- 7. Redenominar un volumen
- 8. Trabajar con directorios del volumen
- 9. Suprimir información de un volumen extraído con anterioridad
- 10. Inicializar o reinicializar un volumen
- 11. Trabajar con directorios y archivos del volumen
- 12. Duplicar un volumen en otro medio óptico
- 13. Comprobar la existencia de archivos dañados en el volumen y devolver el número total de directorios y archivos

#### **Ejemplo: Extracción de un cartucho de discos ópticos:**

En este ejemplo se muestra cómo extraer el cartucho de discos ópticos de la biblioteca de medios ópticos.

Como cada cartucho tiene dos volúmenes, al extraer un cartucho realmente se extraen dos volúmenes. Por tanto, al especificar la opción **Extraer** en uno de los volúmenes que se muestran en el ejemplo, se obtiene el mismo resultado.

Antes de extraer un cartucho, asegúrese de que la estación de entrada/salida esté vacía. La biblioteca de medios ópticos no puede extraer un cartucho si la estación de entrada/salida está ocupada por otro cartucho.

1. Teclee 4 (Extraer) en el campo de opción que hay junto al cartucho que desea extraer y pulse la tecla Intro. Aparecerá la pantalla Extraer cartucho óptico. Complete los campos de la pantalla Extraer cartucho óptico de la siguiente manera:

#### **Identificador de volumen**

Es el volumen seleccionado en la pantalla Trabajar con volúmenes ópticos.

#### **Opción de descripción de volumen**

En este campo especifique \*REMOVE para extraer las descripciones de volumen de los archivos de la base de datos de índices ópticos una vez extraído el cartucho.

Especifique \*KEEP en el campo para salvar las descripciones de volumen de los volúmenes inicializados de los archivos de la base de datos de índices ópticos. Esto hace que el sistema trate a los volúmenes como \*REMOVED (extraídos).

- 2. Pulse la tecla Intro para extraer el cartucho de discos ópticos. Ahora, éste se ha trasladado a la estación de entrada/salida del servidor de datos de biblioteca óptica.
- 3. Pulse F3 (Salir) para volver al menú principal del soporte óptico. La pantalla que aparece muestra que el cartucho de discos ópticos ya no está disponible.
- 4. Vuelva a pulsar F3 para volver a la línea de mandatos de IBM i.

## **Utilización de dispositivos ópticos**

El menú primario del soporte óptico puede visualizarse escribiendo GO OPTICAL en la línea de mandatos de IBM i. Los administradores del sistema y los programadores pueden acceder a la mayoría de los mandatos ópticos mediante este menú. También es conveniente escribir muchos de los mandatos ópticos directamente en la línea de mandatos.

Estos mandatos ofrecen las siguientes funciones:

- v Visualizar volúmenes ópticos de un dispositivo de biblioteca de soportes ópticos (MLD) conectado directamente o por LAN, dispositivo de CD, dispositivo de DVD o dispositivo óptico virtual.
- v Visualizar los archivos y directorios contenidos en los directorios de un volumen óptico.
- v Visualizar los atributos de archivo de los archivos ópticos.
- v Importar o exportar soportes de una biblioteca de soportes ópticos conectada directamente, dispositivo CD-ROM, dispositivos DVD o dispositivo óptico virtual.
- v Hacer copias de seguridad de volúmenes, directorios o archivos contenidos en dispositivos ópticos conectados directamente o dispositivos ópticos virtuales.
- v Inicializar un volumen contenido en una unidad de DVD-RAM, una biblioteca de soportes ópticos conectada directamente o un dispositivo óptico virtual.
- v Trabajar con dispositivos que representan bibliotecas de soportes ópticos, sistemas ópticos, unidades de CD, unidades de DVD y unidades ópticas virtuales.
- v Añadir, eliminar o cambiar el estado de un sistema óptico conectado por LAN.
- v Duplicar un volumen óptico en otro.
- v Copiar archivos y directorios de un volumen óptico a otro.
- v Comprobar la existencia de directorios y archivos dañados en un volumen.

Cuando escriba GO CMDOPT en la línea de mandatos, aparecerá la lista completa de mandatos ópticos. Es posible acceder a muchos de estos mandatos desde el menú GO OPTICAL.

Los temas siguientes proporcionan información sobre cómo configurar los dispositivos CD-ROM, DVD-ROM o DVD-RAM, así como consejos para cargar y descargar medios.

### **Carga y descarga de medios CD-ROM y DVD**

La carga de un medio CD-ROM o DVD en una unidad hace que el sistema lea el medio para recuperar el identificador de volumen.

El sistema almacena este identificador de volumen en un archivo de base de datos de índices ópticos para facilitar el acceso futuro al medio. Una vez que el identificador de volumen está en el índice óptico, se puede acceder al medio mediante las opciones de salvar y restaurar y las interfaces de programas de aplicación. Al descargar el medio de la unidad se elimina el identificador de volumen del índice óptico. El sistema añade el identificador de volumen a la base de datos de índices ópticos de una de las dos formas siguientes:

- v Cuando el CD-ROM o DVD está cargado en un dispositivo activado, puede cargarse un CD-ROM o DVD en un dispositivo desactivado. Sin embargo, el índice óptico no se actualizará hasta que se active la descripción de dispositivo.
- v Cuando el usuario activa una descripción de dispositivo CD-ROM o DVD con un medio en él.

Una vez cerrada la bandeja, el proceso adicional puede tardar varios segundos antes de que el CD-ROM o DVD pueda utilizarse. Esto es así también para la activación. Aunque las operaciones de activación hayan finalizado correctamente, el CD-ROM o DVD no podrá utilizarse hasta que el sistema lea y almacene la información del medio en el índice óptico. Esta operación puede tardar varios segundos después de que la operación de activación haya finalizado.

Cuando el usuario carga correctamente un CD-ROM o DVD en una unidad, el sistema envía el mensaje siguiente a la cola de mensajes QSYSOPR:

Volumen VOLID01 añadido en dispositivo óptico.

Cuando un CD-ROM o DVD se extrae correctamente de una unidad, el sistema envía el mensaje siguiente a la cola de mensajes QSYSOPR:

Volumen VOLID01 extraído de dispositivo óptico.

Puede utilizar el mandato Trabajar con volúmenes ópticos (WRKOPTVOL) para verificar la adición o extracción correcta del CD-ROM o DVD.

También puede utilizar el mandato Visualizar óptico (DSPOPT) para ver la información del volumen óptico.

De vez en cuando el medio podría no cargarse correctamente en la unidad. La lista siguiente indica algunas de las causas posibles de una carga errónea:

- v Se ha producido un error del medio o de la unidad.
- v El formato del medio no se admite (CD-ROM de audio digital).
- v El sistema ha encontrado un identificador de volumen duplicado.

Si se produce un error al cargar un CD-ROM o DVD, la bandeja se abrirá o no dependiendo del error. El problema para cargar el CD-ROM o DVD puede que no sea obvio. Un primer indicio puede ser recibir uno de los mensajes siguientes al intentar acceder al CD-ROM:

No se ha reconocido el formato del volumen óptico. No se ha encontrado el volumen óptico.

Si el error se produce al cargar el medio o al activar la unidad, el sistema lo indica con un mensaje de error en la cola de mensajes QSYSOPR. Este mensaje describe la razón de la anomalía.

El proceso de las operaciones de carga, descarga y activación se ejecuta en el trabajo QJOBSCD. Si los errores se producen durante estas operaciones, consulte las anotaciones de trabajo de QJOBSCD para ver los mensajes con detalle.

#### **Asignación de la descripción de dispositivo**

El proceso de carga de los soportes CD-ROM o DVD requiere el uso de la actualización compartida (\*SHRUPD) de la descripción de dispositivo.

El trabajo QJOBSCD debe poder obtener un bloqueo \*SHRUPD sobre la descripción de dispositivo para que la carga finalice correctamente. Si otro trabajo mantiene un bloqueo conflictivo sobre la descripción de dispositivo, el proceso de carga fallará y se producirán los siguientes errores en las anotaciones de trabajo QJOBSCD.

Se está utilizando el dispositivo óptico xxxxx.

La adición de cartuchos de discos ópticos no ha finalizado correctamente

A título de ejemplo, suponga que algún trabajo asigna OPT01 con un bloqueo de tipo Exclusivo con lectura permitida, de la forma siguiente: ALCOBJ OBJ((OPT01 \*DEVD \*EXCLRD))

Mientras el sistema mantenga este bloqueo, la carga de los soportes CD-ROM y DVD fallará en el trabajo QJOBSCD.

### **Asignación y desasignación de una unidad óptica**

Puede asignar o desasignar una unidad en una biblioteca de medios.

Las bibliotecas de medios ópticos van desde un modelo que tiene una sola unidad hasta otro que tiene doce unidades. Utilice el mandato Trabajar con estado de biblioteca de medios (WRKMLBSTS) para ver el estado de asignación de cada unidad de una biblioteca de medios. Este estado de asignación de una unidad puede ser ALLOCATED, DEALLOCATED o \*UNKNOWN.

El estado de asignación por omisión de una unidad óptica es ALLOCATED (asignada), lo que significa que la biblioteca de medios ópticos puede utilizar la unidad. El sistema establece el valor por omisión

durante la IPL. Sólo puede cambiarse utilizando el mandato Trabajar con estado de biblioteca de medios (WRKMLBSTS). DEALLOCATED implica que la unidad no estará disponible para la biblioteca de medios ópticos. El estado de asignación para las unidades de una biblioteca de medios ópticos que está desactivada es \*UNKNOWN.

A veces, una unidad debe retirarse del servicio de la biblioteca de medios ópticos, por ejemplo si se sospecha que ha de repararse. Para ello, tendrá que cambiar el estado de la asignación de la unidad a DEALLOCATED. Esto hará que la unidad no esté disponible para la biblioteca de medios ópticos.

Para desasignar una unidad, seleccione la opción 6 (**Desasignar recurso**) en el dispositivo o recurso.

El estado desasignado del dispositivo permanece en vigor hasta que la unidad se vuelva a asignar o hasta que se haga una IPL del sistema.

## **Utilización de volúmenes ópticos**

En estos temas se describen las opciones de Trabajar con volúmenes ópticos en el menú principal Programas de utilidad del soporte óptico.

Estas opciones están organizadas jerárquicamente, siendo los volúmenes la categoría más alta y los archivos la más baja. Puede utilizarse el mandato "Trabajar con..." más adecuado para acceder a estos paneles directamente sin tener que pasar por el menú principal Programas de utilidad del soporte óptico. Cada pantalla presenta la información seleccionada y las opciones disponibles. Es posible que algunas opciones no se apliquen a todos los dispositivos o volúmenes ópticos.

El menú primario para trabajar con volúmenes ópticos es la pantalla Trabajar con volúmenes ópticos. Hay distintas variaciones de la pantalla con el fin de dar cabida a formatos alternativos y a información ampliada de atributos.

Puede seleccionar la pantalla Trabajar con volúmenes ópticos eligiendo **Trabajar con volúmenes ópticos** en el menú Programas de utilidad del soporte óptico. También puede ejecutar el mandato Trabajar con volúmenes ópticos (WRKOPTVOL) en la línea de mandatos.

El mandato Trabajar con volúmenes ópticos (WRKOPTVOL) es aplicable a los volúmenes siguientes:

- v Volúmenes de dispositivos CD-ROM o DVD
- v Volúmenes de dispositivos de biblioteca de medios ópticos
- v Volúmenes de dispositivos ópticos virtuales
- v Volúmenes de dispositivos de biblioteca ópticos conectados por LAN

### **Visualización de volúmenes ópticos**

Cuando aparece por primera vez la pantalla Trabajar con volúmenes ópticos, incluye una lista de todos los volúmenes de todos los dispositivos CD-ROM, dispositivos DVD, bibliotecas de medios ópticos y dispositivos conectados por LAN.

Los nombres de volumen que se muestran los determina lo que el usuario escriba en los parámetros de dispositivo (DEV) y CSI. Las opciones siguientes son válidas para el parámetro DEV:

#### **Nombre**

Nombre de un dispositivo concreto. Lista todos los volúmenes del dispositivo especificado.

**\*ALL** Lista de todos los volúmenes de todos los dispositivos. Los volúmenes se muestran en orden alfabético independientemente del dispositivo al que pertenezcan. Puede pulsar F11 (Vista 2) en la pantalla Trabajar con volúmenes ópticos para ver la variante de texto de la pantalla.

Pulse F11 (Vista 1) para volver a la variante de estado.

<span id="page-106-0"></span>Una tercera variante de la pantalla Trabajar con volúmenes ópticos es la pantalla de información ampliada. Para ver esta pantalla, pulse F14 (Mostrar información ampliada) en la pantalla Trabajar con volúmenes ópticos, o utilice el mandato **Trabajar con volúmenes ópticos (WRKOPTVOL)** y establezca el parámetro de información ampliada en \*YES.

A diferencia de las variantes de estado y de texto, esta pantalla requiere que el dispositivo óptico esté activado. Si el dispositivo óptico no está activado, se devolverá el siguiente mensaje. OPT1520, los datos mostrados pueden no estar actualizados

### **Inicialización de volúmenes ópticos**

Debe inicializar los medios ópticos grabables antes de que el sistema pueda crear directorios y archivos.

Cuando se inicializa un volumen, se le debe dar un nuevo identificador de volumen, que se grabará en el medio.

Los volúmenes ópticos se inicializan utilizando el mandato Inicializar óptico (INZOPT). Para seleccionar este mandato desde la pantalla Trabajar con volumen ópticos, seleccione la opción 10 (Inicializar) en la columna Opc (Opción) que hay junto al volumen que se desea inicializar. Aparecerá la pantalla Inicializar volumen óptico, que le solicitará la información necesaria.

El parámetro Formato de medio determina el formato de medio del volumen. \*MEDTYPE es el valor por omisión, lo que significa que el tipo de medio determina el formato de medio. Los dos formatos de medio disponibles son UDF (Formato de disco Universal y HPOFS (Sistema de archivos ópticos de alto rendimiento).

El parámetro Tipo de volumen especifica el tipo de volumen óptico que se está inicializando. Los |

volúmenes ópticos para aplicaciones de usuario se inicializan como volúmenes primarios. Se puede |

grabar en los volúmenes ópticos de copia de seguridad utilizando el siguiente conjunto de mandatos de |

copia de seguridad óptica: **CVTOPTBKU**, **CPYOPT**, y **DUPOPT**. Los volúmenes de contenedor no están soportado |

actualmente y no pueden inicializarse con el tipo de volumen **\*CONTAINER**. |

**Atención:** Cuando inicialice un volumen óptico, toda la información grabada con anterioridad en el volumen quedará inaccesible.

El mandato INZOPT se aplica a los siguientes volúmenes:

- v Volúmenes de bibliotecas de medios ópticos conectados directamente
- v Volúmenes de medios grabables en dispositivos DVD
- v Volúmenes de dispositivos ópticos virtuales

### **Redenominación de volúmenes ópticos**

Se puede redenominar un volumen óptico sin perder la información del volumen.

Para redenominar un volumen, seleccione **Redenominar** en la columna Opc (Opción) de la pantalla Trabajar con volúmenes ópticos. Los campos de esta pantalla muestran la siguiente información para redenominar volúmenes ópticos:

- v *Volumen:*en este campo aparece el nombre actual del volumen óptico que se va a redenominar.
- v *Nombre nuevo:*especifica el nombre nuevo del volumen óptico. El nombre nuevo automáticamente se convierte en el nombre actual del volumen.

**Nota:** Se pueden redenominar volúmenes sin formato (sin inicializar y desconocido). Cuando se redenomina un volumen sin formato, el nombre nuevo actúa como un alias del volumen sin formato. El nombre nuevo no se grabará en el medio y no se conservará si el volumen se exporta del dispositivo. El nombre es sólo un identificador de volumen temporal que sirve para hacer referencia al volumen.

### **Adición de cartuchos de discos ópticos**

Utilice este procedimiento para añadir un cartucho de discos ópticos a un volumen óptico.

Para añadir un cartucho de discos ópticos, siga estos pasos:

- 1. En la pantalla Trabajar con volúmenes ópticos, seleccione **Añadir** en la columna Opc que hay junto al nombre de volumen en blanco.
- 2. En la pantalla Añadir cartucho óptico, especifique:
	- v Dispositivo de biblioteca de medios ópticos (obligatorio)
	- v Lista de autorizaciones
	- v Reconstruir índice de directorios
	- Ubicación del medio

#### **Nota:**

- v Si se especifica \*NO en la solicitud Reconstruir índice de directorios, se puede mejorar el rendimiento del mandato **Añadir cartucho óptico (ADDOPTCTG)** ya que se pospone la reconstrucción del índice de directorios ópticos a otro momento.
- v Algunos modelos 399F permiten añadir varios medios mediante el cargador masivo. Para utilizarse esta característica, si está disponible para el dispositivo, puede especificarse \*MAGAZINE.

No necesita proporcionar un identificador de volumen. El sistema proporciona una indicación de la fecha y la hora como identificador del volumen. La indicación de la fecha y la hora se utiliza para hacer un seguimiento de cada volumen hasta que se lee. Si el volumen no se ha inicializado, la indicación de la fecha y la hora le sirve de identificador hasta que se inicialice con un nombre suministrado por el usuario.

#### **Nota:** El mandato **Añadir cartucho óptico (ADDOPTCTG)** es aplicable a:

- v Bibliotecas de medios ópticos conectados directamente
- Dispositivos CD y DVD
- Dispositivos ópticos virtuales

### **Copia de datos de un volumen óptico**

Los archivos ópticos pueden copiarse de uno o varios volúmenes o directorios a otros volúmenes o directorios.

Para copiar archivos ópticos de uno o todos los directorios de un volumen a otro volumen o directorio, seleccione **Copiar** en la columna Opc de la pantalla Trabajar con volúmenes ópticos junto al volumen que tenga el directorio que desea copiar.

Este mandato no está permitido para los dispositivos ópticos conectados por LAN. Si intenta utilizar un dispositivo óptico conectado por LAN, se emitirá un mensaje de error.

El nombre del volumen aparece en la pantalla. Debe especificar el nombre del directorio que se va a copiar y el volumen que recibirá la copia.

**Nota:** El volumen debe estar inicializado antes de realizar la copia.

Si va a copiarse un volumen entero, especifique un volumen sin utilizar para recibir los archivos copiados y así estar seguro de que se dispone de espacio suficiente.

Este mandato no suprime los archivos. Por lo tanto, si utiliza este mandato para hacer copias adicionales, deberá suprimir los archivos del volumen de destino que se hayan suprimido del volumen de origen.

Cuando la petición de copia se ha completado, se añade un mensaje a las anotaciones de trabajo indicando el número de archivos que se han copiado correctamente y el número de archivos que no se
han copiado. Por cada archivo que no se copia, se añade un mensaje a las anotaciones de trabajo indicando el nombre completo del archivo. Por cada directorio que se procesa, se añade un mensaje a las anotaciones de trabajo indicando el número de archivos que se han copiado correctamente y el número de archivos que no se han copiado correctamente.

## **Parámetro Seleccionar archivos que copiar (SLTFILE)**

El parámetro Seleccionar archivos que copiar (SLTFILE) indica cómo han de seleccionarse los archivos que se van a copiar. Puede seleccionarse si sustituir los archivos que ya existen en el volumen al que se están copiando. El valor \*CHANGED especifica que un archivo se copiará si no existe en el volumen de destino o si el archivo es más actual que el del volumen de destino. El valor \*NEW especifica que sólo se copiarán los archivos que no existan en el campo **Identificador de volumen de destino**. El valor \*ALL especifica que se copiarán todos los archivos, aunque existan y tengan la misma fecha de creación.

## **Parámetro Opción de copia (COPYTYPE)**

El parámetro Opción de copia (COPYTYPE) indica qué recursos se utilizan para para realizar la operación de copia. El valor \*IOP especifica que la operación de copia tendrá mejor rendimiento pero que ralentizará otras peticiones que se hagan a la biblioteca de medios ópticos. El valor \*SYSTEM especifica que la petición de copia compartirá los recursos de la biblioteca de medios óptica con otras peticiones, pero eso hará que la petición de copia tarde más tiempo en ejecutarse.

## **Parámetro Fecha y hora inicial (FROMTIME)**

El parámetro Fecha y hora inicial (FROMTIME) es opcional y puede utilizarse para restringir aún más el número de archivos copiados. Los archivos del volumen de origen que tiene una fecha de creación o modificación mayor o igual que la fecha y la hora entradas en este parámetro se seleccionarán para copiarlos.

## **Ejemplo: Copia de datos de un volumen óptico**

Para hacer una copia completa de VOLA en VOLB, utilice el siguiente mandato: CPYOPT FROMVOL(VOLA) FROMDIR('/') TOVOL(VOLB) TODIR(\*FROMDIR) SLTFILE(\*CHANGED) CPYSUBDIR(\*YES) CRTDIR(\*YES) ALWCPYOPP(\*NO) COPYTYPE(\*IOP)

El mandato Copiar óptico (CPYOPT) es aplicable a:

- v Volúmenes de bibliotecas de medios ópticos conectados directamente
- v Volúmenes de dispositivos CD-ROM o DVD
- v Volúmenes de dispositivos ópticos virtuales

## **Cambio de atributos de volumen óptico**

Puede cambiar los atributos de un volumen óptico utilizando el mandato Cambiar volumen óptico (CHGOPTVOL).

Los atributos de un volumen también pueden cambiarse escribiendo un 2 (Cambiar) en la columna Opc (Opción) de la pantalla Trabajar con volúmenes ópticos.

Con este mandato pueden cambiarse los siguientes atributos:

- v Porcentaje de umbral de volumen lleno en bibliotecas de medios conectados directamente
- v Lista de autorizaciones utilizada para proteger el volumen

**Nota:** Si el volumen está en un dispositivo autónomo (unidad de CD-ROM o de DVD), la lista de autorizaciones protege el volumen durante el tiempo que el medio esté en el dispositivo. Si se expulsa el medio del dispositivo e inmediatamente después se vuelve a insertar, la lista de autorizaciones se restablece en el valor por omisión QOPTSEC. El sistema no mantiene la lista de autorizaciones para

volúmenes extraídos de un dispositivo óptico autónomo. En el caso de los volúmenes de un dispositivo de una biblioteca de medios ópticos (MLD), solamente puede mantenerse la lista de autorizaciones si se extrae el medio especificando VOLOPT(\*KEEP) en el mandato Extraer cartucho óptico (RMVOPTCTG). La lista de autorizaciones no se graba en el disco óptico sino que se mantiene internamente en el sistema.

v Descripción de volumen de los volúmenes DVD-RAM y de los volúmenes de bibliotecas de medios conectados directamente.

## **Visualización e impresión de atributos de volúmenes ópticos**

En estos temas se ofrece información sobre cómo ver e imprimir los atributos de un atributo.

## **Atributos de un volumen óptico**

*Figura 18. Visualizar atributos de volumen óptico (ventana 1)*

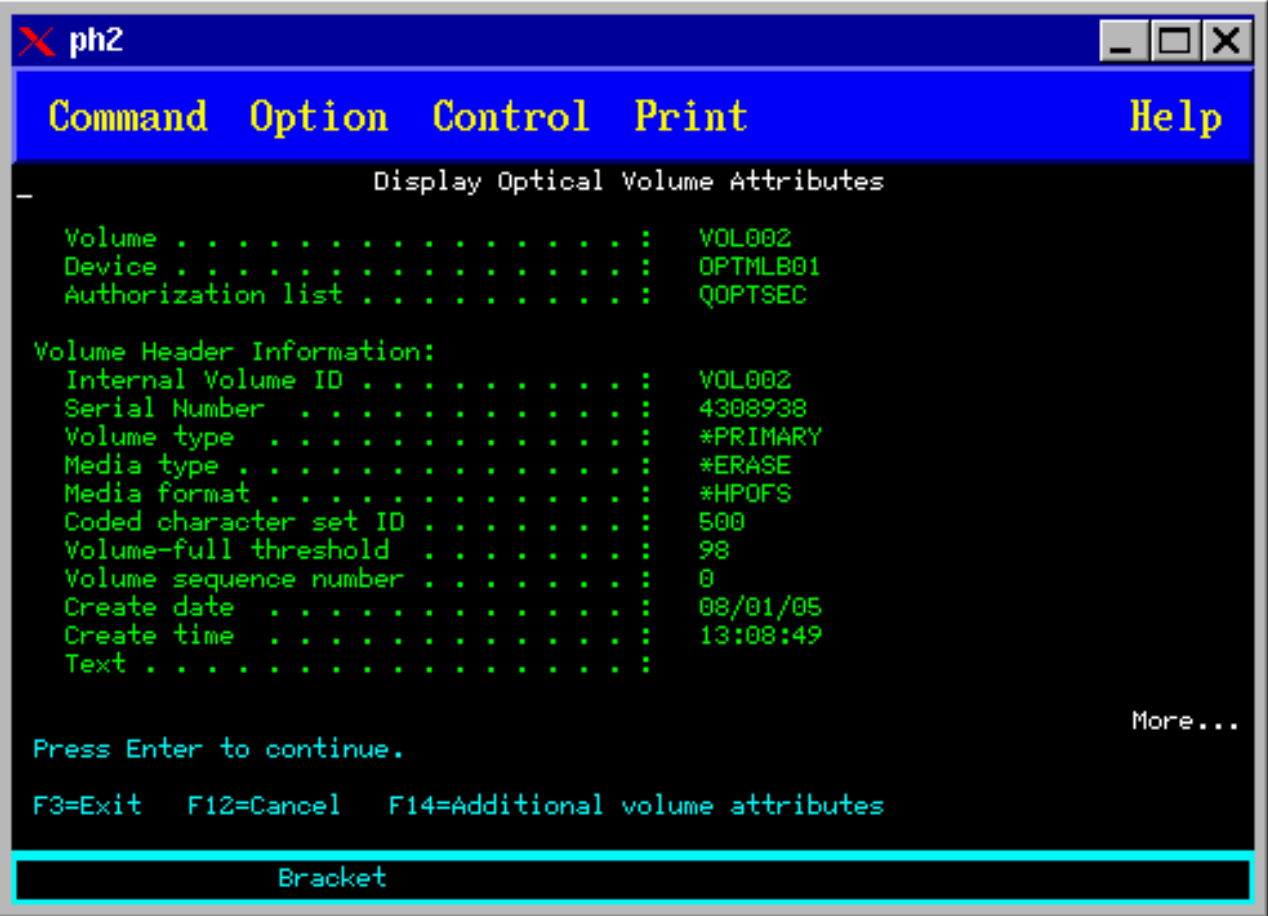

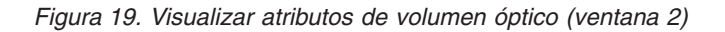

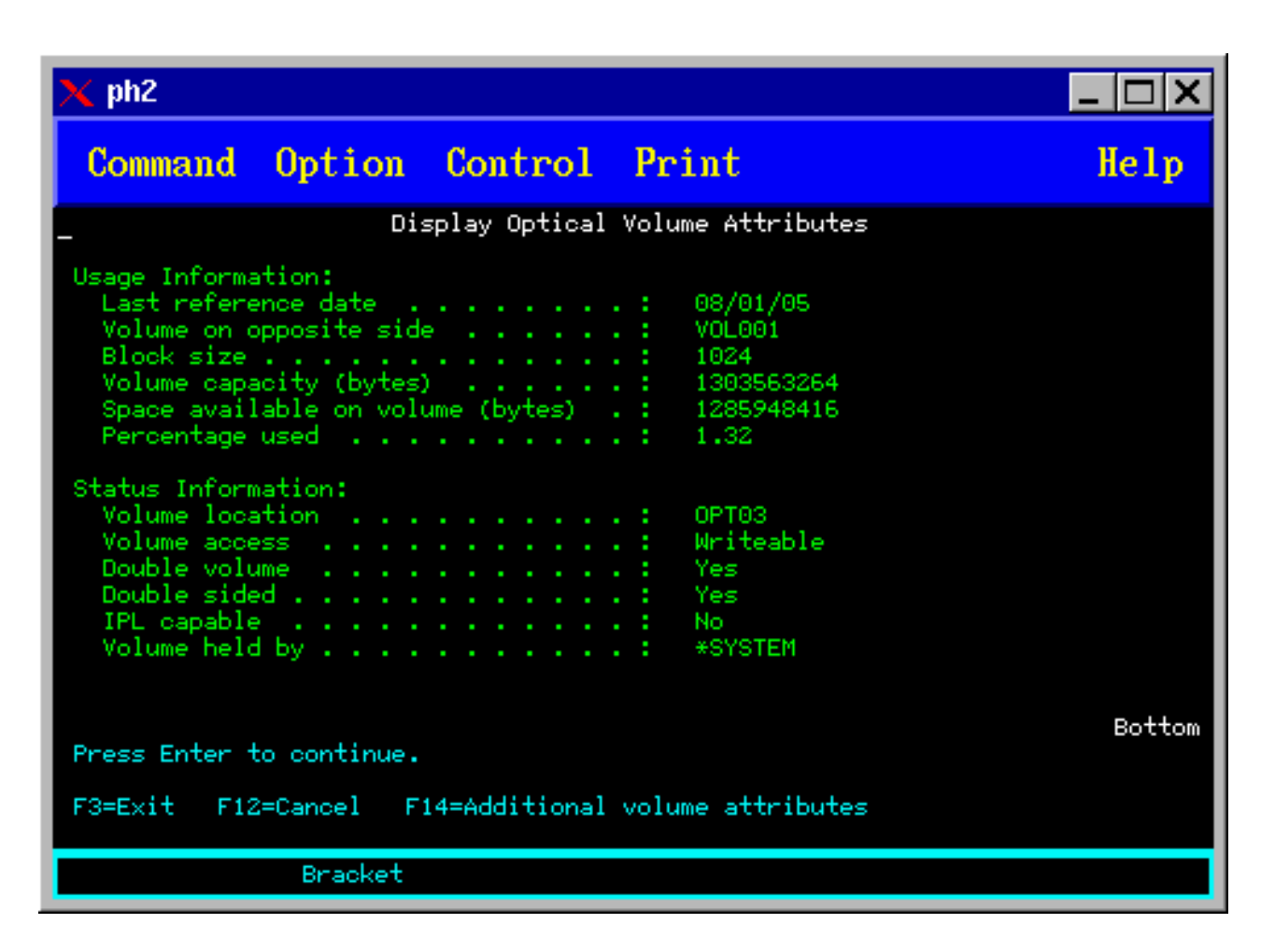

No se puede cambiar la información de ninguna de estas pantallas.

Es posible que aparezca una tercera pantalla si el tipo de volumen óptico es \*BACKUP. Si la pantalla indica Más en la esquina inferior derecha, pulse la tecla Avanzar página para ver la tercera pantalla.

**Nota:** En esta pantalla se muestra información exclusiva de los volúmenes de copia de seguridad ópticos.

Pulse F14 para ver la pantalla Atributos adicionales de volumen.

#### **Impresión de atributos de volumen óptico**

Los atributos de un volumen pueden imprimirse tecleando 6 (Imprimir) en la columna Opc que hay junto a los volúmenes que se listan en la pantalla Trabajar con volúmenes ópticos.

La salida se graba en un archivo en spool, que puede hallarse en la cola de salida del trabajo.

El mandato Visualizar óptico (DSPOPT) es aplicable a:

- v Volúmenes de dispositivos de medios ópticos CD-ROM o DVD
- v Volúmenes de bibliotecas de medios ópticos conectados directamente
- v Volúmenes de dispositivos ópticos virtuales
- v Volúmenes de bibliotecas de medios ópticos conectados por LAN

## **Duplicación de volúmenes ópticos**

Un método eficaz de crear una copia de seguridad de un volumen óptico es utilizar el mandato Duplicar óptico (DUPOPT). Este mandato copia sectores para crear un volumen idéntico al origen excepto por el identificador de volumen y la fecha y hora de creación.

Puede especificar la información de los campos siguientes en la pantalla Duplicar óptico:

- Identificador de volumen de origen
- v Identificador de volumen de destino
- Identificador de volumen
- Borrar

El soporte de destino debe tener al menos el mismo tamaño que el soporte de origen cuando se duplica el soporte.

Si el soporte de origen está formateado con \*UDF, el mandato **DUPOPT** intenta hacer que haya más espacio disponible en el soporte de destino cuando el soporte de destino es mayor que el origen. El tamaño utilizable del soporte de destino después de la duplicación es el menor de:

- v El tamaño utilizable del soporte de destino.
- v Dos veces el tamaño del soporte de origen.
- v Dos veces el tamaño del soporte original, donde el volumen de origen se formateó por primera vez.

Por ejemplo, cuando un soporte de 1 GB se duplica a un soporte de 2 GB, el tamaño utilizable del soporte de destino después de la duplicación es 2 GB. Cuando un soporte de 1 GB se duplica a un soporte de 2 GB, y el soporte de 2 GB se duplica entonces a un soporte de 4 GB, el tamaño utilizable del soporte de destino final después de la duplicación es de 2 GB.

## **Visualización de información de directorios y archivos**

Existen dos mandatos que puede utilizar para ver información de directorios y archivos mediante los paneles de soporte óptico: el mandato Trabajar con enlaces de objeto (WRKLNK) y el mandato Trabajar con directorios ópticos (WRKOPTDIR).

## **WRKLNK**

El mandato WRKLNK funciona con directorios y archivos. Este mandato ofrece una vista jerárquica parecida a la de los PC de los directorios y archivos del volumen. Tanto los directorios como los archivos de un determinado nivel de la jerarquía de vías de acceso se muestran en la pantalla Trabajar con enlaces de objeto. El sistema muestra los directorios como de tipo DIR y los archivos como de tipo DSTMF.

El mandato WRKLNK se aplica en las siguientes condiciones:

- v Volúmenes de dispositivos CD-ROM o DVD
- v Volúmenes de dispositivos de biblioteca de medios ópticos conectados directamente
- v Volúmenes de dispositivos ópticos virtuales

## **WRKOPTDIR**

El mandato WRKOPTDIR sólo funciona con directorios. Pueden visualizarse todos los directorios y subdirectorios o solamente determinados niveles. Este mandato requiere crear el índice de directorios ópticos en caso de no haberse creado al añadir un cartucho óptico. El mandato Trabajar con archivos ópticos (WRKOPTF) funciona con archivos ópticos.

Los mandatos WRKOPTDIR y WRKOPTF pueden utilizarse en las condiciones siguientes:

- v Volúmenes de dispositivos de biblioteca de medios ópticos conectados directamente
- v Volúmenes de CD-ROM de dispositivos CD-ROM o DVD
- v Volúmenes de dispositivos de biblioteca de medios ópticos conectados por LAN
- v Volúmenes WORM y ERASE en dispositivos ópticos virtuales

**Nota:** Los volúmenes creados en el formato de disco universal (UDF) no admiten los mandatos WRKOPTDIR y WRKOPTF.

## **Extracción y supresión de volúmenes ópticos**

Puede extraer volúmenes ópticos de un cartucho de discos ópticos y después suprimir los volúmenes extraídos de la base de datos de índices ópticos.

Para extraer un volumen, seleccione (Extraer) en la columna Opc (Opción) que hay junto al volumen que desea extraer en la pantalla Trabajar con volúmenes ópticos.

Seguidamente, puede extraer el volumen óptico extrayendo físicamente el cartucho de discos ópticos del servidor de datos de biblioteca óptica. Aparecerá la pantalla Extraer cartucho óptico y se le solicitará más información.

Especifique la información de los campos siguientes:

- v Identificador de volumen
- Opción de descripción de volumen
- v Ubicación del cartucho extraído

**Nota:** Si al extraer el volumen se especifica la opción \*KEEP, el registro se conserva.

v Ubicación del medio: algunos modelos 399F permiten extraer el medio del cargador masivo. Para utilizarse esta característica, si está disponible para el dispositivo, puede especificarse \*MAGAZINE. El cargador puede extraerse especificando VOL(\*MAGAZINE) en el mandato.

Como hay dos volúmenes en cada disco óptico, las opciones seleccionadas en la pantalla Extraer cartucho óptico son aplicables a ambos volúmenes.

El mandato Extraer cartucho (RMVOPTCTG) es aplicable a:

- v Volúmenes de bibliotecas de medios ópticos conectados directamente
- v Volúmenes de dispositivos CD-ROM y DVD
- v Volúmenes de dispositivos ópticos virtuales
- v Dispositivos de soporte RMS

#### **Supresión de volúmenes extraídos de la base de datos de índices ópticos**

Si ha extraído (\*REMOVED) el volumen pero ha salvado la información de descripción del volumen, más tarde podrá suprimir esa información seleccionando la opción 9 (Suprimir). La opción de suprimir también puede utilizarse si un volumen se ha marcado como dispositivo fuera de línea. La opción de suprimir elimina un solo volumen, no ambos volúmenes de un cartucho óptico.

La opción de suprimir es aplicable a:

- v Volúmenes extraídos de bibliotecas de medios ópticos
- v Volúmenes de bibliotecas de medios ópticos fuera de línea
- v Volúmenes de dispositivos LAN ópticos fuera de línea

#### **Comprobación de volúmenes ópticos**

Puede utilizar el mandato Comprobar volumen óptico (CHKOPTVOL) para validar la integridad de los directorios y archivos de un volumen.

<span id="page-113-0"></span>Puede utilizar el mandato CHKOPTVOL para verificar que todos los archivos se pueden leer. El mandato imprime una lista de archivos dañados, si los hay. Además, el mandato puede mostrar el total de archivos dañados y no dañados, en función del valor del parámetro OUTPUT.

Especifique información en los campos siguientes de la pantalla Comprobar volumen óptico:

- Identificador de volumen
- v Dispositivo óptico: necesario solamente si el parámetro Identificador de volumen es \*MOUNTED

**Nota:** El mandato CHKOPTVOL se aplica a los siguientes volúmenes:

- v Volúmenes de bibliotecas de medios ópticos conectados directamente
- v Volúmenes de dispositivos CD-ROM y DVD
- v Volúmenes de dispositivos ópticos virtuales

## **Cambio de parámetros del entorno óptico**

El mandato Cambiar atributos ópticos (CHGOPTA) puede utilizarse para cambiar parámetros de configuración óptica específicos que afectan a todos los trabajos que utilizan el sistema de archivos óptico.

Pueden establecerse los siguientes parámetros de acuerdo con su configuración.

### **Atributos de copia**

Este parámetro especifica si se deben copiar los atributos del archivo fuente cuando se copian o mueven archivos entre los sistemas de archivos QDLS y QOPT utilizando las API Copiar o Mover archivo continuo del HFS. Este parámetro se pasa por alto cuando se copian o trasladan archivos dentro del sistema de archivos óptico y no es válido para las bibliotecas ópticas conectadas por LAN. Este valor debe establecerse en \*NO si las aplicaciones no necesitan mantener los atributos de archivo cuando llevan a cabo operaciones de copia entre los sistemas de archivos QOPT y QDLS. Utilizando esta opción se mejora el rendimiento de las operaciones de traslado y de copia, y se reducen los requisitos de almacenamiento óptico cuando se graba en un disco óptico.

#### **Atributo de archivo retenido**

Este parámetro especifica si el soporte de archivos ópticos retenidos está habilitado o inhabilitado para el sistema de archivos QOPT. Cuando el soporte de archivos ópticos retenidos está inhabilitado, es responsabilidad del usuario asegurarse de que se siguen los procedimientos de recuperación correctos cuando se produce una condición de error al cerrar un archivo.

#### **Permitir caracteres variables**

Este parámetro indica si pueden especificarse caracteres variables para los nombres de las vías de acceso cuando se accede a archivos de volúmenes ópticos en formato de disco universal (UDF) mediante las interfaces del sistema de archivos jerárquico (HFS). El parámetro no afecta al acceso a los volúmenes ópticos formateados en los formatos HPOFS (Sistema de archivos ópticos de alto rendimiento) o ISO 9660. Además, tampoco afecta a las interfaces del sistema de archivos integrado para todos los formatos de medios ópticos.

#### **Soporte de formatos de medio ampliados**

Este parámetro indica qué formato de medio se debe utilizar cuando se añade un medio a un dispositivo óptico. Algunos medios tienen tanto formato de medio primario como formato de medio ampliado. Por ejemplo, un disco UDF-Bridge tiene ISO 9660 como formato básico y UDF como formato ampliado. Las estructuras de nombres alternativos Rock Ridge es otro formato admitido. Con este parámetro, puede elegir qué formato se va a utilizar al añadir un medio a un dispositivo.

#### **Conceptos relacionados**:

["Recuperación de archivos ópticos retenidos" en la página 134](#page-141-0) Un archivo óptico retenido es un archivo óptico que no se ha puede cerrar normalmente.

## **Establecimiento de la protección contra grabación**

La función de protección contra grabación impide grabar en el disco. Una ventana de protección contra grabación mostrará si la protección contra grabación está activada o desactivada.

Para utilizar la función de protección contra grabación, haga lo siguiente:

- 1. Localice el conmutador de protección contra grabación que se encuentra en el cartucho.
- 2. Establezca el disco como de lectura/grabación o sólo de lectura.
	- v Para que el disco sea de lectura/grabación, coloque el conmutador de protección contra grabación en la posición desactivada. La ventana de protección contra grabación se cierra y entonces podrá grabar los datos en el disco.
	- v Para que el disco sea sólo de lectura, coloque el conmutador de protección contra grabación en la posición activada. La ventana de protección contra grabación se abre y entonces no podrá grabar los datos en el disco.

Hay un conmutador de protección contra grabación para cada volumen (cara) del cartucho.

### **Tareas relacionadas**:

["Etiquetado de un cartucho óptico con un volumen inicializado" en la página 92](#page-99-0) Para etiquetar un cartucho que tiene al menos un volumen inicializado, siga estos pasos. Las opciones se seleccionan en la pantalla Trabajar con volúmenes ópticos.

## **Creación de una copia maestra de CD-ROM**

Los enlaces que se proporcionan sirven como referencia para las instrucciones sobre la preparación de copia maestra de CD.

Consulte el apartado Creación de un medio físico a partir de una imagen virtual o la página Web sobre Almacenamiento óptico para ver las instrucciones sobre la preparación de copia maestra de CD.

#### **Tareas relacionadas**:

["Creación de un medio físico a partir de una imagen virtual" en la página 175](#page-182-0) Utilice estas instrucciones para copiar una imagen virtual en un disco óptico.

## **Información relacionada**:

**[Almacenamiento óptico](http://www.ibm.com/servers/eserver/iseries/optical/cdrom/cddist.htm)** 

# <span id="page-114-0"></span>**Copia de seguridad de volúmenes ópticos**

En este tema se proporciona información para definir la estrategia de copia de seguridad y se describen las opciones y los mandatos relacionados con la copia de seguridad.

## **Definición de una estrategia de copia de seguridad**

No existe la estrategia de copia de seguridad perfecta que satisface las necesidades de todo el mundo. Por lo tanto, es importante definir los requisitos de la copia de seguridad antes de decidirse por una estrategia de copia de seguridad. Utilice las preguntas de este tema como ayuda para determinar los requisitos de la copia de seguridad.

- ¿Necesito hacer copias de seguridad?
	- ¿La información puede volver a crearse fácilmente?
	- Si no tuviera copias de seguridad, ¿cómo se vería afectada mi empresa?
	- ¿Estoy legalmente obligado a tener copias de seguridad?
- ¿Con qué frecuencia debería hacer copias de seguridad?
	- Diariamente
	- Semanalmente
	- Mensualmente
	- Sólo cuando un volumen esté lleno
- <span id="page-115-0"></span>• ¿Cómo se harían las copias de seguridad?
	- Copias de seguridad incrementales
	- Copias de seguridad parciales o selectivas
	- Copias de seguridad completas
- ¿Cuándo me interesaría que el sistema hiciera las copias de seguridad?
	- Durante el primer, segundo o tercer turno
	- El fin de semana
	- ¿Habría otros conflictos por las unidades ópticas?
- v ¿El volumen de destino contendría copias de seguridad de uno o de varios volúmenes?
- v ¿Durante cuánto tiempo debo conservar la información de origen después de completar una copia de seguridad?
- ¿Qué tipo de disponibilidad se necesita para los volúmenes?
	- En la biblioteca de medios ópticos
	- Fuera de la biblioteca de medios ópticos, pero en el lugar
	- Fuera de la biblioteca de medios ópticos, pero en otro lugar

Esta no es una lista completa de elementos a tener en cuenta a la hora de decidirse por una estrategia de copia de seguridad, sino más bien los fundamentos sobre los que puede construirla.

## **Utilización del mandato Duplicar óptico (DUPOPT)**

El mandato Duplicar óptico (DUPOPT) puede utilizarse para crear un duplicado del volumen óptico.

El volumen duplicado es idéntico al volumen original excepto en el identificador de volumen y la hora de creación.

El rendimiento mejora significativamente cuando se utiliza DUPOPT en lugar de CPYOPT para realizar la copia de seguridad de un volumen completo partiendo de cero. El mandato DUPOPT tiene los requisitos siguientes:

- v Se necesitan dos unidades ópticas. Una de las unidades puede ser una unidad virtual.
- v Los volúmenes de origen y de destino deben tener sectores del mismo tamaño.
- v Los volúmenes de origen y de destino no pueden ser las dos caras del mismo cartucho.
- v Los tipos de dispositivos de origen y de destino deben ser idénticos (por ejemplo, de biblioteca óptica a biblioteca óptica, o de dispositivo óptico autónomo a dispositivo óptico autónomo).
- v Si el tipo de medio de origen es \*WORM, el tipo de medio de destino puede ser \*WORM o \*ERASE.
- v Si el tipo de medio de origen es \*ERASE, el tipo de medio de destino debe ser \*ERASE.
- v Si el tipo de medio de origen es \*DVD-RAM, el tipo de medio de destino debe ser \*DVD-RAM.
- v Si el tipo de medio de destino es \*WORM, debe estar sin inicializar.
- v Si el tipo de medio de destino es \*ERASE, todos los datos que hay en el volumen de destino se perderán.
- v Una vez que se inicia la ejecución del mandato DUPOPT, el sistema no interrumpirá el proceso. El sistema no planificará otro trabajo en las unidades hasta que acabe la ejecución del mandato.
- Si el volumen de origen para el mandato DUPOPT se encuentra en un catálogo de imágenes, el medio de destino puede ser grabable. Los tipos de medios grabables son CD-R, CD-RW, DVD-R, DVD+R, DVD-RW y DVD+RW.

Utilice el mandato DUPOPT cuando desee copiar todo el volumen o para hacer copias de seguridad incrementales del volumen de origen. Para hacer una copia de seguridad completa, antes de utilizar el mandato DUPOPT espere a que el volumen de origen esté lleno.

DUPOPT siempre hace una copia completa del volumen de origen. Sin embargo, puede utilizarse para hacer copias de seguridad incrementales de los volúmenes ópticos de la forma siguiente:

- 1. Determine con qué frecuencia desea hacer copia de seguridad del origen y cuántas copias de seguridad desea conservar.
- 2. Utilice DUPOPT para duplicar el medio de origen en un medio de destino que tenga como tipo de medio \*ERASE. Esto le permitirá crear una copia exacta del medio de origen.
- 3. Siga haciendo duplicados del volumen de origen con la misma frecuencia hasta que el volumen de origen esté lleno.
- 4. Cuando el medio de origen esté lleno y tenga una copia final correcta, podrá reutilizar todos los medios de destino anteriores para hacer copias de seguridad de otros medios de origen.
- 5. Si el tipo de medio de origen es \*WORM, antes de realizar la copia de seguridad final, determine si el tipo de medio de destino final debe ser un tipo de medio \*WORM o \*ERASE.

Este mandato es un ejemplo de duplicación de un volumen óptico virtual en un volumen óptico grabable. El volumen óptico *VIRTVOL* se duplica en el volumen *DVDRW*. El volumen del dispositivo OPT02 se descargará una vez que haya finalizado el proceso de duplicación y tendrá el identificador de volumen *VIRTVOL*

```
DUPOPT FROMVOL(VIRTVOL) TOVOL(DVDRW) NEWVOL(*FROMVOL)
CLEAR(*YES) TODEV(OPT02) TOENDOPT(*UNLOAD)
```
**Atención:** Si el mandato DUPOPT no finaliza correctamente o se interrumpe por algún motivo durante el proceso, la copia de seguridad no será correcta. Además, si el tipo de medio de destino es \*WORM, el volumen de destino ya no podrá volver a utilizarse.

#### **Tareas relacionadas**:

["Creación de un medio físico a partir de una imagen virtual" en la página 175](#page-182-0) Utilice estas instrucciones para copiar una imagen virtual en un disco óptico.

#### **Mejoras:**

Desde la introducción del mandato DUPOPT se han hecho varias mejoras.

- v DUPOPT ya no necesita que el volumen de origen y de destino estén en la misma biblioteca óptica.
- v Para los medios de destino que tienen el formato de medio \*HPOFS, la capacidad del medio de destino ya no tiene que ser idéntica a la capacidad del medio de origen. Ahora puede ser igual o mayor que la del medio de origen.
- v Para los medios \*WORM, el tipo de medio de destino ya no tiene que ser \*WORM. Puede utilizarse un medio \*WORM o \*ERASE.
- v Se ha mejorado la recuperación de errores del dispositivo.
- Se ha mejorado el rendimiento.
- v Se ha añadido soporte entre dispositivos (de biblioteca a biblioteca, de dispositivo autónomo a dispositivo autónomo).
- v Se ha añadido soporte de descarga para los dispositivos autónomos.
- v Cuando se duplica un volumen de un dispositivo autónomo o virtual, se puede crear una copia exacta con el mismo identificador de volumen que el del volumen de origen.

En el ejemplo siguiente, el sistema duplica el volumen del dispositivo óptico OPT01 en el volumen del dispositivo óptico OPT02. Al finalizar, el identificador del volumen de destino será MYBACKUP y el sistema descargará el medio del dispositivo.

**Nota:** El sistema solamente admite la opción de descarga para los dispositivos autónomos.

> DUPOPT FROMVOL(\*MOUNTED) TOVOL(\*MOUNTED) NEWVOL(MYBACKUP) FROMDEV(OPT01) TODEV(OPT02) FROMENDOPT(\*LEAVE) TOENDOPT(\*UNLOAD)

# <span id="page-117-0"></span>**Mandato Copiar óptico (CPYOPT)**

Utilice el mandato Copiar óptico (CPYOPT) para copiar archivos y directorios ópticos entre volúmenes ópticos.

Puede utilizar el mandato CPYOPT para copiar:

- v Todos los archivos y directorios de todo un volumen
- v Todos los archivos y subdirectorios de un directorio
- v Todos los archivos de un directorio
- Un solo archivo

Los dos tipos de volúmenes ópticos son \*PRIMARY y \*BACKUP. \*PRIMARY es el tipo de volumen normal, en el que pueden grabar las aplicaciones de usuario. \*BACKUP es un tipo de volumen especial, en el que sólo se puede grabar mediante mandatos ópticos especiales. CPYOPT puede utilizarse para copiar archivos entre los tipos de volúmenes siguientes:

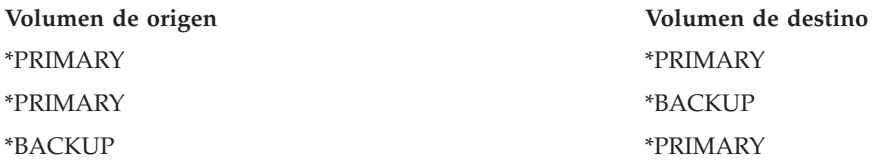

## **Conceptos relacionados**:

["Consideraciones de rendimiento para copiar y duplicar volúmenes ópticos" en la página 125](#page-132-0) Hay varias consideraciones de rendimiento que hay que tener presentes a la hora de copiar y duplicar volúmenes ópticos.

### **Parámetros más importantes del mandato Copiar óptico (CPYOPT):**

Se deben especificar varios parámetros que le ayudarán a seleccionar los archivos que desea copiar.

Estos parámetros son:

- Seleccionar archivos que copiar (SLTFILE)
- Copiar subdirectorios (CPYSUBDIR)
- Fecha y hora inicial (FROMTIME)

El mandato CPYOPT puede utilizarse para realizar una copia de seguridad de los volúmenes ópticos, pero no es la forma recomendada de hacerlo. Recuerde que CPYOPT trabaja con archivos; por tanto, si va a copiar un gran número de ellos, la petición del mandato CPYOPT puede tardar horas en completarse. Las opciones que especifique también afectarán al tiempo que tarde en ejecutarse la petición de copia. Revise los ejemplos que se describen más abajo para compararlos con las opciones utilizadas y ver cómo pueden afectar a la petición de copia.

Puede utilizar el parámetro Seleccionar archivos que copiar (SLTFILE) para elegir los archivos que desea copiar. Las opciones de que dispone son las siguientes:

- v \*CHANGED es la opción por omisión. El sistema determina si el archivo de origen ya existe en el volumen de destino. En este caso, el sistema copia el archivo de origen sólo si éste ha cambiado desde que se hizo la última operación de copia. Dos grupos de fechas y horas determinan si un archivo ha cambiado: la fecha y la hora del último cambio del archivo o la fecha y la hora del último cambio de los atributos del archivo. Cuando se especifica DATA(\*FILATR) en el mandato Visualizar óptico (DSPOPT), pueden verse estas fechas y horas.
- v \*ALL indica que el sistema copia todos los archivos del volumen de origen. El sistema sustituye los archivos que ya existan en el medio de destino por una copia nueva del volumen de origen.
- v \*NEW indica que el sistema copia solamente los archivos que no se hallan actualmente en el volumen de destino.

Si el volumen de destino ya contiene archivos, la elección de las opciones \*CHANGED o \*NEW podría tener como consecuencia que se alargue el tiempo de ejecución de la petición del mandato CPYOPT. Esto es debido a que el sistema tiene que confeccionar una lista de archivos para los volúmenes de origen y de destino y luego compararlas. El tiempo necesario para ello puede resultar excesivo si los volúmenes tienen miles de archivos.

También puede utilizar el parámetro Copiar subdirectorios (CPYSUBDIR) para indicar si deben procesarse los archivos de los subdirectorios de la vía de acceso de origen especificada. Las opciones son las siguientes:

- v \*NO indica que solamente se pueden copiar los archivos de la vía de acceso de origen especificada. Esta es la opción por omisión.
- v \*YES indica que se pueden copiar los archivos de todos los subdirectorios de la vía de acceso de origen especificada. El sistema crea subdirectorios en el volumen de destino, si no existen. Los subdirectorios recién creados tienen el mismo nombre que en el volumen de origen, aunque el nombre del directorio padre puede ser distinto. Antes de la operación de copia, el sistema comprueba que la longitud del nuevo nombre de la vía de acceso resultante no supere el máximo para los nombres de vía de acceso. El sistema impide copiar los subdirectorios de un directorio a un subdirectorio de ese directorio en el mismo volumen.

El sistema utiliza el parámetro FROMTIME para determinar si un archivo puede copiarse según su fecha de creación o modificación. Pueden copiarse todos los archivos creados, modificados o cuyos atributos se modificaron en la fecha y hora inicial o posteriormente. Es posible determinar cuándo se creó o se modificó por última vez un archivo especificando DATA(\*FILATR) en el mandato Visualizar óptico (DSPOPT). Los valores por omisión \*BEGIN para la fecha inicial y \*AVAIL para la hora inicial indican que todos los archivos cumplen el requisito de la fecha y la hora inicial. Especificar una fecha y una hora inicial identifica como susceptibles de copia sólo a los archivos creados o modificados a partir de esa fecha y hora. Este parámetro puede utilizarse para limitar notablemente el número de archivos que debe procesar CPYOPT. Así se reduce el tiempo necesario para procesar los archivos. Este parámetro puede combinarse con el parámetro SLTFILE para limitar el número de archivos que deben comprobarse antes de copiarlos. Se pueden seleccionar únicamente los archivos modificados (\*CHANGED) o nuevos (\*NEW) posteriores a una fecha y hora inicial dada.

En este ejemplo se muestra cómo copiar todos los archivos del volumen de origen VOL001 a un volumen que actualmente no contiene archivos ni directorios. El sistema procesa todos los subdirectorios del volumen de origen, crea los subdirectorios en el volumen de destino y copia todos los archivos.

Copia de todos los archivos del volumen de origen desde la última petición de copia: CPYOPT FROMVOL(VOL001) FROMPATH(/) TOVOL(CPYVOL001) + SLTFILE(\*ALL) CPYSUBDIR(\*YES) CRTDIR(\*YES)

Para este ejemplo, hay varias opciones que pueden tardar más o menos tiempo en ejecutarse.

- v La primera opción es emitir la misma petición que en los primeros ejemplos pero con un volumen de destino distinto. El sistema copia todos los archivos y directorios en el nuevo volumen de destino.
- v La segunda opción consiste en utilizar la opción \*CHANGED en el parámetro SLTFILE. CPYOPT FROMVOL(VOL001) FROMPATH(/) TOVOL(CPYVOL001) + SLTFILE(\*CHANGED) CPYSUBDIR(\*YES) CRTDIR(\*YES)

**Nota:** Dependiendo del número de archivos que haya actualmente en los medios de origen y de destino, esta petición puede tardar bastante tiempo en procesarse. En primer lugar, debe obtenerse una lista de todos los archivos de los medios de origen y de destino. Luego hay que comparar los archivos para determinar si alguno ha cambiado desde la última petición de CPYOPT. Una vez hecho esto, el sistema copia solamente los archivos que han cambiado.

v La tercera opción es utilizar la opción \*NEW en el parámetro SLTFILE, siempre y cuando los archivos existentes no hayan cambiado, sino que se hayan añadido al volumen de origen.

CPYOPT FROMVOL(VOL001) FROMPATH(/) TOVOL(CPYVOL001) + SLTFILE(\*NEW) CPYSUBDIR(\*YES) CRTDIR(\*YES)

**Nota:** En primer lugar, debe crear una lista de todos los archivos que hay tanto en el volumen de origen como en el de destino.

v La cuarta opción es utilizar una de las opciones de SLTFILE especificando también una fecha y hora inicial.

CPYOPT FROMVOL(VOL001) FROMPATH(/) TOVOL(CPYVOL001) +

SLTFILE(\*CHANGED) CPYSUBDIR(\*YES) CRTDIR(\*YES) FROMTIME('04/01/99' '00:00:00')

Al especificar una hora inicial, el sistema copia en el volumen de destino solamente los archivos que se han creado o modificado después del día 1 de abril de 1999.

## **Utilización del mandato Copiar óptico (CPYOPT) para hacer una copia de seguridad de un volumen:**

Puede utilizar el mandato Copiar óptico (CPYOPT) para hacer una copia completa o parcial del volumen.

A continuación se describe el proceso especial del mandato CPYOPT cuando el destino es un volumen \*PRIMARY o \*BACKUP. Consulte la lista siguiente para decidir cómo utilizar el mandato.

- v Copiar de forma completa o parcial. Se puede copiar un archivo, un directorio, un directorio con todos sus subdirectorios o todo un volumen.
- v Copiar incrementalmente. Se puede copiar solamente lo que ha cambiado desde la última petición de CPYOPT.
- v Copiar especificando una fecha inicial para los archivos seleccionados. Sólo se pueden copiar los archivos creados o modificados en esa fecha o en una posterior.
- v Reproducir la estructura jerárquica del volumen de origen en el volumen de destino.

### **Requisitos que debe cumplir CPYOPT para el tipo de volumen \*PRIMARY**

Si el volumen de destino es de tipo \*PRIMARY, el mandato CPYOPT tiene los siguientes requisitos exclusivos:

- v El volumen de origen puede ser de tipo \*PRIMARY o \*BACKUP.
- v Como el volumen de destino es de tipo \*PRIMARY, todas las peticiones de la API y la mayoría de los mandatos y programas de utilidad ópticos pueden acceder al volumen.
- v Como los programas de utilidad y los programas de usuario pueden actualizar el volumen, es necesario determinar cómo proteger los directorios y archivos de las modificaciones o borrados no autorizados.
- v El volumen de destino puede contener información de uno o varios volúmenes \*PRIMARY ópticos. Una forma sencilla de gestionar varios volúmenes en un solo volumen de destino consiste en tener un directorio de primer nivel nuevo. El nombre de dicho directorio puede ser el del volumen primario de origen.
- v Se necesita una forma de saber cuándo se realizó por última vez una copia de seguridad de un volumen o directorio. Utilice el mandato CPYOPT para hacerlo automáticamente.
- v La estructura jerárquica del volumen de destino no necesita ser idéntica a la del volumen óptico.
- v La fecha y hora de creación y la fecha y hora de cambio del archivo en el volumen de destino serán distintas a las del volumen primario óptico equivalente. La fecha y hora de creación del archivo en el volumen de destino es la fecha en que se grabó.
- v En el volumen de destino puede utilizar directorios y archivos directamente. No es necesario volver a copiar aplicaciones en un volumen óptico.
- v Puede solicitar que el sistema copie en el volumen de destino solamente los archivos nuevos del volumen de origen. Esto puede ser práctico si los archivos del volumen de origen nunca cambian, sino que sólo se crean archivos nuevos.

*Requisitos de Copiar óptico (CPYOPT) para el tipo de volumen \*BACKUP:* Si el volumen de destino es de tipo \*BACKUP, el mandato CPYOPT tiene los siguientes requisitos exclusivos:

- v El volumen de origen debe ser de tipo \*PRIMARY.
- v Únicamente los mandatos CPYOPT y Convertir copia de seguridad óptica (CVTOPTBKU) pueden grabar en el volumen de copia de seguridad de destino. Las API, los programas de utilidad y los programas de usuario no pueden grabar en un volumen óptico de copia de seguridad.
- v Un volumen óptico de copia de seguridad puede contener información solamente para un volumen óptico primario. Así se evita que dos volúmenes primarios compartan el mismo volumen de copia de seguridad óptico.
- v No se pueden suprimir directorios ni archivos de un volumen óptico de copia de seguridad. Así se garantiza la integridad de los datos del volumen de copia de seguridad óptico.
- v El sistema mantiene la fecha y hora de creación del archivo, así como la fecha y hora de cambio del volumen primario en el volumen óptico de copia de seguridad.
- v Una aplicación de usuario no puede utilizar directamente un archivo o directorio de un volumen de copia de seguridad. Primero debe copiarse el archivo o directorio en un volumen óptico primario utilizando el mandato CPYOPT.
- v Si el volumen óptico primario se ha perdido o está dañado, el volumen óptico de copia de seguridad puede convertirse en un volumen óptico primario. Para ello, utilice el mandato CVTOPTBKU.
- v Para mantener la información de control sobre el estado de las peticiones de copia de seguridad, los volúmenes ópticos de copia de seguridad necesitan utilizar medios adicionales. Como consecuencia, un volumen primario que se utiliza al 100% puede que no quepa en un volumen óptico de copia de seguridad.
- v El sistema siempre inicializa los volúmenes de copia de seguridad con un umbral de volumen del 99%.

*Sugerencias sobre el tipo de volumen que se debe utilizar con el mandato CPYOPT:* A continuación se ofrece una lista de elementos que puede servir para determinar si debe utilizarse un tipo de volumen de destino \*PRIMARY o \*BACKUP.

- v En general, la utilización del mandato CPYOPT para un tipo de volumen \*PRIMARY ofrece más flexibilidad pero requiere más capacidades de gestión de los volúmenes de copia de seguridad.
- v El mandato CPYOPT para un volumen de tipo \*BACKUP proporciona más capacidades de gestión y seguridad para los volúmenes de copia de seguridad ópticos, pero es menos flexible.
- v Utilice el mandato CPYOPT y especifique un volumen de tipo \*PRIMARY si desea copiar datos de varios volúmenes en un solo volumen.
- v Utilice el mandato CPYOPT y especifique un volumen de tipo \*BACKUP si desea una mejor seguridad para los volúmenes de copia de seguridad. El sistema no puede grabar volúmenes de tipo \*BACKUP con mandatos ópticos normales ni programas de usuario.
- v Utilice el mandato CPYOPT y especifique un volumen de tipo \*BACKUP para salvar información como, por ejemplo, la fecha y hora en que el sistema copia los directorios y volúmenes o el estado de esas copias.
- v La mayor ventaja de utilizar el mandato CPYOPT para un volumen de tipo \*BACKUP es que el sistema almacena la información de control de copia de seguridad acerca del volumen de copia de seguridad. Esta información incluye la relación entre los archivos del volumen de copia de seguridad y los archivos del volumen primario. Esta información puede ser útil si alguna vez tiene que recuperar datos de origen perdidos del volumen de copia de seguridad.
- v Utilice el mandato CPYOPT y especifique un tipo de volumen \*BACKUP si desea que las fechas de los archivos de origen y de destino (de creación y modificación) sean idénticas.
- v Una desventaja de utilizar el mandato CPYOPT para un volumen de tipo \*BACKUP es que el sistema utiliza espacio adicional en el volumen de copia de seguridad para almacenar la información de control. La cantidad que se utiliza es aproximadamente tres veces el tamaño del sector de cada directorio. Por lo tanto, si el mandato CPYOPT copia 100 directorios de un volumen primario a un

volumen de copia de seguridad en que el tamaño de sector es de 2 KB, este volumen utilizará 600 KB adicionales de espacio. En este ejemplo, se utilizarán 600 KB de espacio cada vez que se ejecute el mandato.

#### **Tipo de volumen \*BACKUP:**

En esta sección se explica el tipo de volumen \*BACKUP y el proceso de copia de seguridad exclusivo asociado a un volumen \*BACKUP.

Recuerde que utilizar el mandato Copiar óptico (CPYOPT) para un volumen \*BACKUP ya no es la forma recomendada de hacer copia de seguridad de los volúmenes debido al tiempo que se necesita. El método recomendado de hacer copia de seguridad de los volúmenes es mediante el mandato Duplicar óptico (DUPOPT).

El tipo de volumen \*BACKUP admite la copia de seguridad y la protección de información de volúmenes ópticos primarios. El sistema no permite que los programas de usuario o las API graben en volúmenes ópticos de copia de seguridad. Sólo un limitado conjunto de mandatos ópticos pueden actualizar los volúmenes de copia de seguridad. Una vez que el sistema ha creado un directorio o un archivo en un volumen óptico de copia de seguridad, la única forma de suprimirlo es reinicializando el volumen. Así se impide el borrado accidental o voluntario.

Los volúmenes y directorios de copia de seguridad contienen un archivo Rango completo de copia de seguridad, que contiene información de fechas sobre las peticiones de copia anteriores en el volumen óptico de copia de seguridad. Estas fechas son de gran ayuda para determinar el contenido de los directorios y volúmenes de copia de seguridad con respecto al contenido de los volúmenes primarios equivalentes. Estas fechas de control facilitan la recuperación al proporcionar puntos de control temporales. Cada directorio de copia de seguridad tiene sus propias fechas de control. Cada volumen de copia de seguridad también tiene sus propias fechas de control, que son:

- Fecha y hora inicial completa
- Fecha y hora final completa
- v Fecha y hora del último cambio

El sistema graba estas fechas en los volúmenes de copia de seguridad en un archivo reservado dentro de cada directorio de copia de seguridad. Puesto que el sistema graba las fechas en el medio, los volúmenes de copia de seguridad son independientes. En el medio no sólo se encuentran los datos, sino también la información de recuperación.

#### *Rango completo de copia de seguridad:*

Cuando se copia un volumen óptico primario en un volumen óptico de copia de seguridad, un archivo especial llamado Rango completo de copia de seguridad se graba en el volumen de copia de seguridad.

Este archivo indica la última vez que se realizó una copia de seguridad. El sistema mantiene información de control de la copia de seguridad para el volumen y para todos los directorios del volumen. Si la copia de seguridad del volumen o directorio se ha realizado correctamente, el archivo Rango completo de copia de seguridad contiene una fecha y una hora inicial y final. Cuando existe un rango para un volumen o directorio óptico de copia de seguridad, tiene un significado concreto: el directorio o volumen de copia de seguridad tiene una copia de todos los archivos creados o modificados dentro del rango de fechas correspondiente al directorio o volumen primario.

Por ejemplo, el volumen BVOL1 es un volumen óptico de copia de seguridad para el volumen primario PVOL1. BVOL1 contiene el directorio /DIR1 que tiene el rango completo de copia de seguridad siguiente:

- Fecha inicial:  $1/1/99$
- Hora inicial: 09:00:00
- Fecha final:  $30/1/99$

• Hora final: 22:00:00

Esto significa que el sistema hizo copia de seguridad de todos los archivos cambiados o creados en /DIR1 de PVOL1 desde las 9:00 a.m. del 1 de enero de 1999. El sistema copió en /DIR1 los archivos de BVOL1 a las 10:00 p.m. del 30 de enero de 1999. Los archivos que se crearon o modificaron en el directorio /DIR1 del volumen primario PVOL1 después de las 10:00 p.m. del día 30/01/99 no se han copiado.

#### **Rango completo de copia de seguridad para directorios**

El rango completo de copia de seguridad para un directorio no incluye todos los subdirectorios del directorio. Es decir, cada directorio tiene su propio rango completo de copia de seguridad. Por ejemplo, supongamos que el directorio /A tiene un rango completo de copia de seguridad que va del 1 de marzo de 1999 al 1 de mayo de 1999. Esto no significa necesariamente que el directorio /A/B tenga el mismo rango completo. De hecho, /A/B puede que no tenga ni siquiera rango completo de copia de seguridad. El rango completo no refleja un rango jerárquico sobre todos los directorios del subárbol.

El sistema actualiza el rango completo de copia de seguridad de un directorio de copia de seguridad después de copiar todos los archivos elegibles en el directorio primario.

**Nota:** Utilice el parámetro SLTFILE del mandato CPYOPT para determinar si un archivo es elegible. Si utiliza \*ALL, todos los archivos serán susceptibles de copia. Si utiliza \*CHANGED, sólo serán elegibles los archivos creados o modificados desde la última ejecución del mandato CPYOPT. Si especifica \*NEW, el sistema copia archivos sólo en el caso de que no existan en el volumen de destino.

Por ejemplo, FILE.001 se copió el 1 de marzo de 1999 como consecuencia de una copia de seguridad completa del directorio /DIR1. En esta ocasión, a /DIR1 se le da como rango final el 1 de marzo de 1999. El 1 de abril de 1999, el usuario realiza una nueva copia de seguridad del directorio /DIR1 especificando SLTFILE(\*CHANGED). Sin embargo, la copia de seguridad afecta solamente a los archivos que han cambiado. Si FILE.001 no ha cambiado desde la ejecución anterior del mandato CPYOPT, ese archivo no será susceptible de copia. Sin embargo, el sistema actualiza el rango final de /DIR1 hasta el 1 de abril de 1999 si todos los archivos elegibles se copian correctamente.

#### **Rango completo de copia de seguridad para volúmenes ópticos**

El rango completo de copia de seguridad para un volumen óptico es parecido al de un directorio óptico. El rango completo para un directorio representa la relación entre los archivos de un directorio de copia de seguridad y los del directorio primario. Igualmente, el rango completo para un volumen óptico de copia de seguridad representa la relación entre los archivos de un volumen óptico de copia de seguridad y los del volumen primario. Para actualizar el rango completo del volumen, debe hacer copia de seguridad de todos los archivo elegibles de un volumen.

Es posible actualizar el rango completo de un volumen solamente si en el mandato CPYOPT se especifican las variables FROMPATH(/) y CPYSUBDIR(\*YES). Así se garantiza que el sistema procesa todos los archivos del volumen primario.

#### *Rango completo de copia de seguridad: fecha y hora inicial:*

Es posible especificar una fecha y hora inicial en el mandato **Copiar óptico (CPYOPT)**.

La fecha y hora inicial de un rango completo de copia de seguridad de un volumen o directorio óptico de copia de seguridad es la hora más antigua que se especificó en un mandato CPYOPT cuando se copiaron todos los archivos elegibles del volumen o directorio.

El sistema utiliza la hora para seleccionar los archivos del volumen primario que deben copiarse en el volumen óptico de copia de seguridad. El sistema copia los archivos creados o modificados en ese

momento o posteriormente. En primer lugar, el sistema debe copiar correctamente todos los archivos elegibles de un directorio o volumen. A continuación, el sistema establece en la hora especificada la fecha y hora inicial del volumen o directorio óptico de copia de seguridad correspondiente. La definición indica que este valor es la hora más antigua especificada en un mandato CPYOPT. Veamos un ejemplo:

#### **Situación: fecha y hora inicial**

Un usuario emite el mandato CPYOPT para el directorio /DIR1 especificando el 1 de mayo de 1999 como la fecha inicial. Si todos los archivos elegibles se copian correctamente, el sistema establece el día 1 de mayo de 1999 como la fecha inicial completa del directorio de copia de seguridad /DIR1.

Ahora supongamos que el usuario vuelve a emitir el mandato CPYOPT para /DIR1. Esta vez, el sistema establece el 1 de abril de 1999 como la fecha inicial. Esta petición copia todos los archivos que se han modificado desde la última vez que se ejecutó el mandato CPYOPT. Además, copia todos los archivos que se crearon entre el 1 de abril de 1999 y el 1 de mayo de 1999 que no se seleccionaron en la petición anterior. Si todos los archivos elegibles se copian correctamente, la fecha inicial del directorio de copia de seguridad /DIR1 se cambia por el día 1 de abril de 1999. Las copias futuras que especifiquen fechas iniciales más antiguas generarán resultados parecidos.

Utilice \*BEGIN y \*AVAIL para la fecha y hora inicial del mandato CPYOPT. Esto copiará todos los archivos de un directorio o volumen primario, independientemente de la hora de creación o cambio del archivo.

### *Rango completo de copia de seguridad: fecha y hora final:*

El mandato CPYOPT no permite especificar una fecha y hora final. El sistema siempre utiliza la fecha y la hora de la petición de copia como fecha y hora final.

Por lo tanto, el sistema utiliza la fecha y la hora de la petición como la fecha y hora final completa de un directorio o volumen de copia de seguridad.

La fecha y hora final de un rango completo de copia de seguridad de un volumen o directorio óptico de copia de seguridad es una de las condiciones siguientes:

- v La última vez que se completó un mandato CPYOPT
- v Cuando el sistema ha copiado correctamente todos los archivos elegibles en este volumen o directorio
- v Cuando la fecha y hora inicial de la petición no son posteriores al rango completo existente

La definición del campo fecha y hora final tiene dos partes. En primer lugar, esta fecha es la última vez que se completó sin errores la ejecución de un mandato CPYOPT para el directorio o el volumen. En segundo lugar, la fecha y hora final completa no se actualiza si el rango de la petición no se solapa con el rango existente. Esto es así aunque todos los archivos elegibles se copien correctamente.

#### **Situación: fecha y hora final**

El 1 de julio de 1999, el usuario emite el mandato CPYOPT para el directorio /DIR1 que especifica el 1 de febrero de 1999 como fecha inicial. Si todos los archivos elegibles se copian correctamente, el sistema establece el 1 de febrero de 1999 como la fecha inicial completa del directorio de copia de seguridad /DIR1. El sistema establecerá el 1 de julio de 1999 como la fecha final completa.

Ahora, el sistema emite un segundo mandato CPYOPT para el directorio /DIR1 el 15 de septiembre de 1999, especificando el 1 de junio de 1999 como fecha inicial. Si todos los archivos elegibles se copian correctamente, la fecha inicial completa del directorio de copia de seguridad /DIR1 seguirá siendo el 1 de febrero de 1999. La fecha final completa pasará a ser el 15 de septiembre de 1999. Esta es la situación normal que sólo tiene en cuenta la primera parte de la definición anterior.

El 1 de diciembre de 1999, el usuario vuelve a emitir el mandato CPYOPT para el directorio /DIR1. Esta vez especifica el 1 de octubre de 1999 como fecha inicial. Aunque todos los archivos elegibles se copien correctamente, el rango completo no cambia. El rango completo no puede ampliarse para incluir la fecha final nueva. Esto es debido a que los archivos que se crearon o modificaron entre el 15 de septiembre y el 1 de octubre de 1999 no se tienen en cuenta.

*Rango completo de copia de seguridad: fecha y hora del último cambio:*

Al utilizar el mandato CPYOPT, el sistema graba la fecha y hora del último cambio de un volumen o directorio óptico de copia de seguridad.

Se incluyen los momentos en que el sistema grabó atributos de los archivos o del directorio en el directorio o volumen.

La fecha y hora del último cambio de este directorio y volumen siempre refleja la fecha y hora de la petición. Esto sigue siendo cierto incluso si el sistema graba un archivo en un directorio de copia de seguridad.

### **Situación 1: fecha y hora del último cambio**

El 1 de julio de 1999, el usuario emite un mandato CPYOPT para el directorio /DIR1 especificando \*BEGIN como fecha inicial. Si el sistema copia correctamente todos los archivos elegibles, las fechas serán las siguientes:

- v El sistema establece la fecha inicial completa del directorio de copia de seguridad /DIR1 en \*BEGIN.
- v El sistema establecerá el 1 de julio de 1999 como la fecha final completa.

Si el sistema copia al menos un archivo en /DIR1 como consecuencia de esta petición, la fecha del último cambio también es el 1 de julio de 1999.

El sistema no necesariamente tiene que actualizar la fecha y hora del último cambio como consecuencia de una copia correcta. Si el sistema no grabó los archivos en el directorio de copia de seguridad, podrá actualizar el rango completo, pero no la fecha del último cambio.

#### **Situación 2: fecha y hora del último cambio**

En "Situación 1: fecha y hora del último cambio", el directorio de copia de seguridad /DIR1 tiene las fechas siguientes tras la petición:

- Fecha inicial: \*BEGIN
- v Fecha final: 1 de julio de 1999
- v Fecha del último cambio: 1 de julio de 1999

El 1 de octubre de 1999, el usuario vuelve a emitir el mandato CPYOPT para el directorio /DIR1. Esta vez, en el mandato se especifica SLTFILE(\*CHANGED) para copiar solamente los archivos que han cambiado desde la última petición de CPYOPT. Supongamos que ningún archivo ha cambiado desde la última copia de seguridad realizada el 1 de julio de 1999. Puesto que ningún archivo es susceptible de copia, el sistema no graba ningún archivo en el directorio de copia de seguridad /DIR1. Por lo tanto, la fecha del último cambio sigue siendo el 1 de julio de 1999. Sin embargo, puesto que no se han producido anomalías con ningún archivo elegible, el rango completo de /DIR1 se amplía hasta que su fecha final es el 1 de octubre 1999. La fecha y la hora del último cambio se vuelven más importantes cuando se establecen más allá del rango completo. Esto sucede si algunos archivos realmente se copian pero otros archivos elegibles no llegan a copiarse por alguna razón.

### **Situación 3: fecha y hora del último cambio**

En "Fecha y hora del último cambio — Situación dos", el directorio de copia de seguridad /DIR1 tiene las fechas siguientes tras la petición:

- Fecha inicial: \*BEGIN
- v Fecha final: 1 de octubre de 1999
- v Fecha del último cambio: 1 de julio de 1999

El 1 de diciembre de 1999, el usuario vuelve a emitir el mandato CPYOPT para el directorio /DIR1. Supongamos que desde la última petición de CPYOPT, el 1 de octubre de 1999, se han cambiado o añadido 10 archivos en el directorio primario /DIR1. Supongamos que sólo ocho archivos se copiaron correctamente en /DIR1 y que dos de los archivos elegibles no se pudieron copiar. Puesto que el sistema no copió todos los archivos elegibles, el rango completo sigue siendo el mismo, siendo la fecha inicial \*BEGIN y la fecha final el 1 de octubre de 1999. No obstante, como /DIR1 ha cambiado, la fecha del último cambio se actualiza al 1 de diciembre de 1999. Puesto que la fecha del último cambio está fuera del rango completo, puede que no exista una copia completa de /DIR1 entre \*BEGIN y el 1 de octubre de 1999. Puede que una copia más reciente haya reemplazado a uno de esos archivos debido al cambio del 1 de diciembre de 1999.

### *Ejemplo: Copia en un volumen de tipo \*BACKUP óptico:*

En este ejemplo se muestra cómo el sistema hace una copia de seguridad del volumen primario VOL01 en el volumen de copia de seguridad BKP-VOL01.

Esto copiará todos los archivos de todos los subdirectorios. Una vez que el sistema ha grabado los datos en el volumen BKP-VOL01, el sistema utilizará el volumen de una de las formas siguientes:

- Para hacer más copias de seguridad del volumen VOL01
- v Para hacer la conversión del volumen de copia de seguridad BKP-VOL al volumen \*PRIMARY VOL01. CPYOPT FROMVOL(VOL01) FROMPATH(/) TOVOL('BKP-VOL01' +

\*BACKUP) SLTFILE(\*ALL) CPYSUBDIR(\*YES)

*Conversión de un volumen de tipo \*BACKUP óptico:*

Utilice el mandato Convertir copia de seguridad óptica (CVTOPTBKU) para convertir un volumen \*BACKUP óptico en un volumen \*PRIMARY óptico.

Esta función normalmente se utiliza cuando el volumen óptico primario falta o está dañado. La conversión elimina la necesidad de copiar toda la información del volumen óptico de copia de seguridad en un nuevo volumen primario. Cuando el sistema haya convertido el volumen en un volumen primario, permitirá todas las peticiones de grabación en el volumen.

Una vez que el sistema haya convertido un volumen óptico de copia de seguridad en un volumen primario, no hay forma de volver a convertirlo en un volumen óptico de copia de seguridad. Para convertir volúmenes de copia de seguridad, seleccione la opción 6 (Convertir volumen óptico de copia de seguridad) en la pantalla Copia de seguridad/recuperación óptica, o bien utilice el mandato CVTOPTBKU.

Antes de intentar llevar a cabo la conversión, deberá verificar el nombre del volumen primario del que este volumen es una copia de seguridad. Puede hacerlo visualizando los atributos del volumen óptico de copia de seguridad. Para ello, utilice mandato Visualizar atributos de volumen óptico (DSPOPT) o seleccionando (Visualizar) en la pantalla Trabajar con volúmenes.

Puede que en el volumen óptico de copia de seguridad haya directorios y archivos del volumen primario suprimidos anteriormente. Por tanto, a la hora de convertir el volumen óptico de copia de seguridad en un volumen primario, puede que haya que suprimir manualmente directorios y archivos del volumen.

Esta función se realiza para reflejar con exactitud lo que había en el volumen primario. Si nunca suprime directorios ni archivos de un volumen primario, esta cuestión no tendrá la menor importancia.

#### **Rendimiento del mandato Copiar óptico (CPYOPT):**

El rendimiento es un tema complejo con muchos componentes interdependientes.

El cambio de un componente puede afectar negativamente a otro. Esta interdependencia así como los demás factores que afectan al rendimiento impiden ofrecer una fórmula para calcular el tiempo necesario para copiar un determinado número de archivos. En este apartado se proporcionan directrices que le permitirán estimar el tiempo que tardará en ejecutarse el mandato CPYOPT.

Es posible que necesite estimar el tiempo que tardará en copiarse todo un volumen óptico utilizando el mandato CPYOPT. Puede empezar copiando un solo directorio que tenga un número conocido de archivos de tamaño medio. A continuación, calcule la diferencia entre la hora final y la hora inicial para determinar el tiempo transcurrido. Divida el tiempo transcurrido por el número de archivos copiados para calcular cuantos segundos tarda en copiarse un archivo de promedio. Este valor puede utilizarse para determinar el tiempo que se necesitará para copiar todo el volumen de archivos de tamaño medio.

Para maximizar el rendimiento de la copia, utilice estas directrices como punto de partida:

- v Tener muy pocos directorios con demasiados archivos puede afectar al rendimiento. Tener demasiados directorios con muy pocos archivos también puede afectar al rendimiento. Intente que el número de archivos de un directorio nunca supere los 6000 archivos.
- v Piense en el rendimiento a la hora de determinar el tamaño de los archivos.
- v Evite el uso de atributos ampliados en los archivos. Los atributos ampliados de un archivo se almacenan aparte de los datos. Cuando se copian los datos, el sistema también debe copiar los atributos. Esto es parecido a copiar un segundo archivo por cada archivo de usuario que se copia.
- v Tenga los volúmenes de origen y de destino en la misma biblioteca.
- v Procure no copiar en la otra cara de un cartucho óptico.
- v Si el proceso de copia puede utilizar de forma dedicada las unidades ópticas, utilice el parámetro COPYTYPE \*IOP del mandato CPYOPT.
- v Evite conflictos por las unidades ópticas con otros procesos ópticos.
- v Dedique dos unidades ópticas a la actividad de copia.

Las condiciones siguientes pueden afectar mucho al rendimiento de la copia:

- v Utilizar solamente una unidad.
- v Copiar de una cara de un cartucho óptico a la otra cara.
- v Tener otros procesos ópticos en ejecución que intentan utilizar las unidades disponibles.
- v Un gran número de archivos en el volumen de origen.

El proceso de extraer un volumen, almacenarlo en una ranura, recuperar un volumen nuevo y montarlo tarda entre 8 y 15 segundos en llevarse a cabo. Debería intentar hacer las peticiones de copia cuando el proceso pueda utilizar de forma dedicada las unidades ópticas.

No intente copiar un gran número de archivos de una cara de un cartucho óptico a la otra cara. Las unidades ópticas tienen sólo un cabezal de lectura/grabación. Esto es lo que ocurre cuando se copia de una cara de un cartucho óptico a la otra cara:

- v El sistema monta el volumen de origen.
- v Se lee y se almacena en el almacenamiento temporal de IBM i un número limitado de archivos que se han de copiar.
- v El volumen de origen se extrae y el sistema monta el volumen de destino dando la vuelta al cartucho óptico.
- v Los archivos se leen desde el almacenamiento temporal de IBM i y se graban en el volumen de destino.
- v Si quedan más archivos por copiar, el sistema extrae el volumen de destino y vuelve a montar el volumen de origen dando la vuelta al cartucho óptico.
- v El sistema repite el proceso hasta que copia todos los archivos. Puede que tenga que dar la vuelta al cartucho óptico muchas veces para copiar todos los archivos.

El rendimiento de la copia siempre es mejor si los volúmenes de origen y de destino pertenecen a la misma biblioteca y el parámetro COPYTYPE se establece en \*IOP para el controlador de la biblioteca. Hay dos condiciones que requieren un paso adicional. La primera es que los volúmenes de origen y de destino estén en bibliotecas distintas. La segunda consiste en establecer el parámetro COPYTYPE en \*SYSTEM y que los volúmenes existan en la misma biblioteca. Este paso adicional exige mover los archivos que se desean copiar a un almacenamiento temporal del sistema antes de poder grabarlos en el volumen de destino. No es necesario utilizar almacenamiento temporal si el sistema cumple estas dos condiciones:

- v Ambos volúmenes ópticos están en la misma biblioteca.
- v El parámetro COPYTYPE del mandato CPYOPT se establece en \*IOP.

Estas dos condiciones permiten la transferencia directa de datos entre las dos unidades ópticas.

## **Mandatos de salvar y restaurar**

El mandato Salvar (SAV) puede utilizarse para crear una copia de seguridad de una imagen de volumen óptico. La imagen del volumen se restaura utilizando el mandato Restaurar (RST).

Una imagen de volumen óptico es una copia de todo un volumen óptico en formato \*SAVRST. Utilizando SAV, la imagen del volumen puede salvarse en cualquier dispositivo de salvar/restaurar admitido, incluyendo los dispositivos de cinta, de disquetes, ópticos o los archivos de salvar.

Posteriormente, cuando la imagen del volumen se restaura utilizando el mandato RST, toda la imagen debe restaurarse en un volumen óptico existente, en un dispositivo autónomo o en una biblioteca de medios ópticos.

Una imagen de volumen óptico tiene propiedades exclusivas que exigen salvar o restaurar toda la imagen del volumen en una sola operación. Después de salvarla no se pueden restaurar archivos o directorios individuales.

Una vez salvada, la imagen de volumen óptico puede verse con los mandatos Visualizar cinta (DSPTAP), DSPDKT, Visualizar óptico (DSPOPT) o Visualizar archivo de salvar (DSPSAVF), dependiendo del dispositivo de salvar/restaurar utilizado. Cuando aparece la entrada del volumen de salvar/restaurar, puede utilizarse la opción 8 para visualizar el panel de información adicional, que incluye información específica sobre el medio, como el tipo de medio, la capacidad del volumen, el tamaño del sector e información sobre los atributos de seguridad. Los archivos y directorios individuales que componen la imagen del volumen no pueden verse.

La utilización del mandato SAV genérico para salvar datos ópticos puede incorporarse fácilmente en una estrategia de copia de seguridad del sistema existente sin necesidad de utilizar un mandato distinto, como por ejemplo DUPOPT, para realizar la operación de salvar. SAV es una buena alternativa a DUPOPT porque permite salvar un volumen desde una biblioteca de medios ópticos de una unidad o desde un dispositivo autónomo sin necesidad de asignar un segundo dispositivo óptico. SAV proporciona una solución de copia de seguridad incremental viable consistente en hacer copias de seguridad periódicas de volúmenes que aún no tienen la capacidad para un dispositivo de salvar/restaurar como una cinta. Cuando el volumen se llena, puede duplicarse con el fin de archivarlo restaurando todo el volumen para crear una copia o emitiendo el mandato DUPOPT para duplicar el volumen.

Salvar y luego restaurar una imagen de volumen óptico crea una copia exacta del volumen salvado, incluyendo el nombre del volumen. DUPOPT crea una copia del volumen de origen, pero el nombre del volumen se cambia.

Para salvar y restaurar un volumen óptico, se necesitan las autorizaciones siguientes:

- v Autorización \*USE sobre el dispositivo óptico.
- v Autorización especial \*SAVSYS o autorización \*OBJEXIST sobre la lista de autorizaciones de volúmenes ópticos.
- v Si el formato del medio es UDF (formato de disco universal), también se necesita la autorización \*RWX sobre el directorio raíz del volumen. El dispositivo tendrá un bloqueo compartido (LSRD) de lectura cuando los mandatos SAV o RST están activos.

Registros de auditoría creados durante una petición SAV o RST.

- **OR** Objeto restaurado
- **RZ** Cambiar grupo primario durante la restauración. El valor salvado es distinto del valor del destino. El valor del destino no se cambiará. (Sólo UDF)
- **RO** Cambiar propietario durante la restauración. El valor salvado es distinto del valor del destino. El valor del medio de destino no se cambiará. (Sólo UDF)
- **O1** Apertura satisfactoria para salvar (S/R/S) Almacenamiento/Leer/Salvar. Apertura satisfactoria para restaurar (S/U/R) Almacenamiento/Actualizar/Restaurar.

#### **Soporte del mandato Salvar (SAV):**

El mandato SAV puede utilizarse para salvar volúmenes con formato HPOFS (Sistema de archivos ópticos de alto rendimiento) o volúmenes UDF (formato de disco universal).

Esta función no soporta la copia de seguridad de medios con formato ISO 9660.

Seleccione un volumen o volúmenes que salvar. El mandato SAV evita que se salven de forma implícita todas las imágenes de volumen óptico del sistema de archivos QOPT cuando el parámetro OBJ incluye la entrada '/\*'. El sistema de archivos QOPT no puede salvarse; no obstante, los volúmenes del sistema de archivos sí pueden salvarse. Si desea salvar todos los volúmenes del sistema de archivos QOPT, deberá especificar explícitamente '/QOPT/\*' en el parámetro OBJ. Si se seleccionan todos los volúmenes, tenga en cuenta que esta operación SAV puede tardar un tiempo considerable en completarse, dependiendo del número de volúmenes que se vayan salvar.

Para poder especificar que se va a salvar una imagen del volumen, deberá especificar el valor \*STG en el parámetro SUBTREE.

Se puede salvar una imagen de volumen óptico en otro volumen óptico; sin embargo, el volumen de destino no puede ser la otra cara del volumen salvado.

El rendimiento del mandato SAV es comparable al del mandato DUPOPT, aunque depende del dispositivo de destino elegido.

#### **Parámetros**

**OBJ** Especifica uno o varios nombres de vía de acceso. El nombre de la vía de acceso no puede ampliarse más allá del nivel de volumen. '/QOPT/VOL/\*' o '/QOPT/VOL/DIR/FILE' son ejemplos de nombres de vías de acceso que no son válidos.

#### **SUBTREE**

Debe ser \*STG al salvar imágenes de volumen óptico.

## **CHGPRIOD**

Los parámetros Fecha inicial, Hora inicial, Fecha final y Hora final deben ser \*ALL.

## **UPDHST**

Debe ser \*NO.

## **SAVACT**

Este parámetro se pasa por alto al intentar salvar imágenes de volumen óptico.

## **PRECHK**

Debe ser \*NO.

## **TGTRLS**

El valor no puede utilizarse antes del release V5R2M0.

## **Ejemplos**

- v Salvar todos los volúmenes del sistema de archivos QOPT en un archivo de salvar. SAV DEV('/qsys.lib/xyz.lib/xzysavfile.file') + OBJ(('/qopt/\*')) SUBTREE(\*STG)
- v Salvar todos los volúmenes que empiecen por vola y volb en un archivo de salvar. SAV DEV('/qsys.lib/xyz.lib/xzysavfile.file') + OBJ(('qopt/vola\*') ('/qopt/volb\*')) SUBTREE(\*STG)
- v Salvar el volumen vol1 en un dispositivo de cinta. SAV DEV('/qsys.lib/tap01.devd') OBJ(('/qopt/vol1')) SUBTREE(\*STG)

## **Soporte del mandato Restaurar (RST):**

El mandato RST puede utilizarse para seleccionar uno o varios volúmenes que restaurar.

El protocolo del mandato RST exige que todos los sistemas de archivos físicos cumplan un determinado conjunto de reglas previamente definidas que controlan cómo se manejan las operaciones de restaurar, dependiendo de si el objeto existe en el sistema. A efectos de restauración de imágenes de volúmenes ópticos, el medio de destino debe existir en el sistema, montado en un dispositivo autónomo o importado en una biblioteca de medios ópticos. Además, debe poder accederse al medio por el nombre especificado en el parámetro OBJ-Nuevo nombre de vía de acceso. El parámetro OBJ-Nuevo nombre de vía de acceso debe coincidir con el nombre del parámetro OBJ-Nombre o ser \*SAME. Esta restricción requerirá redenominar los volúmenes sin formato antes de poder procesar el mandato RST. Los volúmenes sin formato pueden redenominarse con la opción 7 de las pantallas WRKOPTOL o WRKLNK, o emitiendo el mandato RNM genérico.

Cuando se redenomina un volumen sin formato, el nombre nuevo actúa como un alias del volumen sin formato. El nombre nuevo no se grabará en el medio y no se conservará si el volumen se extrae del dispositivo. El nombre únicamente es un identificador de volumen temporal que sirve para hacer referencia al volumen hasta que se restaure.

Los volúmenes salvados pueden restaurarse en volúmenes con formato y sin formato, indistintamente. Si la restauración es en un volumen con formato que contiene archivos y directorios activos, se enviará un mensajes de consulta. Si continúa con la operación de restauración, se perderán todos los datos del medio de destino.

Los volúmenes HPOFS (Sistema de archivos ópticos de alto rendimiento) salvados pueden restaurarse en medios que puedan borrarse que tengan sectores del mismo tamaño y una capacidad igual o mayor que la del volumen salvado.

Los volúmenes UDF (formato de disco universal) salvados en medios DVD y que puedan borrarse, pueden restaurarse en medios DVD o que puedan borrarse, pero la capacidad del medio y el tamaño del sector deben ser idénticos a los del volumen salvado.

Los volúmenes WORM pueden restaurarse en medios WORM o que puedan borrarse mientras la capacidad del medio de destino sea mayor o igual que la del volumen salvado y el tamaño del sector de aquél sea idéntico al de éste. A la hora de restaurar el WORM, el volumen de destino no debe haberse formateado.

El rendimiento del mandato RST es comparable al del mandato DUPOPT, aunque depende del dispositivo de destino elegido.

#### **Parámetros**

#### **OBJ Nombre**

Nombre de la imagen o imágenes de volumen óptico que se han de restaurar desde un dispositivo de salvar/restaurar.

#### **OBJ Nuevo nombre de vía de acceso**

Especifica uno o varios nombres de vía de acceso. El nombre de la vía de acceso no puede ampliarse más allá del nivel de volumen. '/QOPT/VOL/\*' o '/QOPT/VOL/DIR/FILE' son ejemplos de nombres de vías de acceso que no son válidos. Especifique los nombres de volúmenes existentes o \*SAME.

#### **SUBTREE**

Debe ser \*STG durante la restauración de imágenes de volumen óptico.

#### **OPTION**

Debe ser \*ALL u \*OLD.

#### **ALOWOBJDIF**

Seleccione \*OWNER, \*PGP, \*AUTL, \*NONE, \*ALL. El valor seleccionado determina qué diferencias se tolerarán entre el volumen salvado y el volumen de destino con formato. Si se permiten cambios, se intentará conservar los atributos de seguridad UID, GID y PERMS del directorio raíz del volumen de destino UDF. Los valores \*OWNER y \*PGP no se comprueban durante la restauración en un volumen sin inicializar o durante la restauración en un volumen HPOFS inicializado.

#### **Ejemplos**

- v Restaurar todos los volúmenes del sistema de archivos QOPT desde archivo de salvar. RST DEV('/qsys.lib/xzylib.lib/xzysavefile.file') OBJ((\* \*INCLUDE \*SAME)) SUBTREE(\*STG)
- v Restaurar todos los volúmenes que empiecen por vola y volb desde un archivo de salvar. RST DEV('/qsys.lib/xzylib.lib/xzysavefile.file') + OBJ(('/qopt/vola\*' \*INCLUDE \*same) ('/qopt/volb\*' \*INCLUDE \*same)) SUBTREE(\*STG)
- v Restaurar un volumen, vol1 en vol1. RST DEV('/qsys.lib/tap01.devd') OBJ(('/qopt/vol1' \*INCLUDE \*same)) SUBTREE(\*STG)

**Nota:** El parámetro OBJ-Nuevo nombre de vía de acceso debe coincidir con el nombre del parámetro OBJ-Nombre o ser \*SAME. Esta restricción requerirá redenominar los volúmenes sin formato antes de poder procesar el mandato RST.

# **Gestión del rendimiento en bibliotecas de medios ópticos**

Varios factores pueden afectar al rendimiento óptico de las bibliotecas de medios ópticos conectados directamente y conectados por LAN.

## **Montaje y desmontaje de un volumen**

El montaje y desmontaje de un volumen son factores importantes que afectan al rendimiento óptico. Se tarda aproximadamente entre 8 y 15 segundos en extraer un volumen, almacenarlo en una ranura, recuperar un volumen nuevo y montarlo. Si puede minimizarse el número de montajes y desmontajes de volúmenes que necesita la aplicación, el rendimiento óptico mejorará.

# **Conflictos por las unidades**

El rendimiento puede verse gravemente afectado por los conflictos por las unidades. Las condiciones siguientes aumentan los conflictos por las unidades y deben evitarse:

- v Las bibliotecas de aplicaciones sólo disponen de una unidad.
- v Se están ejecutando muchos procesos ópticos que intentan utilizar volúmenes ópticos distintos a la vez.

## **Número de directorios y archivos**

El rendimiento puede verse afectado por tener muy pocos directorios con demasiados archivos. Los directorios permiten agrupar información relacionada con el fin de acceder más deprisa a ésta. Normalmente, se consigue un rendimiento mejor si se tienen más directorios con menos archivos. Aunque no hay un límite obligatorio al número de archivos que puede haber en un directorio, probablemente no debería tener más de 6000 por motivos relacionados con el rendimiento.

## **Tamaño de los archivos**

El tamaño de un archivo afecta directamente al tiempo que se tarda en leer, grabar o copiar el archivo. En general, cuanto mayor es el archivo, más tardará la operación en realizarse.

## **Rendimiento de Añadir cartucho óptico**

Si se especifica \*NO para Reconstruir índice de directorios puede mejorarse el rendimiento de **Añadir cartucho óptico (ADDOPTCTG)** ya que se pospone la construcción del índice de directorios ópticos a otro momento.

## **Información relacionada**:

**[Performance considerations](http://www.ibm.com/servers/eserver/iseries/optical/performance/optperfc.htm)** 

Consideraciones sobre volúmenes, directorios y archivos

Ampliación del almacenamiento intermedio de E/S mediante el HFS

## **Consideraciones sobre el rendimiento de las bibliotecas de medios ópticos conectados directamente**

Lea las consideraciones sobre el rendimiento que son específicas de las bibliotecas ópticas conectadas directamente.

Los atributos ampliados de un archivo se almacenan aparte de los datos. Cuando los datos se graban o copian, los atributos también deben grabarse o copiarse. Si no se necesitan atributos de archivo, la copia de los atributos puede suprimirse cuando la operación de copia se realiza entre los sistemas de archivos QOPT y QDLS utilizando el mandato Cambiar atributos ópticos (CHGOPTA). Si en el mandato CHGOPTA se establece el valor Atributos de copia (CPYATR) en \*NO, se suprimirá la copia de atributos entre los sistemas de archivos QOPT y QDLS.

## **Ampliación del almacenamiento intermedio de E/S mediante la API del HFS:**

Los usuarios de las API del HFS pueden mejorar el rendimiento sacando partido de la opción de ampliación del almacenamiento intermedio de E/S. Los valores de ampliación del almacenamiento intermedio de E/S le permiten controlar la cantidad de datos leídos del medio óptico cuando sólo se necesitan leer partes del archivo.

## **Información relacionada**:

Ampliación del almacenamiento intermedio de E/S mediante el HFS

### <span id="page-132-0"></span>**Consideraciones de rendimiento para copiar y duplicar volúmenes ópticos:**

Hay varias consideraciones de rendimiento que hay que tener presentes a la hora de copiar y duplicar volúmenes ópticos.

El rendimiento de los mandatos **Copiar óptico (CPYOPT)** y **Duplicar óptico (DUPOPT)** es un tema complejo con muchos componentes interdependientes. El cambio de un componente puede afectar negativamente a otro.

Debido a esta interdependencia y a los demás factores que afectan al rendimiento de las operaciones de copia y copia de seguridad, consulte el tema [Copia de seguridad de volúmenes ópticos](#page-114-0) para obtener información adicional.

#### **Conceptos relacionados**:

["Mandato Copiar óptico \(CPYOPT\)" en la página 110](#page-117-0) Utilice el mandato Copiar óptico (CPYOPT) para copiar archivos y directorios ópticos entre volúmenes ópticos.

["Utilización del mandato Duplicar óptico \(DUPOPT\)" en la página 108](#page-115-0) El mandato Duplicar óptico (DUPOPT) puede utilizarse para crear un duplicado del volumen óptico.

#### **Temporizadores de planificación de montaje y desmontaje de un volumen:**

Averigüe cómo un sistema gestiona las peticiones de trabajo realizadas a los dispositivos de biblioteca óptica conectada directamente.

El mandato Cambiar descripción de dispositivo (CHGDEVMLB) puede utilizarse para cambiar la lógica de poner en cola y de planificación que utiliza un sistema para las bibliotecas de medios ópticos conectados directamente.

A las bibliotecas de medios ópticos se les asocian dos valores de temporizador que afectan a la planificación de las operaciones de desmontaje preventivo y montaje del volumen. Es posible cambiar los valores de ambos temporizadores utilizando el mandato CHGDEVMLB. El primer valor del temporizador (UNLOADWAIT) es el tiempo de espera de descarga. Este valor determina cuánto tiempo esperará el sistema una petición nueva para un volumen montado nuevo antes de eliminarlo. El segundo valor del temporizador (MAXDEVTIME) es el tiempo máximo de espera del dispositivo. Este valor determina durante cuánto tiempo permanecerá un volumen con peticiones activas en una unidad mientras otras peticiones puestas en cola esperan para utilizar la unidad.

Utilizando estos dos valores de temporizador, puede ajustarse la planificación de montaje del volumen utilizada por la biblioteca de medios ópticos para que coincida con el uso de volúmenes ópticos por parte de la aplicación.

Ambos valores de temporizador pueden modificarse en cualquier momento; sin embargo, los nuevos valores no entrarán en vigor hasta que se vuelva a activar el dispositivo.

Para planificar el montaje del volumen, se utilizan temporizadores de límite y la prioridad de trabajo del sistema. El número máximo de volúmenes que pueden montarse es igual al número de unidades de la biblioteca de medios ópticos. Tenga presentes los siguientes puntos cuando planifique el montaje de un volumen:

- v Un volumen puede seguir montado en una unidad óptica durante el tiempo máximo de espera del dispositivo si se han recibido las peticiones de trabajo que tienen una prioridad de trabajo menor o igual para un volumen distinto. La excepción es cuando se inicializa un volumen regrabable o cuando se utiliza DUPOPT; el volumen sigue montado en la unidad hasta que la operación finalice.
- v Las peticiones de trabajo para volúmenes montados se sirven antes que las peticiones de prioridad menor o igual para volúmenes que no están montados.
- v En un entorno de varios trabajos, los volúmenes se montan según la prioridad de trabajo de la petición. Una petición de un trabajo que tiene una prioridad de trabajo del sistema más alta obliga a que se monte el volumen para gestionar la petición. El volumen seguirá montado durante el tiempo máximo de espera del dispositivo si siguen recibiéndose peticiones de trabajo, se ha desmontado una vez transcurrido el tiempo de espera de descarga, o lo ha pasado por alto una petición de un trabajo con una prioridad del sistema más alta. Si está inicializando un volumen regrabable o está utilizando DUPOPT, el volumen seguirá montado hasta que la operación finalice.
- v Si el trabajo de una unidad se interrumpe como consecuencia de una petición de prioridad más alta, se cancelará el temporizador que controla el tiempo máximo de espera del dispositivo para el volumen montado actualmente. Todas las peticiones futuras para ese volumen se ponen en cola para su proceso normal por prioridad.
- v Si el volumen que se necesita para una petición de trabajo no se monta en el tiempo de espera del sistema (normalmente de 30 minutos), el trabajo fallará debido al tiempo de espera excedido.

### **Cambio de prioridad de los trabajos activos**

A causa del método de gestión de trabajo que utiliza el soporte óptico de IBM i, el cambio de las prioridades de ejecución de un trabajo óptico activo en el nivel de usuario puede producir la pérdida de la asignación de tiempo y, en algunos casos, que los trabajos fallen por tiempo de espera excedido.

# **Gestión de seguridad óptica y auditoría**

Puede proteger la información de un medio óptico utilizando las funciones de seguridad de IBM i.

El nivel de seguridad disponible depende del formato de medio óptico del volumen. Puede utilizarse una lista de autorizaciones para proteger todos los volúmenes ópticos. Entre ellos, todos los volúmenes en dispositivos CD-ROM, DVD y dispositivos ópticos virtuales conectados por LAN y directamente. Los volúmenes UDF (formato de disco universal) ofrecen seguridad de nivel de directorio y de nivel de archivo, además de protección mediante lista de autorizaciones. El soporte óptico ofrece formas de evitar el acceso no autorizado y procesar datos almacenados en volúmenes ópticos. El soporte óptico lo hace verificando los derechos de quien hace la petición de volúmenes ópticos concretos antes de intentar realizar las peticiones siguientes:

- v Abrir archivo o directorio
- Crear directorio
- Suprimir archivo o directorio
- Redenominar archivo
- Inicializar o redenominar volumen
- Extraer cartucho
- Cambiar o recuperar atributos
- Copiar
- v Hacer copia de seguridad o convertir copia de seguridad
- Salvar o liberar archivos retenidos
- Leer sectores
- v Salvar almacenamiento de volumen óptico
- v Restaurar almacenamiento de volumen óptico
- v Comprobar la existencia de archivos dañados en un volumen óptico

Junto con la seguridad de volúmenes, directorios y archivos ópticos, también se dispone de la auditoría de acceso para objetos ópticos.

#### **Conceptos relacionados**:

["Seguridad de directorios y archivos" en la página 88](#page-95-0)

Los volúmenes UDF (formato de disco universal) disponen de seguridad de nivel de directorio y de archivo. El sistema mantiene las autorizaciones sobre los datos de los directorios y archivos ópticos para tres grupos de usuarios: propietario, grupo y público. Mediante listas de autorizaciones también es posible disponer de seguridad de nivel de volumen.

## **Utilización de las autorizaciones necesarias para las funciones ópticas**

Se requieren autorizaciones específicas para poder realizar determinadas opciones ópticas. Consulte las descripciones para determinar el nivel de autorización que se necesita.

Para poder utilizar las funciones ópticas siguientes, debe tener la autorización \*USE sobre un volumen óptico:

- Abrir archivo para lectura
- Abrir directorio
- v Recuperar atributos de archivo o directorio
- Leer sector
- v Listar vías de acceso o archivos
- v Comprobar la existencia de archivos dañados en un volumen óptico

Para poder utilizar las funciones ópticas siguientes, debe tener la autorización \*CHANGE sobre un volumen óptico:

- Abrir para grabación o lectura/grabación
- Crear o suprimir directorio
- v Crear, suprimir o redenominar archivo
- v Cambiar atributos de archivo o directorio
- v Salvar o liberar archivos ópticos retenidos

Para poder utilizar las funciones ópticas siguientes, debe tener la autorización \*ALL sobre un volumen óptico:

- v Inicializar un volumen (se precisa la autorización \*CHANGE para los medios DVD-RAM)
- v Redenominar un volumen (se precisa la autorización \*CHANGE para los medios DVD-RAM)
- v Convertir un volumen de copia de seguridad en primario
- v Duplicar un volumen óptico (se precisa la autorización \*CHANGE para los medios DVD-RAM)

Para poder utilizar las funciones ópticas siguientes, debe tener la autorización \*USE sobre el volumen óptico de origen y la autorización \*CHANGE sobre el volumen óptico de destino:

- Copiar archivo
- Copiar directorio

Para poder utilizar la función de trasladar archivo, debe tener la autorización \*CHANGE sobre el volumen óptico de origen y la autorización \*CHANGE sobre el volumen óptico de destino:

Para poder utilizar las funciones ópticas siguientes, debe tener la autorización \*AUTLMGT sobre un volumen óptico:

- v Cambiar la lista de autorizaciones utilizada para proteger el volumen
- v Añadir cartucho óptico (si se pasa por alto una lista de autorizaciones existente)

Para poder utilizar la función de salvar volumen óptico, debe tener la autorización \*OBJEXIST sobre el volumen de origen.

Para poder utilizar la función de restaurar volumen óptico, debe tener la autorización \*OBJEXIST sobre el volumen de destino.

**Nota:** Todos los programas tienen originalmente la autorización PUBLIC(\*EXCLUDE) y la mayoría de los mandatos la autorización PUBLIC(\*USE). Los mandatos siguientes tienen originalmente la autorización PUBLIC(\*EXCLUDE).

- Añadir cartucho óptico (ADDOPTCTG)
- Extraer cartucho óptico (RMVOPTCTG)
- Añadir servidor óptico (ADDOPTSVR)
- Extraer servidor óptico (RMVOPTSVR)
- Reclamar óptico (RCLOPT)
- Cambiar atributos ópticos (CHGOPTA)

## **Especificación de una lista de autorizaciones**

Proteja los volúmenes con una lista de autorizaciones durante el proceso de importación.

El parámetro lista de autorizaciones (AUTL) del mandato Añadir cartucho óptico (ADDOPTCTG) permite proteger automáticamente a los volúmenes que se van a importar a una biblioteca de medios ópticos con una lista de autorizaciones como parte del proceso de importación.

Si no se especifica ninguna lista de autorizaciones para un volumen óptico nuevo (un volumen que no se ha extraído con la opción VOLOPT(\*KEEP)), se utilizará la lista de autorizaciones óptica por omisión (QOPTSEC) para proteger el volumen. Si el volumen se extrajo con la opción VOLOPT(\*KEEP), para proteger el volumen se utilizará la lista de autorizaciones que lo protegía antes.

El usuario que añade el cartucho óptico no necesita tener autorización sobre los datos del volumen que se va a proteger mediante la lista de autorizaciones, mientras no pase por alto la lista de autorizaciones que protegía antes al volumen extraído con la opción VOLOPT(\*KEEP).

Este método es distinto de la forma habitual en que se utilizan las listas de autorizaciones para proteger objetos del sistema. Por ejemplo, un operador del sistema debe poder añadir el disco óptico PAYROLL (nómina) en la biblioteca de medios ópticos y protegerlo con la lista de autorizaciones PAYROLL, pero no debe poder acceder a los datos del disco óptico PAYROLL.

Para cambiar la lista de autorizaciones utilizada para proteger un volumen óptico extraído antes con la opción VOLOPT(\*KEEP), el usuario que emita el mandato ADDOPTCTG debe tener autorización \*AUTLMGT sobre la lista de autorizaciones que protegía antes el volumen o la autorización especial \*ALLOBJ.

## **Utilización de la asignación de listas de autorizaciones y del mandato Añadir servidor óptico (ADDOPTSRV)**

El mandato Añadir servidor óptico (ADDOPTSRV) protege todos los volúmenes del sistema con la lista de autorizaciones óptica por omisión (QOPTSEC). La lista de autorizaciones óptica por omisión se utiliza excepto que el volumen se protegiera previamente con una lista de autorizaciones distinta y luego se extrajera utilizando la opción VOLOPT(\*KEEP) del mandato Extraer servidor óptico (RMVOPTSVR).

## **Cambio de lista de autorizaciones para proteger un volumen óptico**

Se puede cambiar la lista de autorizaciones que se utiliza para proteger un volumen óptico de un dispositivo CD-ROM o una biblioteca de medios ópticos.

La lista de autorizaciones de un volumen óptico puede cambiarse con el mandato Cambiar volumen óptico (CHGOPTVOL). El usuario que intente cambiar la lista de autorizaciones que se utiliza para proteger un volumen óptico debe tener la autorización \*AUTLMGT en la lista de autorizaciones que está protegiendo actualmente el volumen o la autorización especial \*ALLOBJ. Si se especifica que el nombre

de la lista de autorizaciones es \*NONE, el proceso de verificación de acceso al volumen se pasará por alto en las futuras peticiones de acceso al volumen. Si la lista de autorizaciones nueva no existe, se rechazará el mandato CHGOPTVOL y se emitirá un mensaje indicando que la lista de autorizaciones nueva no existe. Siempre que la lista de autorizaciones que se utiliza para proteger un volumen se cambie por otra lista de autorizaciones o por \*NONE, se anotará una entrada de auditoría si la auditoría óptica está activa.

## **Conservación de la lista de autorizaciones cuando se extraen volúmenes ópticos**

La relación entre un volumen óptico y una lista de autorizaciones se mantiene en la base de datos de índices ópticos.

Esta relación se pierde cuando un volumen se exporta con la opción \*REMOVE puesto que el registro se suprime. Si al extraer el volumen se especifica la opción \*KEEP, el registro se conserva. Si se especifica \*PREV en el mandato Añadir cartucho óptico (ADDOPTCTG), la lista de autorizaciones que protegía el volumen óptico antes de extraerse con la opción \*KEEP se utilizará para proteger el volumen cuando vuelva a añadirse. La relación entre un volumen de CD-ROM y la lista de autorizaciones que lo protege se pierde al extraer el CD-ROM de la unidad.

## **Correlación de la lista de autorizaciones con un volumen óptico**

El nombre de la lista de autorizaciones utilizada para proteger un volumen óptico se guarda en un archivo de una base de datos de índices ópticos.

Si cuando se intenta acceder a un volumen óptico, no se encuentra la lista de autorizaciones utilizada para proteger ese volumen, se denegará el acceso y se emitirá un mensaje indicando que no se ha encontrado la lista de autorizaciones del volumen. Si se especifica \*NONE para la lista de autorizaciones utilizada para proteger un volumen óptico, no se realizará ningún proceso de verificación de acceso. La lista de autorizaciones que protege un volumen óptico puede determinarse utilizando el mandato Trabajar con volúmenes ópticos (WRKOPTVOL).

## **Gestión de la seguridad de nivel de directorio y de archivo**

Los volúmenes UDF (formato de disco universal) disponen de seguridad de nivel de directorio y de archivo.

El sistema mantiene las autorizaciones sobre los datos de los directorios y archivos ópticos para tres grupos de usuarios: propietario, grupo y público. Puede visualizar, cambiar y gestionar estas autorizaciones utilizando los mandatos de autorización del sistema de archivos integrado Visualizar autorización (DSPAUT), Cambiar autorización (CHGAUT) y Trabajar con autorización (WRKAUT). Para cambiar el propietario y el grupo primario de un archivo o un directorio, utilice los mandatos del sistema de archivos integrado Cambiar propietario (CHGOWN) y Cambiar grupo primario (CHGPGP). También puede acceder a estos mandatos mediante la pantalla Trabajar con volúmenes ópticos seleccionando la opción 11 (Trabajar con enlaces de objeto) en el volumen que elija.

#### **Conceptos relacionados**:

["Formatos de medios ópticos" en la página 82](#page-89-0) Existen varios tipos de medios ópticos y formatos de medios que se utilizan para el sistema operativo IBM i.

## **Auditoría óptica**

Muchas operaciones ópticas pueden auditarse.

Para habilitar la auditoría óptica, el valor del sistema QAUDCTL debe establecerse en \*AUDLVL y en el valor del sistema QAUDLVL debe especificarse \*OPTICAL.

Para cambiar estos valores del sistema utilice el valor \*SEC en el parámetro SYSVAL del mandato Trabajar con valores del sistema (WRKSYSVAL). Para poder cambiar estos valores se necesita la autorización especial \*AUDIT.

Pueden auditarse la siguientes operaciones ópticas:

- v Crear, copiar o suprimir un directorio
- v Abrir un archivo, incluyendo la modalidad de acceso (sólo de lectura, sólo de grabación o de lectura y grabación)
- Copiar, trasladar, redenominar o suprimir un archivo
- v Cambiar o recuperar atributos de directorio
- v Opciones de control del sistema de archivos (salvar o liberar un archivo retenido, lectura de un sector)
- Abrir un directorio
- v Hacer copia de seguridad de volúmenes ópticos
- v Inicializar o redenominar un volumen óptico
- v Convertir un volumen óptico de copia de seguridad en un volumen primario
- v Añadir o extraer un cartucho óptico
- v Cambiar la lista de autorizaciones para proteger un volumen óptico
- Salvar un volumen óptico
- Restaurar un volumen óptico
- v Comprobar la existencia de archivos dañados en un volumen óptico

#### **Referencia relacionada**:

Security reference

# **Reclamación de la base de datos de índices ópticos**

Un índice de nivel de sistema, llamado base de datos de índices ópticos, se encarga de hacer un seguimiento de todos los volúmenes ópticos y directorios que el sistema reconoce.

La base de datos de índices ópticos incluye los archivos físicos índice de volúmenes ópticos (QAMOVAR) e índice de directorios ópticos (QAMOPVR). Es posible utilizar el mandato Reclamar óptico (RCLOPT) para volver a crear la base de datos de índices ópticos si llegara a dañarse o a destruirse, o si no se han encontrado los volúmenes que se sabe que se encuentran en una biblioteca de medios ópticos, dispositivo CD-ROM o DVD. Para ejecutar el mandato RCLOPT, seleccione la opción 2 (Reclamar índice óptico) en la pantalla Copia de seguridad/recuperación óptica, o escriba el mandato RCLOPT. Ello hará que aparezca la pantalla Reclamar óptico (RCLOPT).

**Nota:** El mandato RCLOPT (que originalmente tiene la autorización de uso público \*EXCLUDE) es aplicable a las bibliotecas de medios ópticos conectados directamente y a los dispositivos ópticos CD-ROM y DVD. El mandato RCLOPT no puede emitirse en bibliotecas de medios ópticos conectados por LAN. Para volver a crear la base de datos de índices ópticos para bibliotecas de medios ópticos conectados por LAN, utilice el mandato Añadir servidor óptico (ADDOPTSVR).

## **Reclamación del índice óptico de un dispositivo óptico autónomo**

La base de datos de índices ópticos vuelve a crear las entradas de dispositivos CD-ROM y DVD cada vez que el dispositivo se activa con medios en el dispositivo.

La forma más fácil de reclamar el índice óptico de un dispositivo óptico autónomo es volviendo a desactivar la descripción del dispositivo y utilizando el mandato Activar/desactivar configuración (VRYCFG). Expulsar y volver a insertar el medio tiene el mismo efecto. El mandato Reclamar óptico (RCLOPT) se puede emitir para dispositivos ópticos autónomos, si así lo desea.

## **Reclamación de tipos**

Se pueden seleccionar tres posibles tipos de reclamación: \*SYNC, \*UPDATE y \*RESET.

Los sucesivos tipos de reclamación descritos en estos temas son más generales y tardan más tiempo en ejecutarse. Los tipos de reclamación \*UPDATE y \*RESET permiten reclamar opcionalmente el índice de directorios ópticos. El tipo de problema de índices determina que opción de reclamación debe ejecutarse.

#### **Conceptos relacionados**:

["Elección del tipo de reclamación a utilizar" en la página 133](#page-140-0) Decida qué tipo de reclamación va a utilizar y cuándo deben utilizarse las distintas opciones.

### **Sincronización del índice de volúmenes con el índice interno de la biblioteca (\*SYNC):**

La opción de sincronización verifica que las entradas de la base de datos de índices ópticos también estén en el índice interno de la biblioteca.

Las entradas que están en ambos índices no se cambian. Los únicos volúmenes ópticos que se montan en una unidad óptica son los que están en el índice interno de la biblioteca pero no están en la base de datos de índices ópticos. Si una entrada está en el índice interno de la biblioteca pero no está en el índice de volúmenes ópticos, se creará una entrada para el volumen en éste. Se emitirá el mensaje OPT2105 Entradas de índice óptico creadas para el volumen &2;, indicando que en el índice de volúmenes ópticos se ha creado una entrada para el volumen. Si el volumen se inicializa, también se crearán entradas del índice de directorios ópticos para todos los directorios del volumen. Si una entrada está en el índice de volúmenes ópticos pero no está en el índice interno de la biblioteca, se emitirá el mensaje OPT2115 El volumen óptico &1; se ha marcado como extraído. Este mensaje indica que el estado de ese volumen se ha cambiado a \*REMOVED.

### **Actualización del índice de volúmenes a partir de un volumen óptico (\*UPDATE):**

La opción de actualizar vuelve a crear las entradas del índice de volúmenes ópticos para todos los volúmenes de una biblioteca de medios o para un volumen concreto leyendo los datos del volumen del medio.

Además, opcionalmente puede reconstruirse el índice de directorios ópticos utilizando el parámetro DIR. Si se especifica \*ALL en el campo Identificador de volumen, se reclamará el índice de volúmenes ópticos para todos los volúmenes de la biblioteca de medios ópticos. Si en el campo Identificador de volumen se especifica un nombre de volumen concreto, el índice de volúmenes ópticos se reclamará sólo para ese volumen. El índice de volúmenes ópticos se actualiza únicamente para las bibliotecas y los volúmenes seleccionados. La información de índice de otros volúmenes y bibliotecas no se modificará. Los volúmenes ópticos para los que se reclame el índice se montarán en una unidad óptica.

Si se especifican todos los volúmenes de una biblioteca de medios ópticos y una entrada está en el índice interno de la biblioteca pero no está en el índice de volúmenes ópticos, se creará una entrada para el volumen en éste y se emitirá el mensaje OPT2105. Si se inicializa el volumen, también se crearán entradas del índice de directorios ópticos para todos los directorios del volumen.

Si una entrada está en el índice de volúmenes ópticos pero no está en el índice interno de la biblioteca, se emitirá el mensaje OPT2115. Este mensaje indica que el estado de ese volumen se ha cambiado a \*REMOVED.

#### **Restablecimiento del índice interno de la biblioteca y reclamación del índice de volúmenes (\*RESET):**

La opción de restablecer realiza básicamente el mismo proceso que la opción de actualizar, excepto que el se reclama el índice interno de la biblioteca antes que el índice de volúmenes ópticos.

Se puede solicitar que el índice interno de la biblioteca y la base de datos de índices ópticos vuelvan a crearse o a actualizarse o bien por una biblioteca de medios ópticos concreta o bien por todas las bibliotecas de medios ópticos. El índice de volúmenes ópticos se actualiza únicamente para las bibliotecas seleccionadas. La información de índice de otras bibliotecas no se modificará. Si se especifica la opción \*RESET, siempre se reclamará el índice de directorios ópticos. Todos los cartuchos de la biblioteca de medios ópticos deben haberse montado al menos una vez para poder utilizar la opción \*RESET. El sistema realiza esta operación para verificar que el índice interno de la biblioteca es correcto.

Si una entrada está en el índice interno de la biblioteca pero no está en el índice de volúmenes ópticos, el sistema volverá a montar y a leer el volumen. El sistema creará una entrada para el volumen en el índice de volúmenes ópticos y emitirá el mensaje OPT2105.

Si una entrada está en el índice de volúmenes ópticos, pero no está en el índice interno de la biblioteca, el sistema emitirá un mensaje OPT2115. Este mensaje indica que no se ha encontrado el volumen tras la reconstrucción del índice interno de la biblioteca y que el estado de ese volumen ha pasado a ser \*REMOVED.

### **Utilización de la opción Reclamar índice de directorios ópticos**

La opción de restablecer permite reclamar el archivo del índice de directorios ópticos (QAMOPVR). Estos son los valores posibles para el parámetro DIR:

- v \*YES indica que en la biblioteca especificada se reclama el índice de directorios ópticos de todos los volúmenes.
- v \*NO indica que el sistema no reclama el índice de directorios ópticos del volumen.

El tipo \*RESET exige el uso exclusivo de todas las bibliotecas reclamadas. Además, cuando se utiliza el tipo \*RESET, no se utiliza el campo Identificador de volumen.

### **Tiempo necesario para completar la reclamación del índice óptico:**

Cuando se seleccionan \*RESET y VOLUME(\*ALL) o \*UPDATE y VOLUME(\*ALL), el mandato Reclamar óptico (RCLOPT) puede tardar varias horas en ejecutarse.

El requisito del tiempo es necesario porque todos los volúmenes de la biblioteca de medios ópticos especificados deben montarse y luego leerse. Así pues, las bases de datos solicitadas son actualizadas antes de que se monte el volumen siguiente. Los factores siguientes afectan al tiempo que tarda el mandato en finalizar:

- v El número de bibliotecas que se están reclamando
- v El número de volúmenes en cada biblioteca
- v El tipo de reclamación solicitada
- v El número de directorios en cada volumen

Una vez iniciado un mandato de reclamar, no debe cancelarse antes de que finalice. Si se cancela, podría ser necesario volver a ejecutar el mandato RCLOPT antes de que la biblioteca de medios ópticos pudiera utilizarse de nuevo.

## **Información de índice óptico**

La información de índice óptico sobre qué volúmenes se encuentran en una determinada biblioteca de medios ópticos y sobre qué directorios hay en cada volumen, se guarda en distintos niveles del sistema.

Los archivos de índice óptico se utilizan para mejorar el rendimiento, puesto que eliminan la necesidad de acceder a la biblioteca de medios ópticos o al medio físico cada vez que hay que localizar un volumen o un directorio.

Las anomalías, las actualizaciones del sistema y el traslado físico de dispositivos de biblioteca óptica de un sistema a otro, pueden provocar que esos archivos de índice se desincronicen con respecto al contenido real de una biblioteca o volumen de medios ópticos concreto. Cuando esto ocurre, se envían mensajes que indican que es necesario reclamar el índice óptico, como OPT1245, OPT1825 u OPT1330. Estos mensajes le recomiendan que ejecute el mandato Reclamar óptico (RCLOPT). En los temas siguientes se describen los archivos de índice que se guardan en los distintos niveles del sistema. El conocimiento de los distintos índices ópticos resulta de utilidad a la hora de decidir qué tipo de reclamación de índice óptico debe ejecutarse.

#### <span id="page-140-0"></span>**Archivos de la base de datos de índices ópticos:**

Los índices ópticos residen en los archivos físicos QAMOVAR y QAMOPVR.

El archivo QAMOVAR es el índice de volúmenes ópticos. Contiene información sobre todos los volúmenes ópticos que conoce el sistema. Se incluyen todos los volúmenes extraídos con anterioridad de una biblioteca de medios ópticos con la opción de descripción de volumen \*KEEP. El archivo QAMOPVR es el índice de directorios ópticos. Contiene información sobre los directorios de los volúmenes de bibliotecas de medios ópticos conectados directamente o dispositivos CD-ROM. Se incluyen los volúmenes extraídos con anterioridad de bibliotecas conectadas directamente con la opción de descripción de volumen \*KEEP.

La información de los volúmenes \*OFFLINE o \*REMOVED se conserva mediante el proceso de reclamación óptico, pero no puede reconstruirse o verificarse porque ya no se puede acceder a los volúmenes físicos. Si la base de datos de índices ópticos llegara a destruirse, la información sobre los volúmenes \*REMOVED podría recuperarse añadiendo el cartucho que contiene los volúmenes en una biblioteca de medios ópticos utilizando el mandato Añadir cartucho óptico (ADDOPTCTG).

#### **Índice interno de la biblioteca:**

Cada biblioteca de medios ópticos mantiene un índice interno de la biblioteca para cada volumen que contiene.

El código interno bajo licencia controla el índice interno de la biblioteca de cada biblioteca de medios ópticos. Ni los usuarios ni los programas de aplicación pueden acceder generalmente a información de este índice. Sin embargo, el índice debe mantenerse sincronizado con la base de datos de índices ópticos. Este índice se vuelve a crear cuando se especifica el tipo de reconstrucción \*RESET.

Para seleccionar la biblioteca o bibliotecas de medios ópticos que deben reconstruirse, escriba el nombre de la biblioteca de medios ópticos en el campo Biblioteca de medios ópticos de la pantalla Reclamar óptico (RCLOPT). El nombre que especifique debe corresponder al de una biblioteca de medios ópticos actualmente configurada en el sistema.

Para reclamar más de una biblioteca de medios ópticos, emita mandatos RCLOPT independientes para cada dispositivo en vez de utilizar MLB(\*ALL). Si se utiliza el mandato MLB(\*ALL) de forma secuencial, se reclamarán todas las bibliotecas de medios ópticos de una en una. Si se emiten mandatos RCLOPT independientes, las operaciones de reclamar podrán ejecutarse en paralelo, lo que las hace más rápidas.

## **Elección del tipo de reclamación a utilizar**

Decida qué tipo de reclamación va a utilizar y cuándo deben utilizarse las distintas opciones.

La mayoría de los mensajes de error del soporte óptico que le recomiendan que ejecute el mandato Reclamar óptico (RCLOPT) especifican el tipo de reconstrucción que debe utilizar para recuperarse del error. Sin embargo, de vez en cuando puede que sospeche que el índice óptico necesita reclamarse, aunque no se haya emitido ningún mensaje de error. En este caso, necesitará determinar qué tipo de reclamación debe ejecutarse. Si no está seguro de qué tipo de reclamación debe utilizar, ejecute el mandato RCLOPT con la opción \*SYNC y luego vuelva a intentar la petición anómala. Si la petición sigue fallando, ejecute el mandato RCLOPT con la opción \*RESET.

#### **\*SYNC**

Utilice esta opción cuando reciba mensajes que indiquen que no se encuentra un volumen (OPT1331 u OPT1330: código de razón 2) o que se ha extraído un volumen (OPT1460) y crea que el volumen está de hecho en la biblioteca de medios ópticos. Utilice esta opción tras realizar una actualización a un release nuevo de IBM i o cuando mueva un dispositivo de biblioteca óptica conectado directamente de un sistema a otro.

### <span id="page-141-0"></span>**\*UPDATE**

Utilice esta opción si ve un mensaje que indique que las tablas ópticas son incorrectas (OPT1825). También puede utilizar esta opción si está teniendo problemas con un volumen determinado que no muestra todos los directorios cuando se utiliza el mandato Trabajar con directorios ópticos (WRKOPTDIR).

#### **\*RESET**

Utilice esta opción si recibe el mensaje OPT1330 con el código de razón 01. A menos que se le indique lo contrario en un mensaje óptico, utilice esta opción como último recurso. Generalmente tardará mucho más tiempo en completarse que las dos opciones anteriores, pero asegurará que tanto la base de datos de índices ópticos como el índice interno de la biblioteca son correctos. Especifique DIR(\*NO) a menos que tenga una necesidad específica de crear el índice de directorios ópticos. Las únicas operaciones que requieren el índice de directorios son los mandatos Trabajar con directorios ópticos (WRKOPTDIR) y Visualizar óptico (DSPOPT) cuando se utiliza DATA(\*DIRATR). Si especifica DIR(\*NO), el índice de directorios se construye bajo demanda cuando se emite una de estas funciones.

# **Recuperación de archivos ópticos retenidos**

Un archivo óptico retenido es un archivo óptico que no se ha puede cerrar normalmente.

El archivo contiene datos del almacenamiento intermedio que no pueden grabarse en el disco óptico. Si el handle del archivo abierto sigue siendo válido, el archivo sigue estando abierto; de lo contrario, se considerará cerrado.

Los archivos ópticos retenidos se crean únicamente para el formato de medios \*HPOFS cuando el campo del atributo de **archivo retenido** de Cambiar atributos ópticos (CHGOPTA) es \*YES. Los archivos ópticos retenidos no se crean para el formato de medio \*UDF o cuando el campo del atributo de **archivo retenido** para el mandato CHGOPTA es \*NO.

## **Conceptos relacionados**:

["Cambio de parámetros del entorno óptico" en la página 106](#page-113-0)

El mandato Cambiar atributos ópticos (CHGOPTA) puede utilizarse para cambiar parámetros de configuración óptica específicos que afectan a todos los trabajos que utilizan el sistema de archivos óptico.

## **Cómo se utilizan los archivos ópticos**

Una aplicación puede manipular datos de un archivo óptico utilizando API de tipo UNIX o el sistema de archivos jerárquico (HFS).

Una aplicación abre un archivo, lo utiliza y finalmente lo cierra. Cuando una aplicación cambia datos o atributos del archivo, el sistema de archivos óptico almacena estos cambios en un objeto temporal del sistema del almacenamiento de IBM i. El sistema de archivos óptico no actualiza el disco óptico hasta que la aplicación cierra el archivo. Si dos o más aplicaciones cambian los datos o los atributos de un archivo de forma simultánea, el sistema de archivos óptico actualizará el disco óptico cuando la última aplicación de actualización cierre el archivo. La aplicación puede forzar al sistema a grabar los datos o atributos del archivo en el disco óptico emitiendo la API del HFS Forzar datos del almacenamiento intermedio o funciones fsync() de tipo UNIX.

Llevar a cabo este proceso proporciona las siguientes ventajas:

- v Simulación de acceso de lectura y grabación a archivos ópticos
- v Bloqueo y compartición de archivos
- Bloqueo y compartición de bytes
- v Proceso aleatorio de datos de archivos ópticos
- v Grabación de almacenamientos intermedios de datos de longitud variable en el archivo óptico
- v Reducción de la lectura y grabación en el disco óptico

### **Información relacionada**:

Interfaces de programas de aplicación (API)

#### **Archivos ópticos retenidos:**

Si el sistema de archivos óptico es incapaz de actualizar el disco óptico durante una función de cierre, la operación dará error y el archivo se marcará como retenido.

El sistema de archivos óptico puede que siga considerando que el archivo está abierto. En ese caso, el sistema de archivos óptico permitirá seguir operando a las aplicaciones que ya tiene el archivo abierto. De todos modos, ninguna aplicación nueva puede abrir un archivo cuando está retenido. Si el sistema puede corregir la condición que ha originado la anomalía y el archivo sigue estando abierto, las aplicaciones podrán volver a intentar cerrar el archivo. Si la función de cierre tiene éxito, el sistema dejará de retener el archivo.

#### **Notas:**

- 1. Si una aplicación del HFS especifica un tipo de apertura normal, ya no podrá acceder al archivo mediante la API del HFS. Consulte la información de la ayuda en línea sobre los tipos de apertura que hacen referencia al mandato Abrir archivo continuo.
- 2. El sistema no creará archivos retenidos si los archivos no se cierran correctamente en un medio UDF (formato de disco universal).

#### **Referencia relacionada**:

Interfaces de programas de aplicación (API)

#### *Recuperación de un archivo óptico retenido:*

En las instrucciones provistas se explica cómo recuperar un archivo óptico retenido.

Si se produce un error durante una operación de cerrar de un archivo óptico abierto y éste queda retenido, el archivo retenido puede manejarse de la siguiente manera:

- v Puede intentar realizar una petición de salvar
- v Puede liberar el archivo para poder abrirlo de nuevo.

Sin embargo, si la causa del error de la operación de cerrar se ha corregido, el archivo podrá cerrarse sin tener que salvarlo ni liberarlo antes. En este caso, el archivo se salvará y liberará automáticamente, y se desactivará el estado de retenido. Tras liberar un archivo retenido, puede cerrarlo si el handle del archivo abierto sigue siendo válido.

Antes de salvar o liberar un archivo óptico retenido, pueden verse todas sus instancias abiertas seleccionando la opción **Visualizar información de uso** de la pantalla Trabajar con archivos ópticos retenidos (WRKHLDOPTF). Este paso puede ser importante para determinar las acciones que corresponda para el archivo. Por ejemplo, antes de decidir si no salvar la versión más reciente de un archivo, es práctico saber si otras aplicaciones han realizado actualizaciones concurrentes en el mismo archivo. Las actualizaciones deben retrotraerse para todos los usuarios si el archivo únicamente se libera y no se realizan más actualizaciones antes de que la última aplicación de actualización cierre el archivo.

#### *Salvar un archivo óptico retenido:*

Al salvar un archivo óptico retenido se graban físicamente los datos y los atributos del archivo en el disco óptico. Puede optar por salvarlo en el nombre de volumen, directorio y archivo original que especificó en el momento de abrirlo, o en una vía de acceso de archivos ópticos nueva.

En algunos casos, puede salvarse el archivo en el almacenamiento de destino original. Por ejemplo, si el archivo se ha abierto con un tipo de apertura normal, ahora será inaccesible mediante la API del HFS, lo que hace que el handle del archivo abierto ya no sea válido. Sin embargo, la condición que provocó que se retuviera el archivo puede haberse corregido, dándole la posibilidad de salvar los datos especificando el archivo retenido como el destino.

Si la aplicación especifica como destino una vía de acceso del archivo distinta, el archivo no debe existir todavía. En caso necesario, podrá suprimir ese archivo antes de intentar salvar en ese nombre de volumen, directorio y archivo.

Una vez salvado un archivo óptico retenido, debe liberarse para permitir que lo utilicen aplicaciones futuras.

### *Liberación de un archivo óptico retenido:*

Un archivo retenido sólo puede liberarse si actualmente otros trabajos activos no le han impuesto ningún bloqueo.

Liberar un archivo óptico retenido borra el estado de retenido y permite que aplicaciones nuevas abran el archivo. También libera el sistema de archivos óptico de su obligación de actualizar el disco óptico, a menos que alguna aplicación efectúe actualizaciones adicionales en el archivo. Una vez liberado el archivo, puede cerrarse si el proceso del usuario sigue activo.

Si una o más aplicaciones siguen cambiando el archivo después de liberado, el sistema de archivos óptico intentará actualizar el disco óptico cuando la última aplicación de actualización cierre el archivo. No obstante, si la causa del error de la operación de cerrar no se ha corregido, es previsible que se vuelva a retener el archivo.

Un archivo retenido puede liberarse después de una operación de salvar o sin necesidad de ejecutar ninguna operación de salvar. Si no puede lograrse que una operación de salvar se ejecute correctamente, podrá liberar el archivo aceptando que los datos no pueden grabarse en el disco y que este resultado se acepta sin tomar más medidas aparte de cerrar el archivo.

Si no libera el archivo óptico retenido, seguirá estando retenido aunque el proceso finalice, a menos que una operación de cerrar automática logre salvar el archivo en este momento. En el caso de los archivos retenidos, esto sólo puede suceder si el tipo de apertura es permanente y la causa del error en la operación de cerrar anterior se ha solucionado.

#### *Implementación de funciones de archivos ópticos retenidos:*

Antes de decidir si salvar o liberar un archivo óptico retenido, puede que le interese ver información que podría influir en su decisión de salvarlo o liberarlo.

La pantalla Trabajar con archivos ópticos retenidos proporciona esta información, así como la capacidad de salvar y liberar archivos ópticos retenidos. Las funciones de salvar y liberar también están disponibles como funciones ópticas específicas de la API de control del sistema de archivos del HFS.

La pantalla Trabajar con archivos ópticos retenidos proporciona una forma fácil de listar y gestionar los archivos ópticos retenidos del sistema. Utilice el mandato Trabajar con archivos ópticos retenidos (WRKHLDOPTF) para acceder a la pantalla Trabajar con archivos ópticos retenidos.

Las opciones de la pantalla Trabajar con archivos ópticos retenidos permiten visualizar el uso (instancias abiertas) de los archivos, y para salvar y liberar archivos retenidos. Por omisión, al utilizar la opción **Salvar** de la pantalla Trabajar con archivos ópticos retenidos, un archivo retenido se liberará automáticamente después de salvarlo.
Las funciones que proporcionan las opciones **Salvar** y **Liberar** también están disponibles como las funciones ópticas específicas, Salvar archivo óptico retenido y Liberar archivo óptico retenido de la API de control del sistema de archivos, descrita en el tema de programación.

A diferencia de la opción **Salvar**, la función Salvar archivo óptico retenido de la API de control del sistema de archivos no libera automáticamente un archivo retenido después de salvarlo. Por lo tanto, posteriormente se necesita una petición de liberación explícita.

#### **Información relacionada**:

#### Programación

#### *Inhabilitación del soporte de archivos ópticos retenidos:*

IBM i se entrega con el soporte de archivos ópticos retenidos habilitado. Si lo desea, puede inhabilitarlo con el mandato Cambiar atributos ópticos (CHGOPTA).

Cuando se inhabilita el soporte de archivos ópticos retenidos, no se crea un archivo retenido cuando se produce una anomalía al archivar un archivo en un disco óptico. Cuando se utiliza esta opción, es responsabilidad de la aplicación del usuario la gestión de los procedimientos de recuperación para los archivos que no pueden archivarse. Veamos los casos siguientes:

#### **Caso 1**

La aplicación abre un archivo óptico para una operación de grabación y luego graba datos en el archivo. Cuando intenta cerrar el archivo, se produce un error porque el disco óptico está lleno.

### **Soporte de archivos retenidos habilitado**

El archivo sigue estando abierto, pero está retenido. El archivo se cierra cuando el trabajo finaliza si no se cierra correctamente antes de que el trabajo finalice. El archivo seguirá estando retenido hasta que se libere.

### **Soporte de archivos retenidos inhabilitado**

El archivo sigue estando abierto, pero no está retenido. El archivo se cierra cuando el trabajo finaliza si no se cierra correctamente antes de que el trabajo finalice. El archivo no estará retenido y todos los recursos (archivo óptico virtual) asociados al archivo retenido se liberarán.

#### **Caso 2**

La aplicación abre un archivo óptico para una operación de grabación y luego graba datos en el archivo. A continuación, la aplicación emite una API Forzar datos del almacenamiento intermedio para asegurarse de que los datos se han almacenado de forma segura en un almacenamiento no volátil. En ese momento, el sistema se queda sin corriente.

#### **Soporte de archivos retenidos habilitado**

Una vez completada la carga del programa inicial (IPL) del sistema, el archivo existe como archivo óptico retenido. Todos los datos forzados correctamente en disco son recuperables. Es decir, cuando se salva el archivo retenido en un almacenamiento óptico, todos los datos grabados antes de la petición de Forzar datos del almacenamiento intermedio se salvarán.

#### **Soporte de archivos retenidos inhabilitado**

Una vez completada la IPL del sistema, el archivo no existe como archivo óptico retenido. Todos los datos grabados en este archivo en la instancia abierta se han perdido. La petición de forzar datos no ha surtido efecto.

Es importante observar que cuando el soporte de archivos ópticos retenidos está inhabilitado, no tiene sentido forzar datos en un almacenamiento no volátil. La razón es que los datos se graban en un almacenamiento óptico después de que el archivo se cierra correctamente. La función Forzar datos del almacenamiento intermedio forzará la grabación de los datos en el disco de IBM i y podrá utilizar el archivo óptico retenido para recuperar los datos tras la interrupción de la alimentación. Los archivos

retenidos son el único mecanismo para recuperar datos forzados en almacenamiento no volátil tras una interrupción de la alimentación u otro tipo de error imprevisto. El soporte de archivos retenidos se necesita para recuperar los datos de una instancia abierta que se cierra de forma incorrecta. Esto afecta a las siguientes interfaces de programas de aplicación.

- API del HFS Forzar datos del almacenamiento intermedio (QHFFRCSF) Esta API está permitida cuando el soporte de archivos retenidos está inhabilitado, pero no tiene ningún efecto.
- API del sistema de archivos integrado Sincronizar cambios de archivo fsync() Esta API está permitida cuando el soporte de archivos retenidos está inhabilitado, pero no tiene ningún efecto.
- v Distintivo de grabación inmediata síncrona en la API del HFS Abrir archivo continuo (QHFOPNSF) Este valor está permitido, pero se tratará como un distintivo de grabación inmediata síncrona.

Utilice el mandato Cambiar atributos ópticos (CHGOPTA) para habilitar, inhabilitar o determinar el estado actual del soporte de archivos ópticos retenidos. Una vez inhabilitado el soporte de archivos retenidos, seguirá inhabilitado para todos los usuarios ópticos. Deberá habilitar el soporte de archivos retenidos para que vuelva a estar activo.

### **Referencia relacionada**:

Mandato Cambiar atributos ópticos (CHGOPTA)

# **Salvar y restaurar medios ópticos**

Los medios ópticos son una solución de almacenamiento a largo plazo a un coste competitivo. Puede salvar y restaurar datos utilizando medios ópticos de diversas maneras. Puede realizar operaciones de salvar utilizando BRMS, mandatos de salvar y restaurar, y el mandato Cargar y ejecutar.

Los mandatos de Guardar y Restaurar de IBM i dan soporte a los dispositivos de biblioteca de soportes ópticos conectados directamente, los dispositivos CD-ROM, DVD-ROM y DVD-RAM autónomos, y dispositivos ópticos virtuales. El mejor uso que se puede dar a los dispositivos de almacenamiento óptico es en la protección para la recuperación en caso de siniestro. La extraordinaria duración de los medios ópticos es idónea para el almacenamiento a largo plazo de datos esenciales. Puede lograr una protección adicional utilizando medios WORM permanentes, ya que no es posible modificar los datos del medio. Los dispositivos de cinta ofrecen el mecanismo óptimo de copia de seguridad diaria. Aún así, depende de la cantidad de datos que se deseen copiar y del tiempo disponible en el sistema para hacer la copia de seguridad. Los medios CD-ROM DVD-RAM también son idóneos para la distribución de software. La interfaz del mandato de salvar/restaurar puede utilizarse como parte de los procedimientos de instalación de programas, datos y arreglos de programas. Los dispositivos CD-ROM y DVD-RAM ópticos de unidades autónomas también admiten el mandato Cargar y ejecutar (LODRUN).

Servicios BRMS es un programa bajo licencia que le ayuda a crear una solución disciplinada para la gestión de las copias de seguridad. BRMS soporta los medios ópticos. Para más detalles, consulte el tema BRMS.

### **Conceptos relacionados**:

["Sistema de archivos ópticos de alto rendimiento" en la página 83](#page-90-0) El *Sistema de archivos ópticos de alto rendimiento (HPOFS)* es una arquitectura de formato de medio desarrollada por IBM disponible cuando se inicializan medios ópticos.

["Seguridad de directorios y archivos" en la página 88](#page-95-0)

Los volúmenes UDF (formato de disco universal) disponen de seguridad de nivel de directorio y de archivo. El sistema mantiene las autorizaciones sobre los datos de los directorios y archivos ópticos para tres grupos de usuarios: propietario, grupo y público. Mediante listas de autorizaciones también es posible disponer de seguridad de nivel de volumen.

### **Referencia relacionada**:

Mandato Salvar/Restaurar (SAVRST)

### **Información relacionada**:

Backup, Recovery, and Media Services (BRMS)

### **Conceptos relacionados con salvar y restaurar medios ópticos**

Los dispositivos ópticos admiten muchos de los mandatos de salvar y restaurar de IBM i más utilizados.

El dispositivo DVD-RAM de unidad óptica autónoma es una alternativa económica a las cintas magnéticas para las operaciones de salvar/restaurar en sistemas de gama baja. El dispositivo DVD-RAM de unidad autónoma admite las principales funciones de salvar/restaurar. El dispositivo de biblioteca automático facilita la utilización de operaciones de salvar y restaurar que necesitan listas de volúmenes.

#### **Formatos de medios ópticos con operaciones de salvar y restaurar:**

El proceso de salvar y restaurar listas de volúmenes es distinto para cada formato de medio óptico.

En una petición de salvar o restaurar se utiliza una lista de volúmenes cuando se necesitan varios volúmenes ópticos para la operación, creándose un conjunto de volúmenes. Todos los volúmenes de un conjunto de volúmenes deben tener el mismo formato de medio óptico. Los medios CD con formato ISO 9660 no admiten los conjuntos de volúmenes.

Los medios de tipo permanente WORM y CCW WORM deben inicializarse con el formato de medio HPOFS (Sistema de archivos ópticos de alto rendimiento).

Los medios de tipo regrabable pueden inicializarse con un formato HPOFS o con un formato de disco universal (UDF).

Los tipos de medio DVD utilizados por dispositivos DVD-RAM de unidades autónomas deben inicializarse con UDF.

#### **Organización de los datos de salvar y restaurar en dispositivos ópticos:**

Salve y restaure los datos en dispositivos ópticos según la longitud de los nombres de vía de acceso, los convenios de denominación y los niveles de directorios.

Los datos de salvar de un medio óptico se identifican de forma exclusiva mediante un nombre de vía de acceso. Este nombre de vía de acceso es de la forma: /nombre de directorio/nombre de subdirectorio/../nombre de archivo. Es posible crear y especificar tantos niveles de directorios como sea necesario para organizar los datos de salvar, según sus necesidades. Si no se especifican niveles de directorios, el archivo de datos de salvar se pondrá en el directorio raíz del volumen óptico especificado.

La longitud del nombre de vía de acceso óptica puede ser de hasta 256 caracteres alfanuméricos. La longitud de los nombres de volumen óptico pueden ser de hasta 32 caracteres alfanuméricos. Hay que tener ciertas precauciones cuando se utilizan nombres largos. Muchas pantallas, mensajes, informes, archivos de salida y descripciones de objetos de salvar y restaurar de IBM i admiten como máximo 6 caracteres para los nombres de volumen y 17 caracteres para los nombres de vía de acceso. En esos casos, los nombres largos aparecerán truncados. Además, algunos programas de gestión automática de datos puede que no manejen correctamente los nombres de volumen y de vía de acceso largos.

### **Salvar una biblioteca en un almacenamiento óptico**

Puede salvar la biblioteca DEVLIB01 de IBM i en el volumen óptico SRVOL1 que se encuentra en el dispositivo de biblioteca OPTMLB02. Para ello, utilice el siguiente mandato: SAVLIB LIB(DEVLIB01) DEV(OPTMLB02) VOL(SRVOL1) ('/DEVLIB01')

En el directorio raíz del volumen SRVOL1 se creará el archivo óptico DEVLIB01 con los datos de salvar.

### **Visualización de información de los archivos de salvar y restaurar sobre el almacenamiento óptico:**

Puede utilizar varios mandatos para visualizar información de los archivos de salvar y restaurar.

A título de ejemplo, la información relativa a los archivos de salvar y restaurar que contiene un volumen óptico determinado puede visualizarse utilizando el mandato Visualizar óptico (DSPOPT). El mandato siguiente muestra la información de todos los archivos de salvar y restaurar que se encuentran en el directorio raíz del volumen óptico SRVOL1: DSPOPT VOL(SRVOL1) DATA(\*SAVRST) PATH(/)

### **Utilización del parámetro OPTFILE**

El parámetro OPTFILE se utiliza en los mandatos de salvar y restaurar para designar el nombre de la vía de acceso del archivo óptico que se utilizará para contener datos de salvar. El sistema creará dinámicamente los nombres de directorio especificados que no existan.

El valor por omisión del parámetro OPTFILE es (\*). Al utilizar el valor por omisión del parámetro, el archivo se colocará en el directorio raíz del volumen óptico especificado por el parámetro VOLUME. Además, en los mandatos distintos de SAV, el nombre de archivo es el nombre de la biblioteca de IBM i que contiene los objetos salvados.

Para el mandato SAV, OPTFILE(\*) genera un nombre de archivo con el formato SAV*aaaammddhhmmssmmm*, donde *aaaammddhhmmssmmm* es la fecha y hora actual.

### **Utilización de la opción de expulsión del medio**

Para los dispositivos de unidades autónomas conectados mediante IOA de PowerPC, es posible abrir automáticamente la bandeja de medios al finalizar una operación de salvar y restaurar. Esto se hace especificando el parámetro ENDOPT(\*UNLOAD). El sistema hace caso omiso de este parámetro para los dispositivos de biblioteca óptica. Los parámetros ENDOPT(\*LEAVE) o ENDOPT(\*REWIND) no afectan a los dispositivos de unidades ópticas autónomas ni a los dispositivos de biblioteca de medios ópticos.

### **Contenido de la lista de volúmenes:**

Las listas de volúmenes permiten que una sola operación de salvar y restaurar utilice muchos medios ópticos para completar la operación solicitada.

La información relativa a los volúmenes ópticos que forman parte de una lista de volúmenes de salvar y restaurar puede verse utilizando el mandato Visualizar óptico (DSPOPT).

Campos de información de la lista de volúmenes:

### **Distintivo Continuación del volumen anterior**

- v Este campo sólo se aplica a los medios UDF.
- v Este distintivo indica que el archivo de salvar y restaurar continúa del volumen anterior de la lista de volúmenes.
- v Sólo un archivo de un volumen dado puede tener activado este distintivo.
- v Puede utilizar el mandato DSPOPT DATA(\*FILATR) para visualizar este distintivo.

### **Distintivo Continúa en el volumen siguiente**

- v Este campo sólo se aplica a los medios UDF.
- v Este distintivo indica que el archivo de salvar y restaurar continúa en el volumen siguiente de la lista de volúmenes.
- v Sólo un archivo de un volumen dado puede tener activado este distintivo.
- v Puede utilizar el mandato DSPOPT DATA(\*FILATR) para visualizar este distintivo.

### <span id="page-148-0"></span>**Distintivo Posibilidad de IPL**

- v Este distintivo indica que este volumen se ha creado mediante el mandato Salvar sistema (SAVSYS) y que puede utilizarse para una IPL en modalidad D.
- v Puede utilizar el mandato DSPOPT DATA(\*VOLATR) para visualizar este distintivo.

#### **Distintivo Último volumen de la lista de volúmenes**

- v Este distintivo indica que el volumen es el último de una lista de volúmenes.
- v Para los volúmenes de formato HPOFS (Sistema de archivos ópticos de alto rendimiento), el sistema no permite salvar los archivos que no estén relacionados con la lista de volúmenes del último volumen. La capacidad restante no afecta a esta situación. Los volúmenes UDF permiten salvar archivos que no estén relacionados si hay suficiente espacio libre.
- v Puede utilizar el mandato DSPOPT DATA(\*VOLATR) para visualizar este distintivo.

#### **ID de volumen inicial**

- v El ID del primer volumen de un conjunto de volúmenes de una lista de volúmenes se encuentra en el campo ID de volumen inicial. En el caso de los volúmenes UDF, la lista de volúmenes puede contener varios archivos de salvar distintos. Por lo tanto, este campo no especifica el volumen inicial de un archivo dado del conjunto.
- v Puede utilizar los mandatos DSPOPT DATA(\*VOLATR) o DATA(\*FILATR) para visualizar este distintivo.

### **Listas de volúmenes con medios de formato HPOFS:**

Sólo un archivo de un conjunto multivolumen puede ocupar lógicamente varios volúmenes. El último volumen del conjunto no acepta peticiones adicionales de salvar. El sistema no mantiene los distintivos de continuación.

- v Volumen1 (Núm. orden=1, ID vol. inicial=Volumen1, Último volumen del conjunto=No)
	- Archivo1 (Continuación del volumen anterior=NO, Continúa en el volumen siguiente=NO)
	- Archivo2 (Continuación del volumen anterior=NO, Continúa en el volumen siguiente=NO)
	- Archivo3 (Continuación del volumen anterior=NO, Continúa en el volumen siguiente=NO)
- v Volumen2 (Núm. orden=2, ID vol. inicial=Volumen1, Último volumen del conjunto=No)
	- Archivo3 (Continuación del volumen anterior=NO, Continúa en el volumen siguiente=NO)
- v Volumen3 (Núm. orden=3, ID vol. inicial=Volumen1, Último volumen del conjunto=Yes)
	- Archivo3 (Continuación del volumen anterior=NO, Continúa en el volumen siguiente=NO)

### **Notas:**

- v No se permiten más peticiones de salvar para los volúmenes Volumen1, Volumen2 o Volumen3. El sistema no permite grabar más archivos de salvar en Volumen3, aunque haya suficiente espacio libre.
- v El acceso a los datos de salvar anteriores se se pierde para los volúmenes Volumen1, Volumen2 y Volumen3.
- v Todas las operaciones de restaurar deben comenzar en el Volumen1.

#### **Listas de volúmenes con medios UDF:**

En un conjunto multivolumen, varios archivos puede ocupar lógicamente varios volúmenes, pero sólo un archivo por volumen puede ocupar el siguiente volumen de la lista de volúmenes.

El último volumen del conjunto acepta peticiones adicionales de salvar si hay espacio disponible. El sistema mantiene los distintivos de continuación para los archivos fragmentados.

- v Volumen1 (Núm. orden=1, ID vol. inicial=Volumen1, Último volumen del conjunto=No)
	- Archivo1 (Continuación del volumen anterior=NO, Continúa en el volumen siguiente=NO)
	- Archivo2 (Continuación del volumen anterior=NO, Continúa en el volumen siguiente=NO)

– Archivo3 (Continuación del volumen anterior=NO, Continúa en el volumen siguiente=YES)

- v Volumen2 (Núm. orden=2, ID vol. inicial=Volumen1, Último volumen del conjunto=No)
	- Archivo3 (Continuación del volumen anterior=YES, Continúa en el volumen siguiente=NO)
	- Archivo4 (Continuación del volumen anterior=NO, Continúa en el volumen siguiente=NO)
	- Archivo5 (Continuación del volumen anterior=NO, Continúa en el volumen siguiente=YES)
- v Volumen3 (Núm. orden=3, ID vol. inicial=Volumen1, Último volumen del conjunto=No)
	- Archivo5 (Continuación del volumen anterior=YES, Continúa en el volumen siguiente=YES)
- v Volumen4 (Núm. orden=4, ID vol. inicial=Volumen1, Último volumen del conjunto=Yes)
	- Archivo5 (Continuación del volumen anterior=YES, Continúa en el volumen siguiente=NO)
	- Archivo6 (Continuación del volumen anterior=NO, Continúa en el volumen siguiente=NO)

### **Nota:**

- 1. Si hay espacio, se permiten peticiones de salvar adicionales para el Volumen4.
- 2. Una operación de restaurar empieza en el volumen que contiene la primera aparición del archivo especificado. Por ejemplo, puede restaurarse datos del Archivo4 en el Volumen2 sin procesar el Volumen1.
- 3. El conjunto de volúmenes del medio UDF descrito en esta sección no está relacionado con el conjunto de volúmenes ni con el soporte multivolumen definido en las especificaciones del formato UDF (ECMA 167 3ª edición o UDF Revisión 2.01). Actualmente IBM i no proporciona soporte para conjuntos de volúmenes tal y como se define en estas especificaciones.

### **Conceptos relacionados**:

["Borrado de medios" en la página 143](#page-150-0) Si especifica CLEAR(\*ALL), se borran todos los archivos del medio.

### **Salvar archivos ópticos en un almacenamiento óptico**

Puede salvar archivos ópticos en medios DVD-RAM, UDF y HPOFS.

### **Especificación de nombres de vía de acceso de archivos ópticos:**

Información sobre cómo especificar un nombre de vía de acceso para el archivo óptico utilizado para la operación de salvar.

El almacenamiento óptico funciona en modalidad aleatoria y utiliza una estructura de archivos jerárquica para grabar archivos en el medio. Empezando por el directorio raíz el volumen, puede especificar un nombre de vía de acceso para el archivo óptico que se utilizará para la operación de salvar. Si especifica un asterisco (\*), el sistema generará un nombre de archivo óptico en el directorio raíz (/). Si especifica nombre vía acceso directorio óptico/\*, el sistema generará un nombre de archivo óptico en el directorio especificado del volumen óptico. Si especifica nombre\_vía\_acceso\_archivo\_óptico, se creará un nombre de archivo óptico. Por ejemplo, si se especifica SAVLIB LIB(MYLIB) DEV(OPT01) OPTFILE('/mydir/\*') se creará el nombre de archivo óptico mydir/MYLIB. Si el directorio mydir no existe, el sistema lo creará.

Cuando se utiliza un medio DVD-RAM para salvar información de IBM i, el sistema comprueba la existencia de archivos activos utilizando el parámetro CLEAR en los mandatos de salvar. Especifique CLEAR(\*NONE) para que el sistema busque en el volumen DVD-RAM archivos ópticos activos que tengan el mismo nombre. Si existe un archivo óptico con el mismo nombre, el sistema mostrará un mensaje de consulta. Puede cancelar el proceso, grabar sobre el archivo existente en el volumen o insertar un cartucho nuevo. Si no hay archivos activos del archivo óptico especificado y hay espacio disponible en el volumen DVD-RAM, el sistema grabará el archivo en el medio DVD-RAM. Si el sistema no encuentra espacio disponible en el medio, le pedirá que inserte un volumen DVD-RAM en el dispositivo.

### <span id="page-150-0"></span>**Borrado de medios:**

Si especifica CLEAR(\*ALL), se borran todos los archivos del medio.

Si especifica CLEAR(\*AFTER), se borran automáticamente todos los medios después del primer volumen. El sistema envía un mensaje de consulta cuando encuentra el archivo óptico especificado en el primer volumen. Esto permite al usuario finalizar la operación de salvar o bien de sustituir el archivo. Si se especifica CLEAR(\*REPLACE), automáticamente se sustituyen los datos activos del archivo óptico especificado del medio.

La única opción del parámetro CLEAR que borra todos los archivos es CLEAR(\*ALL). De lo contrario, el sistema enviará un mensaje de consulta para todos los nombres de archivo óptico especificados que encuentre. Si se especifica CLEAR(\*NONE), se envía un mensaje de consulta para todos los nombres de archivo óptico especificados que encuentre, no sólo para el primero.

Para evitar recibir un mensaje de consulta durante la operación de salvar, puede realizar una de las funciones siguientes:

- v Inicializar primero el volumen óptico (INZOPT).
- v Especificar una opción utilizando el parámetro CLEAR en el mandato de salvar.

**Nota:** No utilice el parámetro CLEAR(\*NONE), ya que enviaría un mensaje de consulta. Consulte la información de la ayuda en línea sobre cómo utilizar el parámetro CLEAR con los mandatos de salvar.

### **Conceptos relacionados**:

["Listas de volúmenes con medios UDF" en la página 141](#page-148-0)

En un conjunto multivolumen, varios archivos puede ocupar lógicamente varios volúmenes, pero sólo un archivo por volumen puede ocupar el siguiente volumen de la lista de volúmenes.

### **Salvar en varios volúmenes:**

Si el sistema graba datos en un segundo volumen DVD-RAM, considerará que se trata de un conjunto de DVD.

Un conjunto está formado por dos o más volúmenes. El sistema sólo puede grabar información sobre el último volumen del conjunto. En un conjunto de DVD-RAM de tres volúmenes, el sistema no puede grabar información ni en el primer ni en el segundo volumen.

La tabla siguiente proporciona información sobre los mandatos que se admiten según el dispositivo óptico.

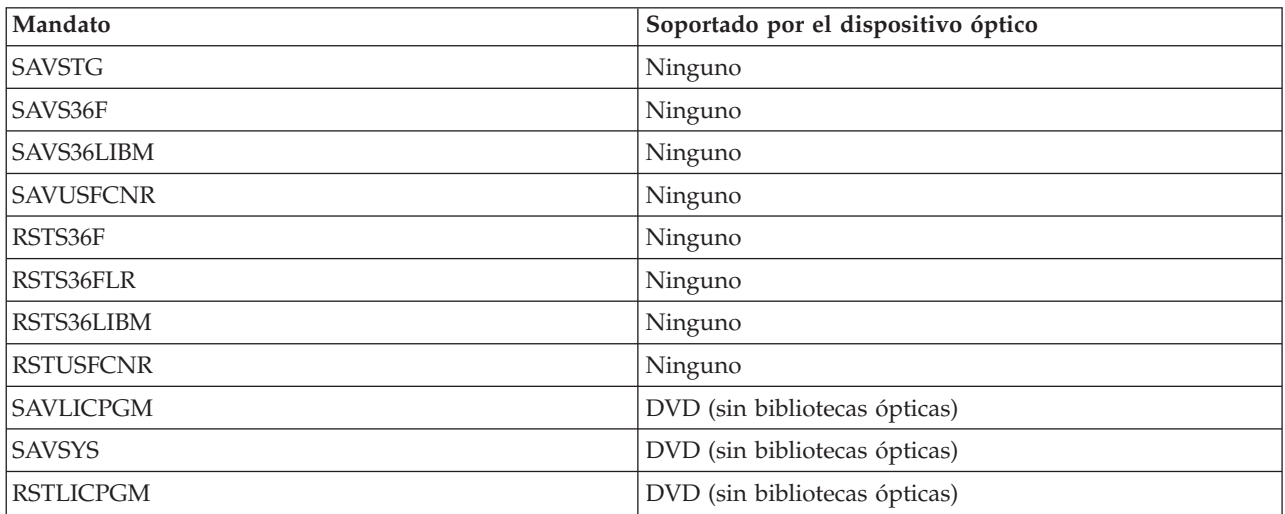

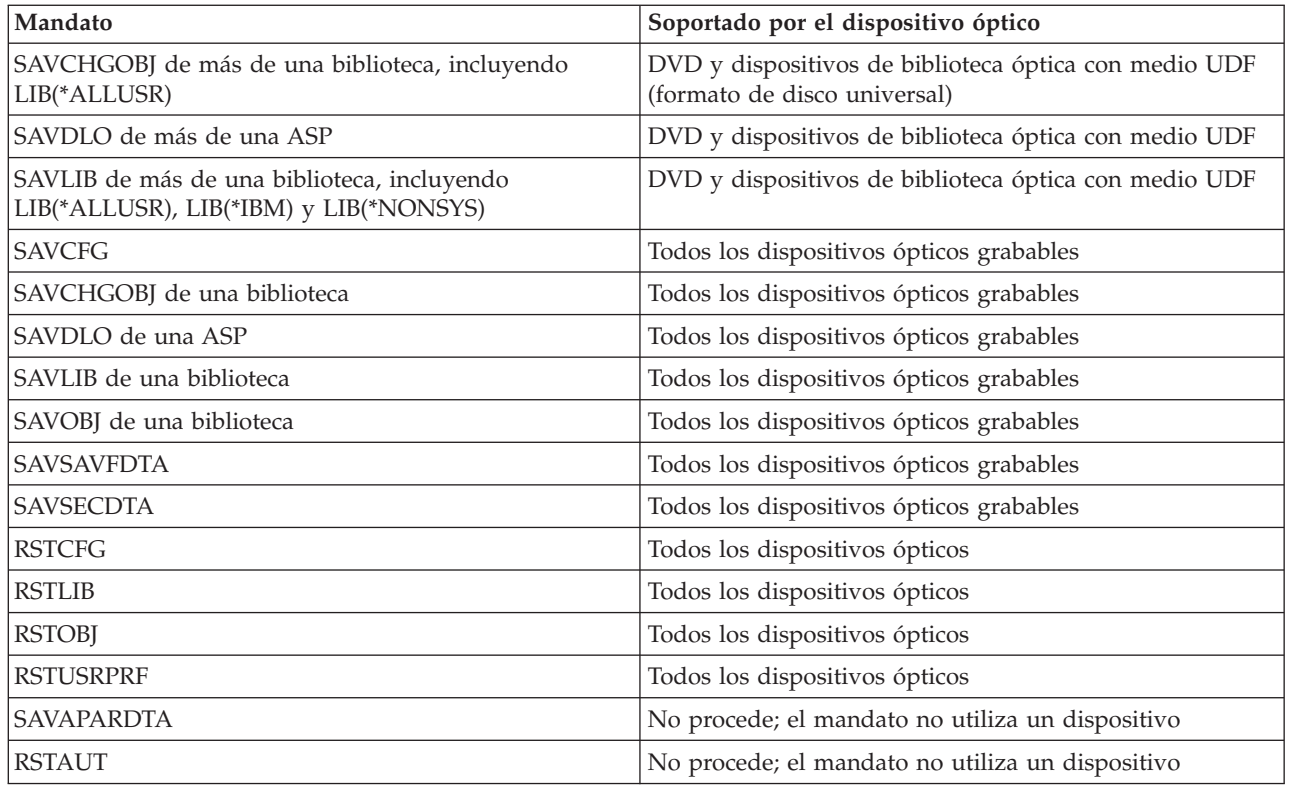

# **Directrices operativas por tipo de dispositivo óptico**

Existen directrices operativas por tipo de dispositivo para servidores de datos de biblioteca óptica y dispositivos CD-ROM, DVD-ROM y DVD-RAM de unidad óptica autónoma.

### **Servidores de datos de biblioteca óptica**

- v Para el identificador de volumen no puede utilizarse el valor por omisión \*MOUNTED.
- v Todos los volúmenes suministrados en una lista de volúmenes deben pertenecer al mismo dispositivo de biblioteca.
- v Un solo archivo de datos de salvar puede ocupar varios volúmenes de una lista de volúmenes.
- v Para los medios HPOFS (Sistema de archivos ópticos de alto rendimiento), las operaciones de salvar o restaurar no pueden utilizar los volúmenes utilizados en una lista de volúmenes, a excepción de la operación que procesaba originalmente la lista de volúmenes.

Por ejemplo:

- El mandato de salvar A graba el archivoA de datos de salvar en el volumen volA.
- El mandato de salvar B graba el archivoB de datos de salvar en la lista de volúmenes: volC, volB, volA.
- El mandato de restaurar A no podrá restaurar desde el archivoA del volumen volA.
- El mandato de restaurar B podrá restaurar desde el archivoB de la lista de volúmenes: volC, volB, volA.

### **Dispositivos CD-ROM y DVD-ROM de unidad óptica autónoma**

- v Los dispositivos CD-ROM y DVD-ROM son sólo de lectura. El sistema no admite mandatos de salvar para estos dispositivos.
- v Los archivos de salvar no pueden ocupar varios medios CD-ROM o DVD-ROM que tengan el formato de medio ISO 9660.
- v Para el identificador de volumen puede especificarse el valor por omisión \*MOUNTED. Procesará el volumen óptico que se encuentre actualmente en el dispositivo autónomo especificado.

### **Dispositivos DVD-RAM de unidad óptica autónoma**

- v Los dispositivos DVD-RAM son de lectura y grabación. Los dispositivos DVD-RAM admiten los mandatos de salvar y restaurar.
- v Para el identificador de volumen puede especificarse el valor por omisión \*MOUNTED. Procesará el volumen óptico que se encuentre actualmente en el dispositivo autónomo especificado.
- v Varios archivos de datos de salvar pueden ocupar varios volúmenes de una lista de volúmenes DVD-RAM especificada.

**Nota:** La compresión y descompresión por software puede aumentar el tiempo de ejecución de los mandatos de salvar y restaurar. Son tareas que utilizan bastantes recursos de proceso, lo que puede afectar al rendimiento global del sistema.

# **Resolución de problemas para el almacenamiento óptico**

Conozca las respuestas a algunas de las preguntas más habituales, los pasos a seguir cuando se produzca un problema y la información necesaria para el análisis de problemas.

### **Preguntas más frecuentes sobre el soporte óptico**

En las preguntas más frecuentes (FAQ) sobre el soporte óptico se proporciona información para ayudarle a dar respuesta a algunos problemas y preguntas comunes que surgen sobre los dispositivos ópticos.

- 1. [Al grabar objetos se recibe un mensaje que indica que no hay suficiente espacio disponible en el](#page-152-0) [medio óptico. Sin embargo, el volumen no está lleno. ¿Cuál es el problema?](#page-152-0)
- 2. [El volumen de copia de seguridad se está llenando antes de que todos los objetos del volumen](#page-153-0) [primario se hayan almacenado. ¿Qué está utilizando es espacio adicional?](#page-153-0)
- 3. [Mientras se hacía copia de seguridad de un medio óptico, la tarea ha finalizado de forma anómala.](#page-153-1) [Al reiniciar la copia de seguridad, se recibe el mensaje OPT1210 que indica que el directorio ya](#page-153-1) [existe. Sin embargo, cuando se utiliza el mandato Trabajar con directorios ópticos \(WRKOPTDIR\) el](#page-153-1) [directorio no aparece. ¿Cómo es posible?](#page-153-1)
- 4. [Se ha recibido un mensaje OPT1115 que indica que no se ha encontrado el archivo al intentar](#page-153-2) [recuperar un objeto. Al utilizar el mandato Trabajar con archivos ópticos \(WRKOPTF\), el objeto](#page-153-2) [aparece. ¿Por qué no es posible recuperar el objeto?](#page-153-2)
- 5. [La aplicación parece almacenar los objetos correctamente, pero al utilizar el mandato Trabajar con](#page-153-3) [archivos ópticos \(WRKOPTF\), no aparecen todos los objetos. ¿Dónde están los objetos?](#page-153-3)
- 6. [El programa de aplicación falla y se recibe el mensaje CPF1F83 que indica que no se ha encontrado](#page-153-4) [el nombre del sistema de archivos /QOPT al intentar copiar un archivo continuo con el mandato](#page-153-4) [CPYSF. ¿Cuál es el problema?](#page-153-4)
- 7. [No es posible acceder a un volumen que se desea utilizar. ¿Qué puede hacerse?](#page-153-5)
- 8. [Se están produciendo mensajes que indican que debería ejecutarse el mandato Reclamar óptico](#page-154-0) [\(RCLOPT\). Un mandato RCLOPT de tipo \\*RESET puede tardar mucho tiempo en ejecutarse. ¿Hay](#page-154-0) [alguna forma más rápida de recuperar?](#page-154-0)
- 9. [¿Cuál es la diferencia entre los volúmenes marcados como \\*OFFLINE y los que están están](#page-154-1) [marcados como \\*REMOVED?](#page-154-1)
- 10. [Al añadir volúmenes ópticos completos en una biblioteca de medios ópticos utilizando el mandato](#page-154-2) [Añadir cartucho óptico \(ADDOPTCTG\), se tarda mucho tiempo. ¿Alguna sugerencia?](#page-154-2)
- 11. [Se ha entrado un volumen de CD-ROM en el dispositivo CD-ROM, pero se recibe un mensaje según](#page-154-3) [el cual no se encuentra el volumen cuando se intenta acceder a él. No se han visto mensajes de error.](#page-154-3) [¿Qué es lo que ha ido mal?](#page-154-3)

### <span id="page-152-0"></span>**Al grabar objetos se recibe un mensaje que indica que no hay suficiente espacio disponible en el medio óptico. Sin embargo, el volumen no está lleno. ¿Cuál es el problema?**

Puede ser que el umbral se haya establecido de forma incorrecta, que el tamaño del objeto que se va a almacenar sea mayor que el espacio disponible, o que el área de reserva esté llena. Visualice los atributos del volumen en el que está grabado los objetos utilizando el mandato Visualizar óptico (DSPOPT). Verifique que los valores del umbral y del espacio disponible sean válidos. Asimismo, verifique que el acceso al volumen es grabable y no sólo de lectura. Si es sólo de lectura, el área de reserva puede estar llena. El área de reserva es un conjunto de sectores en que se graban datos si el sector original está dañado.

### <span id="page-153-0"></span>**El volumen de copia de seguridad se está llenando antes de que todos los objetos del volumen primario se hayan almacenado. ¿Qué está utilizando es espacio adicional?**

Varias situaciones pueden ser las causantes de este comportamiento:

- v Puede que se hayan producido errores del dispositivo cuando se grabó únicamente parte de un archivo. Al volver a iniciar la operación de copia de seguridad, se volvió a grabar el archivo completo.
- v Si el tipo de volumen de copia de seguridad es WORM, puede que se haya inicializado varias veces antes de la operación de copia de seguridad, desperdiciándose cierto espacio del volumen.
- v Si está llevando a cabo una operación de copia de seguridad incremental, puede que haya seleccionado la opción incorrecta en el parámetro SLTFILE (\*ALL en vez de \*CHANGED).
- v Si ha creado el volumen primario en un sistema anterior a Versión 2 Release 3 Modificación 0, y el volumen primario lleno en un 98% o más, puede que la única posibilidad de hacer una copia de seguridad de este volumen sea el mandato Duplicar óptico (DUPOPT).
- v El volumen primario es un medio 2X y el volumen de copia de seguridad es 1X.

### <span id="page-153-1"></span>**Mientras se hacía copia de seguridad de un volumen, la tarea ha finalizado de forma anómala. Al reiniciar la copia de seguridad, se recibe el mensaje OPT1210 que indica que el directorio ya existe. Sin embargo, cuando se utiliza el mandato Trabajar con directorios ópticos (WRKOPTDIR) el directorio no aparece. ¿Cómo es posible?**

Cuando la tarea finalizó de forma anómala, el directorio se creó en el volumen, pero los archivos del índice interno óptico todavía no se han actualizado. Extraiga el volumen de copia de seguridad utilizando el mandato Extraer cartucho óptico (RMVOPTCTG) y vuélvalo a añadir utilizando el mandato Añadir cartucho óptico (ADDOPTCTG) y especificando DIR(\*YES). El índice interno óptico se actualizará con la vía de acceso nueva.

### <span id="page-153-2"></span>**Se ha recibido el mensaje OPT1115 que indica que no se ha encontrado el archivo al intentar recuperar un objeto. Al utilizar el mandato Trabajar con archivos ópticos (WRKOPTF), el objeto aparece. ¿Por qué no es posible recuperar el objeto?**

Puede que el medio óptico esté sucio. Póngase en contacto con el siguiente nivel de soporte (hardware) para que limpien el medio.

### <span id="page-153-3"></span>**La aplicación parece almacenar los objetos correctamente, pero al utilizar el mandato Trabajar con archivos ópticos (WRKOPTF), no aparecen todos los objetos. ¿Dónde están los objetos?**

Los archivos pueden ser archivos ópticos retenidos. Para obtener más información sobre ellos, consulte el apartado [Archivos ópticos retenidos.](rzam4heldoptfiles.htm) En este caso, puede que el volumen haya alcanzado su umbral. Compruebe si la aplicación está manejando correctamente los mensajes OPT1345 Se ha alcanzado el umbral en volumen óptico o CPF1F61 No queda espacio disponible en el medio.

### <span id="page-153-4"></span>**El programa de aplicación falla y se recibe el mensaje CPF1F83 que indica que no se ha encontrado el nombre del sistema de archivos /QOPT al intentar copiar un archivo continuo con el mandato CPYSF. ¿Cuál es el problema?**

La parte de la vía de acceso correspondiente al sistema de archivos (/QOPT) debe especificarse en mayúsculas. Para el resto de la vía de acceso pueden utilizarse mayúsculas o minúsculas.

### <span id="page-153-5"></span>**No es posible acceder a un volumen que se desea utilizar. ¿Qué puede hacerse?**

Esto puede ser debido a nombres de volúmenes duplicados. Si el volumen está en un sistema LAN, puede que tenga el mismo nombre que un volumen de una biblioteca conectada directamente o de otro sistema. Si hay nombres duplicados, sólo podrá utilizarse el primer volumen que se encuentre.

### <span id="page-154-0"></span>**Se están produciendo mensajes que indican que debería ejecutarse el mandato Reclamar óptico (RCLOPT). Un mandato RCLOPT de tipo \*RESET puede tardar mucho tiempo en ejecutarse. ¿Hay alguna forma más rápida de recuperar?**

Sí. En primer lugar, lea el apartado Reclamación de la base de datos de índices ópticos para hacerse una idea mejor del proceso de RCLOPT. A continuación, intente una de las siguientes acciones:

- v Ejecute RCLOPT MLB *nombre\_dispositivo* OPTION(\*SYNC).
- v Trabajar con volúmenes ópticos (WRKOPTVOL) y pulse F14 (Mostrar información ampliada). Si algún volumen muestra mover como ubicación, haga lo siguiente:
	- 1. Ejecute RCLOPT MLB(nombre de dispositivo) OPTION(\*UPDATE) VOL *mover\_nombre\_volumen*.
	- 2. Actualice la pantalla Trabajar con volúmenes ópticos. Si algún volumen sigue apareciendo como "mover", repita el paso 1.
- v Ejecute RCLOPT MLB *nombre de dispositivo* OPTION(\*RESET) DIR(\*NO)

**Nota:** Esta opción tarda más que las dos primeras, pero al especificar DIR(\*NO), puede reducir el tiempo de ejecución de RCLOPT \*RESET a la mitad.

### <span id="page-154-1"></span>**¿Cuál es la diferencia entre los volúmenes marcados como \*OFFLINE y los que están están marcados como \*REMOVED?**

Las entradas \*OFFLINE son volúmenes de dispositivos ópticos que están apagados, desactivados o que no están conectados. Las entradas \*REMOVED son volúmenes que se extrajeron de la biblioteca de medios ópticos con la opción VOLOPT \*KEEP especificada.

### <span id="page-154-2"></span>**Al añadir volúmenes ópticos completos en una biblioteca de medios ópticos utilizando el mandato Añadir cartucho óptico (ADDOPTCTG), se tarda mucho tiempo. ¿Alguna sugerencia?**

Cuando se extraen volúmenes con el mandato Extraer cartucho óptico (RMVOPTCTG), extráigalos especificando \*KEEP en el parámetro VOLOPT. Los índices internos ópticos guardan toda la información sobre esos volúmenes, incluyendo la información de directorios ópticos. Cuando se añaden volúmenes utilizando el mandato ADDOPTCTG, especifique \*NO en el parámetro DIR. Cuando se añadan los volúmenes, el índice de directorios no se reconstruirá. Esto acelerará el proceso de importación.

**Nota:** Este proceso no debe seguirse si se han hecho cambios en el volúmenes extraídos desde que éstos se extrajeron por última vez de este sistema.

### <span id="page-154-3"></span>**Se ha entrado un volumen de CD-ROM en el dispositivo CD-ROM, pero se recibe un mensaje según el cual no se encuentra el volumen cuando se intenta acceder a él. No se han visto mensajes de error. ¿Qué es lo que ha ido mal?**

Consulte el apartado CD-ROM y DVD en IBM i para obtener información sobre cómo cargar medios CD-ROM. En este caso, el usuario probablemente haya intentado acceder al CD-ROM antes de que se hubiera cargado del todo (hay que esperar entre 10 y 20 después de cerrada la bandeja), o puede que se haya producido un error durante la operación de carga. Consulte la cola de mensajes QSYSOPR para ver si el volumen de CD-ROM se ha cargado correctamente.

### **Recogida de información**

Si necesita llamar al siguiente nivel de soporte, tenga esta información preparada para agilizar el proceso de análisis del problema.

v Descripción detallada del problema, incluyendo todos estos puntos:

- 1. Aplicaciones que se están ejecutando
- 2. Si el sistema o la aplicación se acaba de instalar o ya estaba ejecutándose
- 3. ¿Puede reproducirse el problema?
- v Tipo y número de modelo de los servidores de datos
- Nivel de PTF actualizado
- v Número de servidores de datos
- v Número de volúmenes

### **Otros mandatos del sistema**

Los siguientes mandatos del sistema pueden servir para recoger la información pertinente para analizar un problema.

- v El mandato Visualizar anotaciones de trabajo (DSPJOBLOG) muestra mandatos y mensajes relacionados para un trabajo mientras sigue activo y todavía no se ha grabado.
- v El mandato Visualizar anotaciones (DSPLOG) muestra las anotaciones históricas del sistema (QHST). Las anotaciones históricas contienen información sobre el funcionamiento y el estado del sistema.
- v El mandato Rastrear trabajo (TRCJOB) controla rastreos de llamadas de programas y devuelve lo que ocurre en el programa actual o en el trabajo al que se está prestando servicio.
- v El mandato Iniciar trabajo de servicio (STRSRVJOB) inicia la operación de servicio remoto para un trabajo determinado, de modo que puedan entrarse otros mandatos de servicio para prestar servicio al trabajo especificado.
- v El mandato Finalizar trabajo de servicio (ENDSRVJOB) finaliza la operación de servicio de trabajo remoto. Este mandato detiene la operación de servicio que se inició cuando se entró el mandato Iniciar trabajo de servicio (STRSRVJOB).
- v El mandato Analizar problema (ANZPRB) permite analizar problemas, crear registros de problemas o informar sobre problemas no detectados por el sistema. Si el problema es válido, puede suministrarse un arreglo comparando la descripción del problema con un problema ya conocido para el que exista un PTF, o puede crearse un APAR.

### **Información relacionada**:

Programación

### **Estructuras de soportes de los archivos de salida**

Existen tres posibles formatos de registro que crea el mandato Visualizar óptico (DSPOPT) cuando la salida se dirige a un archivo de salida o a un espacio de usuario.

Los únicos campos señalados con un asterisco (\*) son los establecidos para un volumen LAN (tipo de volumen 9). Los campos Capacidad de volumen y Espacio disponible de volumen tienen un significado distinto para los volúmenes LAN; esto se debe a que no se dispone del campo Umbral de volumen lleno. El campo Capacidad de volumen contiene el espacio libre total actual del volumen. El espacio libre total equivale al espacio libre disponible para la aplicación del usuario más el espacio reservado para el umbral de volumen lleno.

El campo Espacio disponible de volumen contiene el espacio libre del usuario del volumen. El espacio libre del usuario equivale al espacio libre total menos el espacio reservado para el umbral de volumen lleno.

### **Estructura de archivo de salida para atributos de volumen**

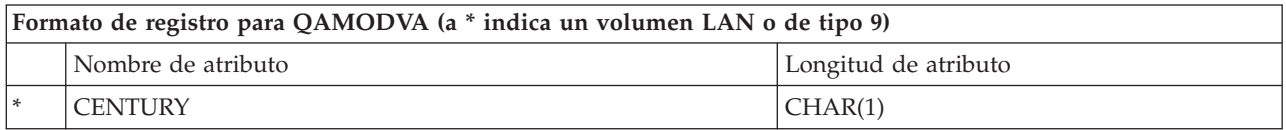

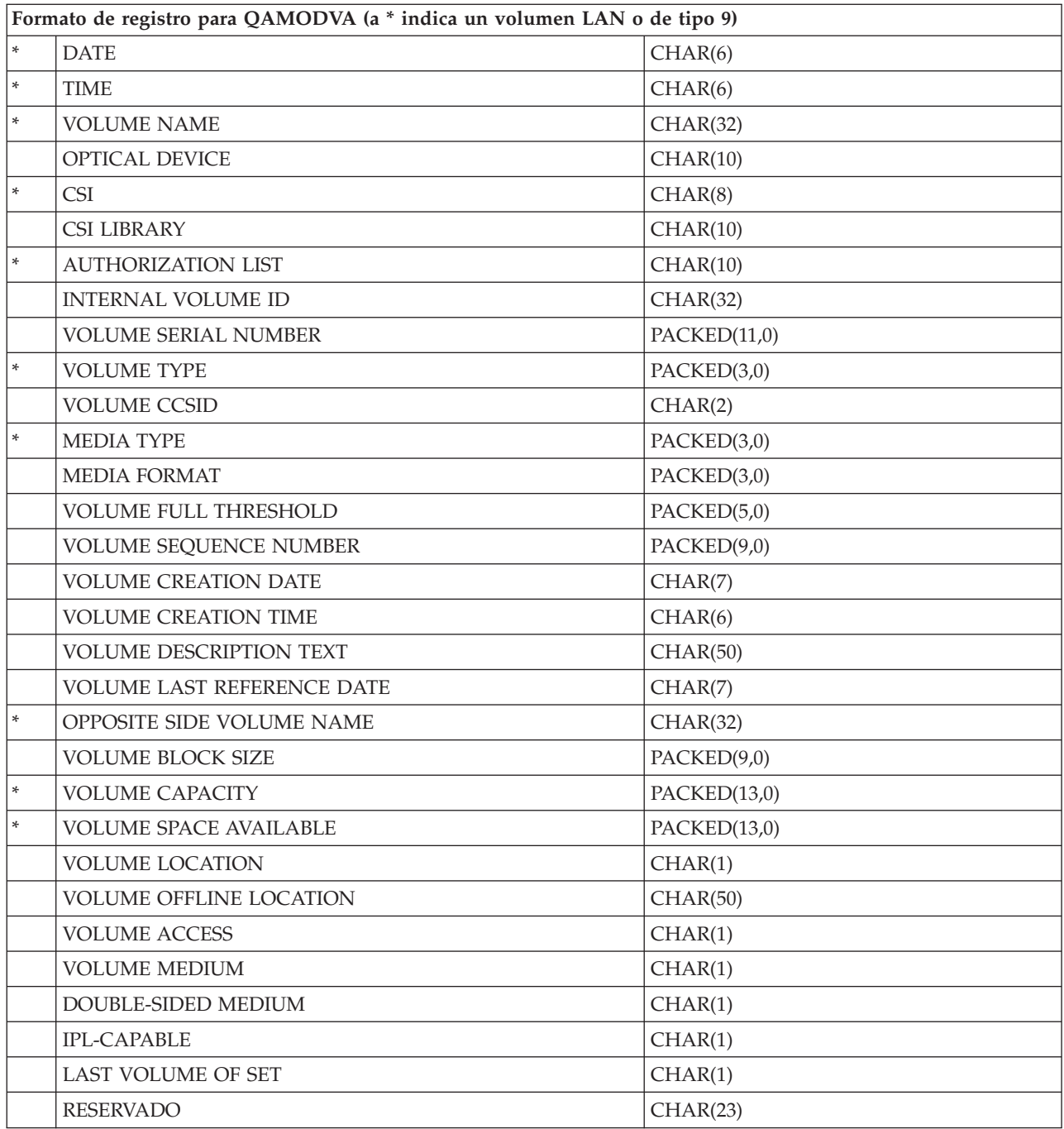

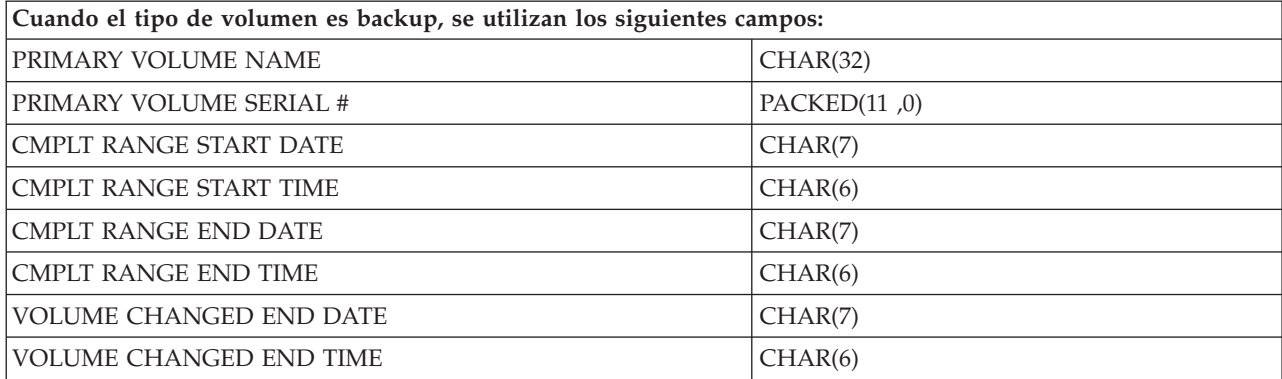

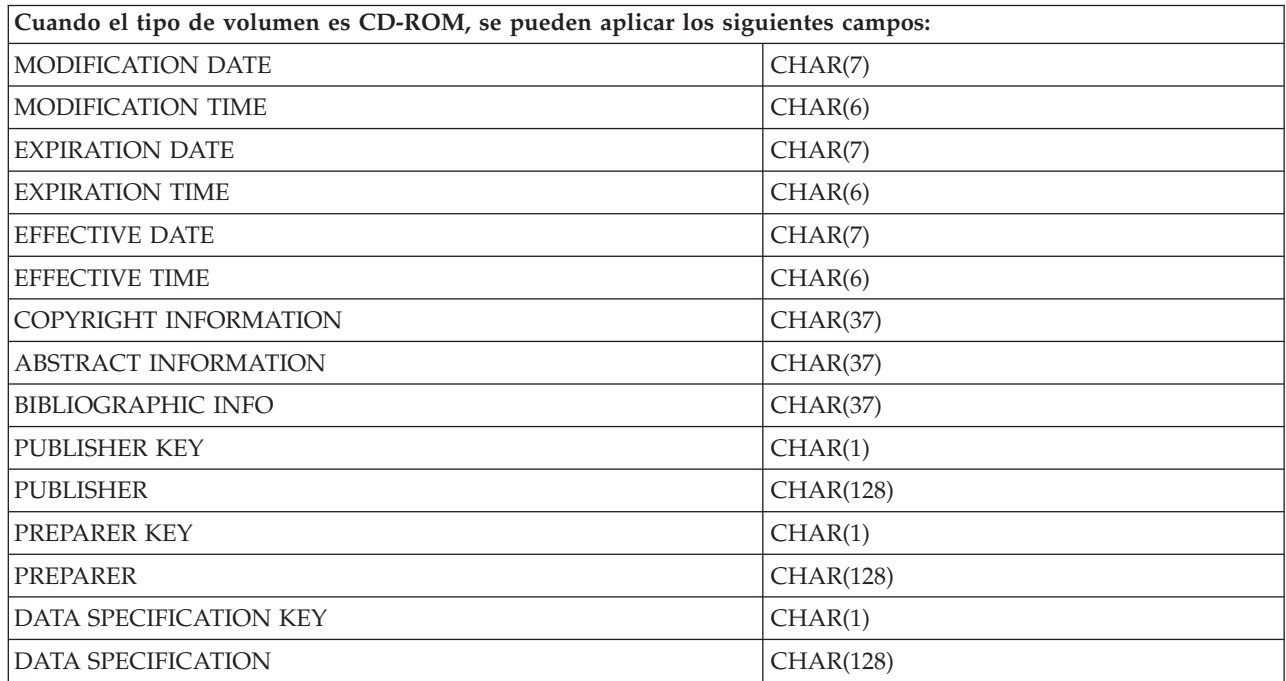

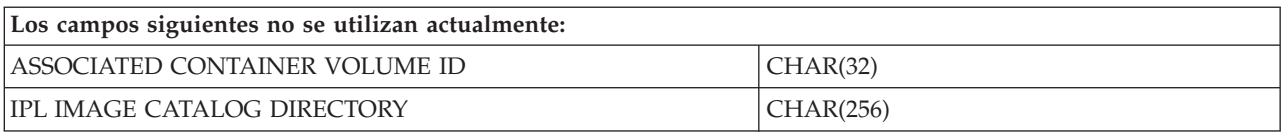

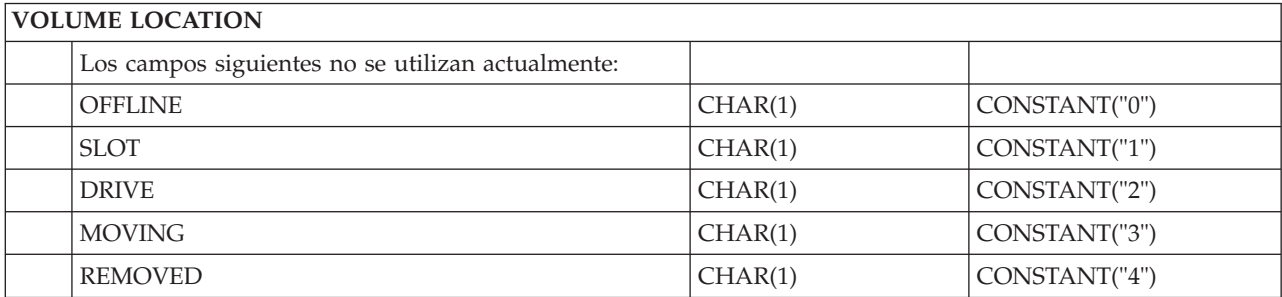

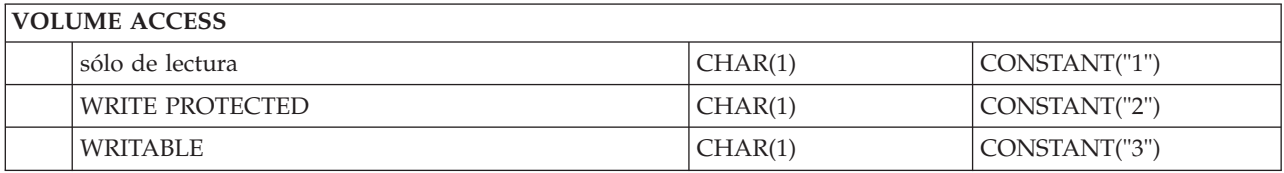

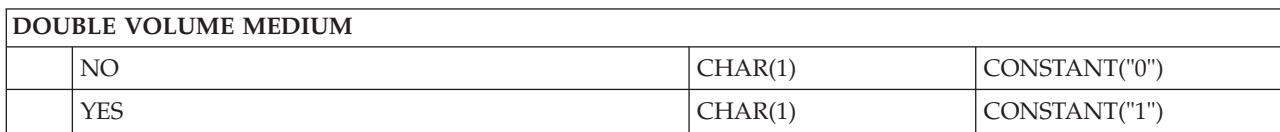

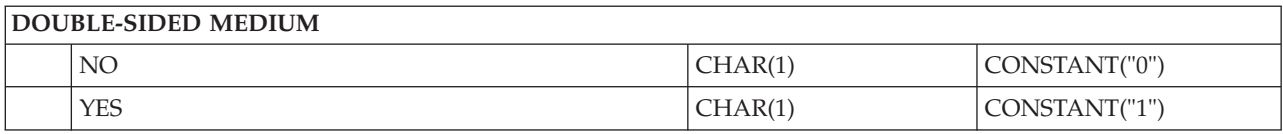

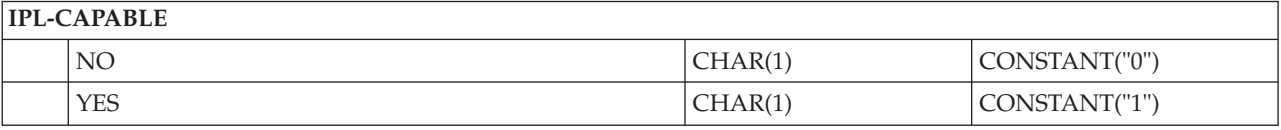

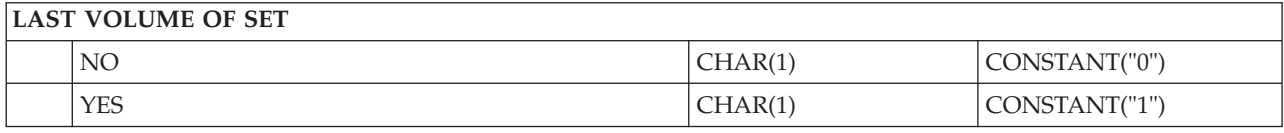

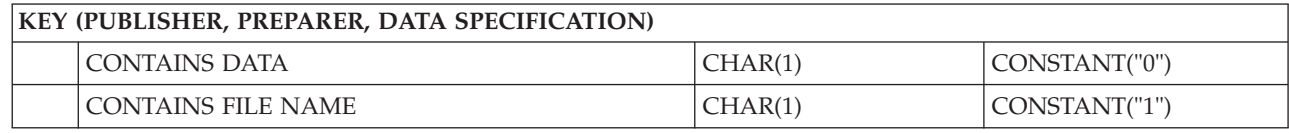

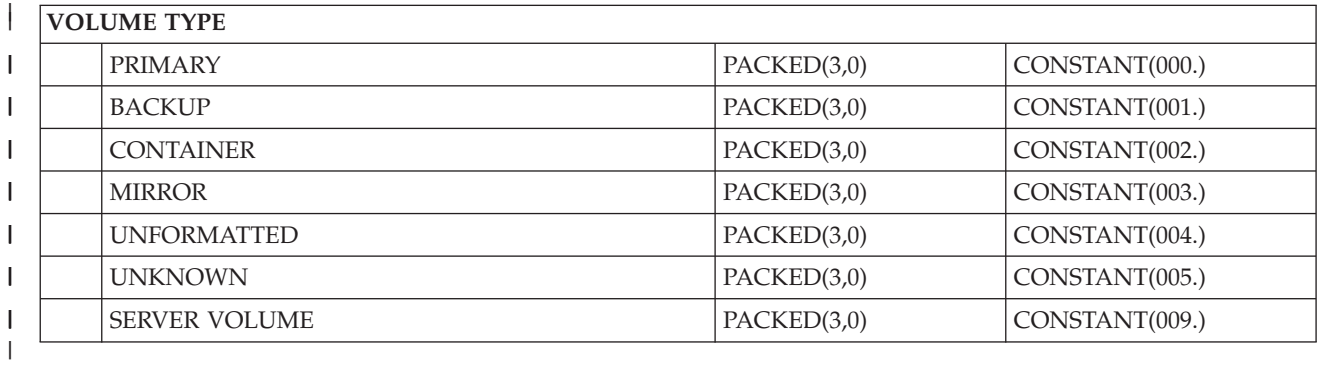

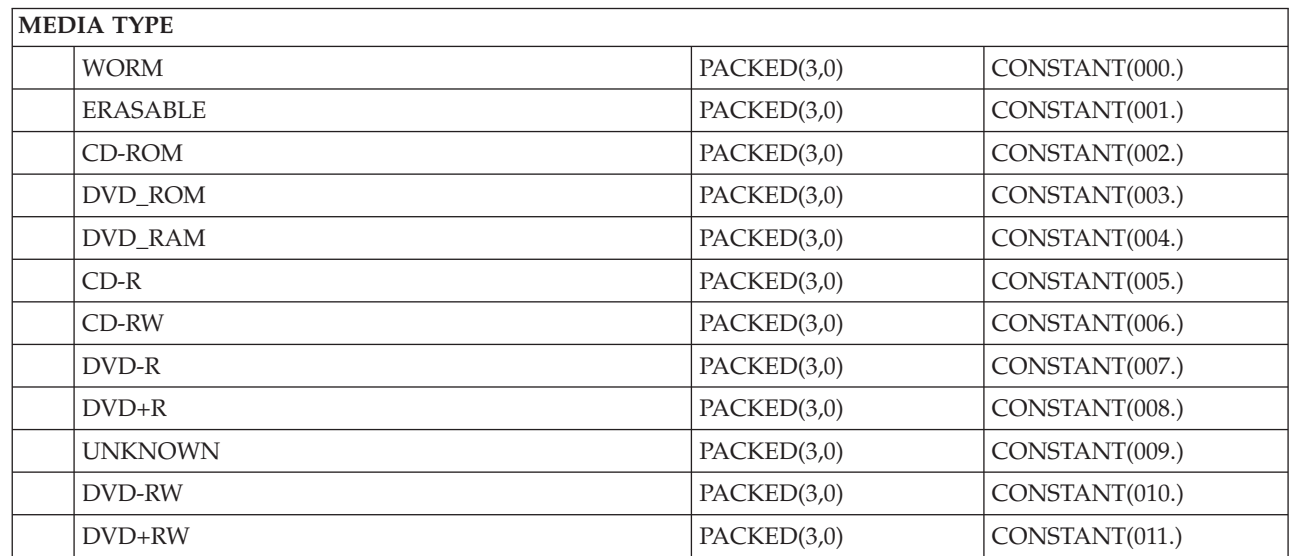

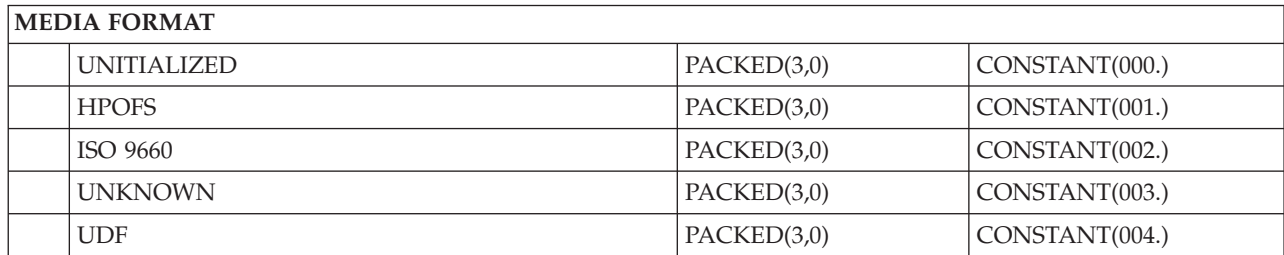

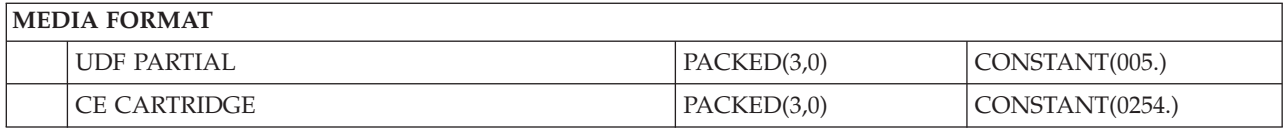

# **Estructura de archivo de salida para atributos de directorio**

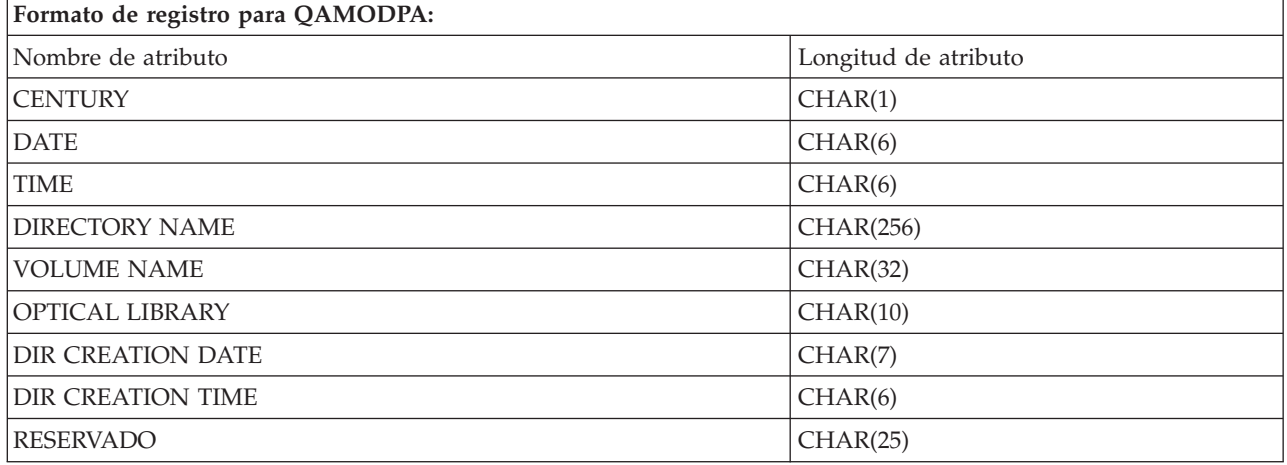

# **Estructura de archivo de salida para atributos de archivo**

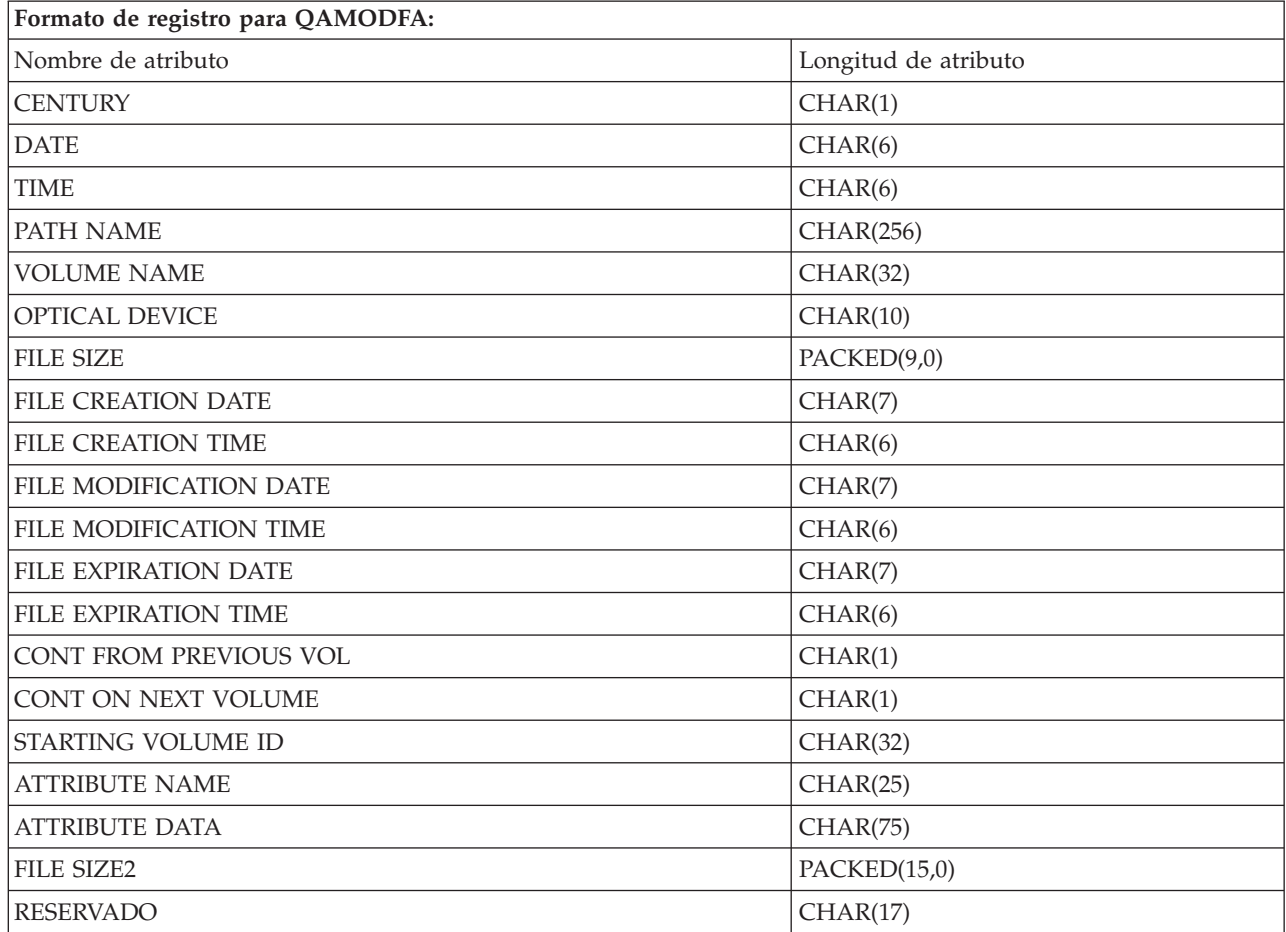

### **Notas:**

- 1. Si el tamaño del archivo es de 999.999.999 bytes o menos, FILE SIZE y FILE SIZE 2 contendrán el tamaño correcto del archivo. Si el tamaño del archivo es mayor que 999.999.999 bytes, FILE SIZE se establecerá en 999.999.999 y FILE SIZE 2 contendrá el tamaño correcto del archivo.
- 2. Si un archivo tiene atributos ampliados de archivo, habrá un registro por cada atributo ampliado hasta que se hayan listado todos los atributos del archivo.

Constantes utilizadas en los campos de estado:

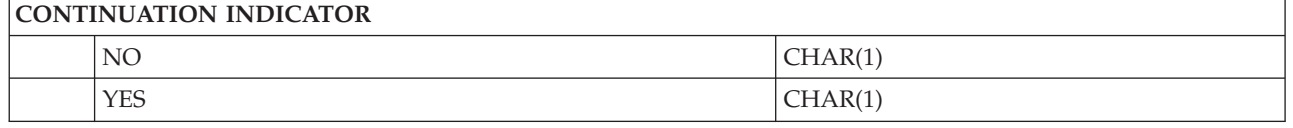

# **Almacenamiento virtual**

Este tema de soluciones de almacenamiento cubre únicamente las soluciones de almacenamiento virtual de IBM i que almacenan imágenes de soportes en las unidades de disco o en el sistema de archivos de red y dispositivos virtuales de cliente. Los siguientes tipos de soluciones de almacenamiento virtual están disponibles para IBM i.

- v Las particiones de IBM i pueden utilizar la partición del servidor de E/S virtual (VIOS) propiedad de los dispositivos de cinta físicos, los dispositivos ópticos físicos, y los dispositivos ópticos virtuales. Consulte [PowerVM Editions](http://publib.boulder.ibm.com/infocenter/systems/scope/hw/index.jsp?topic=/arecu/arecukickoff.htm) para obtener información sobre cómo configurar estos dispositivos para que los pueda utilizar una partición de IBM i.
- v Dispositivos de biblioteca de cinta virtual. Los dispositivos de biblioteca de cinta virtual son dispositivos externos que emulan un dispositivo de biblioteca de cinta pero que almacenan los datos en el disco en lugar de en el medio de cinta. Consulte la documentación relacionada con su dispositivo de biblioteca de cinta virtual concreto para obtener información sobre cómo configurar estos dispositivos para que una partición de IBM i pueda utilizarlos.
- v Almacenamiento virtual de IBM i. El sistema operativo IBM i proporciona las soluciones ópticas virtuales y de cinta virtual que imitan las cintas, los CD, los DVD, los medios de una sola grabación y muchas lecturas (WORM) y los medios ópticos borrables en las unidades de disco, o en el sistema de archivos de red para la óptica virtual. Desde el punto de vista del sistema, los medios imitados son medios físicos.
- v Dispositivos virtuales de cliente (óptico y cinta). Una partición de IBM i que se ejecute en un IBM Power System, Power6 o posterior, puede compartir un dispositivo óptico conectado de forma nativa, un dispositivo de cinta conectado de forma nativa o un dispositivo óptico virtual (catálogo de imágenes ópticas) de IBM i con particiones de cliente de IBM i.

# **Conceptos sobre el almacenamiento virtual de IBM i**

En este tema se proporciona información general sobre el almacenamiento virtual de IBM i, incluyendo descripciones e instrucciones de uso.

### **Dispositivo de almacenamiento virtual**

Un dispositivo de almacenamiento virtual es una descripción de dispositivo que tiene soporte para almacenamiento virtual, de la misma forma que una cinta o una descripción de dispositivo óptico físicas tienen soporte para almacenamiento físico. En el sistema puede haber activas a la vez entre 1 y 35 descripciones de dispositivo de cinta de almacenamiento virtual y entre 1 y 35 descripciones de dispositivo óptico de almacenamiento virtual.

Se puede crear un dispositivo de cinta virtual seleccionando los RSRCNAME(\*VRT) o TYPE(63B0) del mandato Crear descripción de dispositivo (cinta) (CRTDEVTAP).

Se puede crear un dispositivo óptico virtual, seleccionando los parámetros RSRCNAME(\*VRT) o TYPE(632B) del mandato Crear descripción de dispositivo (óptico) (CRTDEVOPT).

Los dispositivos ópticos virtuales de TYPE(632C) indican que este dispositivo está siendo alojado por otro | IBM i o por un VIOS y se crean automáticamente durante la configuración automática. Si el tipo de | dispositivo 632C es alojado por un VIOS, es necesario que cambie el soporte manualmente cuando se | requiera. |

# **Catálogo de imágenes**

Un catálogo de imágenes es un objeto que puede tener hasta 256 entradas de catálogo de imágenes. Cada catálogo se asocia a un directorio de sistema de archivos integrado especificado por el usuario. El identificador reconocido por el sistema para el tipo de objeto, es \*IMGCLG. Los catálogos de imagen pueden tener los estados siguientes:

### **Preparado**

Todas las entradas de catálogo de imagen cargadas y montadas están disponibles para su uso por parte del dispositivo de almacenamiento virtual. El catálogo de imágenes se puede poner en este estado utilizando el mandato Cargar catálogo de imágenes (LODIMGCLG) con el parámetro OPTION(\*LOAD).

### **No preparado**

Ninguna de las entradas del catálogo de imágenes está disponible para su uso por parte del dispositivo de almacenamiento virtual.

Los catálogos de imágenes se pueden visualizar o cambiar utilizando el mandato Trabajar con catálogos de imágenes (WRKIMGCLG).

## **Protección contra grabación**

Hace referencia a si el conmutador de protección contra grabación está habilitado para una entrada del catálogo de imágenes. Los estados para protección contra grabación son los siguientes:

- **Y** La protección contra grabación está activa para la entrada del catálogo de imágenes. No se puede grabar en la imagen virtual asociada a la entrada del catálogo de imágenes.
- **N** La protección contra grabación no está activa para la entrada del catálogo de imágenes. Se puede grabar en la imagen virtual asociada a la entrada del catálogo de imágenes.

# **Para uso exclusivo de dispositivos ópticos**

**Nota:** Si el acceso para una entrada del catálogo de imágenes ópticas es \*READWRITE, el conmutador de protección contra grabación se establece en Y o N. Si el acceso para la entrada del catálogo de imágenes ópticas es \*READONLY, el conmutador de protección contra grabación siempre estará en Y.

Las entradas del catálogo de imágenes se pueden visualizar o cambiar utilizando el mandato Trabajar con entradas del catálogo de imágenes (WRKIMGCLGE). El mandato WRKIMGCLGE indica si el catálogo de imágenes se encuentra en estado Preparado o No preparado, y puede utilizarse para cambiar las entradas del catálogo de imágenes tanto si éste está en un estado o en otro.

Puede cambiar el estado de las entradas utilizando el mandato Cargar/Descargar/Montar entrada IMGCLG (LODIMGCLGE) o escribiendo GO IMGCLG en una línea de mandatos. Para cambiar otros atributos de una entrada, debe utilizar el mandato Cambiar entrada del catálogo de imágenes (CHGIMGCLGE).

# **Imagen virtual**

Una imagen virtual es un objeto que contiene datos que se suelen encontrar en un medio físico. Esta imagen virtual es un archivo continuo que se encuentra en el sistema de archivos integrado. En un escenario de copia de seguridad y recuperación, las imágenes virtuales también se pueden dividir.

### **Referencia relacionada**:

Mandato Trabajar con catálogos de imágenes (WRKIMGCLG) Mandato Trabajar con entradas de catálogo (WRKIMGCLGE) Mandato Cargar/Descargar/Montar entrada IMGCLG (LODIMGCLGE) **Información relacionada**:

Security reference

### **Ventajas del almacenamiento virtual**

El almacenamiento virtual puede ayudar a eliminar tanto los errores en los medios como la intervención del usuario, y aumentar la disponibilidad del sistema.

El almacenamiento virtual también tiene las siguientes ventajas:

### **Distribución electrónica**

El almacenamiento virtual se puede utilizar para simplificar la distribución de datos y software gracias a la creación en el sistema de imágenes de cinta, CD o DVD. Estas imágenes se pueden distribuir electrónicamente utilizando el protocolo de transferencia de archivos (FTP, FTP SSL) u otros métodos electrónicos. En el sistema que alberga las imágenes, éstas se pueden montar en un dispositivo virtual para un acceso más sencillo. También se pueden recibir o distribuir electrónicamente los Arreglos temporales de programación (PTF).

### **Firma de objetos**

Una imagen virtual puede protegerse asignándole una firma digital; IBM i admite la utilización de certificados digitales para firmar objetos digitalmente. Una firma digital en un objeto se crea utilizando una forma de criptografía y viene a ser como una firma personal en un documento escrito. Para utilizar la firma de objetos y la comprobación de firma, necesitará crear una firma digital.

### **Creación de CD, DVD y cinta**

Se puede utilizar el almacenamiento virtual para crear un medio físico utilizando los soportes DUPOPT y DUPTAP para duplicar las imágenes virtuales en un medio físico.

### **Información relacionada**:

Firma de objetos y comprobación de firma

### **Réplica de catálogos**

Utilice la réplica de catálogos para crear una copia de un catálogo de imágenes existente.

Utilice el mandato Crear catálogo de imágenes (CRTIMGCLG) para crear una copia de un catálogo de imágenes. El catálogo de imágenes de referencia contiene información sobre imágenes. El catálogo de imágenes dependiente es una copia del catálogo de imágenes de referencia en el instante en que se ejecutó el mandato Crear imágenes de imágenes (CRTIMGCLG).

Utilice este mandato para crear un catálogo de imágenes dependiente del catálogo de referencia: CRTIMGCLG IMGCLG(*dependiente*) DIR(\*refimgclg) REFIMGCLG(*referencia*)

Puede haber hasta 35 catálogos dependientes preparados apuntando a un catálogo de referencia. Cada uno de los catálogos de referencia de cinta son accesibles sólo de lectura y grabación. Sin embargo, los catálogos de referencia ópticos y todos los catálogos de imágenes dependientes son sólo de lectura y pueden utilizarse para operaciones de restauración.

Para suprimir el catálogo de referencia o cualquier archivo de imagen, primero deben suprimirse todos los catálogos de imágenes dependientes. El nombre de volumen de los catálogos dependientes ópticos tiene un prefijo de cuatro caracteres. El prefijo se añade después de preparar el catálogo dependiente óptico. Utilice el mandato Trabajar con entradas de catálogos de imágenes (WRKIMGCLGE) para encontrar el nombre de volumen dependiente óptico.

# **Cinta virtual de IBM i**

La cinta virtual de IBM i proporciona muchas mejoras al sistema. Ofrece una mayor disponibilidad, una reducción en el tiempo empleado para hacer copias de seguridad, así como otras ventajas. Las imágenes de la cinta virtual se almacenan en archivos continuos en las unidades de discos del sistema.

Las ventajas que ofrece la cinta virtual incluyen las siguientes:

- v La cinta virtual proporciona una mayor disponibilidad respecto a los medios de almacenamiento anteriores.
- v El tiempo necesario para hacer copias de seguridad es menor.
- v Si se necesitan volúmenes adicionales durante una copia de seguridad, estos volúmenes se crean automáticamente.
- v La cinta virtual admite varias operaciones de lectura simultáneas desde el mismo volumen de cinta virtual.

Los dispositivos de cinta virtuales pueden realizar las mismas tareas que una cinta física, excepto que no pueden ejecutar el mandato Salvar almacenamiento (SAVSTG).

### **Entrada de catálogo de imágenes para almacenamiento en cinta virtual**

Una *entrada del catálogo de imágenes* muestra información sobre el volumen virtual dentro de un catálogo de imágenes y contiene información sobre una imagen virtual que se encuentra en el directorio del catálogo de imágenes.

Entre la información de las entradas de un catálogo de imágenes podemos encontrar un nombre de archivo de la imagen virtual, un identificador de volumen, la posición de índice en el catálogo, información de acceso, información de protección contra grabación y una descripción de texto de la imagen.

Los estados posibles de una entrada de catálogo de imágenes son:

### **Montada**

La imagen virtual asociada a la entrada del catálogo de imágenes seleccionado está activa o cargada en el dispositivo virtual. La imagen virtual montada se especifica seleccionando \*MOUNTED en el parámetro de utilización del volumen. En todo momento, sólo un volumen de cinta virtual se puede encontrar en estado Montado.

### **Cargada**

El dispositivo de cinta virtual puede utilizar el volumen de cinta virtual asociado a la entrada del catálogo de imágenes seleccionada.

### **Descargada**

El dispositivo de cinta virtual no puede utilizar la imagen virtual asociada a la entrada del catálogo de imágenes seleccionada.

### **Siguiente**

Esta entrada del catálogo de imágenes es la siguiente que se monta cuando se emite un mandato especificando un volumen de \*MOUNTED para utilizar el dispositivo de cinta virtual.

Si un catálogo de imágenes se encuentra en estado Preparado, estos estados representan el estado actual de la entrada del catálogo de imágenes. Si el catálogo de imágenes no se encuentra en estado Preparado, los estados representan el estado que tendrá el catálogo de imágenes cuando pase a Preparado.

### **División de volúmenes para el almacenamiento en cinta virtual**

La división se produce cuando los volúmenes tienen archivos que continúan de un volumen al siguiente.

Cuando una operación de salvar divide un volumen, realiza una pausa en el proceso de salvar si en el medio que se está utilizando actualmente se agota el espacio, y luego continua la operación de salvar en el medio siguiente. En el contexto de copia de seguridad y recuperación, un volumen es el medio que se utiliza para guardar los datos.

Cuando se realiza una operación de salvar y se dividen imágenes virtuales, el conjunto multivolumen de imágenes virtuales se comporta como un conjunto multivolumen de cualquier forma de medio físico.

**Nota:** La división de volúmenes no está soportada cuando el dispositivo de cinta virtual está siendo utilizado por otra partición.

Una de las ventajas de utilizar el almacenamiento virtual para una operación de copia de seguridad es que si se dispone de suficiente espacio en disco, se pueden hacer copias de seguridad desatendidas sin tener que utilizar un cargador automático o una biblioteca de medios.

Al igual que en dispositivos reales, cuando se dividen volúmenes de imágenes virtuales se puede especificar una lista de volúmenes o bien especificar \*MOUNTED en el parámetro VOL de todos los mandatos de guardar. Si se especifica una lista de volúmenes, el sistema monta los volúmenes de imágenes virtuales según sea necesario. En cualquier caso, hay que proporcionar volúmenes suficientes para completar la operación de salvar.

Si se especifica \*MOUNTED, se utilizará el volumen que está montado. Si no hay volúmenes montados, se montará automáticamente el siguiente volumen cargado del catálogo de imágenes.

Si se especifica \*MOUNTED para una operación de salvar, se creará automáticamente un volumen nuevo cuando se llega al final del catálogo de imágenes.

Si se especifica una lista de volúmenes para una operación de salvar, cuando se complete la lista de volúmenes se mostrará el mensaje CPA6798. En ese momento podrá proporcionarse un volumen nuevo.

**Nota:** Si el volumen nuevo que se especifica en respuesta al mensaje CPA6798 no existe, o si se especifica \*GEN, se creará automáticamente un volumen nuevo.

Si se elige que el sistema cree un volumen nuevo automáticamente, el sistema hace lo siguiente:

- v Añade un volumen \*NEW y lo inserta en la posición 256 del catálogo de imágenes
- v Monta el volumen en el dispositivo virtual
- v Continua la operación de salvar

Cuando el sistema crea un volumen nuevo, proporciona un nombre para la imagen virtual nueva. El sistema siempre inserta la imagen virtual nueva en la posición 256 del catálogo de imágenes. El tamaño de la imagen virtual nueva se establece en 1.000.000 MB con Asignar almacenamiento (ALCSTG)(\*MIN). El volumen anterior se traslada a una posición anterior.

En la tabla siguiente se muestra un ejemplo de lo que ocurre cuando el sistema añade un volumen nuevo durante una operación de salvar en un catálogo de imágenes en el que Vol001 y Vol002 ya existían antes de comenzar la operación de salvar.

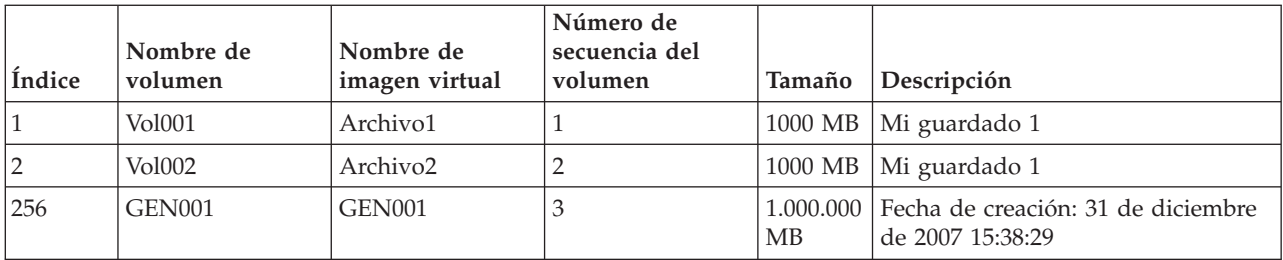

# **Planificación del almacenamiento en cinta virtual**

A la hora de utilizar una cinta virtual, hay que tener en cuenta algunos requisitos y la preparación necesaria.

Para prepararse para utilizar el almacenamiento en cinta virtual, es necesario tener en cuenta:

- v Si se dispone de la autorización para crear imágenes virtuales
- v El espacio de disco del que se dispone

|

Como las imágenes virtuales se almacenan en las unidades de disco, pueden consumir rápidamente espacio en disco. Es fundamental determinar si se dispone de suficiente espacio en disco. El tamaño permitido más pequeño para un volumen de archivo de imagen es de 48 MB. El tamaño permitido más grande es de 1.000.000 GB.

Para determinar la cantidad de espacio en disco de que se dispone, siga estos pasos:

- 1. En IBM Navigator for i, expanda **Configuración y servicio** > **Agrupaciones de discos**.
- 2. Pulse el botón derecho del ratón sobre la **agrupación de discos** que desea visualizar y seleccione **Propiedades**.
- 3. Seleccione la pestaña **Capacidad**. La página Capacidad muestra el espacio utilizado, el espacio libre, la capacidad total, el umbral y el porcentaje de espacio de disco utilizado para la agrupación de discos.

**Nota:** El valor por omisión de **Umbral de ASP del catálogo** se establece en \*CALC. Este valor establece que el umbral de almacenamiento máximo permitido para la cinta virtual sea el valor mayor entre el 95% o 5 GB de espacio libre restante en la ASP. La operación de cinta se detiene con un error de fin de medio cuando se alcanza el umbral de almacenamiento máximo permitido para la cinta virtual.

También se puede utilizar el mandato Trabajar con estado de discos (WRKDSKSTS) para determinar el espacio libre. Si necesita liberar espacio de disco, siga estos pasos:

- 1. Elimine los volúmenes de cinta virtuales sin utilizar mediante Eliminar entrada de catálogo de imágenes (RMVIMGCLGE) KEEP(\*NO).
- 2. Libere el espacio sin utilizar de una cinta virtual existente utilizando Cambiar entrada del catálogo de imágenes (CHGIMGCLGE) Asignar almacenamiento (ALCSTG)(\*MIN), o bien libere el espacio sin utilizar de todos los volúmenes de cinta virtuales dentro de un catálogo de imágenes utilizando CHGIMGCLG ALCSTG(\*MIN).
- 3. Suprima los objetos que no se utilicen.
- 4. Salve los objetos especificando STG(\*FREE).
- 5. Salve las versiones antiguas de las anotaciones QHST que ya no se utilizan y suprímalas.
- 6. Imprima o suprima los archivos en spool del sistema.
- v El número de volúmenes de imágenes virtuales necesarios

Para determinar los volúmenes que se necesitan, siga estos pasos:

- 1. Determine la cantidad de datos que se van a almacenar.
- 2. Determine el tamaño de cada imagen virtual. Determine el tamaño de la imagen a partir de lo que piensa hacer con el archivo de imágenes de cinta. Procure que los archivos sean pequeños si desea transferirlos electrónicamente a otro sistema.
- <span id="page-166-0"></span>v El tamaño máximo de bloque que admite el dispositivo de cinta físico en que se salvará el volumen de cinta virtual
- v Asegúrese que el perfil de usuario utilizado para crear los volúmenes de cinta virtuales tienen establecido el atributo de almacenamiento máximo permitido en \*NOMAX

### **Información relacionada**:

Mandato Trabajar con estado de disco (WRKDSKSTS) Borrado de espacio de almacenamiento en disco

### **Configuración del almacenamiento en cinta virtual**

Siga estos pasos para configurar el almacenamiento en cinta virtual.

Si aún no tiene un dispositivo de cinta virtual de tipo 63B0, cree uno y actívelo: CRTDEVTAP DEVD(TAPVRT01) RSRCNAME(\*VRT) VRYCFG CFGOBJ(TAPVRT01) CFGTYPE(\*DEV) STATUS(\*ON)

**Nota:** Puede tener un total de 35 dispositivos de cinta virtuales activos a la vez.

### **Creación de un dispositivo virtual utilizando IBM Navigator for i** |

- Para crear dispositivos virtuales utilizando IBM Navigator for i, siga estos pasos: |
- 1. En IBM Navigator for i, expanda **Configuración y servicio** > **Todas las tareas** > **Dispositivos de cinta** | > **Crear dispositivo virtual**. |
- 2. Siga las instrucciones para crear un dispositivo virtual. |

### **| Creación de un catálogo de imágenes utilizando IBM Navigator for i**

- Para crear imágenes virtuales utilizando IBM Navigator for i, siga estos pasos: |
- 1. En IBM Navigator for i, expanda **Configuración y servicio** > **Todas las tareas** > **Dispositivos de cinta** | > **Crear catálogo de imágenes**. |
- 2. Siga las instrucciones para crear un catálogo de imágenes. |

### **Creación de un catálogo de imágenes y adición de volúmenes utilizando la línea de mandatos de IBM i**

Los ejemplos siguientes muestran cómo crear un catálogo de imágenes y añadir volúmenes utilizando el mandato **CRTIMGCLG**.

Este ejemplo muestra cómo crear un catálogo de imágenes y varios volúmenes virtuales con distintos | atributos. |

- | CRTIMGCLG IMGCLG(CLG1) DIR('/CLG1DIR') Type(\*TAP)
- TYPE(\*TAP)(Crear un catálogo de cintas vacío.)  $\blacksquare$
- | ADDIMGCLGE IMGCLG(CLG1) FROMFILE(\*NEW) TOFILE(VOL001)
- IMGSIZ(5000) VOLNAM(VOL001) (Añadir 1 volumen de cinta nuevo con un tamaño de 5GB.)  $\blacksquare$
- | ADDIMGCLGE IMGCLG(CLG1) FROMFILE(\*NEW) TOFILE(VOL002)
- IMGSIZ(100000) VOLNAM(VOL002) (Añadir 1 volumen de cinta nuevo con un tamaño de 100GB.)  $\blacksquare$

Este ejemplo muestra cómo crear un catálogo de imágenes y varios volúmenes virtuales con los mismos | atributos. |

- | CRTIMGCLG IMGCLG(CLG1) DIR('/CLG1DIR') TYPE(\*TAP) ADDVRTVOL(10)
	- PREFIX(VOL) IMGSIZ(5000) (Crear un catálogo de imágenes con 10 volúmenes de cinta de 5GB.)
- **Conceptos relacionados**: |

|

["Formato de imágenes de cinta virtuales" en la página 162](#page-169-0)

El parámetro de densidad (formato) limita el tamaño de bloque que puede grabarse en un volumen de cinta virtual de modo que el volumen sea compatible para su duplicación en el dispositivo de cinta físico.

### <span id="page-167-0"></span>**Información relacionada**:

Medio de cinta

Copia de seguridad del sistema

Recuperación del sistema

Crear catálogo de imágenes (CRTIMGCLG)

Preparación de un catálogo de imágenes de cinta para instalar software

### **Gestión de una cinta virtual**

En este apartado se indican los pasos necesarios para gestionar una cinta virtual.

### **Realizar una operación de salvar**

Para salvar en almacenamiento en cinta virtual, consulte Medio de cinta virtual.

#### **Realizar una operación de restauración**

Para restaurar a partir de almacenamiento en cinta virtual, consulte Recuperación del sistema.

### **Duplicar una cinta virtual en un medio físico**

Cuando se duplican los volúmenes de cinta virtuales en dispositivos de cinta físicos, hay que asegurarse de que los volúmenes de cinta virtuales se han creado utilizando un tamaño de bloque compatible con el dispositivo de cinta físico. La densidad (formato) de los volúmenes de cinta virtuales sirve para controlar el tamaño máximo para los bloques de datos del volumen de cinta virtual. Para determinar el tamaño de bloque que soporta el dispositivo de cinta, consulte Formato de imágenes de cinta virtuales.

### **Utilizar volúmenes en catálogos de imágenes dependientes**

Un catálogo dependiente proporciona una vista sólo de lectura de los volúmenes de cinta virtuales de un catálogo de imágenes de referencia. Por ejemplo, si existiera una catálogo de imágenes llamado JOE, se especificaría el siguiente mandato en la línea de mandatos para crear un catálogo de imágenes dependientes basado en el catálogo de imágenes JOE: CRTIMGCLG IMGCLG(JOEDEP) DIR(\*REFIMGCLG) TYPE(\*TAP) REFIMGCLG(JOE)

Cuando el catálogo de imágenes dependiente (JOEDEP) está montado en un dispositivo de cinta virtual distintos, se podrá acceder a todos los volúmenes del catálogo de imágenes de referencia (JOE). Los catálogos de imágenes dependientes no están sincronizados con los cambios adicionales que se realicen en el catálogo de imágenes de referencia. Pueden crearse varios catálogos de imágenes dependientes que apunten al mismo catálogo de referencia. El mismo volumen de cinta virtual puede montarse en varios dispositivos virtuales simultáneamente utilizando catálogos de imágenes dependientes. Este procedimiento de montaje permite que varios usuarios utilicen simultáneamente el mismo volumen de cinta virtual para operaciones de entrada.

Un volumen no puede montarse simultáneamente para sólo lectura y lectura-grabación. Un volumen que ya está montado en un dispositivo mediante un catálogo dependiente no puede montarse en un dispositivo distinto mediante un catálogo de referencia. Un volumen que ya está montado en un dispositivo mediante un catálogo de referencia no puede montarse en un dispositivo distinto mediante un catálogo de dependiente.

### **Utilización de cintas virtuales desde otras particiones o servidor conectado a iSCSI**

Una partición huésped de Linux o un servidor conectado a iSCSI pueden utilizar los dispositivos de cinta virtuales y el volumen montado actualmente.

La partición de host IBM i debe montar el volumen de cinta virtual antes de que pueda ser utilizado por otra partición o servidor conectado a iSCSI.

1. Asegúrese de que la descripción del dispositivo de cinta virtual tiene el parámetro Descargar dispositivo al desactivar establecido en \*NO.

- 2. Monte el volumen virtual en el dispositivo de cinta virtual utilizando los mandatos del catálogo de imágenes.
- 3. Asegúrese de que la densidad del volumen virtual es \*VRT256K.
- 4. Desactive el dispositivo de cinta virtual.

**Nota:** El volumen virtual sigue estando montado.

Ahora, la otra partición o servidor conectado a iSCSI pueden utilizar el volumen de cinta virtual montado antes mediante la E/S virtual del dispositivo de cinta virtual. La otra partición o servidor conectado a iSCSI ólo puede utilizar el volumen montado ya que la división de volúmenes no está soportada.

El dispositivo de cinta virtual está configurado como un dispositivo de cinta 3580 modelo 002 para las otras particiones o servidores conectados a iSCSI.

**Nota:** Los mandatos del catálogo de imágenes no deben utilizarse para extraer o cambiar los volúmenes de cinta virtuales mientras están siendo utilizado por otras particiones.

Información adicional. [Integración de IBM i con servidores](http://www.ibm.com/systems/i/advantages/integratedserver/index.html) [Servidor integrado a través de iSCSI](http://www.redbooks.ibm.com/redbooks/pdfs/sg247230.pdf)

### **Utilizar volúmenes de cintas virtuales en las ASP de usuario**

- 1. Cree un sistema de archivos definido por usuario para la ASP de usuario que pueda hacerse visible para el resto del espacio de nombres del sistema de archivos integrado.
	- v CRTUDFS UDFS('*/dev/qaspXX/aspXX.udfs*'), donde XX es el número de ASP
- 2. Añada un directorio nuevo al sistema que se utilizará como directorio de punto de montaje para el sistema de archivos definido por usuario creado en el paso 1.
	- v MKDIR DIR('/*su\_vía\_acceso*') para crear un directorio de punto de montaje
- 3. Haga que los objetos del sistema de archivos definido por usuario sean accesibles en el espacio de nombres del sistema de archivos integrado. El directorio de punto de montaje se asigna en la primera parte del nombre de vía de acceso que se utiliza para acceder a los objetos.
	- v MOUNT TYPE(\*UDFS) MFS('/dev/qaspXX/aspXX.udfs') MNTOVRDIR(*su\_vía\_acceso*)

**Nota:** Todo lo que se crea en '/*su\_vía\_acceso*' se crea en el UDFS.

- 4. Utilice el mandato CRTIMGCLG para crear un catálogo de imágenes con el punto de montaje en la primera parte del nombre de la vía de acceso.
	- v CRTIMGCLG IMGCLG(USERASP) DIR('*/su\_vía\_acceso/directorio\_imágenes*') TYPE(\*TAP)

**Nota:** Al especificar con el mandato CRTIMGCLG el nombre de la vía de acceso, no puede especificarse sólo el directorio del punto de montaje. El nombre de vía de acceso debe incluir un directorio debajo del directorio de punto de montaje.

### **Utilizar volúmenes de cinta virtuales en una agrupación de discos independiente**

Para utilizar un volumen de cinta virtual en una agrupación de discos independiente, especifique el nombre de dispositivo de la agrupación de discos en la primera parte del nombre de vía de acceso del sistema de archivos integrado. La agrupación de discos independiente debe estar activada antes de poder utilizar los volúmenes de cinta virtuales.

### **Atributos \*ALWSAV de los archivos de imágenes**

Si el estado del catálogo de imágenes es Preparado, el valor del atributo \*ALWSAV de todas las imágenes del catálogo será \*NO con el mandato CHGATR. Esto no permite salvar las imágenes mediante el mandato Salvar objeto (SAV) ni mediante la API QsrSave. Si el estado del catálogo de imágenes no es Preparado, el valor del atributo \*ALWSAV de todas las imágenes del catálogo será \*YES. Ello permite salvar las imágenes.

<span id="page-169-0"></span>El mandato CHGATR se utilizaría para cambiar el atributo Permitir salvar de los volúmenes virtuales en el sistema de archivos integrado.

• CHGATR OBJ('/tape/catalog1') ATR(\*ALWSAV) VALUE(\*NO)

### **Conceptos relacionados**:

"Formato de imágenes de cinta virtuales"

El parámetro de densidad (formato) limita el tamaño de bloque que puede grabarse en un volumen de cinta virtual de modo que el volumen sea compatible para su duplicación en el dispositivo de cinta físico.

### **Información relacionada**:

Recuperación del sistema Medio de cinta virtual

### **Formato de imágenes de cinta virtuales:**

El parámetro de densidad (formato) limita el tamaño de bloque que puede grabarse en un volumen de cinta virtual de modo que el volumen sea compatible para su duplicación en el dispositivo de cinta físico.

- v Los volúmenes con una densidad de \*VRT256K utilizan un tamaño óptimo máximo de bloque de 256 KB.
- v Los volúmenes con una densidad de \*VRT240K utilizan un tamaño óptimo máximo de bloque de 240 KB.
- v Los volúmenes con una densidad de \*VRT64K utilizan un tamaño óptimo máximo de bloque de 64 KB.
- v Los volúmenes con una densidad de \*VRT32K no utilizan un tamaño óptimo máximo de bloque y son compatibles con todos los dispositivos.

**Nota:** La aplicación que utiliza el dispositivo de cinta controla el tamaño de bloque real utilizado cuando los datos se graban en un volumen de cinta virtual. Una aplicación puede grabar bloques de datos en volúmenes de cinta virtuales que son más pequeños que el tamaño máximo de bloque.

No se puede copiar el medio de cinta virtual en un medio físico si se elige un tamaño de bloque incompatible. Asegúrese de elegir una densidad de cinta virtual con un tamaño de bloque que sea compatible con los dispositivos de cinta físicos del sistema; para ello, lleve a cabo una de las siguientes acciones:

v Para dispositivos de biblioteca de cintas de IBM Navigator for i, expanda **Configuration and Service** > **Todas las tareas** > **Dispositivos de cinta** > **Bibliotecas de cintas** > **Recursos de cinta**. A continuación, pulse con el botón derecho del ratón en el dispositivo que desea ver y seleccione **Propiedades** para visualizar los tamaños de bloque soportados para su dispositivo de cinta.

- v Para dispositivos de cinta autónomos de IBM Navigator for i, expanda **Configuración y servicio** > **Todas las tareas** > **Dispositivos de cinta** > **Dispositivos autónomos**. A continuación, pulse con el botón derecho del ratón en el dispositivo que desea ver y seleccione **Propiedades** para visualizar los tamaños de bloque soportados para su dispositivo de cinta. | | | |
	- Salve una biblioteca pequeña en la unidad de cinta física con el parámetro USEOPTBLK establecido en \*YES. Especifique DSPTAP DATA(\*LABELS) en una línea de mandatos y mire en el campo Longitud de bloque el tamaño de bloque que se ha utilizado.

**Nota:** El mandato Inicializar cinta (INZTAP) hace que el dispositivo de cinta virtual no pueda acceder a los datos preexistentes en el volumen de cinta virtual. El mandato INZTAP con el parámetro CLEAR(\*YES) puede utilizarse para suprimir los datos existentes en el volumen de cinta virtual, pero sólo debe utilizarse en caso de existan cuestiones de seguridad con los datos existentes ya que esta operación puede tardar mucho tiempo en completarse y utiliza una cantidad considerable de recursos del sistema.

### **Conceptos relacionados**:

| | | | ["Configuración del almacenamiento en cinta virtual" en la página 159](#page-166-0) Siga estos pasos para configurar el almacenamiento en cinta virtual.

["Gestión de una cinta virtual" en la página 160](#page-167-0)

En este apartado se indican los pasos necesarios para gestionar una cinta virtual.

### **Transporte de imágenes virtuales a otro sistema:**

Utilice estas instrucciones para mover imágenes virtuales entre sistemas.

Una de las ventajas del uso del almacenamiento en cinta virtual es que se pueden utilizar copias de una imagen virtual en más de un sistema. Para transportar una imagen virtual entre sistemas, utilice uno de los métodos siguientes:

- **FTP** Se puede transferir una imagen virtual entre sistemas utilizando el Protocolo de transferencia de archivos (FTP). Para utilizar FTP, hay que tener en el sistema el protocolo TCP/IP configurado y funcionando. | | |
- Este ejemplo muestra cómo transferir un catálogo de imágenes de cinta virtual con las imágenes de cinta a un sistema IBM i remoto. | |
- En el sistema remoto, cree un directorio para almacenar la cinta virtual. |
- CRTDIR *myimgclgdir1* |

En el sistema local, lleve a cabo los pasos siguientes. |

- ftp *REMOTESYSTEM* |
- binary |

| | |

| | |

namefmt 1 |

> cd /*myimgclgdir1* (Vaya al directorio que ha creado en el sistema remoto para almacenar las imágenes de cinta vi lcd /*myimgclgdir1* (Vaya al directorio en el sistema local que contiene las imágenes de cinta virtuales que dese mput \* \* (Transferir todas las imágenes de cinta virtuales y el archivo de catálogo de imágenes al sistema rem

- Cuando se complete la transferencia, utilice el mandato siguiente en el sistema remoto para crear un nuevo catálogo de imágenes con las imágenes transferidas.
	- CRTIMGCLG IMGCLG(*NEWCLG*) DIR('/*myimgclgdir1*') TYPE(\*TAP) IMPORT(\*YES)

### **System i Navigator**

Puede utilizar System i Navigator para transferir archivos entre sistemas arrastrando el archivo de un sistema a otro.

También se puede utilizar Management Central para mover archivos. Management Central es un conjunto de funciones que hace que la gestión de varios sistemas sea tan sencilla como la gestión de uno solo.

### **Agrupación de discos independiente**

Utilice una agrupación de discos independiente para compartir imágenes virtuales entre sistemas. Especifique el siguiente mandato en una línea de mandatos para crear un nuevo catálogo de imágenes para acceder a los volúmenes virtuales almacenados en un directorio dentro de una agrupación de discos independiente:

CRTIMGCLG IMGCLG(*MYCATALOG*) DIR('/*MYIASPNAME*/*mycatalogdir*') TYPE(\*TAP) IMPORT(\*YES)

### **Información relacionada**:

Transferencia de archivos con el protocolo de transferencia de archivos (FTP) FTP

### **Cambio de la protección contra grabación para entradas del catálogo de imágenes para cintas virtuales:**

Utilice esta información ara cambiar la protección contra grabación del medio de cinta virtual.

Todas las entradas del catálogo de imágenes incluyen un conmutador de protección contra grabación, cuyas funciones son las mismas que el conmutador de protección contra grabación que se encuentra en el medio físico. El valor por omisión es que la entrada del catálogo de imágenes no está protegida contra grabación.

**Nota:** Todas las entradas del catálogo de imágenes de catálogos dependientes están protegidas contra grabación.

Cuando se añade una entrada nueva al catálogo de imágenes, por omisión dicha entrada no está protegida contra grabación. Tras añadir una entrada al catálogo de imágenes, la protección contra grabación se puede cambiar con el mandato Cambiar entrada del catálogo de imágenes (CHGIMGCLGE).

Para cambiar una entrada del catálogo de imágenes y que esté protegida contra grabación, especifique el mandato siguiente, donde MYCAT es el nombre del catálogo de imágenes y el índice es 3:

CHGIMGCLGE IMGCLG(MYCAT) IMGCLGIDX(3) WRTPTC(\*YES)

Para cambiar una entrada del catálogo de imágenes y que no esté protegida contra grabación, entre el mandato siguiente, donde MYCAT es el nombre del catálogo de imágenes y el índice es 3: CHGIMGCLGE IMGCLG(MYCAT) IMGCLGIDX(3) WRTPTC(\*NO)

### **Utilización de imágenes virtuales de un catálogo de imágenes:**

Utilice el mandato Cargar o descargar catálogo de imágenes (LODIMGCLG) para asociar un catalogo de imágenes y sus imágenes con un dispositivo de cinta virtual.

Para utilizar imágenes virtuales en un catálogo de imágenes, especifique el siguiente mandato para cargar el catálogo de imágenes en el dispositivo virtual: LODIMGCLG IMGCLG(MYCATALOG) DEV(TAPVRT01)

### **Adición de volúmenes de cinta virtuales:**

Utilice el mandato Añadir catálogo de imágenes (ADDIMGCLGE) para añadir volúmenes de cinta virtuales a un catálogo de imágenes.

### **Añadir archivos de cinta virtuales a un catálogo de imágenes**

Para añadir imágenes a un archivo de imagen de un directorio del catálogo de imágenes, especifique la siguiente información en una línea de mandatos: ADDIMGCLGE IMGCLG(MYCATALOG) FROMFILE(vol001) TOFILE(\*fromfile)

Repita este paso para cada archivo del directorio del catálogo.

### **Crear volúmenes de cinta virtuales nuevos**

Para crear volúmenes de cinta virtuales nuevos, especifique la siguiente información en una línea de mandatos:

ADDIMGCLGE IMGCLG(MYCATALOG) FROMFILE(\*NEW) VOLNAM(VOL001)

### **Mensajes de error relacionados con el almacenamiento en cinta virtual**

Por lo general, cuando se produce un error en el almacenamiento en cinta virtual, la operación se detiene y el usuario recibe un mensaje de consulta o de escape. El mensaje indica que algo ha ido mal con el volumen que se está procesando, y proporciona instrucciones de recuperación. Siga las instrucciones para llevar a cabo la recuperación del mensaje de consulta o de escape.

Los mensajes de consulta y escape más frecuentes que se pueden producir en el almacenamiento en cinta virtual son:

### **Mensajes de consulta**

#### **CPA4262**

El volumen &5 en el dispositivo &4 está protegido contra grabación (C R).

#### **CPA6745**

El volumen en el dispositivo &4 está protegido contra grabación (C R).

#### **CPAB8E6**

El dispositivo &1 no puede desactivarse en este momento.

Este mensaje se envía cuando se realiza un intento de desactivar una agrupación de discos independiente que contiene un volumen virtual que está siendo utilizando por un dispositivo de cinta virtual activo. El mandato Trabajar con trabajos de la ASP (WKRASPJOB) puede utilizarse para determinar qué trabajos utilizan la agrupación de discos independiente.

#### **Mensajes de escape**

#### **CPF415B**

La lista de dispositivos no es correcta. No se pueden especificar varias descripciones de dispositivo cuando se utiliza la cinta virtual.

#### **CPF41B0**

El nombre del catálogo de imágenes especificado es incorrecto.

#### **CPF41B3**

No quedan más volúmenes del catálogo por montar. Ha especificado VOL(\*MOUNTED) y el último volumen de cinta virtual accesible ya se había utilizado y descargado.

#### **CPF41B4**

El volumen de cinta virtual no está disponible. El volumen especificado se encuentra en estado descargado.

#### **CPF41B5**

No se ha encontrado el volumen de cinta virtual.

### **CPF4371**

El dispositivo no está operativo.

Este mensaje se envía cuando se produce un error inesperado. Las causas posibles son:

- v Se ha eliminado el archivo continuo del volumen virtual mientras se estaba utilizando.
- v Se ha realizado una operación de desactivación forzada en una ASP independiente que contenía un volumen de cinta virtual que se estaba utilizando.

Es necesario desactivar la descripción de dispositivo de cinta virtual y volverla a activar utilizando el mandato VRYCFG con el parámetro RESET(\*YES) para eliminar el error.

#### **CPF4373**

Fin del medio en el dispositivo.

Este mensaje se envía cuando el umbral de almacenamiento de la ASP que contiene el volumen de cinta virtual sobrepasa el almacenamiento máximo permitido para la cinta virtual, o cuando se sobrepasa el umbral de almacenamiento máximo permitido del perfil de usuario propietario del volumen de cinta virtual y no se puede asignar almacenamiento adicional para seguir con la operación. El almacenamiento máximo permitido por omisión para la cinta virtual es el valor mayor entre el 95% o 5 GB de espacio libre restante en la ASP. Puede utilizarse el valor de umbral de la ASP del catálogo para cambiar el almacenamiento máximo permitido.

#### **CPF6760**

El dispositivo &1 no está preparado.

Se informa de este error cuando no se puede montar el volumen virtual solicitado. Normalmente este error se produce cuando el volumen virtual solicitado ya está montado en otro dispositivo virtual mediante un catálogo de imágenes de referencia o dependiente y no se permite la operación de montaje.

#### **CPF67F5**

Se ha encontrado un nombre duplicado de cartucho o de volumen virtual.

Para ver cualquiera de estos mensajes, escriba DSPMSGD CPF*xxxx* en una línea de mandatos y pulse Intro.

### **Mensajes de diagnóstico**

### **CPDBC04**

Error en el mandato &3 durante la función de cinta virtual &2. Código de razón 26.

El código de razón 26 se envía cuando un mandato que debe montar o cambiar un volumen virtual no puede procesarse porque el volumen está actualmente montado en un dispositivo. El volumen debe descargarse o desmontarse del dispositivo en el que está actualmente para que pueda completarse el mandato.

**Nota:** Si otra partición ha utilizado el volumen virtual y éste se ha dejado montado, es posible que no haya catálogos de imágenes que muestren que el estado del volumen es montado. Puede utilizarse el mandato CHKTAP con ENDOPT(\*UNLOAD) para descargar el volumen de cinta virtual.

# **Almacenamiento óptico virtual de IBM i**

Cuando se utiliza el almacenamiento óptico virtual de IBM i, se crean imágenes que existen en las unidades de disco del sistema o en el sistema de archivos de red.

Las imágenes ópticas virtuales pueden utilizarse para realizar las siguientes tareas:

- v Instalar software, como por ejemplo el código interno bajo licencia, arreglos temporales de programas (PTF), IBM i y programas bajo licencia
- Distribuir software
- Realizar copias de seguridad
- v Crear soportes de distribución para ubicaciones centrales
- v Crear soporte de programas bajo licencia de guardar
- v Copiar datos críticos a soportes de archivado

### **Modalidad de catálogo de imágenes**

Un catálogo de imágenes puede cargarse en un dispositivo óptico virtual en modalidad autónoma o de biblioteca. En modalidad de biblioteca, el dispositivo virtual puede utilizarse como una biblioteca óptica virtual donde todas las imágenes del catálogo de imágenes están disponibles y accesible simultáneamente.

La modalidad de catálogo de imágenes se especifica con la palabra clave **LIBMODE** en el mandato **LODIMGCLG**. **LIBMODE(\*NO)** es el valor predeterminado.

Para catálogos de imágenes en estado Preparado, la modalidad actual puede visualizarse utilizando el panel **WRKIMGCLG** y F11=Ver relaciones. Consulte el mandato **WRKIMGCLG** para obtener información adicional.

### **Modalidad autónoma**

Cuando el catálogo de imágenes seleccionado se carga en modalidad autónoma, la imagen virtual en el estado de montado es la única imagen virtual del catálogo que puede verse en el dispositivo virtual mediante el mandato Trabajar con entradas de catálogo **WRKIMGCLGE** o Trabajar con volúmenes ópticos **WRKOPTVOL**.

El mandato siguiente es un ejemplo de carga del catálogo de imágenes en el dispositivo óptico virtual en modalidad autónoma. **LODIMGCLG IMGCLG(MYIMAGECATALOG) DEV(OPTVRT01) LIBMODE(\*NO).**

### **Modalidad Biblioteca**

Cuando el catálogo de imágenes seleccionado se carga en modalidad de biblioteca, todas las imágenes virtuales del catálogo que están en estado de montado o disponible pueden verse en el dispositivo virtual mediante el mandato Trabajar con entradas de catálogo **WRKIMGCLGE** o Trabajar con volúmenes ópticos **WRKOPTVOL**.

El mandato siguiente es un ejemplo de carga del catálogo de imágenes en el dispositivo óptico virtual en modalidad de biblioteca. **LODIMGCLG IMGCLG(MYIMAGECATALOG) DEV(OPTVRT01) LIBMODE(\*YES)**

Cargar un catálogo de imágenes en un dispositivo óptico virtual en modalidad de biblioteca requiere una oferta de IBM Lab Services. Consulte el [sitio web de almacenamiento óptico](http://www.ibm.com/systems/i/hardware/storage/optical/) para obtener más información sobre el uso de catálogos de imágenes ópticas en modalidad de biblioteca como una biblioteca de soportes.

### **Entrada de catálogo de imágenes para almacenamiento óptico virtual**

Una entrada del catálogo de imágenes es una posición dentro de un catálogo de imágenes que contiene información sobre una imagen virtual que se encuentra en el directorio de dicho catálogo de imágenes.

Entre la información de las entradas de un catálogo de imágenes podemos encontrar un nombre de archivo de la imagen virtual, un identificador de volumen, la posición de índice en el catálogo, información de acceso, información de protección contra grabación y una descripción de texto de la imagen.

A continuación se muestran los posibles estados de una entrada del catálogo de imágenes. El catálogo de imágenes se encuentra en estado preparado al cargarlo en un dispositivo óptico virtual. Si un catálogo de imágenes se encuentra en estado Preparado, estos estados representan el estado actual de la entrada del catálogo de imágenes. Si el catálogo de imágenes no se encuentra en estado Preparado, los estados representan el estado que tendrá el catálogo de imágenes cuando pase a Preparado. Existen excepciones para el estado cargado y el estado disponible indicadas en las siguientes descripciones.

#### **Montado**

La imagen virtual asociada a la entrada del catálogo de imágenes seleccionado está activa o cargada en el dispositivo virtual activo. Cuando el catálogo de imágenes seleccionado está en modalidad autónoma, la imagen virtual montada es la única imagen virtual en el catálogo que puede verse en el dispositivo virtual utilizando los mandatos Trabajar con entradas de catálogo (WRKIMGCLGE) o Trabajar con volúmenes ópticos (WRKOPTVOL). Cuando el catálogo de imágenes seleccionado está en modalidad de biblioteca, la imagen virtual montada y otras imágenes del catálogo puede verse en el dispositivo virtual. En todo momento, sólo una imagen virtual se puede encontrar en estado Montado. La imagen virtual montada también puede soportar un dispositivo óptico virtual en una partición de cliente de IBM i.

#### **Disponible**

La imagen virtual asociada a la entrada del catálogo de imágenes seleccionado está activa o cargada en el dispositivo óptico virtual seleccionado. La imagen virtual y otras imágenes del catálogo pueden verse en el dispositivo virtual utilizando los mandatos Trabajar con entradas de catálogo (WRKIMGCLGE) o Trabajar con volúmenes ópticos (WRKOPTVOL). Este estado está asociado con las entradas de un catálogo de imágenes que se ha cargado en la modalidad de biblioteca. Las imágenes se encuentran en estado disponible cuando el catálogo está en estado preparado, y cambian a estado cargado si se descarga el catálogo de imágenes.

#### **Cargado**

La imagen virtual asociada a la entrada del catálogo de imágenes seleccionado está activa o cargada en el dispositivo óptico virtual seleccionado. La imagen virtual no puede verse en el dispositivo virtual, pero está disponible para el dispositivo. Las imágenes se encuentran en estado cargado cuando el catálogo está en un estado de no preparado, y cambian al estado disponible si el catálogo se carga en modalidad de biblioteca.

#### **Descargado**

La imagen virtual asociada a la entrada del catálogo de imágenes seleccionado no está activa o cargada en el dispositivo óptico virtual activo. Por medio del dispositivo óptico virtual sólo se puede acceder a las entradas del catálogo de imágenes en estado de montado, disponible o cargado.

### **Acceso**

*Acceso* se refiere a si una entrada del catálogo de imágenes es sólo de lectura o también de grabación.

Por lo que respecta al acceso, una entrada del catálogo de imágenes puede tener los estados siguientes:

#### **\*READONLY**

La imagen virtual asociada a la entrada del catálogo de imágenes sólo es de lectura.

### **\*READWRITE**

Se puede tanto leer como grabar en la imagen virtual asociada al catálogo de imágenes.

#### **\*UNKNOWN**

| | |

La información de acceso del volumen virtual que está asociada a la entrada del catálogo de imágenes es desconocida.

### **División de volúmenes para el almacenamiento óptico virtual**

Cuando una operación de salvar divide un volumen, realiza una pausa en el proceso de salvar si en el medio que se está utilizando actualmente se agota el espacio, y luego continua la operación de salvar en el medio siguiente. En el contexto de copia de seguridad y recuperación, un volumen es el medio que se utiliza para guardar los datos. La división se produce cuando los volúmenes tienen archivos que continúan de un volumen al siguiente.

Cuando se realiza una operación de salvar y se dividen imágenes virtuales, el conjunto multivolumen de imágenes virtuales se comporta como un conjunto multivolumen de cualquier forma de medio físico.

Una de las ventajas de utilizar el almacenamiento virtual para una operación de copia de seguridad es que si se dispone de suficiente espacio en disco, se pueden hacer copias de seguridad desatendidas sin tener que utilizar un cargador automático o una biblioteca de medios.

Al igual que en dispositivos reales, cuando se dividen volúmenes de imágenes virtuales se puede especificar una lista de volúmenes o bien especificar \*MOUNTED en el parámetro VOL de todos los mandatos de guardar. Si se especifica una lista de volúmenes, el sistema monta los volúmenes de imágenes virtuales según sea necesario. Si se especifica \*MOUNTED, cuando se inicia el mandato hay que tener montadas las imágenes virtuales. En cualquier caso hay que proporcionar volúmenes suficientes para completar la operación de salvar.

Tanto si se especifica \*MOUNTED como si se especifica una lista de volúmenes, el hecho de no proporcionar suficientes volúmenes para completar la operación de salvar hace que el servidor envíe el mensaje de consulta OPT149F Cargar el siguiente volumen en el dispositivo óptico &1. El mensaje de consulta OPT149F proporciona las siguientes opciones:

- v Cancelar la operación
- v Permitir al sistema crear un volumen nuevo automáticamente
- v Poner la operación en pausa y crear un volumen nuevo manualmente

Si se elige que el sistema cree un volumen nuevo automáticamente, el sistema hace lo siguiente:

- v Añade un volumen \*NEW y lo inserta en la posición 256 del catálogo de imágenes
- v Monta el volumen en el dispositivo virtual
- v Inicializa el volumen nuevo
- v Continua la operación de salvar

Cuando el sistema crea un volumen nuevo, proporciona un nombre para la imagen virtual nueva. El sistema utiliza una indicación de la hora para el ID de volumen. El nombre de la imagen es una combinación del ID de volumen y el número de secuencia del mismo. El sistema inserta la imagen virtual nueva en la posición 256 del catálogo de imágenes. El tamaño de la imagen virtual nueva es el mismo que el de la imagen virtual anterior.

La tabla siguiente muestra un ejemplo de lo que ocurre cuando el sistema añade dos volúmenes nuevos durante la operación de salvar en un catálogo de imágenes en el que el volumen 2 ya existía antes de comenzar la operación.

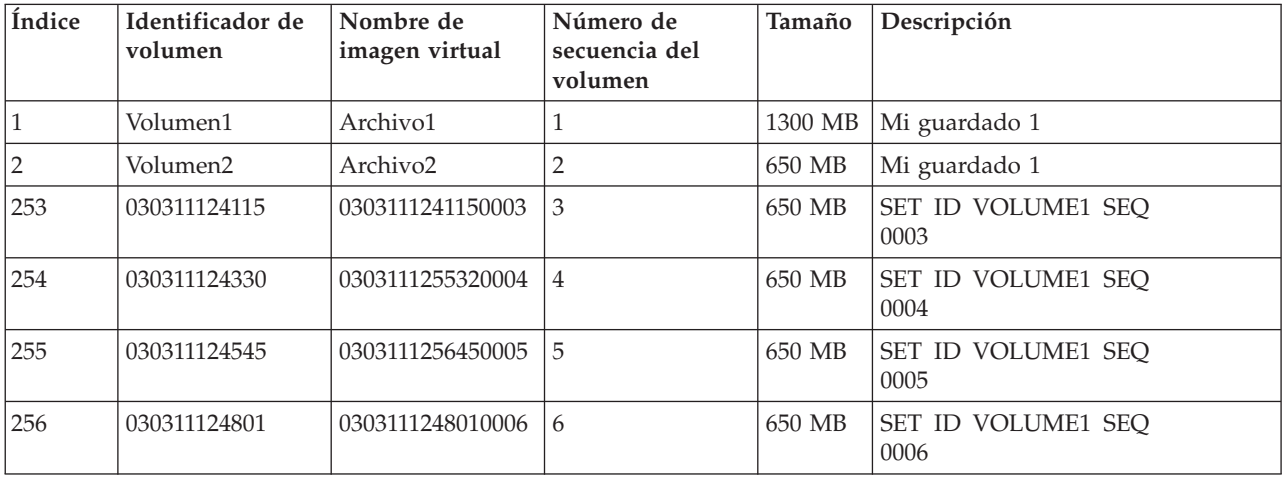

### **Consideraciones sobre las copias de seguridad completas**

Si se está realizando una copia de seguridad completa con, por ejemplo, el mandato Guardar sistema (SAVSYS), el primer volumen debe ser de al menos 1489 MB. El primer volumen debe tener este tamaño debido a que debe ser lo suficientemente grande como para guardar el Código Interno bajo Licencia. El resto de los volúmenes pueden ser menores de 1489 MB.

### **Limitaciones del almacenamiento óptico virtual**

El almacenamiento óptico virtual se puede utilizar para todas las operaciones que pueden grabar en medios físicos con las excepciones siguientes.

### **Vuelco de almacenamiento principal en SST y DST**

Las Herramientas de servicio del sistema (SST) y las Herramientas de servicios dedicados (DST) proporcionan la posibilidad de realizar un vuelco del almacenamiento principal en un medio. El almacenamiento óptico virtual no se puede utilizar para el vuelco del almacenamiento principal en un medio.

#### **Guardar Código Interno bajo Licencia**

La función Guardar Código Interno bajo Licencia sólo está disponible en la pantalla Carga del programa inicial (IPL) o en la pantalla Instalación del sistema operativo. Como el sistema de archivos integrado no está disponible cuando se utilizan estas funciones, el dispositivo óptico virtual no tendrá cargado ningún medio.

**PTF** Si se crea un paquete de arreglos personalizado y se guarda en una imagen virtual, los volúmenes no se pueden dividir. El paquete de arreglos personalizado debe caber en un volumen.

### **IBM Integrated System x para IBM i**

El hardware de System x integrado no tiene soporte para operaciones de grabación en imágenes virtuales.

### **Copia de seguridad y recuperación**

Sólo se pueden realizar operaciones de restauración desde imágenes virtuales si el sistema está encendido y funcionando. Las instalaciones realizadas utilizando un catálogo de imágenes precisan de una línea de mandatos para iniciar una instalación.

### **Información relacionada**:

Paquete de arreglos personalizado

### **Formato de imágenes ópticas virtuales**

En el caso de los dispositivos ópticos virtuales, existen imágenes en el formato 9660 de la Organización de estándares internacionales (ISO), en el formato de disco universal (UDF) y en el formato de sistema de archivos ópticos de alto rendimiento (HPOFS).

### **ISO 9660**

Si una imagen virtual está en formato ISO 9660, sólo se puede leer. Además, las imágenes virtuales en formato ISO 9660 no se pueden dividir.

### **UDF**

Las imágenes virtuales están en formato UDF si:

- v Se crea una imagen virtual especificando FROMFILE(\*NEW) en el mandato Añadir entrada de catálogo de imágenes (ADDIMGCLGE), e inicialice el volumen relacionado en UDF mediante el mandato Inicializar óptico (INZOPT).
- v Se crea una imagen virtual a partir de un dispositivo que contiene un CD o DVD formateado con UDF.
- v Se crea una imagen virtual especificando FROMDEV(\*VOL) y VOL(ID de volumen de un volumen físico formateado con UDF) mediante el mandato Añadir entrada de catálogo de imágenes (ADDIMGCLGE).

### **HPOFS**

Las imágenes virtuales están en formato HPOFS si:

- v Se crea una imagen virtual especificando FROMFILE(\*VOL) y VOL(ID de volumen de un volumen físico formateado con HPOFS) en el mandato Añadir entrada de catálogo de imágenes (ADDIMGCLGE).
- v Se crea una imagen virtual especificando FROMFILE(\*NEW) en el mandato Añadir entrada de catálogo de imágenes (ADDIMGCLGE), e inicialice el volumen relacionado en HPOFS mediante el mandato Inicializar óptico (INZOPT).

Por lo general, cuando se tiene pensado guardar en una imagen virtual o utilizar una imagen virtual para distribuir software, se especifica FROMFILE(\*NEW). Las imágenes virtuales en formato UDF se pueden dividir.

También puede especificar FROMFILE(\*NEW) al crear imágenes virtuales de tipo de soporte WORM o ERASE para su uso en un Catálogo de imágenes de modalidad de biblioteca para aplicaciones de archivado.

Si se quiere crear un medio físico a partir de una imagen virtual creada especificando FROMFILE(\*NEW), se puede enviar la imagen virtual a un PC o se puede utilizar el mandato Duplicar óptico (DUPOPT) para copiar la imagen virtual directamente en una unidad de DVD del sistema.

# **Preparación para el almacenamiento óptico virtual**

Existen unos requisitos específicos que deben cumplirse a la hora de preparar y utilizar el almacenamiento óptico virtual.

Para preparar el uso del almacenamiento óptico virtual, es necesario tener en cuenta:

v Si se dispone de la autorización para crear imágenes virtuales

Hay que disponer de las autorizaciones especiales Administrador de seguridad (\*SECADM) y Todos los objetos (\*ALLOBJ) para poder utilizar los mandatos necesarios para crear imágenes virtuales.

v La cantidad de espacio de disco disponible

Como las imágenes virtuales se almacenan en las unidades de disco, pueden consumir rápidamente espacio en disco. Debe determinar si se dispone de suficiente espacio en disco. El tamaño permitido más pequeño para un volumen de archivo de imagen óptica es 48 MB. El tamaño permitido más grande es de 1 TB. | | | |

Para determinar la cantidad de espacio en disco de que se dispone, siga estos pasos:

- 1. En IBM Navigator for i, expanda **Configuración y servicio** > **Agrupaciones de discos**.
	- 2. Pulse el botón derecho del ratón sobre la agrupación de discos a visualizar y seleccione **Propiedades**.
	- 3. Seleccione la página Capacidad.

|

La página Capacidad muestra el espacio utilizado, el espacio libre, la capacidad total, el umbral y el porcentaje de espacio de disco que se utiliza para la agrupación de discos.

También se puede utilizar el mandato Trabajar con estado de discos (WRKDSKSTS) para determinar el espacio libre.

v El número de volúmenes de imágenes virtuales que se necesitan

Para determinar los volúmenes que se necesitan, siga estos pasos:

- 1. Determine la cantidad de datos que se van a almacenar.
- 2. Determinar el tamaño de cada imagen virtual. Este tamaño se puede determinar en base a lo que se quiere hacer con el archivo de imagen óptica. Por ejemplo, si los archivos de imagen óptica se van a copiar en CD, el tamaño máximo para los volúmenes es de 650 MB.
- 3. Dividir la cantidad de datos a almacenar entre el tamaño de los volúmenes. Por ejemplo, si se quiere guardar 1 GB de datos y quiere copiar los volúmenes en CD, debe crear dos volúmenes.

Si va a realizar una copia de seguridad completa, el primer volumen debe tener un tamaño de al menos 1489 MB debido a que debe ser lo suficientemente grande como para almacenar el Código Interno bajo Licencia. El resto de los volúmenes pueden ser menores de 1489 MB.

### **Referencia relacionada**:

Mandato Trabajar con estado de disco (WRKDSKSTS)

### **Información relacionada**:

Security reference

### **Configuración del almacenamiento óptico virtual**

Siga estas instrucciones para configurar el almacenamiento óptico virtual.

- v Para crear el almacenamiento óptico virtual, siga estos pasos.
	- 1. Crear el catálogo de imágenes: CRTIMGCLG IMGCLG(MYCATALOG) DIR('/MYCATALOGDIRECTORY')
	- 2. Añadir la imagen desde un soporte físico o desde archivos de imagen que se han recibido desde otro sistema. Si se está añadiendo una imagen en blanco nueva, entrar el mandato siguiente: ADDIMGCLGE IMGCLG(MYCATALOG) FROMFILE(\*NEW) TOFILE(NEWIMAGEFILE) IMGSIZ(16000) Repetir este paso para cada disco óptico que se necesite.
	- 3. Si aún no se tiene un dispositivo óptico virtual de tipo 632B, crear uno y activarlo:

CRTDEVOPT DEVD(OPTVRT01) RSRCNAME(\*VRT) VRYCFG CFGOBJ(OPTVRT01) CFGTYPE(\*DEV) STATUS(\*ON)

- 4. Cargar el catálogo de imágenes en el dispositivo virtual: LODIMGCLG IMGCLG(MYCATALOG) DEV(OPTVRT01)
- 5. Inicializar la imagen virtual: INZOPT NEWVOL(MYVOLUMEID) DEV(OPTVRT01) CHECK(\*NO) TEXT(MYTEXTDESCRIPTION)
- v Para crear un almacenamiento virtual a partir de un medio físico en un dispositivo óptico o a partir de imágenes que se reciben de otro sistema, siga estos pasos.
	- 1. Crear el catálogo de imágenes:

CRTIMGCLG IMGCLG(MYCATALOG) DIR('/MYCATALOGDIRECTORY') CRTDIR(\*YES)

- 2. Añadir la imagen desde un soporte físico o desde archivos de imagen que se han recibido desde otro sistema.
	- Para añadir imágenes desde un medio físico: ADDIMGCLGE IMGCLG(MYCATALOG) FROMDEV(OPTXX) TOFILE(\*fromfile)
		- Repetir este paso para cada disco óptico.
	- Para añadir imágenes desde un archivo de imagen: ADDIMGCLGE IMGCLG(MYCATALOG) FROMFILE(SLIC\_N) TOFILE(\*fromfile)

Repetir este paso para cada archivo del directorio del catálogo. En este paso se presupone que la imagen ya se encuentra en el directorio del catálogo de imágenes. El soporte RMS no se puede añadir a un catálogo de imágenes porque el tamaño de sector físico es incompatible con los soportes virtuales.

- 3. Crear y activar el dispositivo virtual: CRTDEVOPT DEVD(OPTVRT01) RSRCNAME(\*VRT) VRYCFG CFGOBJ(OPTVRT01) CFGTYPE(\*DEV) STATUS(\*ON)
- 4. Cargar el catálogo de imágenes en el dispositivo virtual: LODIMGCLG IMGCLG(MYCATALOG) DEV(OPTVRT01)
- v Para crear un almacenamiento virtual a partir de un medio físico en un dispositivo de biblioteca óptica o mediante un identificador de volumen, siga estos pasos.
	- 1. Crear el catálogo de imágenes: CRTIMGCLG IMGCLG(MYCATALOG) DIR('/MYCATALOGDIRECTORY') CRTDIR(\*YES)
	- 2. Añadir la imagen desde un medio físico especificando el identificador de volumen: ADDIMGCLGE IMGCLG(MYCATALOG) FROMDEV(\*VOL) VOL(volumeidxx)

Repetir este paso para cada volumen óptico.

- 3. Crear y activar el dispositivo virtual CRTDEVOPT DEVD(OPTVRT01) RSRCNAME(\*VRT) VRYCFG CFGOBJ(OPTVRT01) CFGTYPE(\*DEV) STATUS(\*ON)
- 4. Cargar el catálogo de imágenes en el dispositivo virtual: LODIMGCLG IMGCLG(MYCATALOG) DEV(OPTVRT01)

Este uso del almacenamiento virtual se emplea generalmente cuando los volúmenes de biblioteca óptica se están migrando a imágenes virtuales. Tras completarse el **ADDIMGCLGE** desde el medio de la biblioteca óptica, se añaden los caracteres ""M\_" al inicio del identificador del volumen de biblioteca óptica para indicar que dicho volumen se ha migrado. La adición de caracteres ayuda a evitar un nombre de volumen duplicado entre el volumen virtual nuevo y el volumen de biblioteca óptica.

- v Para crear un catálogo de imágenes en la modalidad de biblioteca con soportes WORM (Write Once Read Many), soportes borrables o soporte RAM para el almacenamiento de archivado, lleve a cabo los pasos siguientes.
	- 1. Crear el catálogo de imágenes:
		- CRTIMGCLG IMGCLG(MYLIBCATALOG) DIR('/MYLIBCATALOGDIRECTORY') CRTDIR(\*YES)
	- 2. Añadir una imagen en blanco nueva del tipo de soporte \*WORM, \*ERASE o \*RAM.
ADDIMGCLGE IMGCLG(MYLIBCATALOG) FROMFILE(\*NEW) TOFILE(MYIMAGEFILE1) MEDTYPE(\*WORM) IMGSIZ(\*DVD2600) o bien ADDIMGCLGE IMGCLG(MYLIBCATALOG) FROMFILE(\*NEW) TOFILE(MYIMAGEFILE1) MEDTYPE(\*ERASE) IMGSIZ(\*DVD2600) o bien ADDIMGCLGE IMGCLG(MYLIBCATALOG) FROMFILE(\*NEW) TOFILE(MYIMAGEFILE1) MEDTYPE(\*RAM) IMGSIZ(\*DVD2600) Repetir este paso para cada nuevo soporte óptico necesario. 3. Crear y activar el dispositivo virtual: CRTDEVOPT DEVD(OPTVRT01) RSRCNAME(\*VRT) VRYCFG CFGOBJ(OPTVRT01) CFGTYPE(\*DEV) STATUS(\*ON) 4. Cargar el catálogo de imágenes en el dispositivo virtual en modalidad de biblioteca: LODIMGCLG IMGCLG(MYLIBCATALOG) DEV(OPTVRT01) LIBMODE(\*YES) v Para instalar actualizaciones desde un catálogo de imágenes, siga estos pasos. 1. Crear el catálogo de imágenes: CRTIMGCLG IMGCLG(MYCATALOG) DIR('/MYCATALOGDIRECTORY') 2. Añadir la imagen desde un soporte físico o desde archivos de imagen que se han recibido desde otro sistema: – Para añadir imágenes desde un soporte físico: ADDIMGCLGE IMGCLG(MYCATALOG) FROMDEV(OPTXX) TOFILE(\*fromfile) Repetir este paso para cada disco óptico. – Para añadir todas las imágenes al catálogo de imágenes automáticamente: En este paso se presupone que las imágenes existen en el directorio del catálogo de imágenes. Este mandato puede ser útil para añadir imágenes que se han descargado desde ESD. Asegúrese de que se aplica uno de los siguientes PTF. - Si el sistema operativo actual es V6R1 – SI40473 - Si el sistema operativo actual es V7R1 – SI40971 Llamar a la API Llenar catálogo de imágenes para añadir automáticamente todos los archivos al catálogo de imágenes. CALL PGM(QVOIFIMG) PARM('MYCATALOG' '\*ALL' 0) 3. Crear y activar el dispositivo virtual: CRTDEVOPT DEVD(OPTVRT01) RSRCNAME(\*VRT) VRYCFG CFGOBJ(OPTVRT01) CFGTYPE(\*DEV) STATUS(\*ON) 4. Cargar el catálogo de imágenes en el dispositivo virtual: LODIMGCLG IMGCLG(MYCATALOG) DEV(OPTVRT01) 5. Verificar el catálogo: VFYIMGCLG IMGCLG(MYCATALOG) TYPE(\*UPGRADE) SORT(\*YES) Para la operación de verificación, se necesita lo siguiente: – Código interno bajo licencia para IBM i – Sistema operativo IBM i – IBM i - Biblioteca QGPL – IBM i - Biblioteca QUSRSYS 6. Comenzar la instalación: PWRDWNSYS OPTION(\*IMMED) RESTART(\*YES) IPLSRC(\*IMGCLG) IMGCLG(MYCATALOG) **Nota:** Antes de emitir el mandato **PWRDWNSYS** para iniciar una actualización del catálogo de imágenes, |

revise los temas Instalar, actualizar o suprimir IBM i y software relacionado y complete las tareas de |

planificación y preparación adecuadas. |

**Información relacionada**:

| | | | | | | | |

Distribución de software Medios ópticos virtuales Copia de seguridad del sistema Recuperación del sistema

# **Gestión del almacenamiento óptico virtual**

Gestione el almacenamiento óptico virtual utilizando la información provista.

#### **Instalación o sustitución de software**

Para instalar o sustituir software utilizando el almacenamiento óptico virtual, consulte Preparación para la actualización o sustitución de software utilizando un catálogo de imágenes.

#### **Distribución de software**

Para configurar el almacenamiento óptico virtual para la distribución de software, consulte Preparación del sistema central para imágenes virtuales.

#### **Instalación de arreglos**

Para instalar arreglos con almacenamiento óptico virtual, consulte Instalación de arreglos a partir de un catálogo de imágenes.

#### **Realización de una operación de salvar**

Para salvar archivos en el almacenamiento óptico virtual, consulte Medio de cinta virtual.

**Nota:** Si el estado del catálogo de imágenes es Preparado, el valor del atributo \*ALWSAV de todas las imágenes del catálogo será \*NO. Esto no permite salvar las imágenes mediante el mandato Salvar objeto (SAV) ni mediante la API QsrSave. Si el estado del catálogo de imágenes no es Preparado, el valor del atributo \*ALWSAV de todas las imágenes del catálogo será \*YES. Ello permite salvar las imágenes.

#### **Realización de una operación de restauración**

Para restaurar archivos a partir de imágenes virtuales, consulte Recuperación del sistema.

#### **Información relacionada**:

Preparación para la actualización o sustitución de software utilizando un catálogo de imágenes

Preparación del sistema central para imágenes virtuales

Instalación de arreglos desde un catálogo de imágenes

Medio de cinta virtual

Recuperación del sistema

# **Cambio de la protección contra grabación para entradas del catálogo de imágenes para medios ópticos virtuales**

Utilice esta información para cambiar la modalidad de acceso en medios ópticos virtuales.

Todas las entradas del catálogo de imágenes incluyen un conmutador de protección contra grabación, cuyas funciones son las mismas que el conmutador de protección contra grabación que se encuentra en el medio físico. La posición inicial de este conmutador está activada para soportes de sólo lectura y desactivada para soportes grabables. Las imágenes virtuales en formato 9660 de la Organización de estándares internacionales (ISO) son sólo de lectura, mientras que los soportes en formato de disco Universal (UDF) pueden ser tanto de grabación como sólo de lectura.

Cuando se añade una entrada nueva al catálogo de imágenes, por omisión dicha entrada no está protegida contra grabación. Tras añadir una entrada al catálogo de imágenes, la protección contra grabación se puede cambiar con el mandato Cambiar entrada del catálogo de imágenes (CHGIMGCLGE).

Para cambiar una entrada del catálogo de imágenes y que esté protegida contra grabación, entre el mandato siguiente, donde MYCAT es el nombre del catálogo de imágenes y el índice es 3:

CHGIMGCLGE IMGCLG(MYCAT) IMGCLGIDX(3) WRTPTC(\*YES)

Para cambiar el estado de protección contra grabación de una entrada del catálogo de imágenes protegidas contra grabación de modo que no esté protegida contra grabación, escriba el mandato siguiente, donde el nombre del catálogo de imágenes es MYCAT y el índice del catálogo de imágenes es 3:

CHGIMGCLGE IMGCLG(MYCAT) IMGCLGIDX(3) WRTPTC(\*NO)

# **Creación de un medio físico a partir de una imagen virtual**

Utilice estas instrucciones para copiar una imagen virtual en un disco óptico.

Una de las ventajas del uso de almacenamiento óptico virtual es que se pueden copiar imágenes virtuales en medios físicos. Si se tiene intención de copiar imágenes virtuales en medios físicos, hay que estar seguro de que están en el formato y tamaño correctos.

Los valores posibles para el parámetro Tamaño de imagen (IMGSIZ) del mandato Añadir entrada del catálogo de imágenes (ADDIMGCLGE) son los siguientes:

#### **\*CD650**

El tamaño de la imagen virtual es 650 MB. Las imágenes creadas con este tamaño se pueden grabar en cualquier soporte estándar de 650 MB o superior.

#### **\*DVD2600**

El tamaño de la imagen virtual es 2,6 GB. Las imágenes creadas con este tamaño se pueden grabar en cualquier soporte de 2,6 GB.

#### **\*DVD4700**

|

|

El tamaño de la imagen virtual es 4,7 GB. Las imágenes creadas con este tamaño se pueden grabar en cualquier soporte de 4,7 GB.

#### **Archivos de imágenes ópticas**

Las imágenes pueden grabarse en un medio con capacidad entre 48-1000000 megabytes

### **Archivos de imágenes de cinta**

Las imágenes pueden grabarse en un medio con capacidad entre 48-1.000.000 megabytes.

Cuando se crea una imagen virtual del tipo de soporte \*RAM, ésta es una imagen de bytes. El sistema no crea cabeceras en la imagen ni utiliza compresión. Cuando se crea una imagen virtual del tipo de soporte \*WORM o \*ERASE, ésta es una imagen de bytes con una cabecera añadida al principio.

Una imagen virtual puede tener uno de los tres formatos siguientes, ISO 9660, formato de disco universal (UDF) y formato de sistema de archivos ópticos de alto rendimiento (HPOFS). Para crear un soporte físico, la imagen virtual debe estar en formato UDF o HPOFS.

#### **Creación de un medio físico utilizando un PC**

Para crear un soporte físico utilizando un PC, hay que utilizar un método, como el Protocolo de |

- transferencia de archivos (FTP) o IBM Navigator for i, para trasladar el archivo a un PC que tenga |
- software con capacidad para grabar imágenes. |

Para crear el soporte físico, siga estos pasos:

1. Traslade el archivo de imagen al PC.

Para utilizar FTP para trasladar el archivo de imagen al PC, consulte el tema Transferencia de archivos con FTP.

- Para utilizar IBM Navigator for i con el objeto de mover el archivo de imagen, siga estos pasos: |
	- a. En IBM Navigator for i, expanda **Sistemas de archivos** > **Sistema de archivos integrado**.
		- b. Acceder al directorio que contiene la imagen virtual.
- c. Pulse con el botón derecho del ratón en la imagen y seleccione **Descargar** para descargar el archivo de imagen al PC. | |

2. Utilizar el software de grabación en el PC para grabar la imagen en CD o DVD. Se recomienda utilizar la modalidad disk-at-once en vez de las modalidades track-at-once o session-at-once.

#### **Creación de un medio físico utilizando la unidad de DVD del sistema**

Puede utilizar el mandato Duplicar óptico (DUPOPT) para crear un medio físico a partir de una imagen virtual. El medio de destino puede ser DVD-RAM si tiene una unidad de DVD-RAM o, si tiene una unidad que permite grabar, puede crear una imagen grabada. Utilice el mandato Visualizar descripción de dispositivo (DSPDEVD) para visualizar los tipos de medios que puede grabar la unidad. Si el tipo de soporte de la imagen virtual es \*WORM o \*ERASE, la operación DUPOPT sólo puede utilizarse para crear una imagen grabada. El soporte de destino no puede ser un soporte DVDRAM.

El tamaño de la imagen virtual debe ser el mismo o menor que el del medio.

Para crear el medio físico, siga estos pasos:

- 1. Activar el dispositivo óptico virtual entrando este mandato: VRYCFG CFGOBJ(*nombre-dispositivo-virtual*) CFGTYPE(\*DEV) STATUS(\*ON)
- 2. Cargar el catálogo de imágenes entrando este mandato: LODIMGCLG IMGCLG(*nombre-catálogo*) DEV(*nombre-dispositivo-virtual*) OPTION(\* LOAD)
- 3. Escriba WRKIMGCLGE (mandato Trabajar con entrada de catálogo de imágenes) para confirmar que la entrada del catálogo de imágenes está cargada y montada. Si no es así, siga estos pasos:
	- a. Si la entrada del catálogo de imágenes no está cargada, entrar 8(LOAD) y pulsar Intro.
	- b. Si la entrada del catálogo de imágenes no está montada, entrar 6(MOUNT) y pulsar Intro.
- 4. Activar la unidad de DVD-RAM entrando este mandato: VRYCFG CFGOBJ(*nombre-dispositivo-DVD*) CFGTYPE(\*DEV) STATUS(\*ON)
- 5. Comprobar que el medio está cargado en el dispositivo DVD.
- 6. Duplicar la imagen virtual en el DVD, especificando el mandato siguiente. DUPOPT FROMVOL(\*MOUNTED) TOVOL(\*MOUNTED) NEWVOL(\*FROMVOL) CLEAR(\*YES) FROMDEV(*nombre-dispositivo-virtual*) TODEV(*nombre-dispositivo-DVD*)TOENDOPT(*\*UNLOAD*)

# **Copiar un volumen virtual en un medio real mediante una unidad de biblioteca óptica del sistema**

Puede utilizar el mandato Duplicar óptico (DUPOPT) para copiar un volumen virtual del tipo \*WORM o \*ERASE en un volumen físico idéntico de la biblioteca óptica.

La imagen virtual se debe haber creado antes utilizando ADDIMGCLGE FROMDEV(\*VOL) VOL(ID de volumen destino), donde el ID de volumen destino identifica el volumen físico en el que se copia el volumen virtual.

Para copiar el volumen virtual en un medio de biblioteca óptica física, siga estos pasos:

- 1. Activar el dispositivo óptico virtual entrando este mandato: VRYCFG CFGOBJ(*nombre-dispositivo-virtual*) CFGTYPE(\*DEV) STATUS(\*ON)
- 2. Cargar el catálogo de imágenes entrando este mandato:

LODIMGCLG IMGCLG(*nombre-catálogo*) DEV(*nombre-dispositivo-virtual*) OPTION(\* LOAD)

- 3. Escriba WRKIMGCLGE (mandato Trabajar con entrada de catálogo de imágenes) para confirmar que la entrada del catálogo de imágenes está cargada y montada. Si no es así, siga estos pasos:
	- a. Si la entrada del catálogo de imágenes no está cargada, entrar 8(LOAD) y pulsar Intro.
	- b. Si la entrada del catálogo de imágenes no está montada, entrar 6(MOUNT) y pulsar Intro.
- 4. Activar la biblioteca óptica entrando este mandato:

VRYCFG CFGOBJ(*nombre-dispositivo-biblioteca-óptica*) CFGTYPE(\*DEV) STATUS(\*ON)

5. Duplicar la imagen virtual en el volumen físico, especificando el mandato siguiente.

DUPOPT FROMVOL(\*MOUNTED) TOVOL(\*MOUNTED) NEWVOL(\*FROMVOL) CLEAR(\*YES)

## **Transporte de imágenes virtuales a otro sistema**

Utilice estas instrucciones para mover imágenes virtuales entre distintos sistemas.

Una de las ventajas del uso del almacenamiento óptico virtual es que se pueden utilizar copias de una imagen virtual en más de un sistema. Para transportar una imagen virtual a otro sistema, utilice uno de los métodos siguientes.

**FTP** Se puede transferir una imagen virtual de un sistema a otro utilizando el Protocolo de transferencia de archivos (FTP). Para utilizar FTP hay que tener en el sistema el protocolo TCP/IP configurado y funcionando. Para obtener instrucciones sobre el traslado de un archivo con FTP, consulte Transferencia de archivos con FTP.

#### **System i Navigator**

Puede utilizar System i Navigator para transferir archivos entre sistemas arrastrando el archivo de un sistema a otro.

Para mover archivos, también se puede utilizar Management Central de System i Navigator. Management Central es un conjunto de funciones de gestión de sistemas que hace que la gestión de varios sistemas sea tan sencilla como la gestión de uno solo. Para obtener instrucciones sobre cómo trasladar un archivo con Management Central, consulte Empaquetado y envío de objetos con Management Central.

#### **Agrupación de discos independiente**

Utilice una agrupación de discos independiente para compartir imágenes virtuales entre sistemas. Especifique el siguiente mandato en la línea de mandatos para crear un nuevo catálogo de imágenes con el objeto de acceder a los volúmenes virtuales almacenados en un directorio que se encuentra dentro de una agrupación de discos independiente.

CRTIMGCLG IMGCLG(*MYCATALOG*) DIR('/IASP33/*MYCATALOGDIRECTORY*') TYPE(\*OPT) IMPORT(\*YES)

#### **QFilesvr.400**

El sistema de archivos IBM i File Server (QFileSvr.400) es un sistema de archivos integrado que proporciona acceso transparente a otros sistemas de archivos que se encuentran en sistemas remotos. El límite de tamaño de QFileSvr.400 depende del sistema de archivos subyacente en IFS.

# **Información relacionada**:

FTP

|

| | |

Transferencia de archivos con FTP

Sistema de archivos del servidor de archivos i5/OS (QFileSvr.400)

## **Mensajes de error relacionados con el almacenamiento óptico virtual**

Por lo general, cuando se produce un error en el almacenamiento óptico virtual, la operación se detiene y el usuario recibe un mensaje de consulta o de escape. El mensaje indica que algo ha ido mal con el volumen que se está procesando, y proporciona instrucciones de recuperación. Siga las instrucciones para llevar a cabo la recuperación del mensaje de consulta o de escape.

A continuación se muestra una lista de los mensajes de consulta y escape más frecuentes que se pueden producir en el almacenamiento óptico virtual.

#### **Mensajes de consulta**

OPT1260 - Se ha encontrado un archivo activo en el volumen &1.

- OPT1314 El volumen está protegido contra grabación o es sólo de lectura.
- OPT1321 Error al procesar el volumen &2.
- OPT1486 Cargue el volumen siguiente en el dispositivo óptico &1.
- OPT1487 Cargue el volumen &2 en el dispositivo óptico &1.
- OPT1488 El volumen &2 del dispositivo óptico &1 no está inicializado.
- OPT1495 Se ha agotado la lista de nombres de volumen en el dispositivo &1.
- OPT1496 Cargar volumen con el número de secuencia &5 en el dispositivo &1.

<span id="page-185-0"></span>OPT149B - Cargue el volumen con el volumen inicial correcto en el dispositivo &1.

OPT149C - Cargue el volumen con el archivo de continuación correcto en el dispositivo &1.

OPT149D - El volumen óptico forma parte de un conjunto de volúmenes existente.

OPT149E - Se ha encontrado un volumen inesperado en el dispositivo &1.

OPT149F - Cargue el volumen siguiente en el dispositivo óptico &1.

OPT1503 - El volumen óptico contiene archivos activos.

OPT1504 - El dispositivo óptico &1 está vacío.

#### **Mensajes de escape**

OPT1390 - Error en la imagen de volumen virtual.

OPT1605 - Se ha producido un error de medio o de dispositivo.

Para ver cualquiera de estos mensajes, entre: DSPMSGD OPT*xxxx* en una línea de mandatos y pulse Intro.

# **Almacenamiento óptico virtual utilizando el sistema de archivos de red (NFS)**

El soporte de dispositivo óptico virtual de IBM i proporciona un método para utilizar imágenes ópticas virtuales a partir de un único origen de imagen que puede compartirse con otros sistemas de una red.

Un cliente con un dispositivo óptico virtual de tipo 632B modelo 003 puede acceder a las imágenes que se encuentran en un servidor utilizando el sistema de archivos de red (NFS). En releases anteriores, existía en un directorio del sistema de archivos integrado (NFS) del sistema local. Este dispositivo puede utilizarse instalar y actualizar IBM i, y para distribuir programas bajo licencia, PTF o datos de usuario.

#### **Requisitos para almacenamiento óptico virtual en una red NFS (sistema de archivos de red):**

Para compartir imágenes ópticas virtuales con la red NFS (sistema de archivos de red), debe asegurarse de que el cliente y el servidor cumplen unos determinados requisitos.

#### **Requisitos del servidor para compartir imágenes ópticas virtuales**

Para compartir imágenes ópticas virtuales a través de una red, el servidor debe cumplir los siguientes requisitos:

- v El servidor debe poder compartir imágenes ópticas virtuales utilizando la versión 3 o posterior de NFS (sistema de archivos de red).
- v En el directorio del catálogo de imágenes debe existir un archivo de lista de volúmenes (VOLUME\_LIST) que contenga la lista de imágenes que deben cargarse en el dispositivo óptico virtual. El mandato VFYIMGCLG se utiliza para crear el archivo de lista de volúmenes a partir del catálogo de imágenes que contiene las imágenes que desea compartir. A continuación se ofrece un ejemplo del mandato:
	- VFYIMGCLG IMGCLG(PUBS) TYPE(\*OTHER) NFSSHR(\*YES)

**Nota:** El catálogo de imágenes utilizado debe tener un nombre de vía de acceso con un límite de 127 caracteres. Los caracteres del nombre de la vía de acceso están limitados a A-Z, a-z, 0-9 y / (barra inclinada). El nombre de cada archivo de imágenes está limitado a 127 caracteres.

- Una lista de volúmenes tiene las siguientes características:
	- Debe llamarse VOLUME\_LIST
	- Cada línea es un nombre de archivo de imagen o un comentario
	- Formato ASCII
	- Todas las entradas terminan con un final de línea
	- Todos los caracteres que siguen al signo '#' se consideran comentarios hasta el final de línea
	- Pueden añadirse comentarios después de # y deben ir seguidos de un carácter de final de línea
	- Proporciona el orden en que se procesarán los archivos de imágenes en el sistema cliente
	- Los nombres de archivo están limitados a 127 caracteres
- <span id="page-186-0"></span>– Puede crearse utilizando el mandato Verificar entrada de catálogo de imágenes (VFYIMGCLG) con el parámetro NFSSHR(\*YES) o manualmente utilizando un editor ASCII
- No pueden utilizarse tabuladores ni saltos de línea en el nombre de vía de acceso

**Nota:** Los cambios realizados en el archivo VOLUME\_LIST no entran en vigor hasta la próxima vez que se desactiva/activa el dispositivo cliente.

#### **Requisitos del cliente para compartir imágenes ópticas virtuales**

Para compartir imágenes ópticas virtuales a través de una red, el sistema cliente debe cumplir los siguientes requisitos:

El dispositivo óptico 632B-003 se crea con el mandato Crear descripción de dispositivo óptico (CRTDEVOPT). El cliente debe cumplir los siguientes requisitos.

- v Debe configurarse un servidor de herramientas de servicio o una conexión con una consola LAN
- v La versión del Protocolo Internet (IP) debe ser la 4
- v El Trivial File Transfer Protocol (TFTP) es necesario para la instalación y actualización de IBM i

Para obtener más información, consulte Preparación de la consola para la instalación de software.

#### **Tareas relacionadas**:

"Configuración del servidor para compartir archivos de imágenes ópticas virtuales con el sistema cliente" Las instrucciones siguientes muestran cómo configurar el servidor para compartir archivos de imágenes ópticas virtuales con el sistema cliente. Estos pasos sólo son para IBM i.

["Configuración del servidor para compartir archivos de imágenes ópticas virtuales con el sistema cliente](#page-187-0) [para una instalación o actualización" en la página 180](#page-187-0)

Las instrucciones siguientes muestran cómo configurar el servidor para compartir archivos de imágenes ópticas virtuales con el sistema cliente para la instalación o actualización de IBM i.

#### **Información relacionada**:

Configuración del servidor de herramientas de servicio

#### **Configuración de un dispositivo óptico virtual en una red NFS (sistema de archivos de red):**

Un dispositivo óptico virtual puede utilizarse para distribuir programas bajo licencia, PTF o datos de usuario desde un servidor a un sistema cliente.

#### *Configuración del servidor para compartir archivos de imágenes ópticas virtuales con el sistema cliente:*

Las instrucciones siguientes muestran cómo configurar el servidor para compartir archivos de imágenes ópticas virtuales con el sistema cliente. Estos pasos sólo son para IBM i.

- 1. Es necesario que previamente haya creado un catálogo de imágenes que contenga las imágenes que desea compartir. El catálogo de imágenes utilizado debe tener un nombre de vía de acceso de 127 caracteres como máximo. Los caracteres del nombre de la vía de acceso están limitados a A-Z, a-z, 0-9 y / (barra inclinada). El nombre de cada archivo de imágenes está limitado a 127 caracteres.
- 2. Una vez que se haya creado y cargado del catálogo de imágenes, deberá verificarlo para crear un archivo de lista de volúmenes (VOLUME\_LIST) que el dispositivo óptico virtual utilizará en el sistema cliente. El mandato siguiente es un ejemplo de cómo crear el archivo de lista de volúmenes:
	- VFYIMGCLG IMGCLG(PUBS) TYPE(\*OTHER) NFSSHR(\*YES)

El archivo de lista de volúmenes también puede crearse utilizando un editor ASCII. Existen unas directrices específicas que deben cumplirse al crear un volumen. Para obtener más información, consulte Requisitos para almacenamiento óptico virtual en una red NFS (sistema de archivos de red).

3. Asegúrese de que los servidores de archivos NFS están ejecutándose. Especifique uno de los siguientes mandatos Iniciar servidor de sistema de archivos de red (STRNFSSVR):

- <span id="page-187-0"></span>v Ejecute todos estos mandatos en los servidores:
	- STRNFSSVR \*RPC
	- STRNFSSVR \*SVR
	- STRNFSSVR \*MNT
- v O bien inicie todos los servidores con este mandato: STRNFSSVR \*ALL
- 4. Exporte el directorio del catálogo de imágenes. Este ejemplo restringe el acceso a todos los clientes NFS ya que es sólo de lectura. Asegúrese de que el directorio exportado se encuentra en el directorio público y que es un subdirectorio de la vía de acceso NFSROOT.
	- v CHGNFSEXP OPTIONS('-i -o ro') DIR('*nombre-directorio*')
- 5. Especifique el nivel de autorización para el ID de usuario (UID), ID de grupo (GID) o \*PUBLIC que posee o gestiona el directorio del catálogo de imágenes y los archivos de imágenes. La autorización mínima que se requiere es la siguiente:
	- v Autorización de ejecución (\*X) de datos sobre el directorio exportado y los subdirectorios
	- v Autorización de lectura (\*R) de datos sobre los archivos del directorio exportado y los subdirectorios.
	- El siguiente ejemplo sirve para el uso de la autorización \*PUBLIC:
	- CHGAUT OBJ('/catalog\_directory') USER(\*PUBLIC) DTAAUT(\*RX) SUBTREE(\*ALL)

**Nota:** El nombre del directorio del catálogo de imágenes exportado completamente está limitado a 127 caracteres. El nombre de vía de acceso del directorio sólo puede contener los caracteres A-Z, a-z, 0-9 y / (barra inclinada).

Para más detalles, consulte el PDF IBM i Network File System Support.

#### **Conceptos relacionados**:

| |

> ["Requisitos para almacenamiento óptico virtual en una red NFS \(sistema de archivos de red\)" en la](#page-185-0) [página 178](#page-185-0)

Para compartir imágenes ópticas virtuales con la red NFS (sistema de archivos de red), debe asegurarse de que el cliente y el servidor cumplen unos determinados requisitos.

#### **Tareas relacionadas**:

["Configuración del dispositivo óptico virtual en el sistema cliente" en la página 182](#page-189-0) Después de configurar el servidor NFS (sistema de archivos de red) para compartir imágenes, continúe con estos pasos para configurar el dispositivo óptico virtual en el cliente.

#### **Información relacionada**:

[PDF i5/OS Network File System Support](http://publib.boulder.ibm.com/infocenter/iseries/v6r1m0/topic/ifs/sc415714.pdf)

*Configuración del servidor para compartir archivos de imágenes ópticas virtuales con el sistema cliente para una instalación o actualización:*

Las instrucciones siguientes muestran cómo configurar el servidor para compartir archivos de imágenes ópticas virtuales con el sistema cliente para la instalación o actualización de IBM i.

- 1. Es necesario que previamente haya creado un catálogo de imágenes que contenga las imágenes que desea compartir. Las imágenes deben incluir el código interno bajo licencia y IBM i base (que incluye las bibliotecas QSYS, QGPL y QUSRSYS). El catálogo de imágenes utilizado debe tener un nombre de vía de acceso de 127 caracteres como máximo. Los caracteres del nombre de la vía de acceso están limitados a A-Z, a-z, 0-9 y / (barra inclinada). El nombre de cada archivo de imágenes está limitado a 127 caracteres.
- 2. Una vez que se haya creado y cargado del catálogo de imágenes, deberá verificarlo para crear un archivo de lista de volúmenes (VOLUME\_LIST) que el dispositivo óptico virtual utilizará en el sistema cliente. El mandato siguiente es un ejemplo de cómo crear el archivo de lista de volúmenes:

## • VFYIMGCLG IMGCLG(INSTALL) TYPE(\*UPGRADE) NFSSHR(\*YES)

**Nota:** El mandato VFYIMGCLG crea el archivo de lista de volúmenes y añade un nuevo subdirectorio llamado BOOTP en el directorio del catálogo de imágenes. El subdirectorio contiene los archivos necesarios para realizar la instalación de IBM i.

El archivo de lista de volúmenes también puede crearse utilizando un editor ASCII. Existen unas directrices específicas que deben cumplirse al crear un volumen. Para obtener más información, consulte Requisitos para almacenamiento óptico virtual en una red NFS (sistema de archivos de red).

- 3. Asegúrese de que los servidores de archivos NFS están ejecutándose. Especifique uno de los siguientes mandatos Iniciar servidor de sistema de archivos de red (STRNFSSVR):
	- v Ejecute todos estos mandatos en los servidores:
		- STRNFSSVR \*RPC
		- STRNFSSVR \*SVR
		- STRNFSSVR \*MNT
	- v O bien inicie todos los servidores con este mandato: STRNFSSVR \*ALL
- 4. Exporte el directorio del catálogo de imágenes. Este ejemplo restringe el acceso a todos los clientes NFS ya que es sólo de lectura. Asegúrese de que el directorio exportado se encuentra en el directorio público y que es un subdirectorio de la vía de acceso NFSROOT.
	- v CHGNFSEXP OPTIONS('-i -o ro') DIR('*nombre-directorio*')
- 5. Especifique el nivel de autorización para el ID de usuario (UID), ID de grupo (GID) o \*PUBLIC que posee o gestiona el directorio del catálogo de imágenes y los archivos de imágenes. La autorización mínima que se requiere es la siguiente:
	- v Autorización de ejecución (\*X) de datos sobre el directorio exportado y los subdirectorios
	- v Autorización de lectura (\*R) de datos sobre los archivos del directorio exportado y los subdirectorios.

El siguiente ejemplo sirve para el uso de la autorización \*PUBLIC:

CHGAUT OBJ('/catalog\_directory') USER(\*PUBLIC) DTAAUT(\*RX) SUBTREE(\*ALL)

- 6. Añada el directorio /CATALOG\_DIR/BOOTP como directorio de origen alternativo del Trivial File Transfer Protocol (TFTP) mediante el mandato CHGTFTPA:
	- CHGTFTPA AUTOSTART(\*YES) ALTSRCDIR('/catalog\_directory/BOOTP')
- 7. Asegúrese de que QTFTP tiene autorización \*RX para todos los archivos de instalación ubicados en el directorio de origen alternativo del TFTP:
	- v CHGAUT OBJ('/catalog\_directory/BOOTP') USER(QTFTP) DTAAUT(\*RX) SUBTREE(\*ALL)
- 8. Asegúrese de que los servidores TFTP están iniciados y reflejan los cambios previos deteniendo e iniciando los servidores:
	- ENDTCPSVR \*TFTP
	- STRTCPSVR \*TFTP

**Nota:** El nombre del directorio del catálogo de imágenes exportado completamente está limitado a 127 caracteres. El nombre de vía de acceso del directorio sólo puede contener los caracteres A-Z, a-z, 0-9 y / (barra inclinada).

Encontrará más detalles de soporte en [IBM i Network Install using network File System.](ftp://ftp.software.ibm.com/systems/support/power/i/nfs_optical_upgrade.pdf) |

Para más detalles, consulte el PDF IBM i Network File System Support.

#### **Conceptos relacionados**:

["Requisitos para almacenamiento óptico virtual en una red NFS \(sistema de archivos de red\)" en la](#page-185-0) [página 178](#page-185-0)

Para compartir imágenes ópticas virtuales con la red NFS (sistema de archivos de red), debe asegurarse

<span id="page-189-0"></span>de que el cliente y el servidor cumplen unos determinados requisitos.

# **Tareas relacionadas**:

"Configuración del dispositivo óptico virtual en el sistema cliente"

Después de configurar el servidor NFS (sistema de archivos de red) para compartir imágenes, continúe con estos pasos para configurar el dispositivo óptico virtual en el cliente.

# **Información relacionada**:

[PDF i5/OS Network File System Support](http://publib.boulder.ibm.com/infocenter/iseries/v6r1m0/topic/ifs/sc415714.pdf)

# *Configuración del dispositivo óptico virtual en el sistema cliente:*

Después de configurar el servidor NFS (sistema de archivos de red) para compartir imágenes, continúe con estos pasos para configurar el dispositivo óptico virtual en el cliente.

Para configurar el dispositivo óptico virtual de tipo 632B-003 en el cliente, siga estos pasos.

- 1. Si no utiliza una consola de red de área local (LAN), configure un servidor de herramientas de servicio para el dispositivo óptico virtual que desea utilizar. Consulte Configuración del servidor de herramientas de servicio para DST para obtener más detalles.
- 2. Cree una descripción de dispositivo para el dispositivo óptico virtual. CRTDEVOPT DEVD(*NETOPT*) RSRCNAME(\*VRT) LCLINTNETA(\*SRVLAN) RMTINTNETA('*X.X.XXX.XXX*') NETIMGDIR('/pubs')

# **Nota:**

- v RMTINTNETA es la dirección Internet remota del servidor NFS (sistema de archivos de red) donde este dispositivo óptico virtual buscará archivos de imágenes virtuales
- v El parámetro NETIMGDIR especifica la vía de acceso de red del servidor NFS (sistema de archivos de red) que contiene los archivos de imágenes virtuales que se han preparado para utilizarse con este dispositivo. La vía de acceso está limitada a 127 caracteres. El juego de caracteres está limitado a A-Z, a-z, 0-9 y / (barra inclinada).
- 3. Active el dispositivo óptico virtual. El nombre\_dispositivo\_virtual especificado en el mandato VRYCFG debe ser el mismo que el nombre especificado para DEVD en el mandato CRTDEVOPT. VRYCFG CFGOBJ(*nombre\_dispositivo\_virtual*) CFGTYPE(\*DEV) STATUS(\*ON)

Ahora el dispositivo óptico virtual está preparado para ser utilizado con los archivos de imagen compartidos.

# **Tareas relacionadas**:

["Configuración del servidor para compartir archivos de imágenes ópticas virtuales con el sistema cliente"](#page-186-0) [en la página 179](#page-186-0)

Las instrucciones siguientes muestran cómo configurar el servidor para compartir archivos de imágenes ópticas virtuales con el sistema cliente. Estos pasos sólo son para IBM i.

["Configuración del servidor para compartir archivos de imágenes ópticas virtuales con el sistema cliente](#page-187-0) [para una instalación o actualización" en la página 180](#page-187-0)

Las instrucciones siguientes muestran cómo configurar el servidor para compartir archivos de imágenes ópticas virtuales con el sistema cliente para la instalación o actualización de IBM i.

# **Información relacionada**:

Configuración del servidor de herramientas de servicio

# **Utilización de imágenes en el sistema cliente:**

Los siguientes mandatos del sistema cliente le permiten trabajar con archivos de imágenes.

v El mandato Trabajar con volúmenes ópticos (WRKOPTVOL) muestra una lista de volúmenes ópticos que son conocidos por el sistema.

v El mandato Trabajar con entradas de catálogos de imágenes (WRKIMGCLGE) le permite trabajar con las entradas del dispositivo óptico virtual especificado. A continuación se ofrece un ejemplo del mandato:

**Nota:** El nombre del dispositivo utilizado para el mandato WRKIMGCLGE debe coincidir con el nombre del dispositivo creado con el mandato CRTDEVOPT.

- WRKIMGCLGE IMGCLG(\*DEV) DEV(*NETOPT*)
- v El mandato Cargar entrada de catálogo de imágenes (LODIMGCLGE) puede utilizarse para montar un volumen distinto en el dispositivo óptico virtual de la red. A continuación se ofrece un ejemplo del mandato:

– LODIMGCLGE IMGCLG(\*DEV) DEV(OPTVRT01) IMGCLGIDX(1) OPTION(\*MOUNT)

v Restaure los programas bajo licencia, los PTF o los datos de usuario. Para ver las instrucciones, consulte Instalación de arreglos, Instalación de programas bajo licencia adicionales y Utilización de las opciones 21, 22 y 23 del menú Restaurar.

# **Dispositivos virtuales de cliente (óptico y cinta)**

El soporte de dispositivo virtual de cliente permite que varias particiones de IBM i compartan los mismos dispositivos sin necesidad de utilizar el particionado lógico dinámico.

Una partición de servidor IBM i que ejecute IBM i 6.1 o posterior en un IBM Power System, Power6 o posterior, puede compartir un dispositivo óptico conectado de forma nativa o un dispositivo óptico virtual (catálogo de imágenes ópticas) de IBM i con varias particiones de cliente ejecutando IBM i 6.1 o posterior.

**Nota:** La partición de cliente de IBM i considera el dispositivo óptico virtual proporcionado por la partición de servidor IBM i como un tipo de dispositivo 632C.

Una partición de servidor IBM i que ejecute IBM i 7.1 TR2 en un IBM Power System, Power6 o posterior, puede compartir un dispositivo de cintas DAT o LTO conectado de forma nativa con varias con varias particiones de cliente IBM i ejecutando IBM i 6.1.1 o posterior. Los dispositivos de cinta deben estar conectados en una configuración sin IOP en el servidor. Si están en un dispositivo de biblioteca de cintas, el dispositivo de biblioteca de cintas debe estar ejecutándose en modalidad secuencial. Para obtener información adicional y los niveles de PTF necesarios, vea la información de APAR II14615 yendo a [Soporte para IBM System i](http://www.ibm.com/servers/eserver/support/iseries/index.html) y buscando II14615.

**Nota:** Los dispositivos de cinta virtuales (catálogo de imágenes de cinta) de IBM i no se han virtualizado a particiones cliente de IBM i. Cuando un dispositivo de cinta de alta velocidad (como LTO5) se virtualiza a una partición de cliente de IBM i, es posible que la partición de cliente no pueda ejecutar el dispositivo de cinta a velocidad completa.

Los dispositivos ópticos y de cinta están configurados para ser utilizados por particiones de cliente de IBM i mediante la creación de un adaptador de servidor SCSI virtual (VSCSI) en la partición de servidor IBM i y un adaptador de cliente VSCSI en la partición de cliente de IBM i. Además de las conexiones VSCSI, es necesaria una Descripción de servidor de red (NWSD) en la partición de servidor IBM i.

- v Hasta 16 dispositivos ópticos disponibles en la partición de servidor se virtualizan a las particiones de cliente para cada NWSD.
- v Hasta 4 dispositivos de cinta disponibles en la partición de servidor se virtualizan a las particiones de cliente para cada NWSD.

**Nota:** El parámetro de NWSD **RSTDDEVRSC** (Recursos de dispositivo restringidos) puede utilizarse para restringir a qué dispositivos virtualizados puede acceder la partición de cliente. Si define varias descripciones de servidor de red, debe utilizar el parámetro **RSTDDEVRSC** para evitar que el mismo dispositivo aparezca varias veces en las particiones de cliente. El parámetro **RSTDDEVRSC** está limitado a un máximo de 10 entradas.

**Nota:** Puede utilizarse un adaptador de servidor VSCSI y NWSD existente en la partición de servidor IBM i, pero se recomienda crear nuevos para utilizarlos para óptico y cinta.

Un dispositivo óptico o de cinta virtualizados en la partición de servidor puede utilizarse para una carga del programa inicial (IPL) en modalidad D y la instalación de la partición de cliente, instalación de arreglos temporales de programa (PTF), para operaciones de guardar/restaurar y para otras operaciones de E/S.

**Nota:** Cuando una partición de servidor IBM i utiliza un catálogo de imágenes para proporcionar un dispositivo óptico virtualizado a una partición de cliente de IBM i, el volumen siguiente no se cargará automáticamente para la partición de cliente a menos que las particiones de servidor y de cliente estén ejecutando IBM i release 7.1 o posterior con los niveles de PTF correctos y si el dispositivo óptico ya estaba activado cuando se activó el servidor de red. Para conocer los niveles de PTF e información adicional, vaya a [Cambiador de soportes incorporado.](http://www-03.ibm.com/systems/i/hardware/storage/optical/imagelibrary4.html)

# **Configuración de un dispositivo óptico o de cinta para su uso por parte de una partición de cliente de IBM i**

Utilice el procedimiento siguiente para configurar un dispositivo óptico o de cinta para su uso por parte de una partición de cliente de IBM i:

- 1. Utilice la HMC de gestión para crear un adaptador de servidor VSCSI nuevo en la partición de servidor IBM i. Realice los pasos siguientes para hacerlo:
	- a. En el panel de navegación, abra **Gestión de sistemas** > **Servidores**, y seleccione el sistema gestionado en el que reside la partición de servidor IBM i.
	- b. Seleccione la partición de servidor IBM i, pulse el botón **Tareas** y elija **Particionamiento lógico dinámico** > **Adaptadores virtuales**.
	- c. Pulse **Acciones** y elija **Crear** > **Adaptador SCSI**.
	- d. Utilice el número de Adaptador predeterminado o proporcione su propio número. Este número es el ID de adaptador de servidor, que debe registrar para su posterior utilización.
		- v En el campo **Tipo de adaptador**, seleccione **Servidor**.
		- v Pulse **Sólo la partición de cliente seleccionada puede utilizar** y seleccione el nombre de la partición de cliente.
		- v Especifique un ID de adaptador de cliente que no haya definido ya la partición de cliente. Para ver qué IDs de adaptador de cliente ya están definidos para la partición de cliente, visualice las propiedades para la partición de cliente y seleccione la pestaña **Adaptadores virtuales** para ver qué IDs de adaptador de cliente ya están definidos. Anote el ID de adaptador de cliente para su uso posterior.
		- v Seleccione **Aceptar** para crear el adaptador.
	- e. Cree el adaptador VSCSI dentro del perfil de partición de la partición de servidor IBM i de forma que el adaptador VSCSI siga existiendo después de reiniciar la partición. Para ello, edite el perfil de partición, seleccione la pestaña **Adaptadores virtuales** y repita los pasos c y d anteriores.
- 2. Cree una Descripción de servidor de red (NWSD) en la partición de servidor IBM i. Realice los pasos siguientes para hacerlo:
	- a. Determine el nombre de recurso de servidor VSCSI correcto especificando el mandato **WKRHDWRSC \*CMN** en la línea de mandatos de la partición de servidor IBM i. Fíjese en los recursos de controlador con el tipo 290B. Utilice la opción 7 para visualizar los detalles del recurso y examine los últimos dígitos del código de ubicación. El recurso de controlador que tiene un código de ubicación que acaba con el número de adaptador VSCSI que ha creado en el paso 1d es el nombre de recurso del controlador que se va a utilizar al crear la NWSD. Anote el nombre del recurso de controlador para su uso posterior. Por ejemplo, si el número de adaptador VSCSI que ha creado en el paso 1d era 7, el código de ubicación tendría el formato siguiente: Ubicación: U9409.E8A.10F02CE-V1-C7

b. En la línea de mandatos de IBM i en la partición de servidor IBM i, especifique **CRTNWSD** para crear una descripción de servidor de red y pulse F4 para solicitudes, seguido de F9 para visualizar todos los parámetros. Especifique los valores siguientes:

**Descripción de servidor de red:** Proporcione un nombre para la Descripción de servidor de red. Por ejemplo, si tiene previsto utilizar la partición 8 como partición de cliente, puede utilizar el nombre CLIENT8 para la NWSD.

**Nombre de recurso**: Proporcione el nombre de recurso registrado en el paso 2a.

**Tipo de servidor de red**: \*GUEST

**Sistema operativo del servidor**: \*OPSYS

**En línea en IPL**: \*YES

**Página de códigos**: 437

**Recursos de servicio restringidos**: Utilice **\*NONE** si no desea restringir que los clientes puedan ver recursos. También puede proporcionar una lista de hasta 10 nombres de recursos específicos a limitar, o puede utilizar **\*ALLOPT** o **\*ALLTAPE** para restringir todos los dispositivos ópticos o de cinta.

**Control de alimentación**: Especifique **\*NO**.

Por ejemplo, si estaba creando una Descripción de servidor de red que tenía pensado que la utilizara la partición 8, el nombre de recurso de controlador era CTL09, y no deseaba que la partición de cliente viera el recurso de cinta TAP01, utilizaría el mandato siguiente: CRTNWSD NWSD(CLIENT8) RSRCNAME(CTL09) TYPE(\*GUEST \*OPSYS) ONLINE(\*YES) CODEPAGE(437) RSTDDEVRSC(TAP01) PWRCTL(\*NO)

- 3. Inicie la NWSD en la partición de cliente IBM i realizando los siguientes pasos:
	- a. Active los dispositivos ópticos que desea que la particiones de cliente utilicen. No active los dispositivos de cinta.
	- b. Especifique el mandato **WRKCFGSTS \*NWS** de IBM i.
	- c. Utilice la opción 1=Activar para la NWSD que desee iniciar y pulse Intro.
- 4. Cree el adaptador de cliente VSCSI en la partición de cliente de IBM i realizando los siguientes pasos:
	- a. En el panel de navegación, abra **Gestión de sistemas** > **Servidores**, y seleccione el sistema gestionado en el que reside la partición lógica de cliente de IBM i.
	- b. Seleccione la partición de cliente de IBM i, pulse **Tareas**, y elija **Particionamiento lógico dinámico** > **Adaptadores virtuales**
	- c. Pulse **Acciones** y seleccione **Crear** > **Adaptador SCSI**.
	- d. Especifique el ID de adaptador de cliente anotado en el paso 1d para el **Número de adaptador** y seleccione el cliente para el **tipo de adaptador**.
	- e. Seleccione la partición de servidor IBM i que es propietaria del dispositivo virtualizado como partición del servidor y especifique el ID de adaptador de servidor del paso 1d. Seleccione **Aceptar**.
	- f. Cree el adaptador VSCSI dentro del perfil de partición de la partición de cliente de IBM i de forma que el adaptador VSCSI siga existiendo después de reiniciar la partición. Para ello, edite el perfil de partición, seleccione la pestaña Adaptadores virtuales y repita los pasos c, d y e anteriores.
- 5. Especifique el mandato **WRKHDWRSC \*STG** de IBM i para localizar los dispositivos virtuales en la partición de cliente de IBM i. Los dispositivos virtuales se asociarán con un controlador de almacenamiento tipo 290A.
	- a. Seleccione la opción 7 para visualizar detalles de recursos junto a cada uno de los recursos de controlador de almacenamiento 290A listados.
	- b. Fíjese en los últimos dígitos del código de ubicación Cxx, donde xx corresponde al número de adaptador virtual que anotó en el paso 1d.
	- c. Cuando encuentre el recurso de controlador de almacenamiento correcto, busque el recurso DC0xx y seleccione la opción 9 para trabajar con recursos.

Se muestra un recurso de dispositivo óptico virtualizado como tipo de dispositivo 632C en la partición de cliente de IBM i. Un recurso de dispositivo de cinta virtualizado muestra el mismo tipo de dispositivo en la partición de cliente que en la partición de servidor.

**Nota:** Para los dispositivos de cinta, la partición de cliente puede visualizar el número de serie en un formato distinto que en la partición de servidor. Por ejemplo, un dispositivo de cinta SAS podría tener un número de serie de YSA068000277 en la partición de servidor y un número de serie 00-8000277 en la partición de cliente.

- 6. Active los dispositivos virtuales desde las particiones de cliente de IBM i.
	- v Para los dispositivos ópticos virtualizados, el dispositivo óptico correspondiente en la partición de servidor debe estar activado para que las particiones de cliente puedan utilizar el dispositivo.
	- v Para los dispositivos de cinta virtualizados, el dispositivo de cinta correspondiente en la partición de servidor debe estar desactivado para que las particiones de cliente puedan utilizar el dispositivo. Si desea que varias particiones de cliente puedan activar el dispositivo al mismo tiempo, el parámetro de la descripción de dispositivo **Asignar dispositivo al activar** debe establecerse en **\*NO** en las particiones de cliente.

# **Redes de áreas de almacenamiento**

Descubra las ventajas e inconvenientes de las redes de áreas de almacenamiento (SAN).

Las redes SAN son un nuevo desarrollo en la industria de las conexiones de disco y cinta. Consolidan el almacenamiento de varios dispositivos de almacenamiento en un solo conjunto de recursos gestionados de forma centralizada. Para ello, emplean una combinación de tecnologías, incluyendo hardware, software y componentes de red. Dan soporte a transferencias directas de datos de alta velocidad entre los sistemas y los dispositivos de almacenamiento de las siguientes formas:

#### **De sistema a almacenamiento**

Es el modelo tradicional de interacción con los dispositivos de almacenamiento. La ventaja de una SAN en este caso es que varios sistemas pueden acceder en serie o simultáneamente al mismo dispositivo de almacenamiento.

#### **De sistema a sistema**

Una SAN puede utilizarse para comunicaciones de alta velocidad y gran volumen entre sistemas.

#### **De almacenamiento a almacenamiento**

Esta posibilidad de movimiento de datos de una SAN permite trasladar los datos sin intervención del sistema, liberando así ciclos del procesador del sistema para otras actividades, como por ejemplo el proceso de aplicaciones. Como ejemplo, podríamos considerar una unidad de disco que efectúa copias de seguridad de sus datos en un dispositivo de cinta sin la intervención del sistema o la protección por duplicación de disco de un dispositivo remoto a través de la SAN. Este tipo de transferencia de datos no está disponible actualmente en el sistema.

Las SAN proporcionan muchas ventajas a la red IBM i, como por ejemplo las siguientes:

#### **Escalabilidad**

El almacenamiento es independiente del sistema propiamente dicho y, por tanto, no está limitado por el número de discos que puedan conectarse directamente al sistema.

#### **Mayor disponibilidad de las aplicaciones**

El almacenamiento es independiente de las aplicaciones y puede accederse a él a través de vías de acceso de datos alternativas.

#### **Mejor rendimiento de las aplicaciones**

El proceso de almacenamiento se traslada desde los sistemas a una red independiente.

#### **Almacenamiento centralizado y consolidado**

La capacidad de almacenamiento puede conectarse con sistemas que se encuentran a mayor distancia, y los recursos de almacenamiento pueden desconectarse de los sistemas principales individuales. El resultado puede ser la reducción de los costes derivados de la actividad general debido a una mejor utilización del almacenamiento, menor coste de gestión, mayor flexibilidad y mayor control.

#### **Transferencia de datos para almacenamiento en ubicaciones remotas**

Puede conservar una copia remota de los datos para la protección contra siniestros.

#### **Gestión centralizada simplificada**

Una única imagen de los medios de almacenamiento simplifica la gestión.

# **Información relacionada**:

[Introduction to Storage Area Networks](http://www.redbooks.ibm.com/abstracts/sg245470.html?Open)

[iSeries in Storage Area Networks A Guide to Implementing FC Disk and Tape with iSeries](http://www.redbooks.ibm.com/abstracts/sg246220.html?Open)

# **Información relacionada con las soluciones de almacenamiento**

Los manuales del producto, las publicaciones IBM Redbooks, los sitios Web y otros temarios de Information Center contienen información relacionada con el temario Soluciones de almacenamiento. Puede ver o imprimir cualquiera de los archivos PDF.

# **Manuales**

- v Backup, Recovery, and Media Services para IBM i
- v [Hierarchical Storage Management](http://publib.boulder.ibm.com/infocenter/iseries/v6r1m0/topic/books_web/sc415351.pdf) (943 KB)

# **IBM Redbooks**

• [Introduction to Storage Area Networks](http://www.redbooks.ibm.com/abstracts/sg245470.html?Open)  $\blacklozenge$  (4,1 MB)

# **Sitios Web**

- [Backup, Recovery, and Media Services](http://www.ibm.com/servers/eserver/iseries/service/brms/)
- [IBM System Storage](http://www.storage.ibm.com/)
- [Soluciones de almacenamiento](http://www.ibm.com/servers/eserver/iseries/hardware/storage/)

# **Referencia relacionada**:

["Archivo PDF para las soluciones de almacenamiento" en la página 2](#page-9-0) Puede ver e imprimir un archivo PDF de esta información.

# **Avisos**

Esta información se ha escrito para productos y servicios ofrecidos en Estados Unidos de América.

Es posible que IBM no ofrezca en otros países los productos, servicios o características que se describen en este documento. Consulte con el representante local de IBM para obtener información acerca de los productos y servicios que actualmente están disponibles en su zona. Las referencias a programas, productos o servicios de IBM no pretenden establecer ni implicar que sólo puedan utilizarse dichos productos, programas o servicios de IBM. En su lugar, se puede utilizar cualquier producto, programa o servicio funcionalmente equivalente que no infrinja ninguno de los derechos intelectuales de IBM. No obstante, es responsabilidad del usuario evaluar y verificar el funcionamiento de cualquier producto, programa o servicio que no sea de IBM.

IBM puede tener patentes o solicitudes de patentes pendientes que cubran la materia descrita en este documento. La posesión de este documento no le otorga ninguna licencia sobre dichas patentes. Puede enviar consultas sobre licencias, por escrito, a:

IBM Director of Licensing IBM Corporation North Castle Drive Armonk, NY 10504-1785 EE.UU.

Para consultas sobre licencias relacionadas con información de doble byte (DBCS), póngase en contacto con el Departamento de propiedad intelectual de IBM de su país o envíe consultas, por escrito, a:

Intellectual Property Licensing Legal and Intellectual Property Law IBM Japan Ltd. 1623-14, Shimotsuruma, Yamato-shi Kanagawa 242-8502 Japón

El párrafo siguiente no se aplica al Reino Unido ni a ningún otro país donde estas disposiciones sean incompatibles con la legislación local: INTERNATIONAL BUSINESS MACHINES CORPORATION PROPORCIONA ESTA PUBLICACIÓN "TAL CUAL" SIN GARANTÍAS DE NINGÚN TIPO, NI EXPLÍCITAS NI IMPLÍCITAS, INCLUYENDO PERO NO LIMITÁNDOSE A ELLAS, LAS GARANTÍAS IMPLÍCITAS DE NO VULNERACIÓN, COMERCIALIZACIÓN O IDONEIDAD PARA UN FIN CONCRETO. Algunas legislaciones no contemplan la declaración de limitación de garantías, ni implícitas ni explícitas, en determinadas transacciones, por lo que cabe la posibilidad de que esta declaración no sea aplicable en su caso.

Esta información puede contener imprecisiones técnicas o errores tipográficos. La información incluida en este documento está sujeta a cambios periódicos, que se incorporarán en nuevas ediciones de la publicación. IBM puede realizar en cualquier momento mejoras o cambios en los productos o programas descritos en esta publicación sin previo aviso.

Las referencias hechas en esta publicación a sitios Web que no son de IBM se proporcionan únicamente por cortesía y de ningún modo deben interpretarse como promoción de dichos sitios Web. Los materiales de dichos sitios Web no forman parte de los materiales de este producto IBM y su utilización es responsabilidad del usuario.

IBM puede utilizar o distribuir cualquier información que se le proporcione en la forma que considere adecuada, sin incurrir por ello en ninguna obligación para con el remitente.

Los licenciatarios de este programa que deseen obtener información sobre él para poder: (i) intercambiar información entre programas creados de forma independiente y otros programas (incluidos este) y (ii) y utilizar, de forma mutua, la información que se ha intercambiado, deben ponerse en contacto con:

IBM Corporation Software Interoperability Coordinator, Department YBWA 3605 Highway 52 N Rochester, MN 55901 EE.UU.

Esta información puede estar disponible, sujeta a los términos y condiciones pertinentes, e incluir en algunos casos el pago de una cantidad.

El programa bajo licencia descrito en este documento y todo el material con licencia disponible se proporcionan bajo los términos de IBM Customer Agreement, IBM International Program License Agreement o cualquier otro acuerdo equivalente entre IBM y el cliente.

Los datos de rendimiento incluidos aquí se determinaron en un entorno controlado. Por lo tanto, los resultados que se obtengan en otros entornos operativos pueden variar significativamente. Pueden haberse realizado mediciones en sistemas que estén en fase de desarrollo y no existe ninguna garantía de que esas mediciones vayan a ser iguales en los sistemas disponibles en el mercado. Además, es posible que algunas mediciones se hayan estimado mediante extrapolación. Los resultados reales pueden variar. Los usuarios de este documento deben verificar los datos aplicables a su entorno específico.

La información concerniente a productos que no son de IBM se ha obtenido de los suministradores de dichos productos, de sus anuncios publicados o de otras fuentes de información pública disponibles. IBM no ha probado esos productos y no puede confirmar la exactitud del rendimiento, de la compatibilidad ni de ninguna otra declaración relacionada con productos que no sean de IBM. Las consultas acerca de las prestaciones de los productos que no son de IBM deben dirigirse a los suministradores de tales productos.

Todas las declaraciones relativas a la dirección o intención futura de IBM están sujetas a cambios o anulación sin previo aviso y representan únicamente metas y objetivos.

Todos los precios de IBM mostrados son precios de minoristas sugeridos por IBM, están actualizados y están sujetos a cambios sin aviso previo. Los precios de los concesionarios pueden ser diferentes.

Esta documentación se suministra solo a efectos de planificación. La información que aquí se incluye está sujeta a cambios antes de que los productos descritos estén disponibles.

Esta información contiene ejemplos de datos e informes utilizados en operaciones comerciales diarias. Para ilustrarlas de la forma más completa posible, los ejemplos incluyen nombres de personas, empresas, marcas y productos. Todos estos nombres son ficticios y cualquier parecido con los nombres y direcciones utilizados por una empresa real es pura coincidencia.

#### LICENCIA DE COPYRIGHT:

Esta información contiene programas de aplicación de ejemplo en lenguaje fuente, que muestran técnicas de programación en diversas plataformas operativas. Puede copiar, modificar y distribuir estos programas de muestra de cualquier modo sin pagar a IBM con el fin de desarrollar, utilizar, comercializar o distribuir programas de aplicación que se ajusten a la interfaz de programación de aplicaciones para la plataforma operativa para la que se ha escrito el código de muestra. Estos ejemplos no se han comprobado de forma exhaustiva en todas las condiciones. Por lo tanto, IBM no puede garantizar ni dar por supuesta la fiabilidad, la capacidad de servicio ni la funcionalidad de estos programas. Los programas de ejemplo se ofrecen "TAL CUAL", sin garantía de ningún tipo. IBM no se hará responsable de los daños derivados de la utilización que haga el usuario de los programas de ejemplo.

Cada copia o parte de estos programas de ejemplo, así como todo trabajo derivado, debe incluir un aviso de copyright como el siguiente:

© (nombre de su empresa) (año). Partes de este código derivan de programas de ejemplo de IBM Corp. Sample Programs.

© Copyright IBM Corp. \_escriba el año o años\_.

# **Información acerca de las interfaces de programación**

Esta publicación Soluciones de almacenamiento documenta las interfaces de programación previstas que permiten al cliente grabar programas para obtener los servicios de IBM i.

# **Marcas registradas**

IBM, el logotipo de IBM e ibm.com son marcas registradas o marcas comerciales registradas de International Business Machines Corp., registradas en muchas jurisdicciones de todo el mundo. Otros nombres de servicios y productos podrían ser marcas registradas de IBM u otras compañías. Hay disponible una lista actual de marcas registradas de IBM en la web ["Información de marca registrada y](http://www.ibm.com/legal/copytrade.shtml) [copyright"](http://www.ibm.com/legal/copytrade.shtml) en www.ibm.com/legal/copytrade.shtml.

Adobe, el logotipo de Adobe, PostScript y el logotipo de PostScript son marcas registradas de Adobe Systems Incorporated en los Estados Unidos y/o en otros países.

Intel, el logotipo de Intel, Intel Inside, el logotipo de Intel Inside, Intel Centrino, el logotipo de Intel Centrino, Celeron, Intel Xeon, Intel SpeedStep, Itanium y Pentium son marcas registradas de Intel Corporation o de sus filiales en Estados Unidos y/o en otros países.

Linux es una marca registrada de Linus Torvalds en Estados Unidos y/o en otros países.

Microsoft, Windows, Windows NT y el logotipo de Windows con marcas registradas de Microsoft Corporation en Estados Unidos y/o en otros países.

UNIX es una marca registrada de The Open Group en Estados Unidos y en otros países.

Cell Broadband Engine es una marca registrada de Sony Computer en Estados Unidos y/o en otros países y se utiliza bajo licencia.

Java y todas las marcas y logotipos basados en Java son marcas registradas de Oracle, Inc. en Estados Unidos y/o en otros países.

Otros nombres de servicios y productos podrían ser marcas registradas de IBM u otras compañías.

# **Términos y condiciones**

Los permisos para utilizar estas publicaciones están sujetos a los siguientes términos y condiciones.

**Uso personal:** puede reproducir estas publicaciones para uso personal (no comercial) siempre y cuando incluya una copia de todos los avisos de derechos de autor. No puede distribuir ni visualizar estas publicaciones ni ninguna de sus partes, como tampoco elaborar trabajos que se deriven de ellas, sin el consentimiento explícito de IBM.

**Uso comercial:** puede reproducir, distribuir y visualizar estas publicaciones únicamente dentro de su empresa, siempre y cuando incluya una copia de todos los avisos de derechos de autor. No puede elaborar trabajos que se deriven de estas publicaciones, ni tampoco reproducir, distribuir ni visualizar estas publicaciones ni ninguna de sus partes fuera de su empresa, sin el consentimiento explícito de IBM. Aparte de la autorización que se concede explícitamente en este permiso, no se otorga ningún otro permiso, licencia ni derecho, ya sea explícito o implícito, sobre las publicaciones, la información, los datos, el software o cualquier otra propiedad intelectual contenida en ellas.

IBM se reserva el derecho de retirar los permisos aquí concedidos siempre que, según el parecer del fabricante, se utilicen las publicaciones en detrimento de sus intereses o cuando, también según el parecer del fabricante, no se sigan debidamente las instrucciones anteriores.

No puede bajar, exportar ni reexportar esta información si no lo hace en plena conformidad con la legislación y normativa vigente, incluidas todas las leyes y normas de exportación de Estados Unidos.

IBM NO PROPORCIONA NINGUNA GARANTÍA SOBRE EL CONTENIDO DE ESTAS PUBLICACIONES. LAS PUBLICACIONES SE PROPORCIONAN "TAL CUAL", SIN GARANTÍA DE NINGUNA CLASE, YA SEA EXPLÍCITA O IMPLÍCITA, INCLUIDAS, PERO SIN LIMITARSE A ELLAS, LAS GARANTÍAS IMPLÍCITAS DE COMERCIALIZACIÓN, NO VULNERACIÓN E IDONEIDAD PARA UN FIN DETERMINADO.

# **Índice**

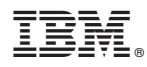

Número de Programa: 5770-SS1

Impreso en España